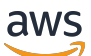

Guida per l'utente

# AWS Elemental MediaPackage

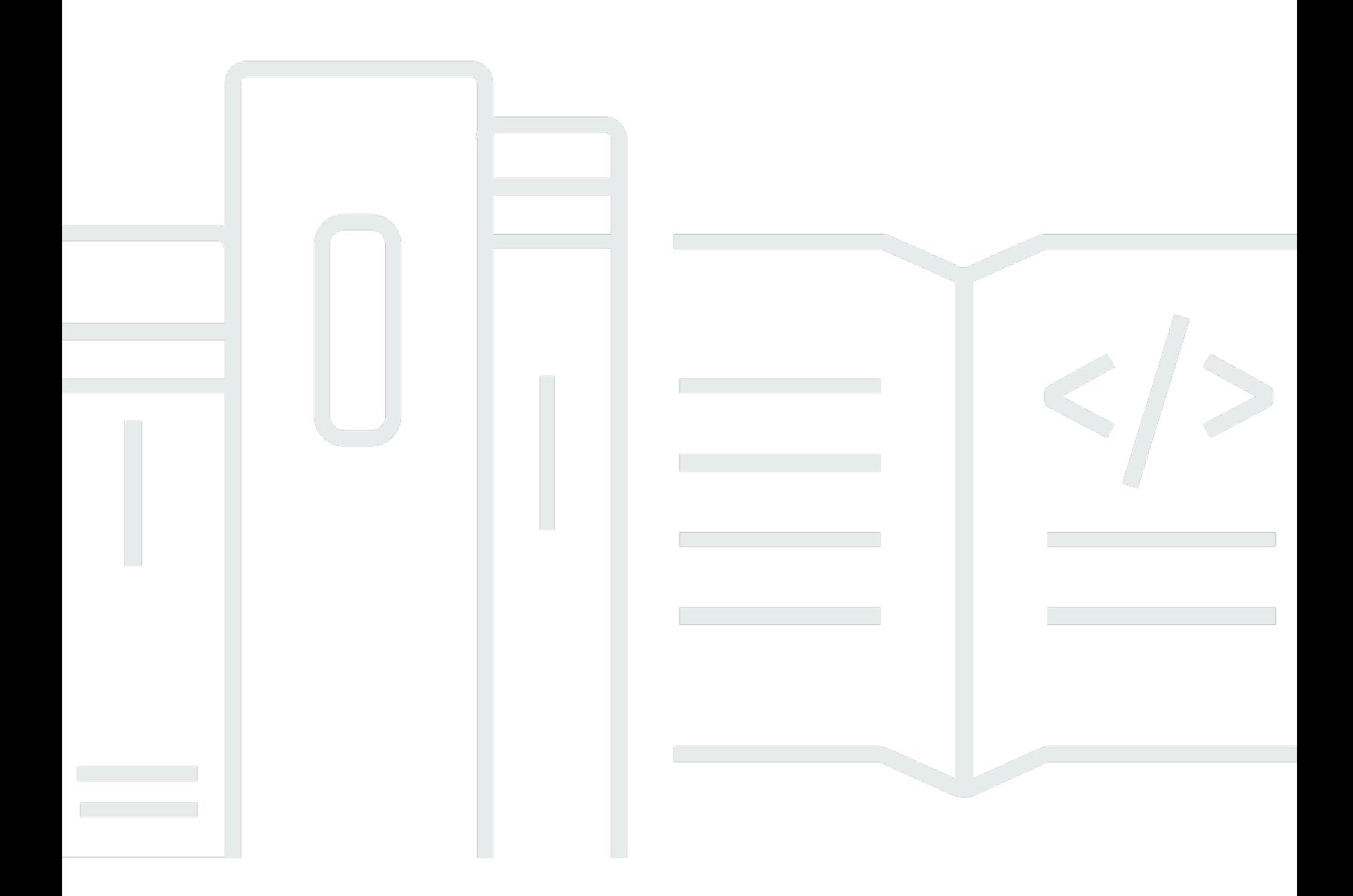

Copyright © 2024 Amazon Web Services, Inc. and/or its affiliates. All rights reserved.

## AWS Elemental MediaPackage: Guida per l'utente

Copyright © 2024 Amazon Web Services, Inc. and/or its affiliates. All rights reserved.

I marchi e l'immagine commerciale di Amazon non possono essere utilizzati in relazione a prodotti o servizi che non siano di Amazon, in una qualsiasi modalità che possa causare confusione tra i clienti o in una qualsiasi modalità che denigri o discrediti Amazon. Tutti gli altri marchi non di proprietà di Amazon sono di proprietà delle rispettive aziende, che possono o meno essere associate, collegate o sponsorizzate da Amazon.

## **Table of Contents**

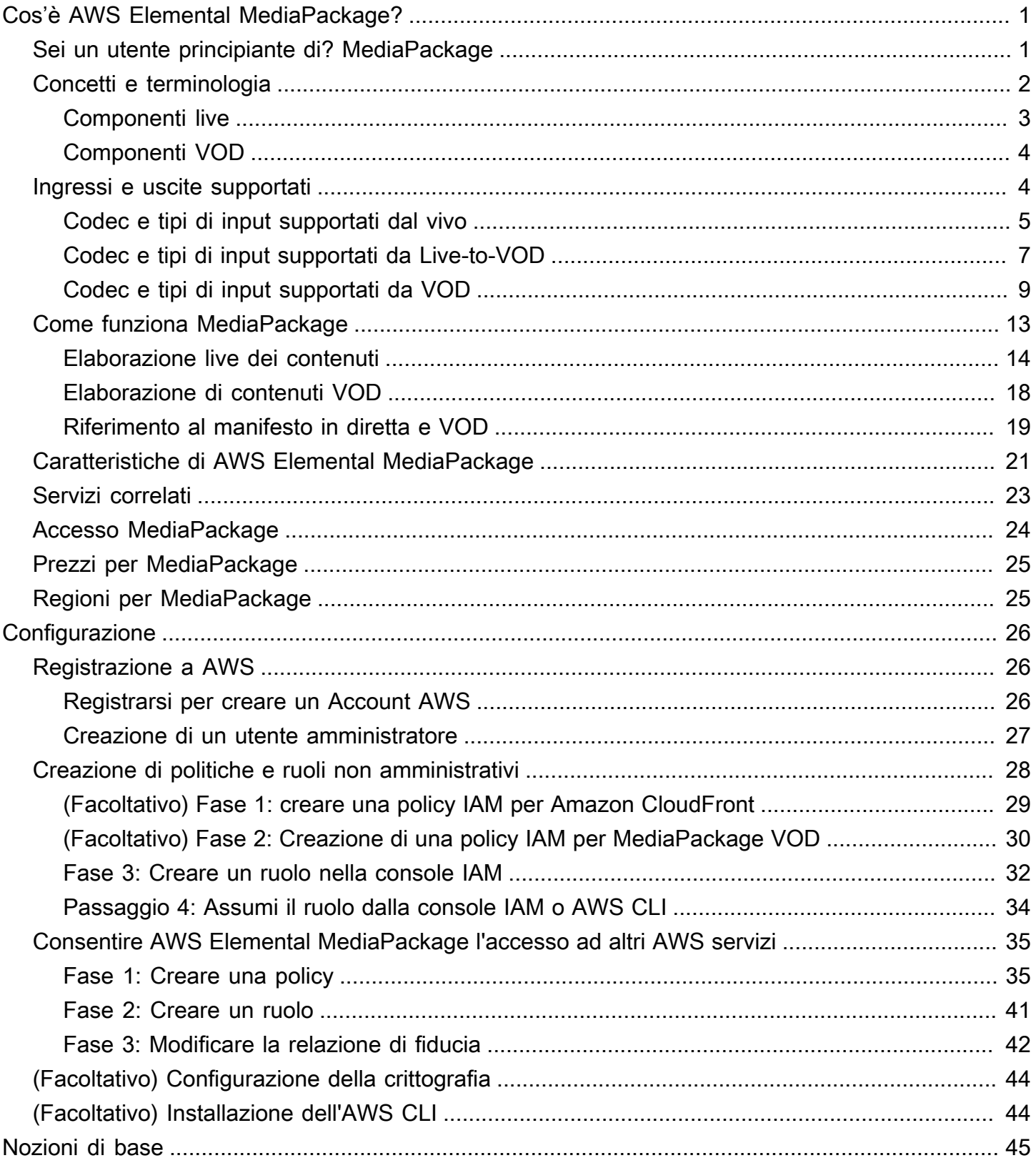

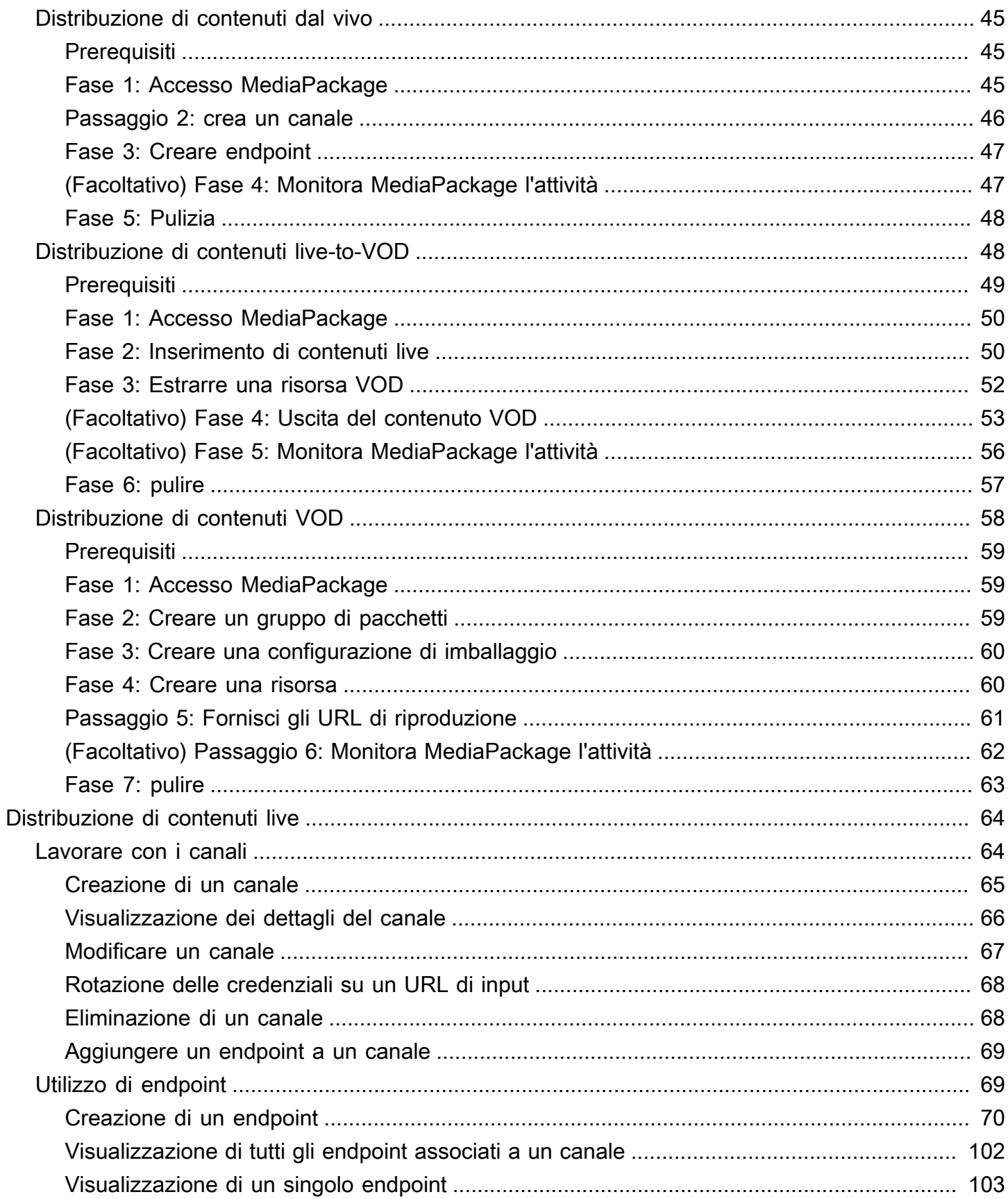

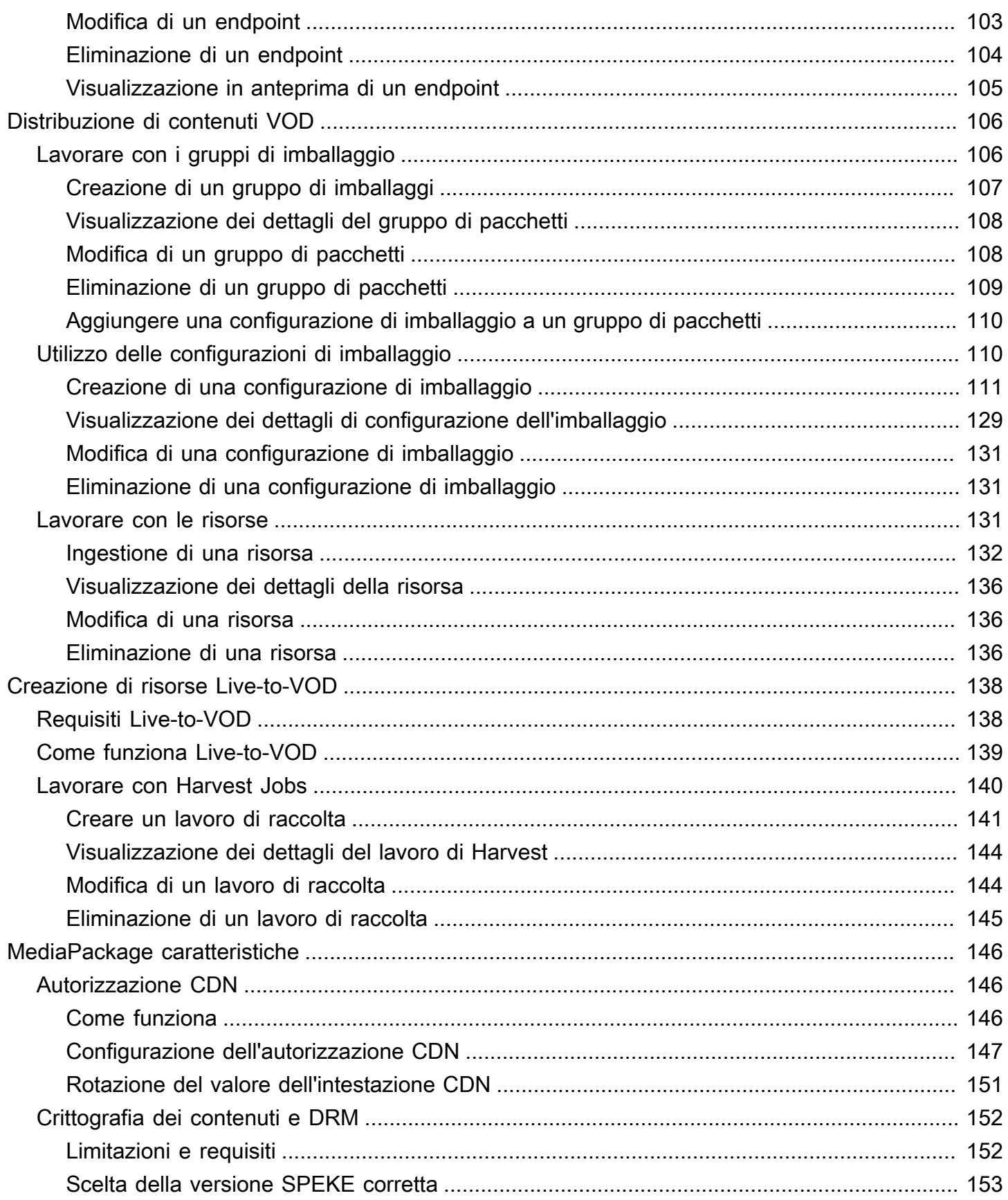

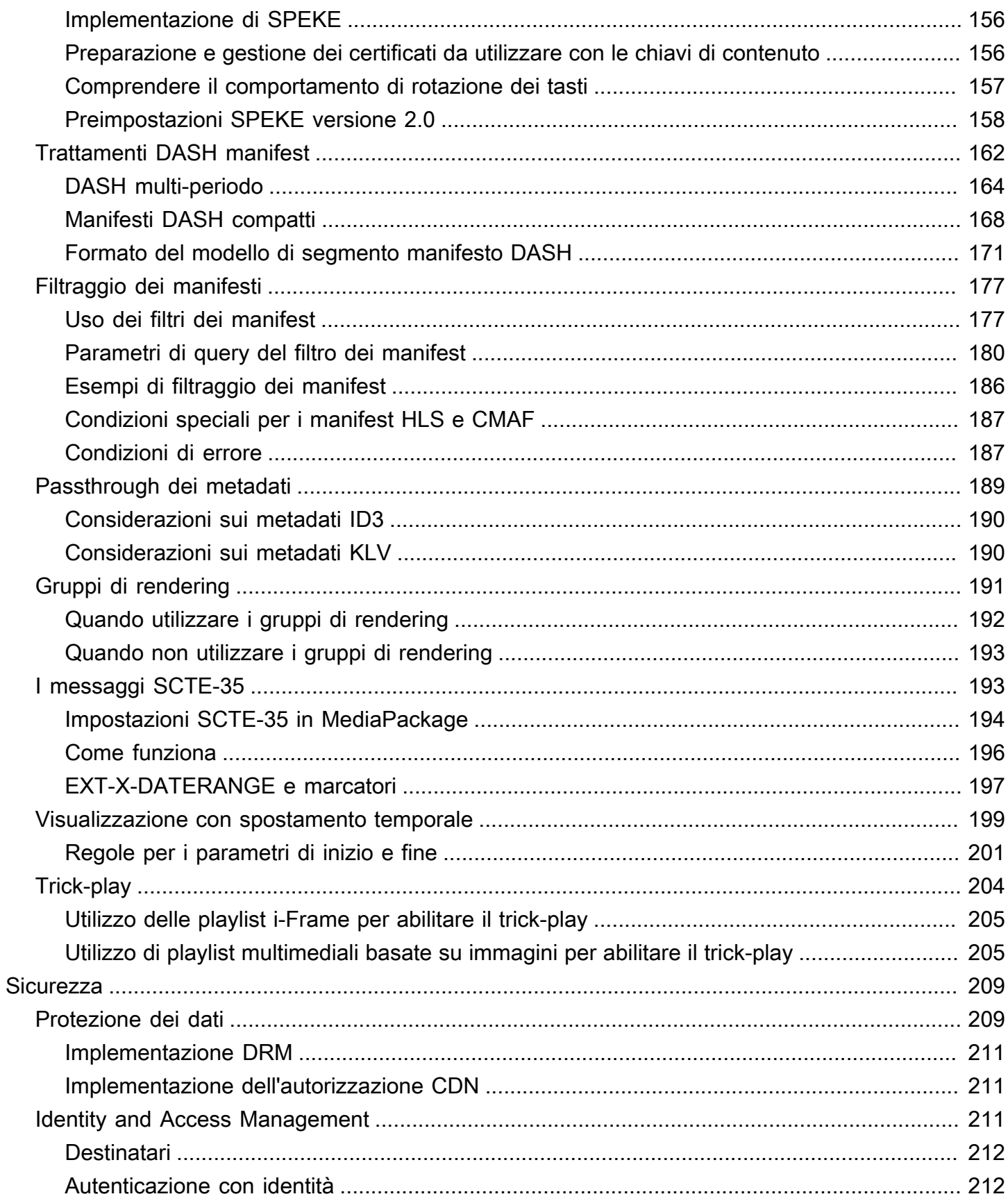

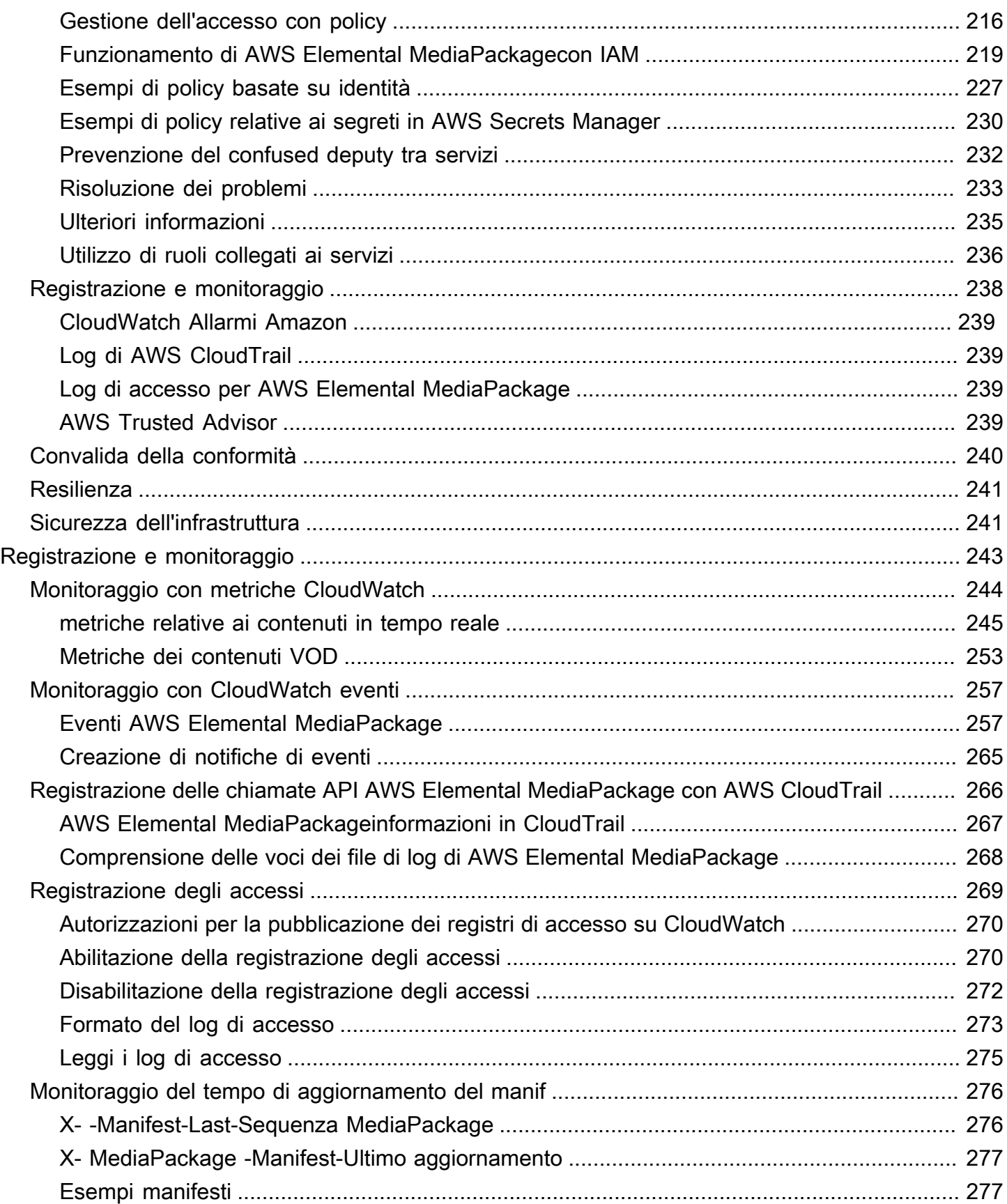

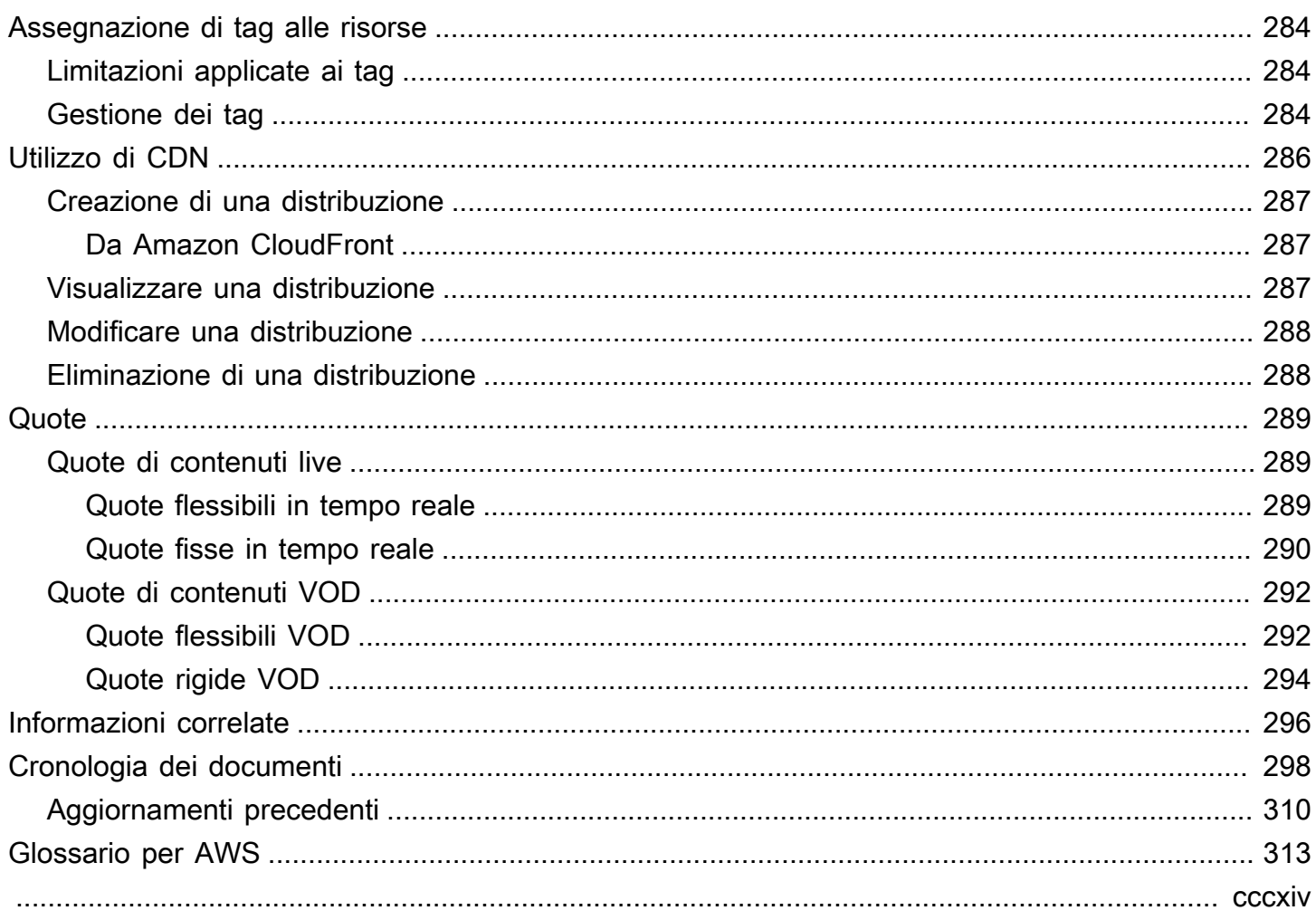

## <span id="page-8-0"></span>Cos'è AWS Elemental MediaPackage?

AWS Elemental MediaPackage(MediaPackage) è un servizio di creazione e creazione di pacchetti just-in-time video che funziona nel cloud. AWS Con MediaPackage, puoi fornire flussi video altamente sicuri, scalabili e affidabili a un'ampia varietà di dispositivi di riproduzione e reti di distribuzione dei contenuti (CDN).

MediaPackage offre agli spettatori un'esperienza di visualizzazione di livello broadcast, garantendo al contempo la flessibilità necessaria per controllare e proteggere i contenuti. Inoltre, la resilienza e la scalabilità integrate consentono di MediaPackage disporre della giusta quantità di risorse al momento giusto, senza la necessità di interventi manuali.

### Argomenti

- [Sei un utente principiante di? MediaPackage](#page-8-1)
- [Concetti e terminologia](#page-9-0)
- [Ingressi e uscite supportati](#page-11-1)
- [Come funziona MediaPackage](#page-20-0)
- [Caratteristiche di AWS Elemental MediaPackage](#page-28-0)
- [Servizi correlati](#page-30-0)
- [Accesso MediaPackage](#page-31-0)
- [Prezzi per MediaPackage](#page-32-0)
- [Regioni per MediaPackage](#page-32-1)

## <span id="page-8-1"></span>Sei un utente principiante di? MediaPackage

Se sei un utente principiante di MediaPackage, ti consigliamo di iniziare leggendo le seguenti sezioni:

- [Concetti e terminologia](#page-9-0)
- [Come funziona MediaPackage](#page-20-0)
- [Caratteristiche di AWS Elemental MediaPackage](#page-28-0)
- [Nozioni di base su AWS Elemental MediaPackage](#page-52-0)

## <span id="page-9-0"></span>Concetti e terminologia

AWS Elemental MediaPackage(MediaPackage) include i seguenti componenti:

ust-in-time confezione J

MediaPackage esegue il just-in-time confezionamento (JITP). Quando un dispositivo di riproduzione richiede contenuti, personalizza MediaPackage dinamicamente i flussi video in diretta e crea un manifesto in un formato compatibile con il dispositivo richiedente.

### Servizio di emissione

MediaPackage è considerato un servizio di origine perché è il punto di distribuzione per la distribuzione di contenuti multimediali.

Strumento di creazione di pacchetti

Uno strumento di creazione di pacchetti prepara i flussi di output per l'accesso da parte di diversi tipi di lettori. Il tipo di packager specifica il formato di streaming fornito dall'endpoint (Apple HLS, DASH-ISO, Microsoft Smooth Streaming o Common Media Application Format [CMAF]). MediaPackage Le impostazioni aggiuntive dello strumento di creazione di pacchetti includono la durata del buffer e degli aggiornamenti e le istruzioni di gestione dei tag dei manifest.

Uno strumento di creazione di pacchetti fa parte di un endpoint. Ogni endpoint deve disporre di un unico strumento di creazione di pacchetti. Per usare tipi di strumenti di creazione di pacchetti diversi per lo stesso contenuto, crea più endpoint nel canale.

### Contenuti di origine

I contenuti di origine sono dirette streaming e file video acquisiti da MediaPackage .

- Per i video in diretta, il contenuto sorgente proviene da un codificatore upstream, ad esempio. AWS Elemental MediaLive MediaPackage supporta il contenuto sorgente HLS.
- Per i video on demand (VOD), il contenuto sorgente risiede in un bucket Amazon Simple Storage Service (Amazon S3) del tuo account. AWS MediaPackage supporta contenuti HLS e MP4 (formato.smil manifest).

### Flusso

Uno stream si riferisce all'input e all'output del contenuto di. MediaPackage

Per i flussi di lavoro live, un codificatore upstream invia un flusso live come input per MediaPackage nel canale. Quando un dispositivo downstream richiede la riproduzione del contenuto, impacchetta MediaPackage dinamicamente il flusso (specificando il tipo di packager, aggiungendo la crittografia e configurando gli output delle tracce) e lo invia al dispositivo richiedente come output dell'endpoint. Un endpoint è in grado di produrre più flussi.

Per i flussi di lavoro VOD, MediaPackage estrae contenuti basati su file da Amazon S3. Analogamente ai flussi di lavoro live, quando un dispositivo downstream richiede la riproduzione del contenuto, impacchetta MediaPackage dinamicamente il flusso e lo invia al dispositivo richiedente come output della risorsa risorsa.

### **Traccia**

Le tracce costituiscono il flusso di contenuti in uscita. MediaPackage include tracce video, audio e sottotitoli o sottotitoli selezionate nel flusso di output. Il flusso distribuisce le tracce al lettore (direttamente o tramite una rete CDN) e il lettore riproduce le tracce in base alla propria logica o alle condizioni di rete (ad esempio la larghezza di banda disponibile).

### <span id="page-10-0"></span>Componenti live

I seguenti componenti si applicano ai flussi di lavoro live in MediaPackage:

### Canale

Un canale rappresenta il punto di ingresso per un flusso MediaPackage di contenuti. I codificatori upstream come AWS Elemental MediaLive inviano contenuti al canale. Quando MediaPackage riceve un flusso di contenuti, impacchetta il contenuto e lo emette da un endpoint creato sul canale. Esiste un canale per ogni set di flussi ABR (adaptive bitrate) in entrata.

### **Endpoint**

Un endpoint fa parte di un canale e rappresenta l'aspetto di creazione di pacchetti di MediaPackage. Quando crei un endpoint in un canale, indichi il formato di streaming, i parametri per i pacchetti e le caratteristiche che verranno usate dal flusso di output. I dispositivi downstream richiedono i contenuti all'endpoint. Un canale può avere più endpoint.

### Processo di raccolta

Un Harvest Job è un'attività creata per estrarre una risorsa VOD da un flusso di contenuti live. Un processo di raccolta definisce gli orari di inizio e di fine della risorsa VOD e dove la MediaPackage memorizza. Quando il lavoro viene eseguito, MediaPackage crea una clip HLS per gli orari indicati. Questa clip è archiviata come risorsa VOD in un bucket Amazon S3 di tua scelta. Puoi utilizzare la funzionalità VOD in MediaPackage per fornire l'asset agli utenti finali.

### <span id="page-11-0"></span>Componenti VOD

I seguenti componenti si applicano ai flussi di lavoro VOD in: MediaPackage

#### Asset

Una risorsa rappresenta il punto di ingresso per i contenuti basati su file. MediaPackage MediaPackage utilizza le informazioni contenute nella risorsa per individuare e importare i contenuti di origine da Amazon S3. Quando si crea una risorsa in MediaPackage, la si associa a un gruppo di pacchetti, che contiene una o più configurazioni di imballaggio. Ogni combinazione di asset e configurazione di creazione pacchetti fornisce un URL per la riproduzione di contenuti in nuovi pacchetti. Ogni asset viene associato a tutte le configurazioni di creazione pacchetti all'interno di un gruppo di creazione pacchetti.

### Configurazione di creazione pacchetti

Una configurazione di creazione pacchetti definisce il modo utilizzato da MediaPackage per formattare, crittografare e distribuire contenuti di origine ai visualizzatori. La configurazione del pacchetto include impostazioni come la selezione del flusso, la crittografia, la durata e la combinazione dei segmenti e una o più definizioni del manifesto HLS, DASH, MSS o CMAF.

### Gruppo di creazione pacchetti

Un gruppo di creazione pacchetti è un set di una o più configurazioni di creazione pacchetti. Poiché puoi associare il gruppo a più asset, il gruppo fornisce un modo efficiente per associare più configurazioni di creazione pacchetti a più asset.

### <span id="page-11-1"></span>Ingressi e uscite supportati

Questa sezione descrive i tipi di input, i codec di input e di output supportati da AWS Elemental MediaPackage per i contenuti live e per i video on demand (VOD).

### Argomenti

- [Codec e tipi di input supportati dal vivo](#page-12-0)
- [Codec e tipi di input supportati da Live-to-VOD](#page-14-0)
- [Codec e tipi di input supportati da VOD](#page-16-0)

## <span id="page-12-0"></span>Codec e tipi di input supportati dal vivo

Le sezioni seguenti descrivono i tipi di input e codec supportati per lo streaming di contenuti live.

Tipi di input supportati

Questi sono i tipi di input MediaPackage supportati per i contenuti live.

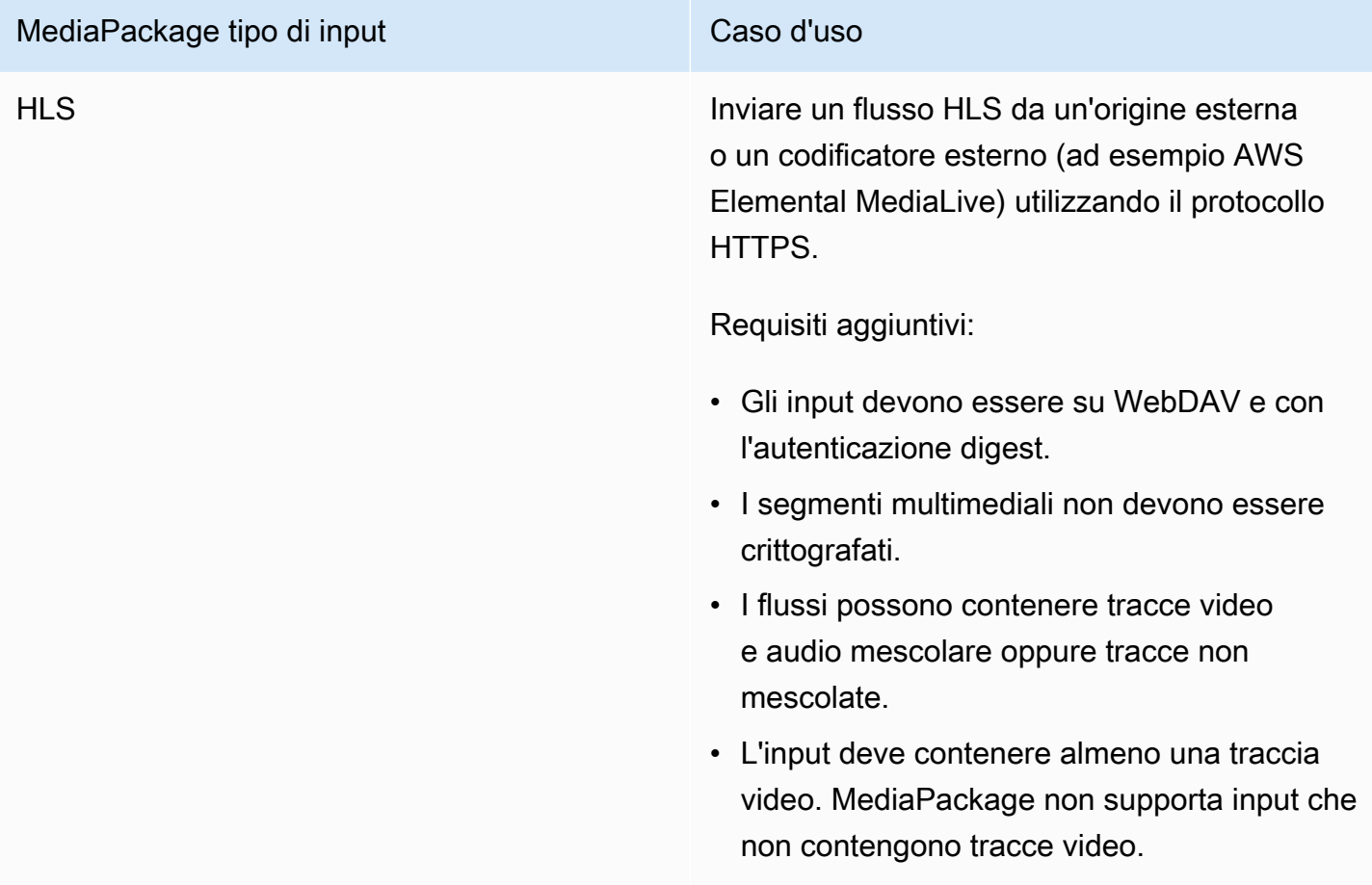

### Codec di input supportati

Questi sono i codec video, audio e sottotitoli MediaPackage supportati per i flussi di contenuti sorgente.

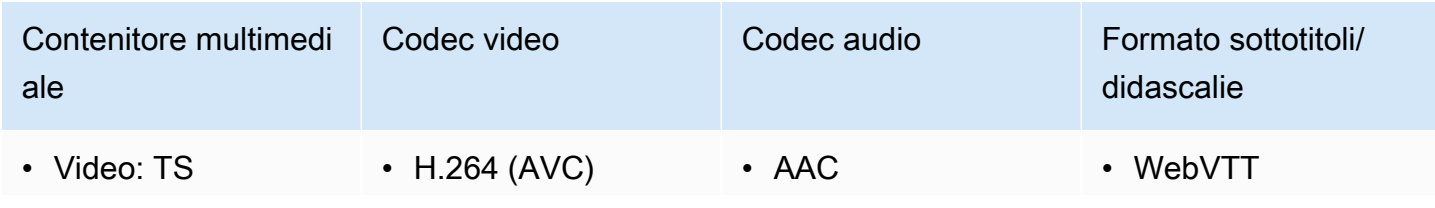

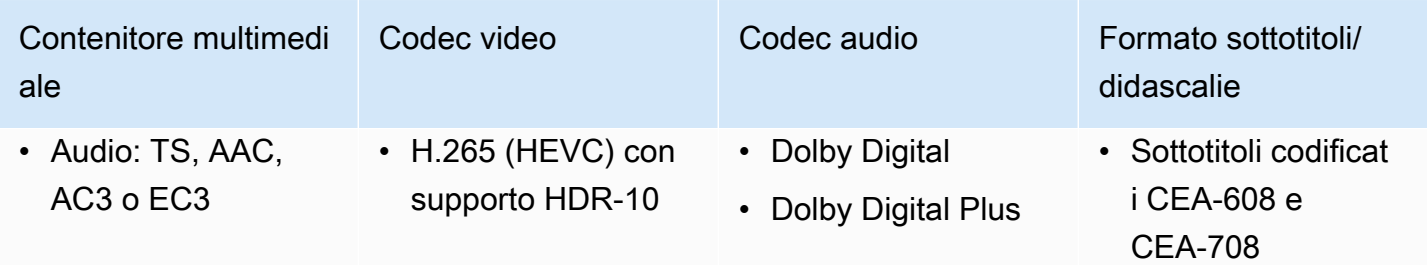

### Codec di output supportati

Questi sono i codec video, audio e sottotitoli MediaPackage supportati per la distribuzione di contenuti live.

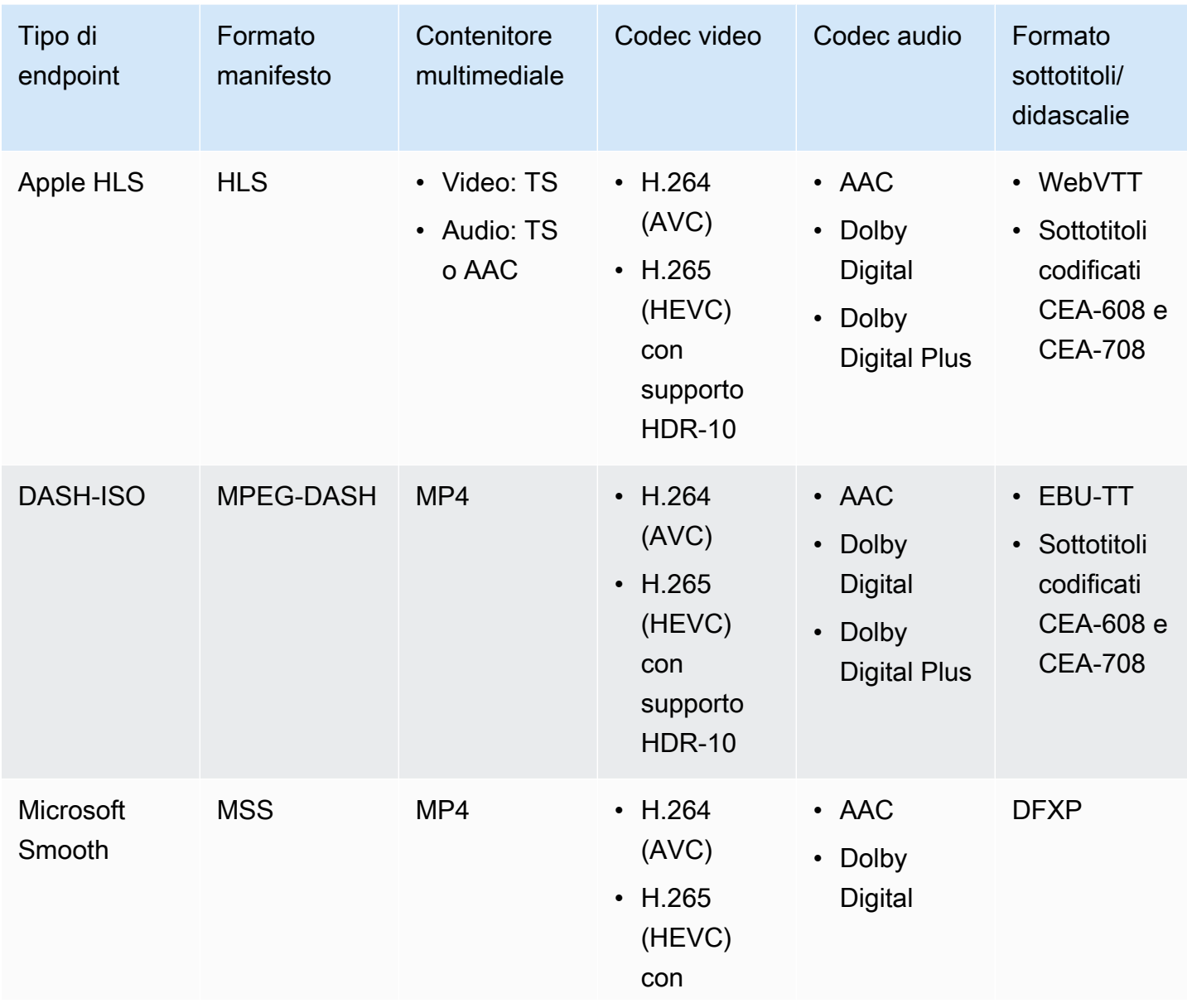

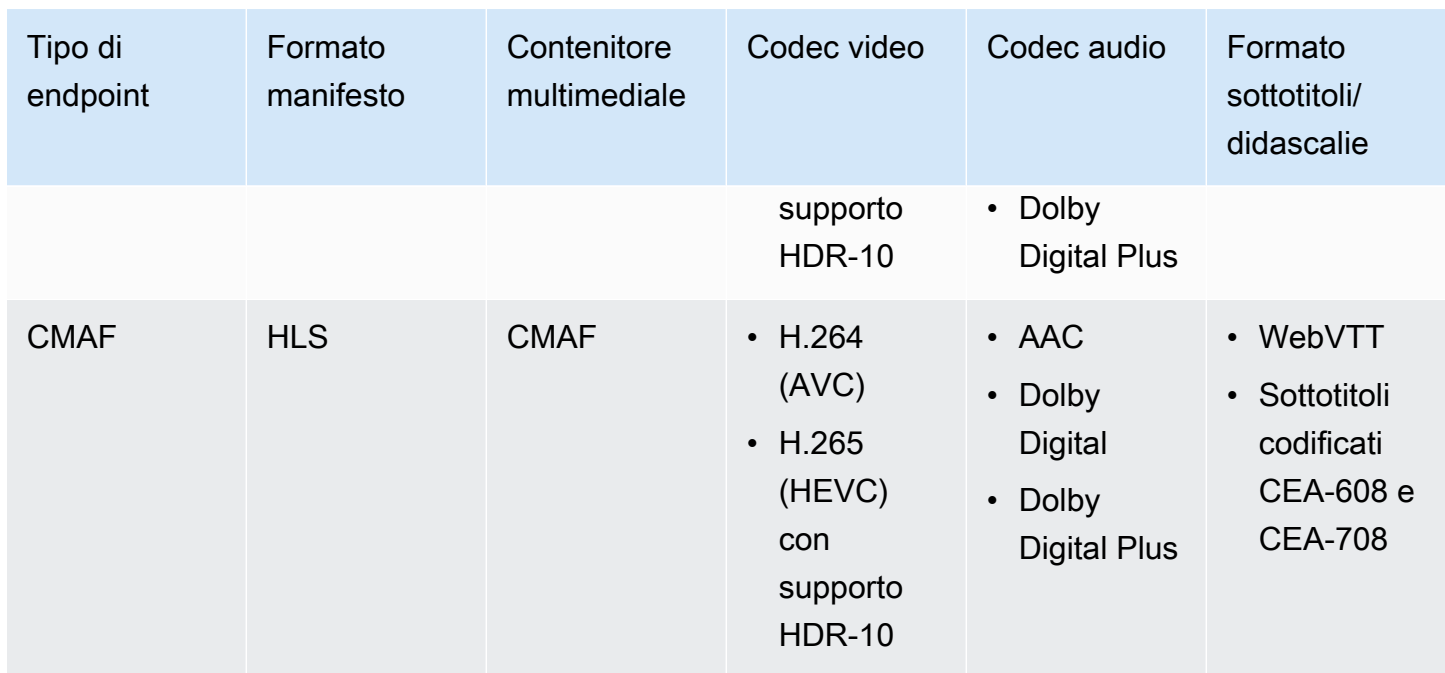

## <span id="page-14-0"></span>Codec e tipi di input supportati da Live-to-VOD

Le sezioni seguenti descrivono i tipi di input e i codec supportati per gli asset Live-to-VOD raccolti dai contenuti in streaming in AWS Elemental MediaPackage.

### Tipi di input supportati

Questi sono i tipi di input che MediaPackage supportano gli asset Live-to-VOD.

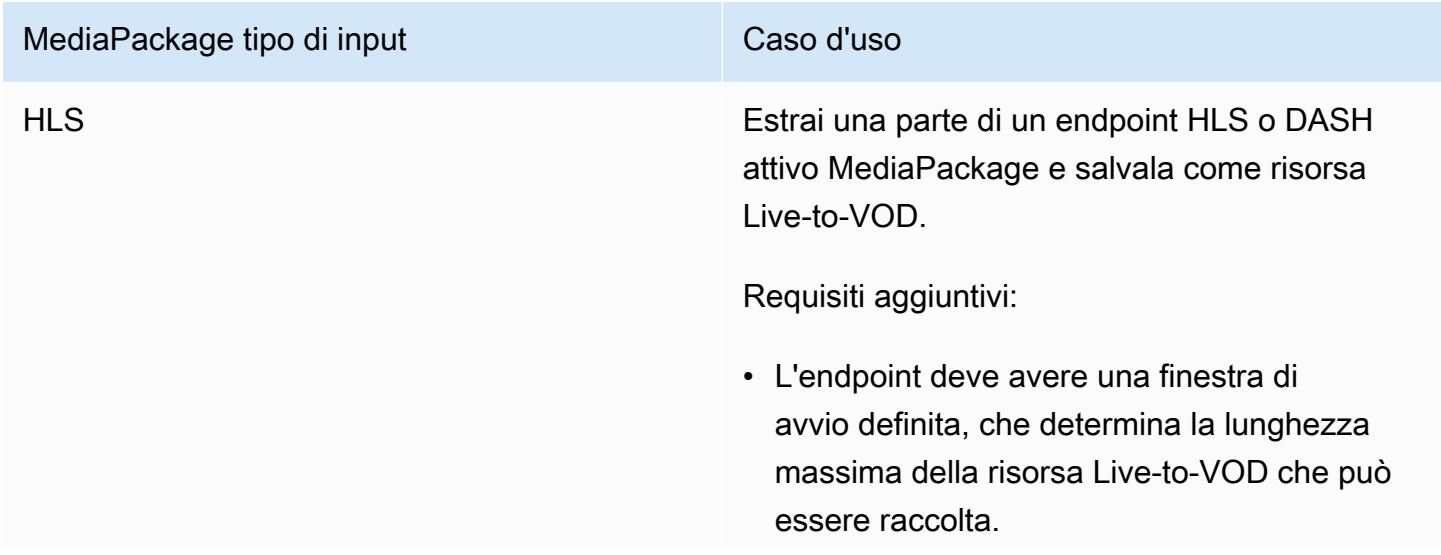

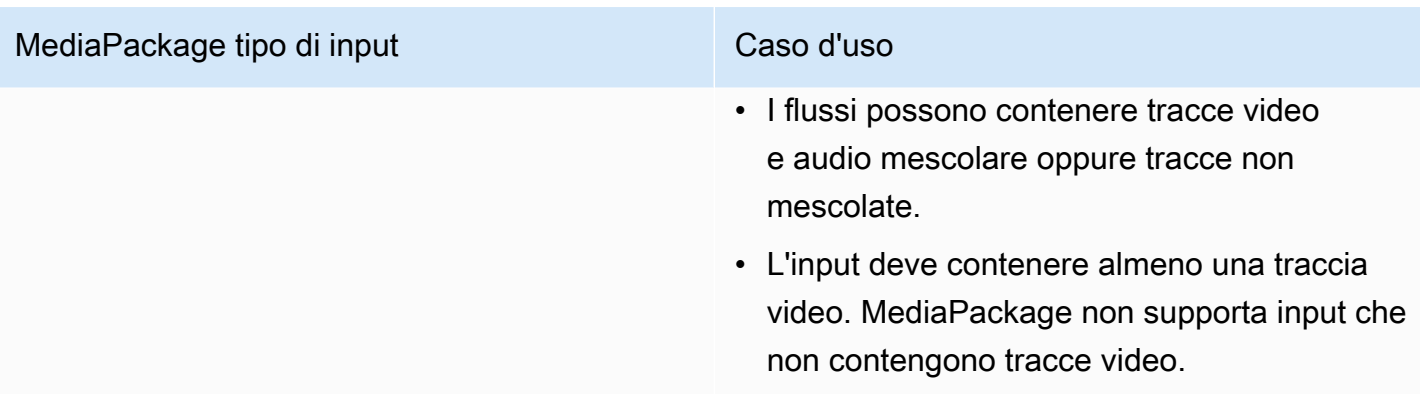

### Codec di input supportati

Questi sono i codec video, audio e sottotitoli che MediaPackage supportano le risorse Live-to-VOD.

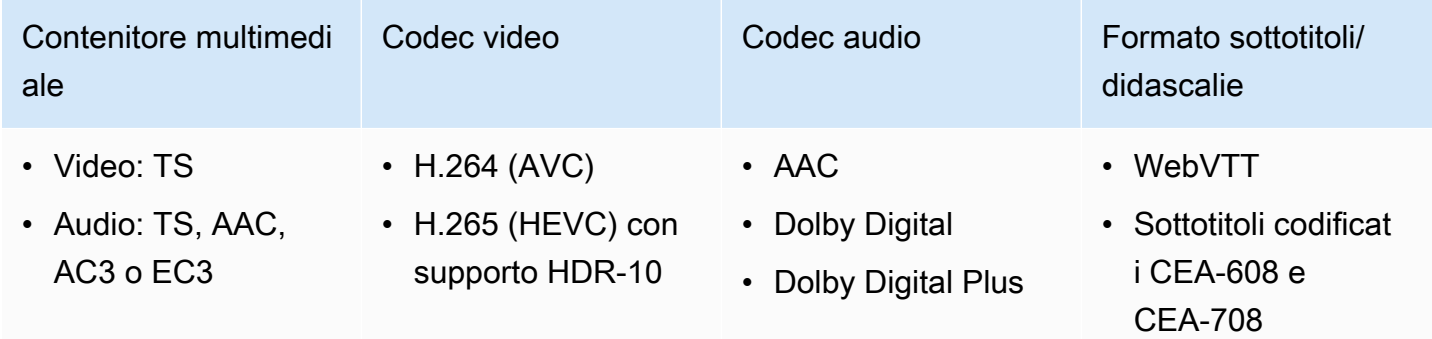

### Codec di output supportati

Questi sono i codec video, audio e sottotitoli MediaPackage supportati per il salvataggio di una risorsa Live-to-VOD in un bucket Amazon S3. L'endpoint deve fornire contenuti DASH o HLS chiari (non crittografati) o crittografati.

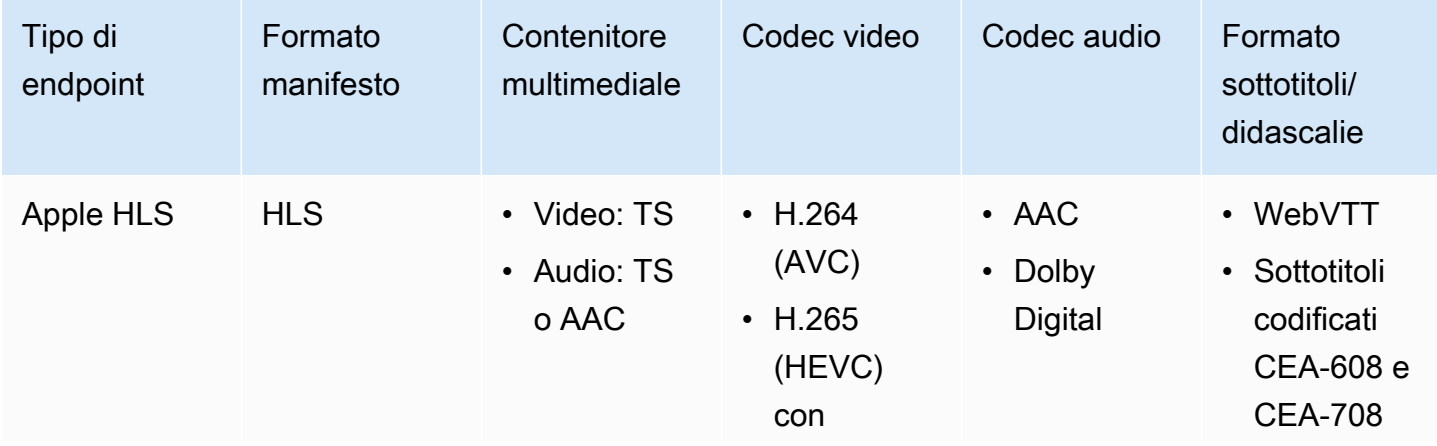

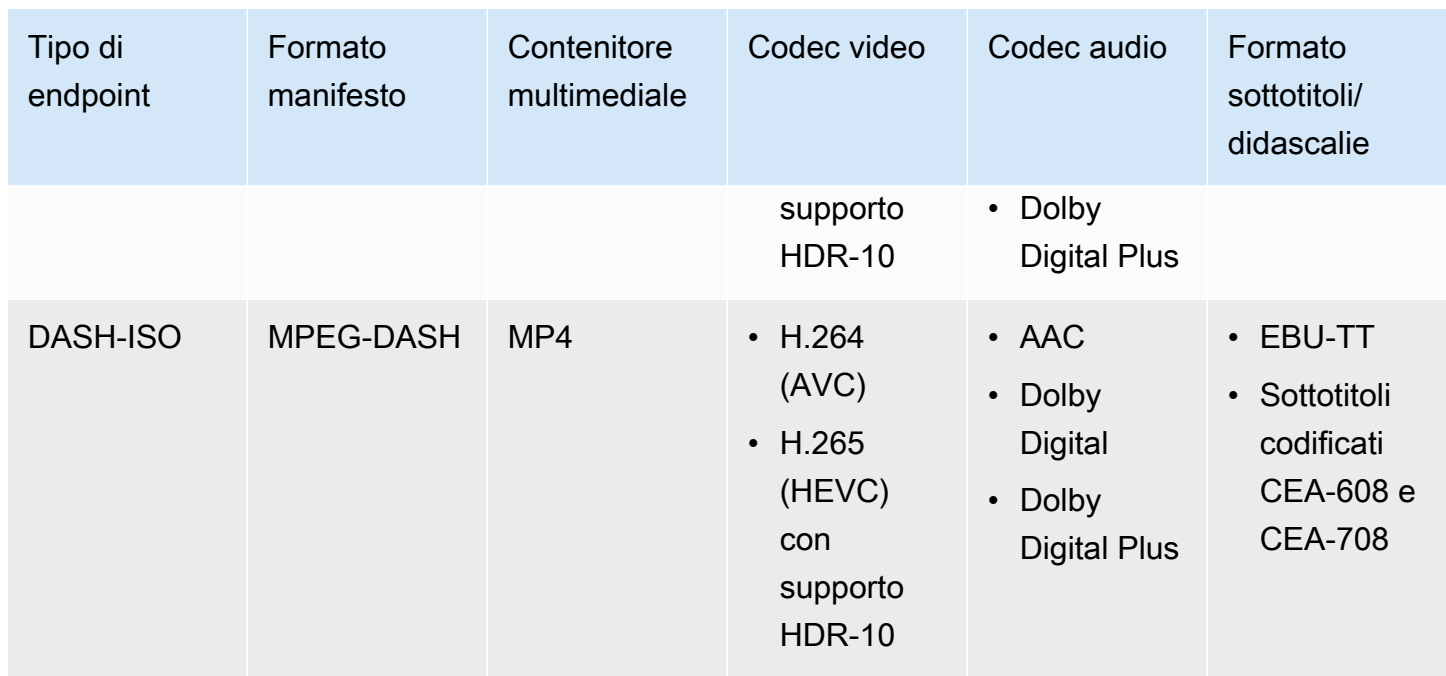

## <span id="page-16-0"></span>Codec e tipi di input supportati da VOD

Le sezioni seguenti descrivono i tipi di input e i codec supportati per i contenuti video on demand (VOD) basati su file.

### Tipi di input supportati

Questi sono i tipi di input che MediaPackage supportano i contenuti VOD.

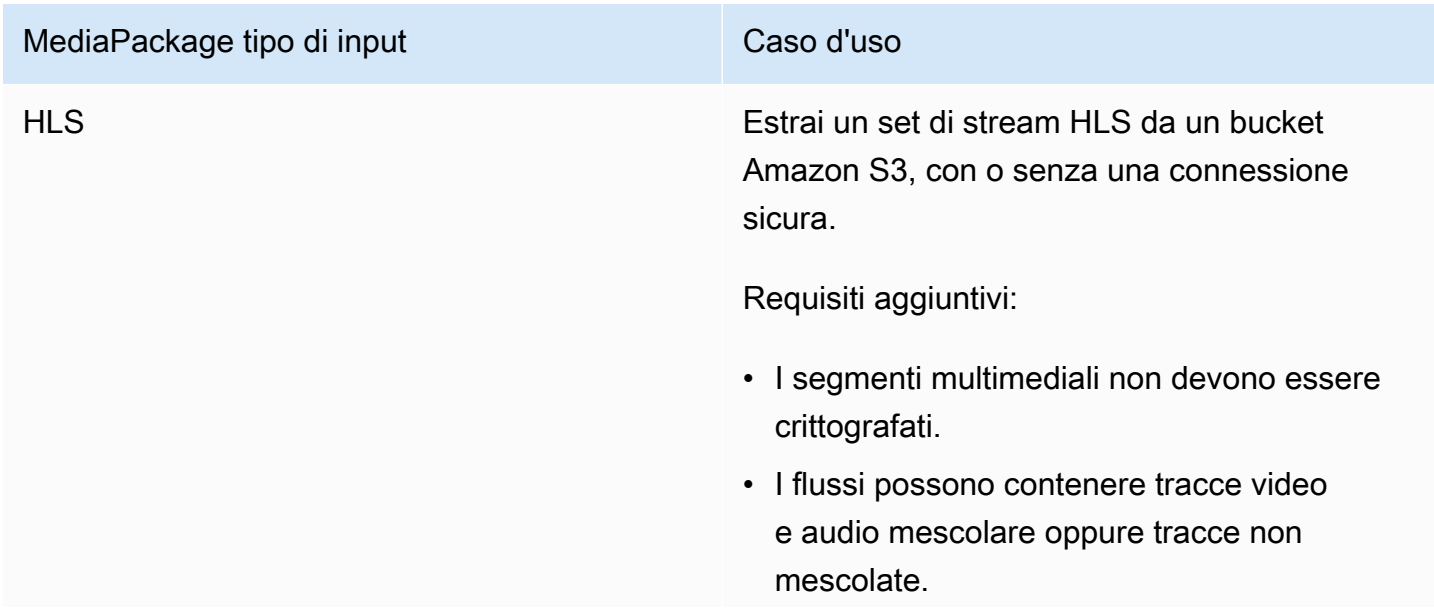

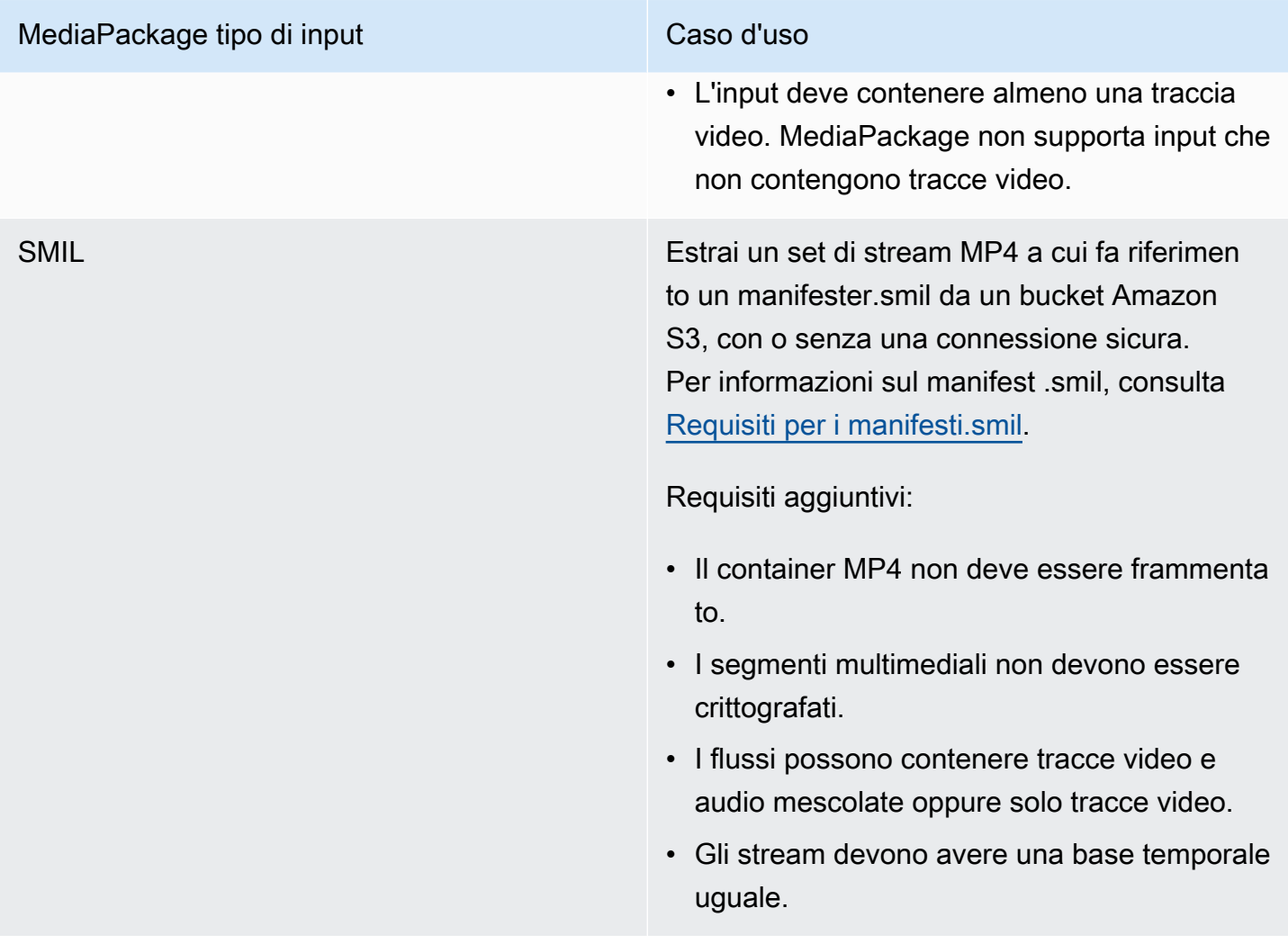

### Codec di input supportati

Questi sono i codec video, audio e sottotitoli MediaPackage supportati per i contenuti sorgente basati su file.

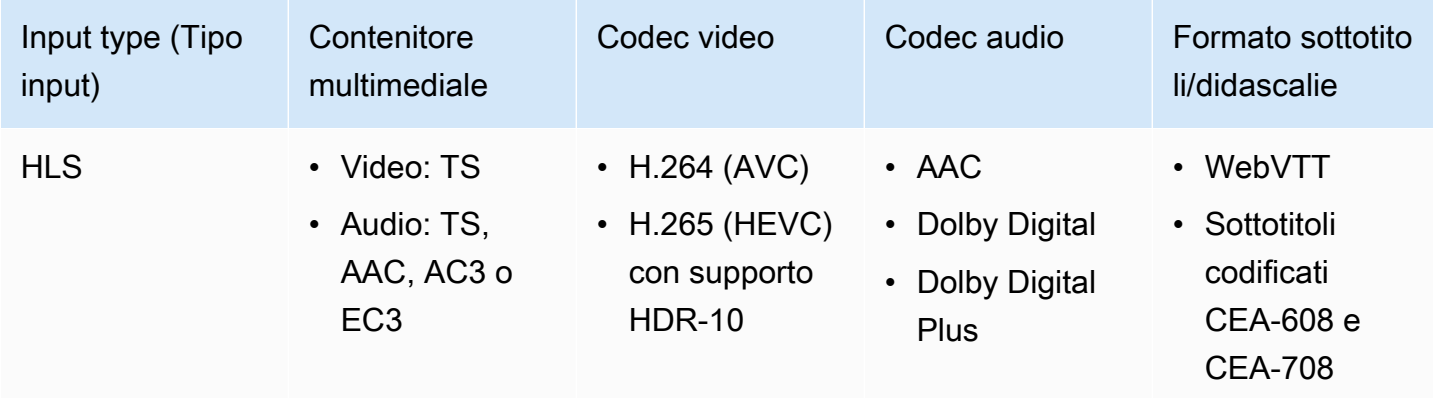

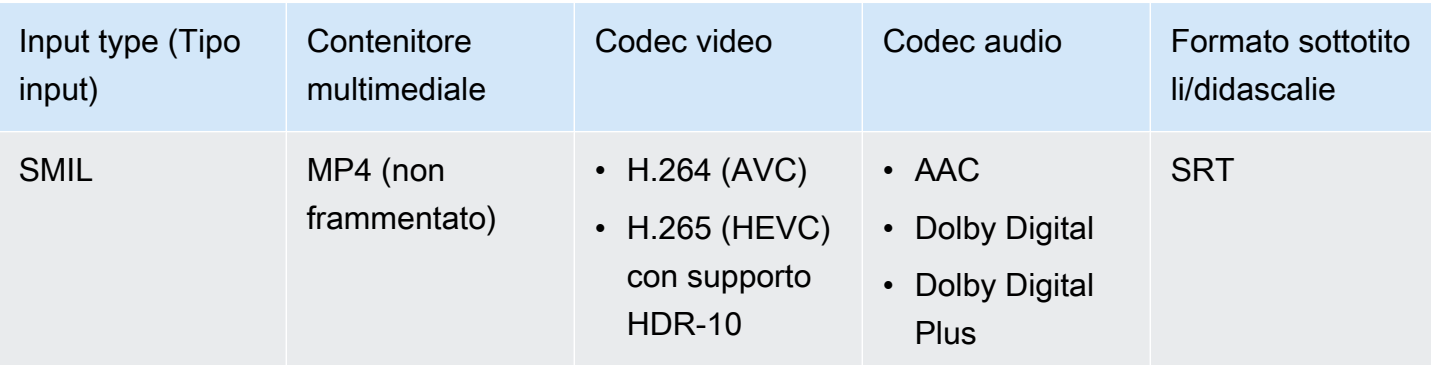

### Codec di output supportati

Questi sono i codec video, audio e sottotitoli MediaPackage supportati per la distribuzione di contenuti VOD.

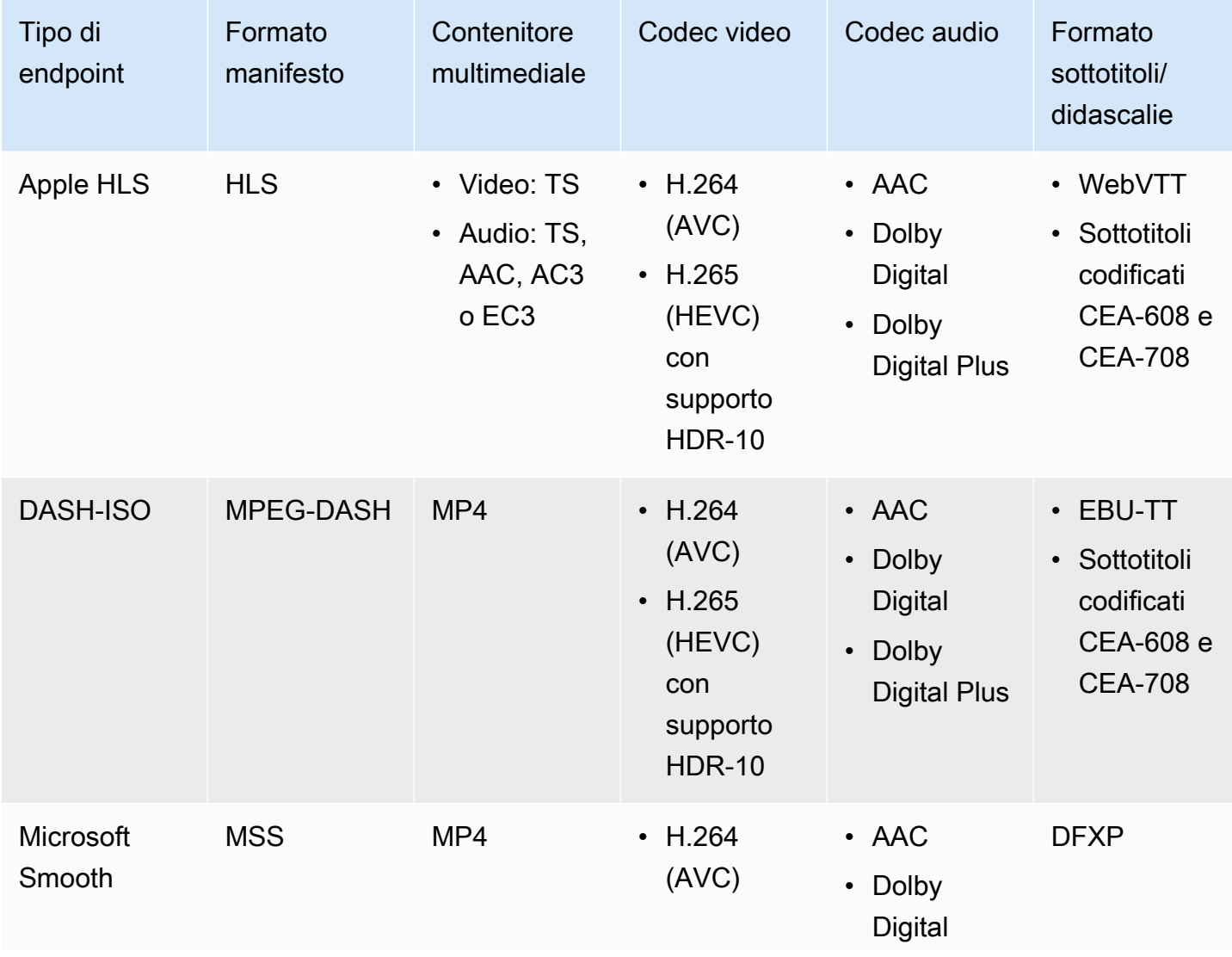

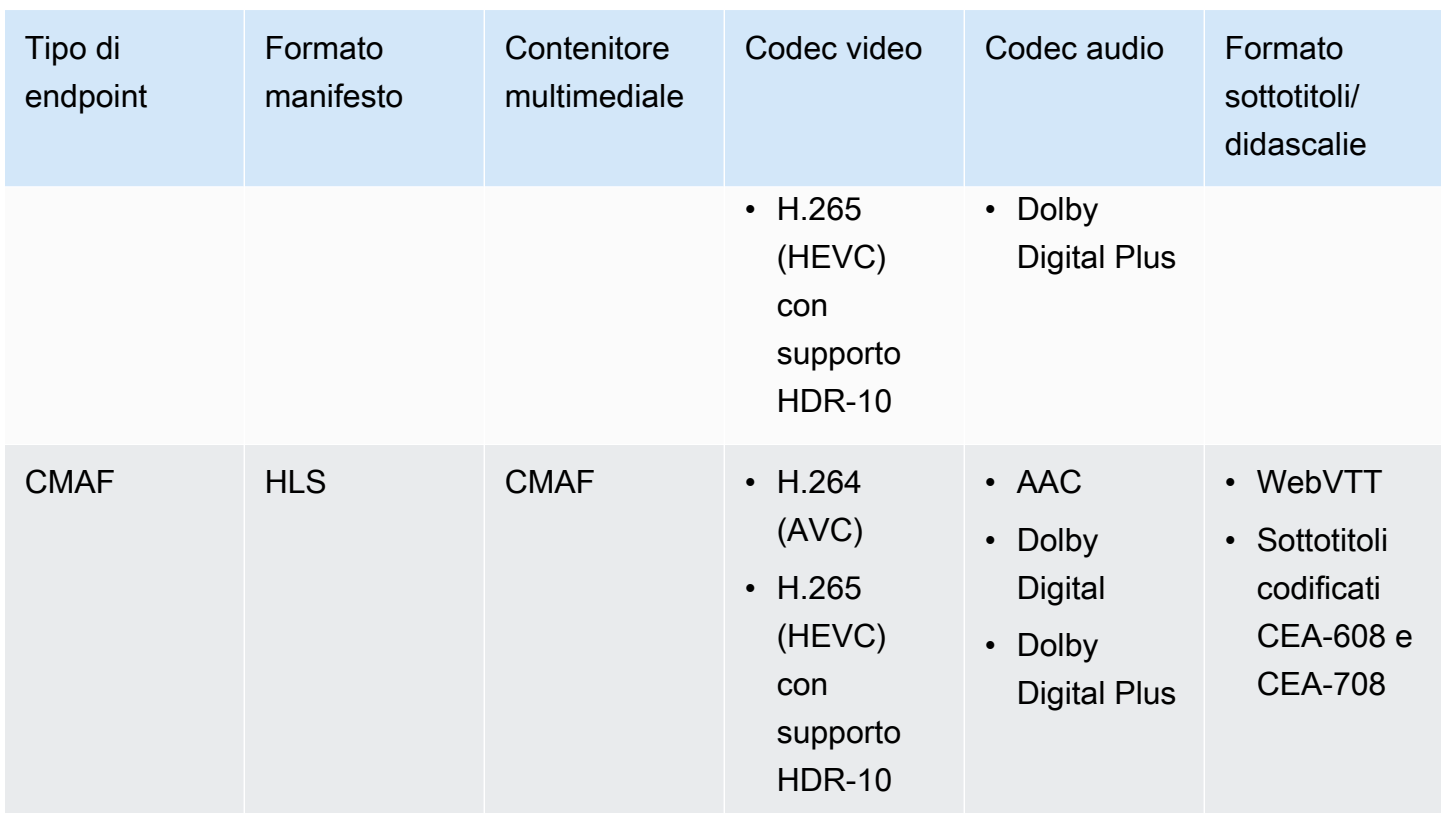

### <span id="page-19-0"></span>Requisiti per i manifesti.smil

Quando si invia una risorsa VOD MP4 a, è necessario includere un manifesto AWS Elemental MediaPackage .smil. Il manifesto .smil è un file XML che funge da wrapper per tutti i file della risorsa, indicando MediaPackage quali MP4 fanno parte di una singola risorsa.

### Risorse

- Per indicazioni sulla creazione di un manifesto .smil, consulta [.smil con AWS Elemental VOD](https://aws.amazon.com/blogs/media/smil-using-aws-elemental-mediapackage-vod/)  [\(blog\)](https://aws.amazon.com/blogs/media/smil-using-aws-elemental-mediapackage-vod/). MediaPackage
- [Per informazioni generali su Synchronized Multimedia Integration Language \(SMIL\), consulta la](https://www.w3.org/TR/SMIL/)  [specifica SMIL 3.0.](https://www.w3.org/TR/SMIL/)

MediaPackage supporta i seguenti attributi in un manifesto con estensione smil.

### **Attributes**

• audioName- Il nome della traccia audio, ad esempio. English 2

- includeAudio- Un valore booleano che indica se le tracce audio devono essere incluse. Questo attributo deve contenere tanti valori quante sono le lingue definite. Se non specificato, tutte le tracce sono impostate come impostazione predefinitatrue.
- srcoppure name Il nome o la fonte del flusso di testo o del file video relativo alla posizione del manifesto.
- subtitleName- Il nome del sottotitolo, ad esempioEnglish.
- systemLanguageo language La lingua del sistema, ad esempioeng.

### Example .smil manifest

Di seguito è riportato un esempio di un manifest. smil.

```
<?xml version="1.0" encoding="utf-8"?>
<smil> <body> 
         <alias value="Example"/> 
         <switch> 
             <video name="example_360.mp4" systemLanguage="eng,fra,spa" 
audioName="English,French,Spanish" includeAudio="true,true,true"/>
             <video name="example_480.mp4" systemLanguage="eng" audioName="English 2" 
  includeAudio="false"/> 
             <textstream src="example_subs_eng.srt" systemLanguage="eng" 
 subtitleName="English" includeAudio="false"/> 
             <textstream src="example_subs_fra.srt" systemLanguage="fra" 
 subtitleName="French" includeAudio="false"/> 
             <textstream src="example_subs_spa.srt" systemLanguage="spa" 
 subtitleName="Spanish" includeAudio="false"/> 
     </switch>
</body>
</smil>
```
## <span id="page-20-0"></span>Come funziona MediaPackage

AWS Elemental MediaPackage(MediaPackage) utilizza la conversione di just-in-time formato per la distribuzione di video over-the-top (OTT) da un'unica fonte a un'ampia gamma di dispositivi di riproduzione o reti di distribuzione dei contenuti (CDN).

Le seguenti sezioni descrivono come funziona MediaPackage .

#### Argomenti

- [Elaborazione live dei contenuti](#page-21-0)
- [Elaborazione di contenuti VOD](#page-25-0)
- [Riferimento al manifesto in diretta e VOD](#page-26-0)

### <span id="page-21-0"></span>Elaborazione live dei contenuti

Nel flusso di elaborazione dei contenuti live, i codificatori inviano flussi HLS live a. MediaPackage MediaPackage quindi impacchetta il contenuto, formattandolo in risposta alle richieste di riproduzione dei dispositivi downstream.

Le seguenti sezioni descrivono i flussi di elaborazione live.

#### Argomenti

- [Flusso generale MediaPackage di elaborazione in tempo reale](#page-21-1)
- [Flusso di elaborazione della ridondanza AWS Elemental MediaPackage degli input in tempo reale](#page-23-0)

### <span id="page-21-1"></span>Flusso generale MediaPackage di elaborazione in tempo reale

Di seguito viene delineato il flusso generale di contenuti live in MediaPackage:

1. Un codificatore upstream (ad esempioAWS Elemental MediaLive) invia un live streaming HLS con autenticazione digest tramite WebDAV all'URL di input del MediaPackage canale e include le credenziali di accesso del canale (fornite). MediaPackage Se utilizzi la ridondanza di input, l'encoder invia due live streaming HLS identici a, uno per ogni URL di input sul canale. MediaPackage MediaPackage utilizza lo stream proveniente da un URL di input come contenuto di origine. Se MediaPackage smette di ricevere contenuti sull'URL di input attivo, passa automaticamente all'altro URL di input per il contenuto di origine. AWS ricalibra le risorse per gestire il traffico in ingresso.

Per ulteriori informazioni, consulta [Flusso di elaborazione della ridondanza AWS Elemental](#page-23-0)  [MediaPackage degli input in tempo reale](#page-23-0).

#### **a** Note

Per consentire il supporto di funzionalità come la visualizzazione temporizzata, MediaPackage archivia tutti i contenuti ricevuti per un periodo di tempo limitato. Questi contenuti archiviato sono disponibili solo per la riproduzione se si trova all'interno della startover window (finestra di riavvio) definita nell'endpoint. I contenuti archiviati non sono disponibili per la riproduzione se si trovano al di fuori della finestra di avvio o se non è stata definita una finestra sull'endpoint. Per ulteriori informazioni, consulta [Riferimento di](#page-206-0)  [visualizzazione con spostamento temporale in AWS Elemental MediaPackage](#page-206-0).

- 2. Un dispositivo downstream richiede contenuti MediaPackage tramite l'URL di output dell'endpoint. Un dispositivo downstream è un lettore video o un CDN. L'URL di output è associato a un endpoint per un formato di streaming specifico (Apple HLS, DASH-ISO, Microsoft Smooth Streaming o CMAF).
- 3. Quando MediaPackage riceve la richiesta di riproduzione dal dispositivo downstream, impacchetta dinamicamente lo stream in base alle impostazioni specificate sull'endpoint. La creazione dei pacchetti può includere l'aggiunta della crittografia e la configurazione di output di tracce audio, video e sottotitoli o didascalie.
- 4. MediaPackage consegna il flusso di output tramite HTTPS al dispositivo richiedente. Come per l'input, AWS ricalibra le risorse per gestire i cambiamenti nel traffico.
- 5. MediaPackage registra l'attività tramite Amazon CloudWatch. Puoi visualizzare informazioni come il numero di richieste di contenuti e la quantità di contenuti MediaPackage ricevuti o consegnati. Per informazioni sulla visualizzazione delle MediaPackage metriche in CloudWatch, consult[aMonitoraggio AWS Elemental MediaPackage con i CloudWatch parametri di Amazon.](#page-251-0)

Durante i processi di input e output dei contenuti, MediaPackage rileva e mitiga i potenziali guasti dell'infrastruttura prima che diventino un problema per gli spettatori.

La figura seguente illustra il processo globale.

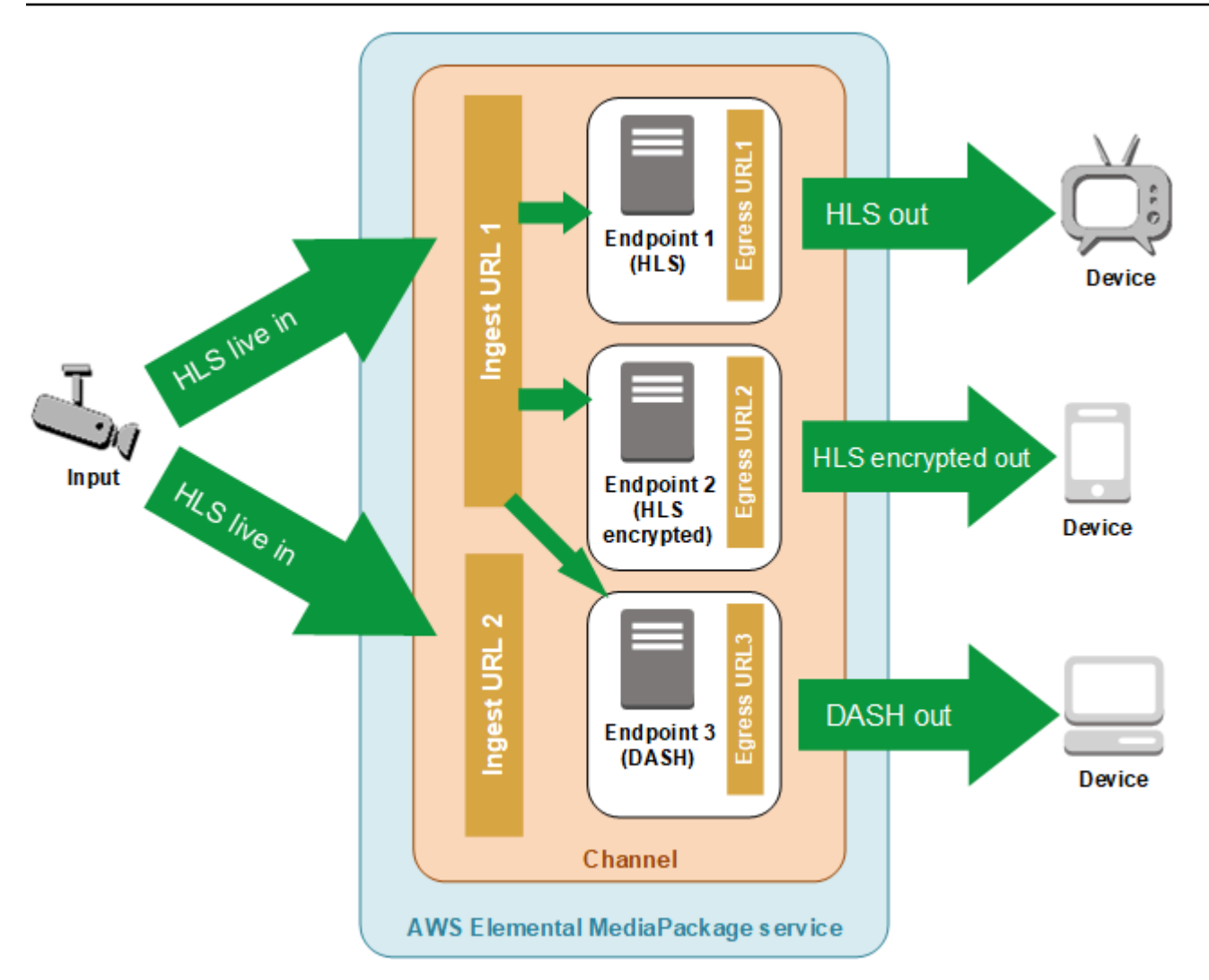

### <span id="page-23-0"></span>Flusso di elaborazione della ridondanza AWS Elemental MediaPackage degli input in tempo reale

Ottieni la ridondanza di input in AWS Elemental MediaPackage inviando due flussi a due URL di input separati su un canale in MediaPackage. Uno dei flussi diventa l'origine attiva principale dei contenuti per gli endpoint, mentre l'altro continua a ricevere passivamente i contenuti. Se MediaPackage smette di ricevere contenuti dallo stream attivo, passa all'altro flusso di input in modo che la riproduzione del contenuto non venga interrotta.

Se usi MediaPackage with AWS Elemental MediaLive (ad esempio), ecco il flusso di ridondanza degli input:

1. Crei un canale in MediaPackage, come descritto in. [Creazione di un canale](#page-72-0) Quando MediaPackage predispone il canale, vengono creati due URL di input per il canale. Se non usi la ridondanza di input, puoi inviare un flusso a uno dei due URL di input. Non è necessario inviare contenuti a entrambi gli URL.

### **a** Note

Quando la ridondanza di input è diventata disponibile, MediaPackage ha aggiunto un secondo URL di input ai canali esistenti e ha aggiornato l'URL esistente con un nuovo formato. Puoi usare l'URL esistente o i nuovi URL per l'input del contenuto.

2. È possibile creare un endpoint MediaPackage come descritto in. [Creazione di un endpoint](#page-77-0)

### **A** Important

Se utilizzi segmenti di uscita corti, a seconda del dispositivo di riproduzione in uso, potresti notare un buffering quando cambi ingresso. MediaPackage Puoi ridurre il tempo di buffer utilizzando la funzione di ritardo sull'endpoint. Tieni presente che l'utilizzo di un ritardo temporale introduce una latenza nella consegna del contenuto. end-to-end Per ulteriori informazioni su come abilitare il ritardo, consulta [Creazione di un endpoint](#page-77-0) .

3. Crei un input e un canale in AWS Elemental MediaLive e aggiungi un gruppo di output MediaPackage al canale in MediaLive. Per ulteriori informazioni, consulta [Creazione di un canale](https://docs.aws.amazon.com/medialive/latest/ug/creating-channel-scratch.html) [da zero nella Guida](https://docs.aws.amazon.com/medialive/latest/ug/creating-channel-scratch.html) per l'AWS Elemental MediaLiveutente.

Se utilizzi un gruppo di output HLS in AWS Elemental MediaLive, è necessario impostare l'operazione per perdita di input nelle impostazioni del gruppo HLS per mettere in pausa l'output se il servizio non riceve input. Se MediaLive invia una cornice nera o un altro frame di riempimento quando manca un input, non MediaPackage riesce a capire quando mancano i segmenti e di conseguenza non può eseguire il failover. Per ulteriori informazioni sull'impostazione dell'azione di perdita di input in MediaLive, consultate [Fields for the HLS Group](https://docs.aws.amazon.com/medialive/latest/ug/hls-group-fields.html) nella Guida per l'utente. AWS Elemental MediaLive

### **A** Important

Se utilizzate un codificatore diverso (nonAWS Elemental MediaLive) e inviate due stream separati allo stesso canale in entrata MediaPackage, gli stream devono avere impostazioni di codifica e nomi manifest identici. In caso contrario, la ridondanza di input potrebbe non

funzionare correttamente e la riproduzione potrebbe essere interrotta se si scambiano gli input.

- 4. Puoi avviare il canale in AWS Elemental MediaLive per inviare i flussi a MediaPackage.
- 5. MediaPackage riceve il contenuto su entrambi gli URL di input, ma per il contenuto di origine viene utilizzato solo uno degli stream alla volta. Se nello stream attivo manca qualche segmento, passa MediaPackage automaticamente all'altro stream. MediaPackage continua a utilizzare questo flusso fino a quando non sarà nuovamente necessario il failover.

La formula utilizzata per determinare se in un input mancano segmenti si basa sulla lunghezza dei segmenti degli input e degli endpoint. Se in un input mancano dei segmenti che vengono ripristinati velocemente, un endpoint con lunghezze del segmento più lunghe non eseguirà il cambio dell'input. Questo potrebbe comportare che diversi endpoint sul canale utilizzano input diversi (se un endpoint esegue il cambio e l'altro no). Questo è il comportamento previsto e non influenza il flusso di lavoro del contenuto.

### <span id="page-25-0"></span>Elaborazione di contenuti VOD

Nel flusso di elaborazione dei contenuti VOD, AWS Elemental MediaPackage acquisisce contenuti video basati su file da Amazon S3. MediaPackage quindi impacchetta il contenuto, formattandolo in risposta alle richieste di riproduzione dai dispositivi downstream.

Di seguito è riportato il flusso di elaborazione generale per contenuti VOD in MediaPackage:

- 1. Dalla MediaPackage risorsa, si avvia l'acquisizione del contenuto di origine da un bucket Amazon S3. Questo processo può richiedere alcuni minuti. Ricevi un CloudWatch evento Amazon quando l'importazione è completa e gli URL di riproduzione sono attivi.
- 2. Un dispositivo downstream richiede contenuti MediaPackage tramite l'URL di configurazione del pacchetto sull'asset. Un dispositivo downstream è un lettore video o un CDN. L'URL è associato a una configurazione per un formato di streaming specifico (Apple HLS, DASH-ISO, Microsoft Smooth Streaming o CMAF).
- 3. Quando MediaPackage riceve la richiesta di riproduzione dal dispositivo downstream, impacchetta dinamicamente lo stream in base alle impostazioni specificate nella configurazione del pacchetto. La creazione dei pacchetti può includere l'aggiunta della crittografia e la configurazione di output di tracce audio, video e sottotitoli o didascalie.
- 4. MediaPackage consegna il flusso di output tramite HTTPS al dispositivo richiedente. Come per l'input, AWS ricalibra le risorse per gestire i cambiamenti nel traffico.

5. MediaPackage registra l'attività tramite Amazon CloudWatch. È possibile visualizzare informazioni quali il numero di richieste di contenuti e la quantità dei contenuti che MediaPackage ha distribuito. Per informazioni sulla visualizzazione delle metriche MediaPackage VOD in CloudWatch, consulta. [Monitoraggio AWS Elemental MediaPackage con i CloudWatch parametri di Amazon](#page-251-0)

Durante i processi di input e output dei contenuti, MediaPackage rileva e mitiga i potenziali guasti dell'infrastruttura prima che diventino un problema per gli spettatori.

### <span id="page-26-0"></span>Riferimento al manifesto in diretta e VOD

AWS Elemental MediaPackage fornisce manifest live e video on demand (VOD) ai dispositivi che li richiedono. Un manifesto live indica che il contenuto non è completo. I nuovi contenuti diventano continuamente disponibili attraverso l'endpoint di riproduzione. In alternativa, un manifest VOD indica che il programma è completo o sarà completato in un momento specifico in futuro.

Questa sezione descrive le differenze tra i manifesti live e VOD e spiega quando viene distribuito ciascun tipo MediaPackage di manifesto.

### Proprietà del manifesto

Queste sono le proprietà principali di un manifest che determinano se è live o VOD:

- Per i manifest VOD HLS e CMAF, EXT-X-ENDLIST è alla fine dei manifest di bitrate. Nei manifest live, questo tag non è presente.
- Per i manifest VOD MPEG-DASH, type="static" è nelle proprietà MPD. Nei manifesti dal vivo,type=dynamic.
- Per i manifesti Microsoft Smooth VOD, IsLive non è presente nelle SmoothStreamingMedia proprietà. Nei manifesti live,. IsLive=TRUE

Per VOD, anche la barra di scrubbing sui dispositivi di riproduzione mostra spesso che il programma ha una durata limitata. Questa durata è pari alla lunghezza dell'attuale manifest. Se una richiesta di riproduzione definisce un determinato intervallo di riproduzione, questa durata è pari alla lunghezza della finestra di riproduzione.

Per determinare se il manifesto è live o VOD, vedi. [Riferimento al manifesto in diretta e VOD](#page-26-0)

### Quando un manifesto è VOD

MediaPackage fornisce un manifesto VOD quando il contenuto del programma è completo. MediaPackage considera un programma completo alle seguenti condizioni:

Non esiste un parametro **end** in passato.

Quando una richiesta di riproduzione include un parametro end impostato nel passato, il contenuto viene completato. Non viene aggiunto alcun nuovo contenuto. MediaPackage fornisce un manifesto VOD statico ai dispositivi downstream.

Per ulteriori informazioni sui parametri di inizio e fine nelle richieste di riproduzione, consulta [Riferimento di visualizzazione con spostamento temporale in AWS Elemental MediaPackage.](#page-206-0)

Il manifest che il codificatore upstream fornisce a MediaPackage include un tag **EXT-X-ENDLIST**.

Quando interrompi l'output del tuo encoder, il manifesto a cui viene inviato MediaPackage include un tag. EXT-X-ENDLIST Questo tag indica MediaPackage che il contenuto è completo e non verrà aggiunto alcun nuovo contenuto. MediaPackage fornisce un manifesto VOD statico ai dispositivi downstream.

#### **a** Note

Se interrompi manualmente un AWS Elemental MediaLive canale quando una o entrambe le pipeline MediaPackage sono interrotte, MediaLive non include EXT-X-ENDLIST nel manifesto HLS to. MediaPackage MediaPackage continua a produrre un manifesto live. Se entrambe le pipeline sono attive quando si interrompe il canale, MediaLive includeEXT-X-ENDLIST. MediaPackage fornisce un manifesto VOD ai dispositivi downstream.

Se riavvii l'output dal codificatore, il manifest di MediaPackage diventa di nuovo live. Potrebbe essere necessario aggiornare i dispositivi di riproduzione per riprendere la riproduzione del contenuto.

Se stai usando la ridondanza di input e il flusso attivo finisce, MediaPackage esegue il failover all'altro flusso in entrata per l'input. Il manifest non è contrassegnato come completato a meno che entrambi i flussi in entrata finiscono.

## <span id="page-28-0"></span>Caratteristiche di AWS Elemental MediaPackage

MediaPackage supporta le seguenti funzionalità:

### Audio

MediaPackage supporta ingressi audio multilingue e i seguenti codec audio:

- AAC stereo
- Dolby AC3 ed E-AC3 (Dolby Digital e Dolby Digital+)

MediaPackage accetta questi codec dalla sorgente di ingresso e li trasmette al flusso di uscita.

### **A** Important

MediaPackage non supporta ingressi solo audio. La configurazione del flusso dall'encoder deve includere almeno una traccia video.

### Didascalie

Le didascalie sorgente incorporate possono essere didascalie CEA-608, didascalie CEA-708 o entrambe CEA-608 e CEA-708. MediaPackage passerà attraverso queste didascalie nei segmenti multimediali sugli endpoint HLS, CMAF e DASH e genererà la segnalazione manifest appropriata.

### **A** Important

La playlist HLS di input deve includere didascalie e tag di segnalazione. Se non è presente, non MediaPackage sarà in grado di generare la corrispondente segnalazione del manifesto di uscita.

### Autorizzazione CDN

MediaPackage supporta l'autorizzazione della rete di distribuzione dei contenuti (CDN). Per informazioni, consulta [Autorizzazione CDN in AWS Elemental MediaPackage.](#page-153-1)

### DRM

MediaPackage supporta la protezione dei contenuti tramite la gestione dei diritti digitali (DRM). Per informazioni, consulta [Crittografia dei contenuti e DRM in AWS Elemental MediaPackage.](#page-159-0)

#### Gruppi di rendering HLS

MediaPackage supporta gruppi di rendering per contenuti HLS in entrata e in uscita. Per informazioni sui gruppi di rendering in uscita, vedere. [I gruppi di rendering fanno riferimento in](#page-198-0)  [AWS Elemental MediaPackage](#page-198-0)

#### Live to VOD

Utilizzate la risorsa Harvest Job per estrarre una risorsa Live-to-VOD (video on demand) da un flusso di contenuti live. MediaPackage crea l'asset e lo archivia in un bucket Amazon S3. Puoi utilizzare la funzionalità VOD MediaPackage per fornire la risorsa agli utenti finali.

#### Ridondanza di input

La ridondanza di input è disponibile solo con flussi di lavoro live in MediaPackage.

MediaPackage crea due URL di input su ogni canale in modo da poter creare ridondanza di input inviando due stream identici allo stesso canale. Per ulteriori informazioni sul funzionamento della ridondanza di input, consulta [Flusso di elaborazione della ridondanza AWS Elemental](#page-23-0) [MediaPackage degli input in tempo reale.](#page-23-0)

#### **Sottotitoli**

MediaPackage supporta i sottotitoli testuali WebVTT in ingresso. MediaPackagetraduce i sottotitoli nel formato appropriato in base al packager utilizzato sull'endpoint:

- Per HLS e CMAF: viene passato il formato WebVTT
- Per DASH: i sottotitoli vengono convertiti in EBU-TT
- Per Microsoft Smooth Streaming: i sottotitoli vengono convertiti in DFXP

### **A** Important

MediaPackage supporta la segnalazione di accessibilità nei manifesti HLS, CMAF e DASH solo per le risorse VOD create da una fonte HLS. La riga EXT-X-MEDIA nella playlist sorgente HLS deve includere un attributo e/o CHARACTERISTICS. public.accessibility.describes-music-and-sound public.accessibility.transcribes-spoken-dialog

Visualizzazione con sfasamento temporale

La visualizzazione con sfasamento temporale è disponibile solo con i flussi di lavoro live in MediaPackage.

MediaPackage consente la riproduzione di uno stream in un momento precedente all'ora corrente. È possibile riavviare, rivedere e ritardare le trasmissioni TV. Per ulteriori informazioni sull'impostazione delle funzioni di sfasamento temporale, consulta [Riferimento di visualizzazione](#page-206-0)  [con spostamento temporale in AWS Elemental MediaPackage.](#page-206-0)

#### Video

MediaPackage supporta il codec video H.264 di ingresso e lo trasmette al flusso di uscita. Gli endpoint CMAF supportano MediaPackage anche H.265/HEVC e HDR-10, seguendo le specifiche Apple per i dispositivi di riproduzione applicabili.

### **A** Important

MediaPackage richiede che almeno una traccia video sia presente nella configurazione dello stream dell'encoder. Il servizio non supporta l'acquisizione di solo audio.

### Creazione di whitelist

La creazione di whitelist è disponibile solo con i flussi di lavoro live in MediaPackage.

MediaPackage supporta la limitazione dell'accesso alla rete all'endpoint. Per sfruttare questa caratteristica, è necessario immettere l'indirizzo IP consentito sull'endpoint. Per ulteriori informazioni sull'aggiunta di whitelist, consulta [Campi delle impostazioni di controllo degli accessi](#page-84-0).

## <span id="page-30-0"></span>Servizi correlati

- Amazon CloudFront è un servizio di rete di distribuzione di contenuti (CDN) globale che fornisce dati e video in modo sicuro ai tuoi spettatori. Puoi usare CloudFront per distribuire contenuti con le migliori prestazioni possibili. Per ulteriori informazioni, consulta [Amazon CloudFront.](https://aws.amazon.com/cloudfront/)
- Amazon CloudWatch è un servizio di monitoraggio per le risorse AWS cloud e le applicazioni su cui eseguiAWS. Utilizzalo CloudWatch per tenere traccia di metriche come il conteggio delle richieste di input e output dei contenuti. Per ulteriori informazioni, consulta [Amazon CloudWatch.](https://aws.amazon.com/cloudwatch/)
- AWS Elemental MediaLive(MediaLive) è un servizio di elaborazione video in diretta che codifica flussi video in diretta di alta qualità per trasmissioni televisive e dispositivi multischermo. Viene utilizzato MediaLive per codificare i flussi di contenuti e inviarli per l'imballaggio. MediaPackage Per ulteriori informazioni su come funzionano gli encoder (ad esempio MediaLive), consulta MediaPackage. [Come funziona MediaPackage](#page-20-0)
- AWS Identity and Access Management (IAM) è un servizio Web che aiuta a controllare in modo sicuro l'accesso alle risorse AWS per gli utenti. Utilizza IAM per stabilire chi può utilizzare le tue risorse (autenticazione) AWS, quali risorse e in che modo (autorizzazione). Per ulteriori informazioni, consulta [Configurazione](#page-33-0).
- AWS Elemental MediaTailor(MediaTailor) è un servizio di inserimento di annunci scalabile che funziona nel cloud. AWS Utilizzalo MediaTailor per offrire annunci mirati agli spettatori. Per ulteriori informazioni, consulta [AWS Elemental MediaTailor](https://aws.amazon.com/mediatailor/).
- Amazon Simple Storage Service (Amazon S3) Simple Storage Service (Amazon S3) è un servizio di storage. Recupera risorse video on demand (VOD) da Amazon S3 o archivia risorse live-to-VOD nel bucket che preferisci. Per ulteriori informazioni, consultare [Guida introduttiva alla distribuzione](#page-65-0) [di contenuti VOD in MediaPackage](#page-65-0) e [Guida introduttiva alla distribuzione di contenuti Live-to-VOD](#page-55-1)  [in MediaPackage](#page-55-1).

## <span id="page-31-0"></span>Accesso MediaPackage

È possibile accedere MediaPackage utilizzando uno dei seguenti metodi.

• AWSConsole di gestione: le procedure riportate in questa guida spiegano come utilizzare la console di AWS gestione per eseguire attività per MediaPackage.

https://console.aws.amazon.com/mediapackage/

• AWS Command Line Interface- Per ulteriori informazioni, consulta la [Guida AWS Command Line](https://docs.aws.amazon.com/cli/latest/userguide/) [Interface per l'utente.](https://docs.aws.amazon.com/cli/latest/userguide/)

aws mediapackage

• MediaPackage API: per informazioni sulle azioni API e su come effettuare richieste API, consulta l'[AWS Elemental MediaConnectAPI Reference.](https://docs.aws.amazon.com/mediaconnect/latest/api/)

https://mediapackage.*region*.amazonaws.com

• AWSSDK: se utilizzi un linguaggio di programmazione che AWS fornisce un SDK per, puoi utilizzare un SDK per accedere. MediaPackage Gli SDK semplificano l'autenticazione, si integrano senza difficoltà nel tuo ambiente di sviluppo e ti offrono semplice accesso ai comandi di MediaPackage . Per ulteriori informazioni, consulta [Strumenti per Amazon Web Services.](https://aws.amazon.com/tools)

• AWSStrumenti per Windows PowerShell[: per ulteriori informazioni, consulta la Guida per l'AWS](https://docs.aws.amazon.com/powershell/latest/userguide/) [Tools for Windows PowerShellutente.](https://docs.aws.amazon.com/powershell/latest/userguide/)

## <span id="page-32-0"></span>Prezzi per MediaPackage

Come per gli altri prodotti AWS, non sono previsti contratti né impegni minimi per l'uso di MediaPackage. Vengono addebitati solo i costi per le risorse AWS usate dall'account. I prezzi sono pay-as-you-go e sono costituiti da quanto segue:

- Un addebito per GB di contenuti ricevuti
- Una tariffa per GB per i contenuti trasmessi in streaming da MediaPackage

I contenuti memorizzati nella cache e serviti da una rete di distribuzione dei contenuti (CDN) non comportano tale addebito per GB.

<span id="page-32-1"></span>Per informazioni dettagliate sui prezzi, consulta [Prezzi di MediaPackage .](https://aws.amazon.com/mediapackage/pricing/)

## Regioni per MediaPackage

Per ridurre la latenza nelle applicazioni, MediaPackage offre un endpoint regionale per le richieste. Per visualizzare l'elenco delle regioni AWS in cui MediaPackage è disponibile, consulta [MediaPackage Regioni](https://docs.aws.amazon.com/general/latest/gr/mediapackage.html).

## <span id="page-33-0"></span>Configurazione MediaPackage

Prima di iniziare a utilizzare AWS Elemental MediaPackage (MediaPackage), devi registrarti AWS (se non hai già un AWS account) e creare utenti e ruoli IAM a cui consentire l'accesso. MediaPackage Ciò include la creazione di un ruolo IAM per te stesso. Se desideri utilizzare la crittografia per proteggere i tuoi contenuti, devi anche archiviare le chiavi di crittografia in AWS Secrets Manager e quindi MediaPackage autorizzare a ottenere le chiavi dal tuo account Secrets Manager.

Questa sezione ti guida attraverso i passaggi necessari per configurare gli utenti e i ruoli a cui accedere MediaPackage. Per informazioni di base e aggiuntive sulla gestione delle identità e degli accessi per MediaPackage, vedere[the section called "Identity and Access Management".](#page-218-2)

### Argomenti

- [Registrazione a AWS](#page-33-1)
- [Creazione di politiche e ruoli non amministrativi](#page-35-0)
- [Consentire AWS Elemental MediaPackage l'accesso ad altri AWS servizi](#page-42-0)
- [\(Facoltativo\) Configurazione della crittografia](#page-51-0)
- [\(Facoltativo\) Installazione dell'AWS CLI](#page-51-1)

## <span id="page-33-1"></span>Registrazione a AWS

### Argomenti

- [Registrarsi per creare un Account AWS](#page-33-2)
- [Creazione di un utente amministratore](#page-34-0)

### <span id="page-33-2"></span>Registrarsi per creare un Account AWS

Se non disponi di un Account AWS, completa la procedura seguente per crearne uno.

Per registrarsi a un Account AWS

- 1. Apri la pagina all'indirizzo [https://portal.aws.amazon.com/billing/signup.](https://portal.aws.amazon.com/billing/signup)
- 2. Segui le istruzioni online.

Nel corso della procedura di registrazione riceverai una telefonata, durante la quale sarà necessario inserire un codice di verifica attraverso la tastiera del telefono.

Durante la registrazione di un Account AWS, viene creato un Utente root dell'account AWS. L'utente root dispone dell'accesso a tutte le risorse e tutti i Servizi AWSnell'account. Come best practice di sicurezza, [assegna l'accesso amministrativo a un utente amministrativo](https://docs.aws.amazon.com/singlesignon/latest/userguide/getting-started.html) e utilizza solo l'utente root per eseguire [attività che richiedono l'accesso di un utente root.](https://docs.aws.amazon.com/accounts/latest/reference/root-user-tasks.html)

Al termine del processo di registrazione, riceverai un'e-mail di conferma da AWS. È possibile visualizzare l'attività corrente dell'account e gestire l'account in qualsiasi momento accedendo all'indirizzo <https://aws.amazon.com/> e selezionando Il mio account.

### <span id="page-34-0"></span>Creazione di un utente amministratore

Dopo esserti registratoAccount AWS, proteggi Utente root dell'account AWSAWS IAM Identity Center, abilita e crea un utente amministrativo in modo da non utilizzare l'utente root per le attività quotidiane.

Protezione dell'Utente root dell'account AWS

1. Accedi alla [AWS Management Console](https://console.aws.amazon.com/) come proprietario dell'account scegliendo Utente root e immettendo l'indirizzo email del Account AWS. Nella pagina successiva, inserisci la password.

Per informazioni sull'accesso utilizzando un utente root, consulta la pagina [Accesso come utente](https://docs.aws.amazon.com/signin/latest/userguide/console-sign-in-tutorials.html#introduction-to-root-user-sign-in-tutorial)  [root](https://docs.aws.amazon.com/signin/latest/userguide/console-sign-in-tutorials.html#introduction-to-root-user-sign-in-tutorial) della Guida per l'utente di Accedi ad AWS.

2. Abilita l'autenticazione a più fattori (MFA) per l'utente root.

Per ricevere istruzioni, consulta [Abilitazione di un dispositivo MFA virtuale per l'utente root](https://docs.aws.amazon.com/IAM/latest/UserGuide/enable-virt-mfa-for-root.html)  [dell'Account AWS \(console\)](https://docs.aws.amazon.com/IAM/latest/UserGuide/enable-virt-mfa-for-root.html) nella Guida per l'utente IAM.

Creazione di un utente amministratore

1. Abilita IAM Identity Center.

Per istruzioni, consulta [Enabling AWS IAM Identity Center](https://docs.aws.amazon.com/singlesignon/latest/userguide/get-set-up-for-idc.html) nella Guida AWS IAM Identity Center per l'utente.

2. In IAM Identity Center, concedi l'accesso amministrativo a un utente amministrativo.

Per un tutorial sull'utilizzo di IAM Identity Center directory come fonte di identità, consulta [Configurare l'accesso utente con le impostazioni predefinite IAM Identity Center directory](https://docs.aws.amazon.com/singlesignon/latest/userguide/quick-start-default-idc.html) nella Guida per l'AWS IAM Identity Centerutente.

#### Accesso come utente amministratore

• Per accedere con l'utente IAM Identity Center, utilizza l'URL di accesso che è stato inviato al tuo indirizzo e-mail quando hai creato l'utente IAM Identity Center.

Per informazioni sull'accesso utilizzando un utente IAM Identity Center, consulta [Accedere al](https://docs.aws.amazon.com/signin/latest/userguide/iam-id-center-sign-in-tutorial.html)  [portale di accesso AWS](https://docs.aws.amazon.com/signin/latest/userguide/iam-id-center-sign-in-tutorial.html) nella Guida per l'utente Accedi ad AWS.

## <span id="page-35-0"></span>Creazione di politiche e ruoli non amministrativi

Per impostazione predefinita, gli utenti e i ruoli non dispongono dell'autorizzazione per creare o modificare risorse MediaPackage. Inoltre, non sono in grado di eseguire attività utilizzando la AWS Management Console, l'AWS Command Line Interface (AWS CLI) o l'API AWS. Per concedere agli utenti l'autorizzazione per eseguire operazioni sulle risorse di cui hanno bisogno, un amministratore IAM può creare policy IAM. L'amministratore può quindi aggiungere le policy IAM ai ruoli e gli utenti possono assumere i ruoli.

Per informazioni su come creare una policy basata su identità IAM utilizzando questi documenti di policy JSON di esempio, consulta [Creazione di policy IAM](https://docs.aws.amazon.com/IAM/latest/UserGuide/access_policies_create-console.html) nella Guida per l'utente di IAM.

Per informazioni dettagliate sulle azioni e sui tipi di risorse definiti da MediaPackage, incluso il formato degli ARN per ciascun tipo di risorsa, vedere [Azioni, risorse e chiavi di condizione AWS](https://docs.aws.amazon.com/service-authorization/latest/reference/list_awselementalmediapackage.html) [Elemental MediaPackage](https://docs.aws.amazon.com/service-authorization/latest/reference/list_awselementalmediapackage.html) nel Service Authorization Reference.

Questa sezione descrive come creare politiche e creare ruoli non amministrativi in modo che gli utenti possano creare o modificare MediaPackage risorse. Questa sezione descrive anche come gli utenti possono assumere quel ruolo per concedere credenziali sicure e temporanee.

Argomenti

- [\(Facoltativo\) Fase 1: creare una policy IAM per Amazon CloudFront](#page-36-0)
- [\(Facoltativo\) Fase 2: Creazione di una policy IAM per MediaPackage VOD](#page-37-0)
- [Fase 3: Creare un ruolo nella console IAM](#page-39-0)
• [Passaggio 4: Assumi il ruolo dalla console IAM o AWS CLI](#page-41-0)

## <span id="page-36-0"></span>(Facoltativo) Fase 1: creare una policy IAM per Amazon CloudFront

Se tu o i tuoi utenti creerete CloudFront distribuzioni Amazon dalla console AWS Elemental MediaPackage live, create una policy IAM che consenta l'accesso a CloudFront.

Per ulteriori informazioni sull'utilizzo CloudFront con MediaPackage, consulta[Utilizzo di CDN.](#page-293-0)

Come utilizzare l'editor di policy JSON per creare una policy

- 1. Accedi a AWS Management Console e apri la console IAM all'indirizzo [https://](https://console.aws.amazon.com/iam/) [console.aws.amazon.com/iam/.](https://console.aws.amazon.com/iam/)
- 2. Nel riquadro di navigazione a sinistra, seleziona Policies (Policy).

Se è la prima volta che selezioni Policy, verrà visualizzata la pagina Benvenuto nelle policy gestite. Seleziona Inizia.

- 3. Nella parte superiore della pagina, scegli Crea policy.
- 4. Nella sezione Editor di policy, scegli l'opzione JSON.
- 5. Inserisci il documento di policy JSON seguente:

```
{ 
     "Version": "2012-10-17", 
     "Statement": [ 
          { 
               "Effect": "Allow", 
              "Action": [ 
                   "cloudfront:GetDistribution", 
                   "cloudfront:CreateDistributionWithTags", 
                   "cloudfront:UpdateDistribution", 
                   "cloudfront:CreateDistribution", 
                   "cloudfront:TagResource", 
                   "tag:GetResources" 
              ], 
              "Resource": "*" 
          } 
     ]
}
```
#### 6. Seleziona Avanti.

## **a** Note

È possibile alternare le opzioni dell'editor Visivo e JSON in qualsiasi momento. Se tuttavia si apportano modifiche o si seleziona Successivo nell'editor Visivo, IAM potrebbe ristrutturare la policy in modo da ottimizzarla per l'editor visivo. Per ulteriori informazioni, consulta [Modifica della struttura delle policy](https://docs.aws.amazon.com/IAM/latest/UserGuide/troubleshoot_policies.html#troubleshoot_viseditor-restructure) nella Guida per l'utente di IAM.

- 7. Nella pagina Rivedi e crea, inserisci un valore in Nome policy e Descrizione (facoltativo) per la policy in fase di creazione. Rivedi Autorizzazioni definite in questa policy per visualizzare le autorizzazioni concesse dalla policy.
- 8. Seleziona Crea policy per salvare la nuova policy.

## <span id="page-37-0"></span>(Facoltativo) Fase 2: Creazione di una policy IAM per MediaPackage VOD

Se tu o i tuoi utenti utilizzerete la funzionalità video on demand (VOD) in MediaPackage, create una policy IAM che consenta l'accesso alle risorse per il mediapackage-vod servizio.

Le sezioni seguenti descrivono come creare una policy che consenta tutte le operazioni e una che conceda diritti di sola lettura. Puoi personalizzare le policy aggiungendo o rimuovendo operazioni per adattarle ai tuoi flussi di lavoro.

## Politica per l'accesso VOD completo

Questa policy consente all'utente di eseguire tutte le operazioni su tutte le risorse VOD.

Come utilizzare l'editor di policy JSON per creare una policy

- 1. Accedi a AWS Management Console e apri la console IAM all'indirizzo [https://](https://console.aws.amazon.com/iam/) [console.aws.amazon.com/iam/.](https://console.aws.amazon.com/iam/)
- 2. Nel riquadro di navigazione a sinistra, seleziona Policies (Policy).

Se è la prima volta che selezioni Policy, verrà visualizzata la pagina Benvenuto nelle policy gestite. Seleziona Inizia.

- 3. Nella parte superiore della pagina, scegli Crea policy.
- 4. Nella sezione Editor di policy, scegli l'opzione JSON.
- 5. Inserisci il documento di policy JSON seguente:

```
{ 
      "Version": "2012-10-17", 
      "Statement": [ 
           { 
                "Effect": "Allow", 
                "Action": "mediapackage-vod:*", 
                "Resource": "*" 
           } 
     \mathbf{I}}
```
#### 6. Seleziona Avanti.

### **a** Note

È possibile alternare le opzioni dell'editor Visivo e JSON in qualsiasi momento. Se tuttavia si apportano modifiche o si seleziona Successivo nell'editor Visivo, IAM potrebbe ristrutturare la policy in modo da ottimizzarla per l'editor visivo. Per ulteriori informazioni, consulta [Modifica della struttura delle policy](https://docs.aws.amazon.com/IAM/latest/UserGuide/troubleshoot_policies.html#troubleshoot_viseditor-restructure) nella Guida per l'utente di IAM.

- 7. Nella pagina Rivedi e crea, inserisci un valore in Nome policy e Descrizione (facoltativo) per la policy in fase di creazione. Rivedi Autorizzazioni definite in questa policy per visualizzare le autorizzazioni concesse dalla policy.
- 8. Seleziona Crea policy per salvare la nuova policy.

Politica per l'accesso VOD in sola lettura

Questa policy consente all'utente di visualizzare tutte le risorse VOD.

Come utilizzare l'editor di policy JSON per creare una policy

- 1. Accedi a AWS Management Console e apri la console IAM all'indirizzo [https://](https://console.aws.amazon.com/iam/) [console.aws.amazon.com/iam/.](https://console.aws.amazon.com/iam/)
- 2. Nel riquadro di navigazione a sinistra, seleziona Policies (Policy).

Se è la prima volta che selezioni Policy, verrà visualizzata la pagina Benvenuto nelle policy gestite. Seleziona Inizia.

3. Nella parte superiore della pagina, scegli Crea policy.

- 4. Nella sezione Editor di policy, scegli l'opzione JSON.
- 5. Inserisci il documento di policy JSON seguente:

```
{ 
      "Version": "2012-10-17", 
      "Statement": [ 
           { 
                "Effect": "Allow", 
                "Action": [ 
                     "mediapackage-vod:List*", 
                     "mediapackage-vod:Describe*" 
                ], 
                "Resource": "*" 
          } 
     \mathbf{I}}
```
#### 6. Seleziona Avanti.

#### **a** Note

È possibile alternare le opzioni dell'editor Visivo e JSON in qualsiasi momento. Se tuttavia si apportano modifiche o si seleziona Successivo nell'editor Visivo, IAM potrebbe ristrutturare la policy in modo da ottimizzarla per l'editor visivo. Per ulteriori informazioni, consulta [Modifica della struttura delle policy](https://docs.aws.amazon.com/IAM/latest/UserGuide/troubleshoot_policies.html#troubleshoot_viseditor-restructure) nella Guida per l'utente di IAM.

- 7. Nella pagina Rivedi e crea, inserisci un valore in Nome policy e Descrizione (facoltativo) per la policy in fase di creazione. Rivedi Autorizzazioni definite in questa policy per visualizzare le autorizzazioni concesse dalla policy.
- 8. Seleziona Crea policy per salvare la nuova policy.

## Fase 3: Creare un ruolo nella console IAM

Crea un ruolo nella console IAM per ogni policy che crei. Ciò consente agli utenti di assumere un ruolo anziché associare politiche individuali a ciascun utente.

#### Per creare un ruolo nella console IAM

- 1. Accedi a AWS Management Console e apri la console IAM all'indirizzo [https://](https://console.aws.amazon.com/iam/) [console.aws.amazon.com/iam/.](https://console.aws.amazon.com/iam/)
- 2. Nel pannello di navigazione della console IAM, scegliere Ruoli e quindi Crea ruolo.
- 3. In Seleziona entità affidabile, scegli AWSaccount.
- 4. In Un AWS account, seleziona l'account con gli utenti che assumeranno questo ruolo.
	- Se una terza parte accederà a questo ruolo, è consigliabile selezionare Richiedi ID esterno. Per ulteriori informazioni sugli ID esterni, consulta [Utilizzo di un ID esterno per l'accesso di](https://docs.aws.amazon.com/IAM/latest/UserGuide/id_roles_create_for-user_externalid.html)  [terze parti](https://docs.aws.amazon.com/IAM/latest/UserGuide/id_roles_create_for-user_externalid.html) nella Guida per l'utente IAM.
	- È consigliabile richiedere l'autenticazione a più fattori (MFA). È possibile selezionare la casella di controllo accanto a Richiedi MFA. Per ulteriori informazioni sulla MFA, consulta l'autenticazione a [più fattori \(MFA\)](https://docs.aws.amazon.com/IAM/latest/UserGuide/id_credentials_mfa.html) nella Guida per l'utente IAM.
- 5. Seleziona Avanti.
- 6. In Politiche di autorizzazione, cerca e aggiungi la politica con il livello di autorizzazioni appropriato. MediaPackage
	- Per accedere alle funzionalità live, scegli una delle seguenti opzioni:
		- Utilizzare AWSElementalMediaPackageFullAccessper consentire all'utente di eseguire tutte le azioni su tutte le risorse attive in MediaPackage.
		- AWSElementalMediaPackageReadOnlyDa utilizzare per fornire all'utente diritti di sola lettura per tutte le risorse attive in. MediaPackage
	- Per accedere alla funzionalità video on demand (VOD), utilizza la policy creata in [\(Facoltativo\)](#page-37-0)  [Fase 2: Creazione di una policy IAM per MediaPackage VOD](#page-37-0).
- 7. Aggiungi politiche per consentire alla MediaPackage console di effettuare chiamate verso CloudWatch Amazon per conto dell'utente. Senza queste policy, l'utente è in grado di utilizzare solo l'API del servizio (non la console). Selezionare una delle seguenti opzioni:
	- ReadOnlyAccessUtilizzalo MediaPackage per consentire la comunicazione e fornire all'utente l'accesso in sola lettura a tutti i AWS servizi del tuo account. CloudWatch
	- Utilizza CloudWatchReadOnlyAccesse CloudWatchLogsReadOnlyAccessper consentire MediaPackage la comunicazione con e limitare l' CloudWatchaccesso in sola lettura dell'utente a. CloudWatchEventsReadOnlyAccess CloudWatch
- 8. (Facoltativo) Se questo utente intende creare CloudFront distribuzioni Amazon dalla MediaPackage console, allega la policy in [\(Facoltativo\) Fase 1: creare una policy IAM per](#page-36-0)  [Amazon CloudFront](#page-36-0) cui hai creato.
- 9. (Facoltativo) Impostare un [limite delle autorizzazioni.](https://docs.aws.amazon.com/IAM/latest/UserGuide/access_policies_boundaries.html) Questa è una caratteristica avanzata disponibile per i ruoli di servizio, ma non per i ruoli collegati ai servizi.
	- 1. Apri la sezione Permissions boundary (Limite delle autorizzazioni) e scegli Use a permissions boundary to control the maximum role permissions (Usa un limite delle autorizzazioni per controllare il numero massimo di autorizzazioni del ruolo). IAM include un elenco delle policy gestite da AWS e dal cliente nel tuo account.
	- 2. Selezionare la policy da utilizzare per il limite delle autorizzazioni o scegliere Crea policy per aprire una nuova scheda del browser e creare una nuova policy da zero. Per ulteriori informazioni, consulta [Creazione di policy IAM](https://docs.aws.amazon.com/IAM/latest/UserGuide/access_policies_create.html#access_policies_create-start) nella Guida per l'utente di IAM.
	- 3. Una volta creata la policy, chiudi la scheda e torna alla scheda originale per selezionare la policy da utilizzare per il limite delle autorizzazioni.
- 10. Verifica che le politiche corrette siano state aggiunte a questo gruppo, quindi scegli Avanti.
- 11. Se possibile, specifica un nome del ruolo o un suffisso del nome del ruolo per facilitare l'identificazione dello scopo del ruolo. I nomi dei ruoli devono essere univoci all'interno dell'Account AWS. Non fanno distinzione tra maiuscole e minuscole. Ad esempio, non è possibile creare ruoli denominati sia **PRODROLE** che **prodrole**. Poiché varie entità possono fare riferimento al ruolo, non è possibile modificare il nome del ruolo dopo averlo creato.
- 12. (Facoltativo) In Description (Descrizione), inserisci una descrizione per il nuovo ruolo.
- 13. Scegli Edit (Modifica) nelle sezioni Step 1: Select trusted entities (Fase 1: seleziona le entità attendibili) o Step 2: Select permissions (Fase 2: seleziona autorizzazioni) per modificare i casi d'uso e le autorizzazioni per il ruolo.
- 14. (Facoltativo) Aggiungi metadati all'utente collegando i tag come coppie chiave-valore. Per ulteriori informazioni sull'utilizzo di tag in IAM, consulta la sezione [Applicazione di tag alle risorse](https://docs.aws.amazon.com/IAM/latest/UserGuide/id_tags.html)  [IAM](https://docs.aws.amazon.com/IAM/latest/UserGuide/id_tags.html) nella Guida per l'utente di IAM.
- 15. Rivedere il ruolo e scegliere Crea ruolo.

## <span id="page-41-0"></span>Passaggio 4: Assumi il ruolo dalla console IAM o AWS CLI

Visualizza le seguenti risorse per saperne di più sulla concessione delle autorizzazioni agli utenti per assumere il ruolo e su come gli utenti possono passare al ruolo dalla console IAM o. AWS CLI

- Per ulteriori informazioni sulla concessione a un utente delle autorizzazioni per cambiare ruolo, consulta [Concedere a un utente le autorizzazioni per cambiare ruolo](https://docs.aws.amazon.com/IAM/latest/UserGuide/id_roles_use_permissions-to-switch.html) nella IAM User Guide.
- Per ulteriori informazioni sul cambio di ruolo (console), consulta [Switching to a role \(console\)](https://docs.aws.amazon.com/IAM/latest/UserGuide/id_roles_use_switch-role-console.html) nella IAM User Guide.
- Per ulteriori informazioni sulla commutazione di ruoli (AWS CLI), consulta Switching to an IAM role [\(AWS CLI\)](https://docs.aws.amazon.com/IAM/latest/UserGuide/id_roles_use_switch-role-cli.html) nella IAM User Guide.

# <span id="page-42-1"></span>Consentire AWS Elemental MediaPackage l'accesso ad altri AWS servizi

Alcune funzionalità richiedono l'autorizzazione all'accesso MediaPackage ad altri AWS servizi, come Amazon S3 e AWS Secrets Manager (Secrets Manager). Per consentire questo accesso, crea un ruolo e una policy IAM con le autorizzazioni appropriate. Nella procedura seguente viene descritto come creare ruoli e policy per le caratteristiche di MediaPackage .

## Argomenti

- [Fase 1: Creare una policy](#page-42-0)
- [Fase 2: Creare un ruolo](#page-48-0)
- [Fase 3: Modificare la relazione di fiducia](#page-49-0)

## <span id="page-42-0"></span>Fase 1: Creare una policy

La policy IAM definisce le autorizzazioni richieste da AWS Elemental MediaPackage (MediaPackage) per accedere ad altri servizi.

- Per i flussi di lavoro video on demand (VOD), crea una policy che MediaPackage consenta di leggere dal bucket Amazon S3, verificare il metodo di fatturazione e recuperare i contenuti. Per quanto riguarda il metodo di fatturazione, MediaPackage devi verificare che il bucket non richieda al richiedente di pagare le richieste. Se nel bucket è stato abilitato requestPayment, MediaPackage non è in grado di acquisire contenuti da quel bucket.
- Per i flussi di lavoro Live-to-VOD, crea una policy che MediaPackage consenta di leggere dal bucket Amazon S3 e archiviare al suo interno la risorsa Live-to-VOD.
- Per l'autorizzazione alla rete di distribuzione dei contenuti (CDN), crea una politica che MediaPackage consenta di leggere da un segreto in Secrets Manager.

Nelle sezioni seguenti viene descritto come creare queste policy.

#### Argomenti

- [Accesso ad Amazon S3 per flussi di lavoro VOD](#page-43-0)
- [Politica per i flussi di lavoro Live-to-VOD](#page-44-0)
- [Accesso a Secrets Manager per l'autorizzazione CDN](#page-46-0)

## <span id="page-43-0"></span>Accesso ad Amazon S3 per flussi di lavoro VOD

Se intendi MediaPackage importare una risorsa VOD da un bucket Amazon S3 e impacchettarla e distribuirla, hai bisogno di una policy che ti consenta di eseguire queste operazioni in Amazon S3:

- GetObject- MediaPackage può recuperare la risorsa VOD dal bucket.
- GetBucketLocation- MediaPackage può recuperare la regione per il bucket. Il bucket deve trovarsi nella stessa regione delle risorse VOD. MediaPackage
- GetBucketRequestPayment- MediaPackage può recuperare le informazioni sulla richiesta di pagamento. MediaPackage utilizza queste informazioni per verificare che il bucket non richieda al richiedente di pagare per le richieste di contenuto.

Se la utilizzate anche MediaPackage per la raccolta di risorse Live-to-VOD, aggiungete l'azione alla policy. PutObject Per ulteriori informazioni sulla policy richiesta per i flussi di lavoro Live-to-VOD, consulta [Politica per i flussi di lavoro Live-to-VOD.](#page-44-0)

Come utilizzare l'editor di policy JSON per creare una policy

- 1. Accedi a AWS Management Console e apri la console IAM all'indirizzo [https://](https://console.aws.amazon.com/iam/) [console.aws.amazon.com/iam/.](https://console.aws.amazon.com/iam/)
- 2. Nel riquadro di navigazione a sinistra, seleziona Policies (Policy).

Se è la prima volta che selezioni Policy, verrà visualizzata la pagina Benvenuto nelle policy gestite. Seleziona Inizia.

- 3. Nella parte superiore della pagina, scegli Crea policy.
- 4. Nella sezione Editor di policy, scegli l'opzione JSON.
- 5. Inserisci il documento di policy JSON seguente:

```
 "Version": "2012-10-17", 
     "Statement": [ 
          { 
               "Action": [ 
                    "s3:GetObject", 
                    "s3:GetBucketLocation", 
                    "s3:GetBucketRequestPayment", 
                    "s3:ListBucket" 
               ], 
               "Resource": [ 
                    "arn:aws:s3:::bucket_name/*", 
                    "arn:aws:s3:::bucket_name" 
               ], 
               "Effect": "Allow" 
          } 
    \mathbf{I}}
```
### 6. Seleziona Avanti.

### **a** Note

È possibile alternare le opzioni dell'editor Visivo e JSON in qualsiasi momento. Se tuttavia si apportano modifiche o si seleziona Successivo nell'editor Visivo, IAM potrebbe ristrutturare la policy in modo da ottimizzarla per l'editor visivo. Per ulteriori informazioni, consulta [Modifica della struttura delle policy](https://docs.aws.amazon.com/IAM/latest/UserGuide/troubleshoot_policies.html#troubleshoot_viseditor-restructure) nella Guida per l'utente di IAM.

- 7. Nella pagina Rivedi e crea, inserisci un valore in Nome policy e Descrizione (facoltativo) per la policy in fase di creazione. Rivedi Autorizzazioni definite in questa policy per visualizzare le autorizzazioni concesse dalla policy.
- 8. Seleziona Crea policy per salvare la nuova policy.

## <span id="page-44-0"></span>Politica per i flussi di lavoro Live-to-VOD

Se utilizzi MediaPackage una risorsa Live-to-VOD da un live streaming, hai bisogno di una policy che ti consenta di eseguire queste operazioni in Amazon S3:

- PutObject: MediaPackage può salvare la risorsa VOD nel bucket.
- GetBucketLocation: MediaPackage può recuperare la regione per il bucket. Il bucket deve trovarsi nella stessa regione AWS delle risorse MediaPackage VOD.

Se lo utilizzi anche MediaPackage per la distribuzione di risorse VOD, aggiungi queste azioni alla policy: and. GetObject GetBucketRequestPayment Per ulteriori informazioni sulla policy richiesta per i flussi di lavoro VOD, consulta [Accesso ad Amazon S3 per flussi di lavoro VOD](#page-43-0).

Come utilizzare l'editor di policy JSON per creare una policy

- 1. Accedi a AWS Management Console e apri la console IAM all'indirizzo [https://](https://console.aws.amazon.com/iam/) [console.aws.amazon.com/iam/.](https://console.aws.amazon.com/iam/)
- 2. Nel riquadro di navigazione a sinistra, seleziona Policies (Policy).

Se è la prima volta che selezioni Policy, verrà visualizzata la pagina Benvenuto nelle policy gestite. Seleziona Inizia.

- 3. Nella parte superiore della pagina, scegli Crea policy.
- 4. Nella sezione Editor di policy, scegli l'opzione JSON.
- 5. Inserisci il documento di policy JSON seguente:

```
{ 
      "Version": "2012-10-17", 
      "Statement": [ 
          { 
               "Action": [ 
                    "s3:PutObject", 
                    "s3:ListBucket", 
                    "s3:GetBucketLocation" 
               ], 
               "Resource": [ 
                    "arn:aws:s3:::bucket_name/*", 
                    "arn:aws:s3:::bucket_name" 
               ], 
               "Effect": "Allow" 
          } 
      ]
}
```
6. Seleziona Avanti.

### **a** Note

È possibile alternare le opzioni dell'editor Visivo e JSON in qualsiasi momento. Se tuttavia si apportano modifiche o si seleziona Successivo nell'editor Visivo, IAM potrebbe ristrutturare la policy in modo da ottimizzarla per l'editor visivo. Per ulteriori informazioni, consulta [Modifica della struttura delle policy](https://docs.aws.amazon.com/IAM/latest/UserGuide/troubleshoot_policies.html#troubleshoot_viseditor-restructure) nella Guida per l'utente di IAM.

- 7. Nella pagina Rivedi e crea, inserisci un valore in Nome policy e Descrizione (facoltativo) per la policy in fase di creazione. Rivedi Autorizzazioni definite in questa policy per visualizzare le autorizzazioni concesse dalla policy.
- 8. Seleziona Crea policy per salvare la nuova policy.

## <span id="page-46-0"></span>Accesso a Secrets Manager per l'autorizzazione CDN

Se utilizzi gli header di autorizzazione della rete di distribuzione dei contenuti (CDN) per limitare l'accesso ai tuoi endpoint in MediaPackage, hai bisogno di una politica che ti consenta di eseguire queste operazioni in Secrets Manager:

- GetSecretValue- MediaPackage può recuperare il codice di autorizzazione crittografato da una versione del segreto.
- DescribeSecret- MediaPackage può recuperare i dettagli del segreto, esclusi i campi crittografati.
- ListSecrets- MediaPackage può recuperare un elenco di segreti nell'AWSaccount.
- ListSecretVersionIds: MediaPackage può recuperare tutte le versioni allegate al segreto specificato.

### **a** Note

Non è necessaria una politica separata per ogni segreto archiviato in Secrets Manager. Se crei una politica come quella descritta nella procedura seguente, MediaPackage puoi accedere a tutti i segreti del tuo account in questa regione.

Per utilizzare l'editor della policy JSON per creare una policy.

- 1. Accedi alla AWS Management Console e apri la console IAM all'indirizzo [https://](https://console.aws.amazon.com/iam/) [console.aws.amazon.com/iam/.](https://console.aws.amazon.com/iam/)
- 2. Nel riquadro di navigazione a sinistra, seleziona Policies (Policy).

Se è la prima volta che si seleziona Policies (Policy), verrà visualizzata la pagina Welcome to Managed Policies (Benvenuto nelle policy gestite). Seleziona Get Started (Inizia).

- 3. Nella parte superiore della pagina scegliere Create policy (Crea policy).
- 4. Scegliere la scheda JSON.
- 5. Inserisci il seguente documento di politica JSON, sostituendo *regione, ID account*, *nome segreto* e *nome del ruolo* con le tue informazioni:

```
{ 
   "Version": "2012-10-17", 
   "Statement": [ 
     { 
        "Effect": "Allow", 
        "Action": [ 
          "secretsmanager:GetSecretValue", 
          "secretsmanager:DescribeSecret", 
          "secretsmanager:ListSecrets", 
          "secretsmanager:ListSecretVersionIds" 
       ], 
        "Resource": [ 
          "arn:aws:secretsmanager:region:account-id:secret:secret-name" 
      \mathbf{I} }, 
     { 
        "Effect": "Allow", 
        "Action": [ 
           "iam:GetRole", 
           "iam:PassRole" 
         ], 
         "Resource": "arn:aws:iam::account-id:role/role-name" 
      } 
   ]
}
```
6. Scegli Review policy (Esamina policy).

#### **G** Note

È possibile passare tra le schede Visual editor (Editor visivo) e JSON in qualsiasi momento. Se tuttavia si apportano modifiche o se si seleziona Review policy (Rivedi policy) nella scheda Visual editor (Editor visivo), IAM potrebbe modificare la policy per

ottimizzarla per l'editor visivo. Per ulteriori informazioni, consulta [Modifica della struttura](https://docs.aws.amazon.com/IAM/latest/UserGuide/troubleshoot_policies.html#troubleshoot_viseditor-restructure) [delle policy](https://docs.aws.amazon.com/IAM/latest/UserGuide/troubleshoot_policies.html#troubleshoot_viseditor-restructure) nella Guida per l'utente di IAM.

7. Nella pagina Review policy (Rivedi policy), inserisci i valori per Name (Nome) e Description (Descrizione) (facoltativa) per la policy che stai creando. Consulta il Summary (Riepilogo) della policy per visualizzare le autorizzazioni concesse dalla policy. Seleziona Create policy (Crea policy) per salvare il proprio lavoro.

## <span id="page-48-0"></span>Fase 2: Creare un ruolo

Un [ruolo](https://docs.aws.amazon.com/IAM/latest/UserGuide/id_roles.html) IAM è un'identità IAM che puoi creare nel tuo account e che dispone di autorizzazioni specifiche. Un ruolo IAM è simile a un utente IAM, in quanto è un'identità AWS con policy di autorizzazioni che determinano ciò che l'identità può e non può fare in AWS. Tuttavia, invece di essere associato in modo univoco a una persona, un ruolo è destinato a essere assunto da chiunque. Inoltre, un ruolo non ha credenziali a lungo termine standard associate (password o chiavi di accesso). Tuttavia, quando assumi un ruolo, vengono fornite le credenziali di sicurezza provvisorie per la sessione del ruolo. Crea un ruolo da AWS Elemental MediaPackage assumere durante l'importazione di contenuti di origine da Amazon S3.

Quando crei il ruolo, scegli Amazon Elastic Compute Cloud (Amazon EC2) come entità affidabile che può assumere il ruolo MediaPackage perché non è disponibile per la selezione. In[Fase 3: Modificare](#page-49-0) [la relazione di fiducia,](#page-49-0) modifichi l'entità fidata in. MediaPackage

Per creare il ruolo di servizio per l'entità affidabile EC2 (console IAM)

- 1. Accedi a AWS Management Console e apri la console IAM all'indirizzo [https://](https://console.aws.amazon.com/iam/) [console.aws.amazon.com/iam/.](https://console.aws.amazon.com/iam/)
- 2. Nel pannello di navigazione della console IAM, scegliere Ruoli e quindi Crea ruolo.
- 3. Per Trusted entity type (Tipo di entità attendibile), scegli Servizio AWS.
- 4. Per il servizio o il caso d'uso, scegli l'entità affidabile EC2, quindi scegli il caso d'uso EC2.
- 5. Seleziona Avanti.
- 6. Nella pagina Allega le politiche di autorizzazione, cerca e scegli la politica in cui hai creato. [Fase](#page-42-0)  [1: Creare una policy](#page-42-0) Quindi scegli Avanti: Tag e Avanti: Revisione.
- 7. (Facoltativo) Impostare un [limite delle autorizzazioni.](https://docs.aws.amazon.com/IAM/latest/UserGuide/access_policies_boundaries.html) Questa è una caratteristica avanzata disponibile per i ruoli di servizio, ma non per i ruoli collegati ai servizi.

a. Apri la sezione Imposta i limiti delle autorizzazioni, quindi scegli Usa un limite di autorizzazioni per controllare il numero massimo di autorizzazioni per i ruoli.

IAM include un elenco delle politiche AWS gestite e gestite dal cliente nel tuo account.

- b. Selezionare la policy da utilizzare per il limite delle autorizzazioni.
- 8. Seleziona Avanti.
- 9. Inserisci il nome del ruolo o il suffisso del nome del ruolo per aiutarti a identificare lo scopo del ruolo.

### **A** Important

Quando assegnate un nome a un ruolo, tenete presente quanto segue:

• I nomi dei ruoli devono essere univoci all'interno del tuo Account AWS account e non possono essere resi unici per caso.

Ad esempio, non creare ruoli denominati entrambi **PRODROLE** e**prodrole**. Quando un nome di ruolo viene utilizzato in una policy o come parte di un ARN, il nome del ruolo fa distinzione tra maiuscole e minuscole, tuttavia quando un nome di ruolo viene visualizzato dai clienti nella console, ad esempio durante il processo di accesso, il nome del ruolo non fa distinzione tra maiuscole e minuscole.

- Non è possibile modificare il nome del ruolo dopo averlo creato perché altre entità potrebbero fare riferimento al ruolo.
- 10. (Facoltativo) In Descrizione, inserisci una descrizione per il ruolo.
- 11. (Facoltativo) Per modificare i casi d'uso e le autorizzazioni per il ruolo, nelle sezioni Passo 1: Seleziona entità attendibili o Passaggio 2: Aggiungi autorizzazioni, scegli Modifica.
- 12. (Facoltativo) Per facilitare l'identificazione, l'organizzazione o la ricerca del ruolo, aggiungi tag come coppie chiave-valore. Per ulteriori informazioni sull'utilizzo di tag in IAM, consulta la sezione [Applicazione di tag alle risorse IAM](https://docs.aws.amazon.com/IAM/latest/UserGuide/id_tags.html) nella Guida per l'utente di IAM.
- 13. Verificare il ruolo e quindi scegliere Create role (Crea ruolo).

## <span id="page-49-0"></span>Fase 3: Modificare la relazione di fiducia

La relazione di trust definisce quali entità possono assumere il ruolo creato in [the section called "Fase](#page-48-0) [2: Creare un ruolo".](#page-48-0) Dopo aver creato il ruolo e stabilito la relazione di fiducia, hai scelto Amazon EC2 come entità affidabile. Modifica il ruolo in modo che la relazione di trust sia tra il tuo account AWS e AWS Elemental MediaPackage.

Per modificare la relazione di fiducia in MediaPackage

1. Accedere al ruolo creato in [Fase 2: Creare un ruolo.](#page-48-0)

Se non stai già visualizzando il ruolo, nel pannello di navigazione della console IAM, scegli Ruoli. Cercare e scegliere il ruolo creato.

- 2. Nella pagina Summary (Riepilogo) per il ruolo, scegliere Trust relationships (Relazioni di trust).
- 3. Seleziona Modifica relazione di attendibilità.
- 4. Nella pagina Edit Trust Relationship (Modifica relazione di trust), in Policy Document (Documento di policy), modificare ec2.amazonaws.com in mediapackage.amazonaws.com.

Il documento di policy ora è simile al seguente:

```
{ 
   "Version": "2012-10-17", 
   "Statement": [ 
     { 
        "Sid": "", 
        "Effect": "Allow", 
        "Principal": { 
          "Service": "mediapackage.amazonaws.com" 
        }, 
        "Action": "sts:AssumeRole" 
     } 
   ]
}
```
- 5. Scegli Update Trust Policy (Aggiorna policy di trust).
- 6. Nella pagina Summary (Riepilogo), prendere nota del valore in Role ARN (ARN ruolo). Utilizzare questo ARN quando si acquistano contenuti di origine per flussi di lavoro video on demand (VOD). L'aspetto dell'ARN sarà simile al seguente:

arn:aws:iam::*111122223333*:role/*role-name*

Nell'esempio, *111122223333* è il tuo numero di AWS account.

# (Facoltativo) Configurazione della crittografia

Proteggi i tuoi contenuti dall'uso non autorizzato tramite la crittografia dei contenuti e la gestione dei diritti digitali (DRM). AWS Elemental MediaPackageutilizza l'[API AWS Secure Packager and Encoder](https://aws.amazon.com/media/tech/speke-basics-secure-packager-encoder-key-exchange-api/) [Key Exchange \(SPEKE\)](https://aws.amazon.com/media/tech/speke-basics-secure-packager-encoder-key-exchange-api/) per facilitare la crittografia e la decrittografia dei contenuti da parte di un provider DRM. Utilizzando SPEKE, il provider DRM fornisce chiavi di crittografia tramite l'API SPEKE. MediaPackage Il provider DRM fornisce inoltre licenze per la decrittografia ai lettori multimediali supportati. Per ulteriori informazioni su come SPEKE viene utilizzato con i servizi e le funzionalità in esecuzione nel cloud, consulta l'[architettura AWS basata sul cloud nella guida alle specifiche dell'API](https://docs.aws.amazon.com/speke/latest/documentation/what-is-speke.html#services-architecture) Secure Packager ed Encoder Key Exchange.

Per crittografare i contenuti, devi disporre di un solution provider DRM e della corretta configurazione per usare la crittografia. Per ulteriori informazioni, consulta [the section called "Crittografia dei](#page-159-0) [contenuti e DRM"](#page-159-0).

# (Facoltativo) Installazione dell'AWS CLI

Per utilizzare l'AWS CLI con AWS Elemental MediaPackage, installa la versione più recente dell'AWS CLI. Per informazioni sull'installazione della AWS CLI o sul suo aggiornamento alla versione più recente, consulta [Installing the AWS Command Line Interface](https://docs.aws.amazon.com/cli/latest/userguide/installing.html) (Installazione dell'interfaccia a riga di comando AWS Command Line Interface) nella AWS Command Line Interface User Guide (Guida per l'utente della CLI).

# Nozioni di base su AWS Elemental MediaPackage

Le sezioni seguenti descrivono come iniziare a ricevere e inviare rapidamente contenuti con AWS Elemental MediaPackage.

## Argomenti

- [Guida introduttiva alla distribuzione di contenuti live in AWS Elemental MediaPackage](#page-52-0)
- [Guida introduttiva alla distribuzione di contenuti Live-to-VOD in MediaPackage](#page-55-0)
- [Guida introduttiva alla distribuzione di contenuti VOD in MediaPackage](#page-65-0)

# <span id="page-52-0"></span>Guida introduttiva alla distribuzione di contenuti live in AWS Elemental MediaPackage

Questo tutorial introduttivo mostra come utilizzare la console AWS Elemental MediaPackage (MediaPackage) per creare un canale e degli endpoint per lo streaming di video live.

## Argomenti

- [Prerequisiti](#page-52-1)
- [Fase 1: Accesso MediaPackage](#page-52-2)
- [Passaggio 2: crea un canale](#page-53-0)
- [Fase 3: Creare endpoint](#page-54-0)
- [\(Facoltativo\) Fase 4: Monitora MediaPackage l'attività](#page-54-1)
- [Fase 5: Pulizia](#page-55-1)

## <span id="page-52-1"></span>**Prerequisiti**

Prima di poterla utilizzare MediaPackage, sono necessari un AWS account e le autorizzazioni appropriate per accedere, visualizzare e modificare MediaPackage i componenti. Assicurati che il tuo amministratore di sistema abbia completato le fasi in [Configurazione,](#page-33-0) quindi torna in questo tutorial.

Per gli input e i codec live supportati, consulta. [Codec e tipi di input supportati dal vivo](#page-12-0)

## <span id="page-52-2"></span>Fase 1: Accesso MediaPackage

Utilizzando le tue credenziali IAM, accedi alla MediaPackage console:

https://console.aws.amazon.com/mediapackage/

## <span id="page-53-0"></span>Passaggio 2: crea un canale

Il canale è il primo componente di MediaPackage. Rappresenta l'input MediaPackage per i contenuti live in entrata da un codificatore come. AWS Elemental MediaLive

MediaPackage non richiede la fornitura di dati sui clienti. Non sono presenti campi nei canali per i quali è previsto che vengano forniti dati dei clienti.

#### Per creare un canale

- 1. Nella pagina MediaPackage Canali, scegli Crea canale.
- 2. Per ID, immetti un nome che descrive il canale, ad esempio **channelHLS1**. L'ID è l'identificatore principale del canale e deve essere univoco per il tuo account nelRegione AWS. I caratteri supportati sono lettere, numeri, caratteri di sottolineatura (\_) e trattini (-). Nell'ID non si possono utilizzare spazi.
- 3. Mantieni le impostazioni predefinite per i campi rimanenti, quindi scegli Crea.

MediaPackage visualizza la pagina dei dettagli del nuovo canale.

4. Nella pagina dei dettagli del canale, annota i valori per URL, nome utente e password. Se usi la ridondanza dell'input, specifica queste informazioni per entrambi gli URL di input. Se stai inviando un solo flusso al canale, puoi specificare le informazioni per uno dei due URL di input.

MediaPackage genera in modo sicuro i nomi utente e le password WebDAV quando crea il canale. Se hai bisogno di modificare queste credenziali, consulta [Rotazione delle credenziali su](#page-75-0)  [un URL di input.](#page-75-0)

Fornisci le informazioni contenute in questi due campi alla persona responsabile del codificatore upstream. Nella configurazione del flusso nel codificatore, questa persona deve immettere la destinazione come URL input e le credenziali WebDAV come nome utente e password del canale. L'encoder upstream deve utilizzare l'autenticazione digest e inviare WebDAV tramite HTTPS a e includere queste credenziali. MediaPackage Se usi la ridondanza di input, i flussi di input al canale devono avere le stesse identiche impostazioni per il codificatore. Per ulteriori informazioni sulla configurazione dei flussi di input per la ridondanza di input, consulta [Flusso di](#page-23-0)  [elaborazione della ridondanza AWS Elemental MediaPackage degli input in tempo reale](#page-23-0).

## <span id="page-54-0"></span>Fase 3: Creare endpoint

L'endpoint è collegato a un canale e rappresenta l'output dei contenuti live. Puoi associare più endpoint a un singolo canale. Ogni endpoint offre ai lettori e ai CDN downstream (come Amazon CloudFront) l'accesso ai contenuti per la riproduzione.

MediaPackage non richiede la fornitura di dati sui clienti. Non sono presenti campi negli endpoint per i quali è previsto che vengano forniti dati dei clienti.

### Per creare un endpoint

- 1. Nella pagina Channels (Canali), seleziona il canale a cui sarà associato l'endpoint.
- 2. Nella pagina dei dettagli del canale, in Origin endpoints, scegli Gestisci endpoint.
- 3. Per ID, immetti un nome che descrive l'endpoint, ad esempio **HLSendpoint1**. L'ID è l'identificatore principale dell'endpoint e deve essere univoco per il tuo account in. Regione AWS I caratteri supportati sono lettere, numeri, caratteri di sottolineatura (\_) e trattini (-). Nell'ID non si possono utilizzare spazi.
- 4. Mantenere le impostazioni predefinite per i campi restanti, quindi selezionare Save (Salva).

MediaPackage visualizza la pagina dei dettagli del canale, incluso l'endpoint appena creato.

5. Nella pagina dei dettagli del canale, annota il valore nel campo URL dell'endpoint. Fornisci quest'informazione alla persona responsabile del dispositivo di downstream (CDN o giocatore). Nel dispositivo downstream, questa persona deve immettere la destinazione di richiesta come l'URL dell'endpoint.

## <span id="page-54-1"></span>(Facoltativo) Fase 4: Monitora MediaPackage l'attività

Usa Amazon CloudWatch per tenere traccia delle MediaPackage attività, ad esempio il conteggio dei byte MediaPackage ricevuti e inviati, i tempi di risposta e il numero di richieste. I parametri vengono raggruppati prima in base allo spazio dei nomi del servizio e successivamente in base alle diverse combinazioni di dimensioni all'interno di ogni spazio dei nomi.

Per visualizzare le metriche utilizzando la console CloudWatch

- 1. Apri la CloudWatch console all'indirizzo[https://console.aws.amazon.com/cloudwatch/.](https://console.aws.amazon.com/cloudwatch/)
- 2. Nel riquadro di navigazione, selezionare Parametri.
- 3. In Tutte le metriche, scegli lo spazio dei nomi AWS/ MediaPackage.

4. Seleziona le dimensioni del parametro per visualizzare i parametri (ad esempio, seleziona channel per visualizzare i parametri per canale).

Per un elenco di metriche, consulta. MediaPackage [AWS Elemental MediaPackagemetriche relative](#page-252-0) [ai contenuti live](#page-252-0)

## <span id="page-55-1"></span>Fase 5: Pulizia

Per evitare costi estranei, assicurati di eliminare tutti i canali e gli endpoint non necessari. Prima che il canale possa essere eliminato, devi eliminare tuti gli endpoint del canale.

Per eliminare un endpoint

- 1. Nella pagina MediaPackage Canali, scegli il canale a cui è associato l'endpoint.
- 2. Nella pagina dei dettagli del canale, in Ordini di origine, seleziona l'endpoint di origine che desideri eliminare.
- 3. Selezionare Delete (Elimina).
- 4. Nella finestra di dialogo di conferma dell'eliminazione degli endpoint, scegliete Elimina.

### Per eliminare un canale

- 1. Nella pagina Canali, scegli il canale che desideri eliminare.
- 2. Scegliere Elimina.
- 3. Nella finestra di dialogo di conferma dell'eliminazione del canale, scegli Elimina.

MediaPackage rimuove il canale e tutti gli endpoint associati.

# <span id="page-55-0"></span>Guida introduttiva alla distribuzione di contenuti Live-to-VOD in **MediaPackage**

Questo tutorial sulle nozioni di base mostra come utilizzare la console AWS Elemental MediaPackage per acquisire contenuti Live-to-VOD (video on demand) e renderli disponibili per la riproduzione.

Per distribuire contenuti Live-to-VOD, devi eseguire queste tre operazioni principali:

• Inserisci un flusso di contenuti HLS live in MediaPackage

- Estrarre un asset VOD dallo streaming
- Rendere l'asset disponibile per la riproduzione

#### **a** Note

Non è necessario utilizzarlo per distribuire la tua risorsa Live-to-VOD MediaPackage agli spettatori. Questo tutorial ha lo scopo di illustrare le possibilità di utilizzo di MediaPackage per completare il flusso di lavoro Live-to-VOD.

Le sezioni seguenti sono un tutorial guidato per acquisire familiarità con queste tre operazioni e con altre di supporto.

#### Argomenti

- **[Prerequisiti](#page-56-0)**
- [Fase 1: Accesso MediaPackage](#page-57-0)
- [Fase 2: Inserimento di contenuti live](#page-57-1)
- [Fase 3: Estrarre una risorsa VOD](#page-59-0)
- [\(Facoltativo\) Fase 4: Uscita del contenuto VOD](#page-60-0)
- [\(Facoltativo\) Fase 5: Monitora MediaPackage l'attività](#page-63-0)
- [Fase 6: pulire](#page-64-0)

## <span id="page-56-0"></span>**Prerequisiti**

Prima di poterla utilizzareAWS Elemental MediaPackage, sono necessari un AWS account e le autorizzazioni appropriate per accedere, visualizzare e modificare i componenti. MediaPackage Assicurati che il tuo amministratore di sistema abbia completato i seguenti passaggi in [Configurazione,](#page-33-0) quindi torna in questo tutorial.

- Per creare un account AWS, consulta [Registrazione a AWS](#page-33-1).
- Per consentire l'accesso a ruoli non amministrativi MediaPackage, vedere. [Creazione di politiche e](#page-35-0)  [ruoli non amministrativi](#page-35-0)
- Per consentire l'accesso MediaPackage al bucket Amazon S3 per salvare e recuperare la risorsa Live-to-VOD, consulta. [Consentire AWS Elemental MediaPackage l'accesso ad altri AWS servizi](#page-42-1)

## <span id="page-57-0"></span>Fase 1: Accesso MediaPackage

Utilizzando le tue credenziali IAM, accedi alla AWS Elemental MediaPackage console:

https://console.aws.amazon.com/mediapackage/

## <span id="page-57-1"></span>Fase 2: Inserimento di contenuti live

Per caricare uno streaming di contenuti live in AWS Elemental MediaPackage ed estrarne un asset video on demand (VOD), occorre crea un canale e un endpoint. Il canale è il punto di ingresso e MediaPackage l'endpoint fornisce l' MediaPackage accesso allo stream in modo che possa estrarre la risorsa VOD. Le sezioni seguenti descrivono come utilizzare la console MediaPackage per creare un canale e un endpoint.

## Crea un canale

Il canale è il primo componente di MediaPackage. Rappresenta l'input MediaPackage per i contenuti live in entrata da un codificatore come. AWS Elemental MediaLive

MediaPackage non richiede la fornitura di dati sui clienti. Non sono presenti campi nei canali per i quali è previsto che vengano forniti dati dei clienti.

Per creare un canale

- 1. Nella pagina MediaPackage Canali, scegli Crea canale.
- 2. Per ID, immetti un nome che descrive il canale, ad esempio **channelHLS1**. L'ID è l'identificatore principale del canale e deve essere univoco per il tuo account nelRegione AWS. I caratteri supportati sono lettere, numeri, caratteri di sottolineatura (\_) e trattini (-). Nell'ID non si possono utilizzare spazi.
- 3. Mantieni le impostazioni predefinite per i campi rimanenti, quindi scegli Crea.

MediaPackage visualizza la pagina dei dettagli del nuovo canale.

4. Nella pagina dei dettagli del canale, annota i valori per URL, nome utente e password. Se usi la ridondanza dell'input, specifica queste informazioni per entrambi gli URL di input. Se stai inviando un solo flusso al canale, puoi specificare le informazioni per uno dei due URL di input.

MediaPackage genera in modo sicuro i nomi utente e le password WebDAV quando crea il canale. Se hai bisogno di modificare queste credenziali, consulta [Rotazione delle credenziali su](#page-75-0)  [un URL di input.](#page-75-0)

Fornisci le informazioni contenute in questi due campi alla persona responsabile del codificatore upstream. Nella configurazione del flusso nel codificatore, questa persona deve immettere la destinazione come URL input e le credenziali WebDAV come nome utente e password del canale. L'encoder upstream deve utilizzare l'autenticazione digest e inviare WebDAV tramite HTTPS a e includere queste credenziali. MediaPackage Se usi la ridondanza di input, i flussi di input al canale devono avere le stesse identiche impostazioni per il codificatore. Per ulteriori informazioni sulla configurazione dei flussi di input per la ridondanza di input, consulta [Flusso di](#page-23-0)  [elaborazione della ridondanza AWS Elemental MediaPackage degli input in tempo reale](#page-23-0).

## Crea un endpoint

L'endpoint è collegato a un canale e rappresenta l'output dei contenuti live. Quando crei un processo di raccolta per estrarre un asset VOD dai contenuti live, devi indicare da quale endpoint stai eseguendo l'estrazione. È possibile raccogliere risorse da endpoint HLS e DASH chiari (non crittografati) o crittografati e l'endpoint deve avere una finestra di avvio definita. Se disponi solo di endpoint crittografati, consulta la documentazione di riferimento sulla caratteristica [Creazione di](#page-145-0)  [risorse Live-to-VOD con AWS Elemental MediaPackage.](#page-145-0)

MediaPackage non richiede la fornitura di dati sui clienti. Non sono presenti campi negli endpoint per i quali è previsto che vengano forniti dati dei clienti.

### Per creare un endpoint

- 1. Nella pagina Channels (Canali), seleziona il canale a cui sarà associato l'endpoint.
- 2. Nella pagina dei dettagli del canale, in Origin endpoints, scegli Gestisci endpoint.
- 3. Per ID, immetti un nome che descrive l'endpoint, ad esempio **HLSendpoint1**. L'ID è l'identificatore principale dell'endpoint e deve essere univoco per il tuo account in. Regione AWS I caratteri supportati sono lettere, numeri, caratteri di sottolineatura (\_) e trattini (-). Nell'ID non si possono utilizzare spazi.
- 4. Mantenere le impostazioni predefinite per i campi restanti, quindi selezionare Save (Salva).

MediaPackage visualizza la pagina dei dettagli del canale, incluso l'endpoint appena creato.

5. Nella pagina dei dettagli del canale, annota il valore nel campo URL dell'endpoint. Fornisci quest'informazione alla persona responsabile del dispositivo di downstream (CDN o giocatore). Nel dispositivo downstream, questa persona deve immettere la destinazione di richiesta come l'URL dell'endpoint.

# <span id="page-59-0"></span>Fase 3: Estrarre una risorsa VOD

Per estrarre un asset Live-to-VOD da uno streaming di contenuti live, occorre creare un processo di raccolta. Il processo di raccolta identifica da quale punto finale viene prelevato l'asset, l'inizio e la fine dell'asset e dove viene MediaPackage salvato l'asset dopo che è stato raccolto.

Per creare un processo di raccolta

- 1. Nella pagina Harvest jobs, scegli Create harvest job.
- 2. In ID, inserire un nome che descriva il processo di raccolta, ad esempio **gamehighlights**. L'ID è l'identificatore principale del processo. Si può riutilizzare l'ID dopo la scadenza del processo di raccolta dall'account. I caratteri supportati sono lettere, numeri, caratteri di sottolineatura (\_) e trattini (-). Nell'ID non si possono utilizzare spazi.
- 3. Per Origin endpoint (Endpoint di origine), selezionare l'endpoint dello streaming di contenuti live da cui si sta estraendo un asset VOD. L'endpoint deve fornire contenuti DASH o HLS chiari (non crittografati) o crittografati. Se si desidera estrarre da contenuti live crittografati, consultare [Creazione di risorse Live-to-VOD con AWS Elemental MediaPackage.](#page-145-0)
- 4. Per Date and time format (Formato data e ora), mantenere l'impostazione predefinita.
- 5. Per Quando inizia la risorsa Live-to-VOD e Quando finisce la risorsa Live-to-VOD, inserite le date e gli orari di inizio e fine della risorsa VOD estratta. Consigliamo di impostare l'ora di inizio dopo l'inizio del live streaming e prima dell'ora corrente («adesso»). L'ora di fine deve essere nel passato.

## **a** Note

«Ora» è l'ora corrente in base a quando è presente nel contenuto sorgente dell'encoder. EXT-X-PROGRAM-DATE-TIME Pertanto, consigliamo che l'encoder upstream fornisca un EXT-X-PROGRAM-DATE-TIME tag nella sorgente.

- 6. Per l'ARN del ruolo IAM, inserisci il ruolo IAM che consente di MediaPackage scrivere la tua risorsa Live-to-VOD nel tuo bucket Amazon S3. Per ricevere assistenza sul ruolo, consulta [Consentire AWS Elemental MediaPackage l'accesso ad altri AWS servizi.](#page-42-1)
- 7. Per il nome del bucket Amazon S3, seleziona il bucket Amazon S3 in cui desideri archiviare l'asset MediaPackage Live-to-VOD.
- 8. Per la chiave Manifest, inserisci il percorso nel bucket Amazon S3 e l'identificatore del manifesto principale per l'asset Live-to-VOD. MediaPackage crea una directory in base al percorso inserito.

## **A** Important

La chiave manifest deve essere univoca. Quando utilizzi la stessa chiave manifest per più processi di raccolta, la playlist più recente dell'asset sovrascrive le playlist esistenti. L'unica volta in cui è consigliabile riutilizzare una chiave manifest è quando si stanno raccogliendo gli stessi contenuti, ad esempio se si è verificato un problema con un raccolto precedente dei contenuti.

9. Seleziona Create (Crea).

Quando MediaPackage elabora il processo di raccolta, invia un CloudWatch evento quando il processo fallisce o ha esito positivo. L'evento include i dettagli del processo di raccolta. Se il processo non riesce, l'evento include le informazioni sul motivo. Queste informazioni sono disponibili solo nell' CloudWatch evento. Per eventi di esempio, consulta [Eventi di notifica delle offerte di lavoro](#page-270-0)  [Harvest](#page-270-0).

## <span id="page-60-0"></span>(Facoltativo) Fase 4: Uscita del contenuto VOD

Da utilizzare MediaPackage per rendere disponibile la risorsa Live-to-VOD per la riproduzione, create un gruppo di pacchetti, una configurazione di pacchetto e una risorsa di risorse. L'asset acquisisce l'asset Live-to-VOD dal bucket Amazon S3. Un gruppo di creazione pacchetti contiene una o più configurazioni di creazione pacchetti, che definiscono il formato e le impostazioni dell'output.

## <span id="page-60-1"></span>Crea un gruppo di imballaggi

Un gruppo di creazione pacchetti contiene una o più configurazioni di creazione pacchetti. Le configurazioni di imballaggio consentono di definire il tipo di output VOD desiderato. Per applicare queste definizioni di output, associate un gruppo di pacchetti a più risorse.

## Example

Hai 15 contenuti di origine. Vuoi servirli tutti come output DASH, HLS e HLS crittografati. Per fare ciò, definisci un gruppo di pacchetti con configurazioni di packaging DASH, HLS e HLS crittografate. Quindi associ quel gruppo alle risorse di risorse che rappresentano questi contenuti. Non è necessario creare nuove configurazioni per ogni risorsa.

MediaPackage non richiede la fornitura di dati sui clienti. Non ci sono campi nei gruppi di imballaggio in cui ci si aspetta che vengano forniti i dati dei clienti.

Per creare un gruppo di creazione pacchetti

- 1. Nella pagina Gruppi di imballaggio, scegli Crea gruppo.
- 2. Per ID, inserisci un nome che descriva il gruppo, ad esempio**gamehighlights**. L'ID è l'identificatore principale del gruppo e deve essere univoco per il tuo account di appartenenza. Regione AWS I caratteri supportati sono lettere, numeri, caratteri di sottolineatura (\_) e trattini (-). Nell'ID non si possono utilizzare spazi.
- 3. Seleziona Create (Crea).

## Crea una configurazione di imballaggio

Una configurazione di creazione pacchetti specifica la modalità di configurazione del manifest di output, ad esempio limitazioni di selezione del flusso e ordinamento.

MediaPackage non richiede la fornitura di dati sui clienti. Non ci sono campi nelle configurazioni di imballaggio in cui è previsto che vengano forniti i dati dei clienti.

Per creare una configurazione di creazione pacchetti

- 1. Nella pagina Packaging groups (Gruppi di creazione pacchetti), scegliere il gruppo appena creato.
- 2. Nella pagina dei dettagli del gruppo di imballaggio, in Configurazioni di imballaggio scegli Gestisci configurazioni.
- 3. Nella pagina Gestisci le configurazioni di imballaggio, scegli Aggiungi, quindi scegli Nuova configurazione.
- 4. Per ID, inserire un nome che descrive la configurazione, ad esempio **hls\_highlights**. L'ID è l'identificatore principale per la configurazione e in questa deve essere univoco per il tuo account. Regione AWS I caratteri supportati sono lettere, numeri, caratteri di sottolineatura (\_) e trattini (-). Nell'ID non si possono utilizzare spazi.
- 5. Mantenere le impostazioni predefinite per i campi restanti, quindi selezionare Save (Salva).

## Crea una risorsa

Una risorsa è il modo in cui AWS Elemental MediaPackage acquisisce, impacchetta e fornisce contenuti VOD. La risorsa è associata a una o più configurazioni di imballaggio. I dispositivi downstream inviano richieste di riproduzione a configurazioni di imballaggio specifiche sull'asset. MediaPackage non richiede i dati dei clienti, quindi le risorse non includono questi campi.

Per creare un asset e acquisire contenuti di origine

- 1. Dai bucket Amazon S3, determina quale file stai utilizzando come contenuto di origine. Prendere nota delle informazioni seguenti:
	- Il nome del bucket Amazon S3 in cui è archiviato il file
	- Il percorso completo del file, ad esempio S3: //bucket/path/ source-file-name
	- Il ruolo IAM che consente MediaPackage di leggere da Amazon S3
- 2. Sulla MediaPackage console, vai alla pagina Risorse, quindi scegli Ingestisci risorse.
- 3. Per il nome del bucket Amazon S3, scegli il bucket in cui è archiviato il contenuto di origine.
- 4. Per il ruolo IAM, scegli Usa il ruolo esistente e seleziona il ruolo IAM che MediaPackage consente la lettura da Amazon S3.
- 5. Per Filename, inserisci il percorso completo del file [manifest \(MP4\) o della playlist](#page-19-0) [principale .m3u8](#page-19-0) (HLS) all'interno del tuo bucket Amazon S3, incluso il nome del contenuto sorgente. Ad esempio, se il tuo contenuto viene chiamato **lion\_movie.m3u8** e si trova in una sottodirectory chiamata in un bucket chiamato, devi inserire quanto segue **thursday\_night** nel campo Filename: **movies**

thursday\_night/lion\_movie.m3u8

Non è necessario inserire il nome del bucket perché lo hai scelto nel campo del nome del bucket di Amazon S3.

- 6. Per il gruppo Packaging, scegli il gruppo in cui hai creato. [Crea un gruppo di imballaggi](#page-60-1)
- 7. Scegliere Ingest assets (Acquisisci asset).

## Fornisci gli URL di riproduzione

Dopo aver creato la risorsa, AWS Elemental MediaPackage si prepara a fornire i manifesti predefiniti agli spettatori. Questa operazione viene eseguita in background e potrebbe richiedere alcuni minuti, probabilmente meno, a seconda delle dimensioni e della complessità dei contenuti di origine. L'URL dei manifest sono disponibili immediatamente nella pagina dei dettagli dell'asset, ma i contenuti non sono ancora disponibili per la riproduzione.

Una volta completata l'elaborazione di ogni manifesto, MediaPackage invia un CloudWatch evento Amazon al tuo account.

Sulla risorsa, MediaPackage fornisce un URL per ogni configurazione di imballaggio. Questo URL indica in che modo dispositivi downstream (CDN o dispositivo di riproduzione) richiedono contenuti VOD da MediaPackage.

Per ottenere URL di riproduzione

- 1. Sulla MediaPackage console, vai alla pagina Risorse e scegli l'ID della risorsa in cui hai creat[oFase 4: Creare una risorsa.](#page-67-0)
- 2. Nella pagina dei dettagli dell'asset, ottenere l'URL per ogni configurazione di creazione pacchetti.
- 3. Fornire gli URL alla persona responsabile del dispositivo downstream (CDN o lettore). Nel dispositivo downstream, questa persona deve inserire la destinazione della richiesta come l'URL dalla configurazione di creazione pacchetti corrispondente.

Ogni URL è stabile e non cambia nel corso della durata della combinazione di questo asset e della configurazione di creazione pacchetti. Fornire l'URL alla persona responsabile del dispositivo downstream (CDN o lettore). Nel dispositivo downstream, questa persona deve utilizzare l'URL dell'asset come destinazione della richiesta.

## <span id="page-63-0"></span>(Facoltativo) Fase 5: Monitora MediaPackage l'attività

Usa Amazon CloudWatch per tenere traccia delle MediaPackage attività, ad esempio il conteggio dei byte MediaPackage ricevuti e inviati, i tempi di risposta e il numero di richieste. I parametri vengono raggruppati prima in base allo spazio dei nomi del servizio e successivamente in base alle diverse combinazioni di dimensioni all'interno di ogni spazio dei nomi.

Per visualizzare le metriche utilizzando la console CloudWatch

- 1. Apri la CloudWatch console all'indirizzo[https://console.aws.amazon.com/cloudwatch/.](https://console.aws.amazon.com/cloudwatch/)
- 2. Nel riquadro di navigazione, selezionare Parametri.
- 3. In Tutte le metriche, scegli lo spazio dei nomi AWS/ MediaPackage.
- 4. Seleziona le dimensioni del parametro per visualizzare i parametri (ad esempio, seleziona channel per visualizzare i parametri per canale).

Per un elenco di metriche, consulta. MediaPackage [Monitoraggio AWS Elemental MediaPackage con](#page-251-0)  [i CloudWatch parametri di Amazon](#page-251-0)

## <span id="page-64-0"></span>Fase 6: pulire

Per evitare di incorrere in costi aggiuntivi, elimina le risorse che non stai più utilizzando.

### **a** Note

I processi di raccolta scadono automaticamente nel tuo account e non possono essere eliminati manualmente.

## Eliminare le risorse attive

Al termine del caricamento, della distribuzione e della raccolta dai contenuti live, elimina il canale e l'endpoint. Prima di eliminare il canale, devi eliminare tuti i relativi endpoint.

Per eliminare un endpoint

- 1. Nella pagina MediaPackage Canali, scegli il canale a cui è associato l'endpoint.
- 2. Nella pagina dei dettagli del canale, in Ordini di origine, seleziona l'endpoint di origine che desideri eliminare.
- 3. Selezionare Delete (Elimina).
- 4. Nella finestra di dialogo di conferma dell'eliminazione degli endpoint, scegliete Elimina.

## Per eliminare un canale

- 1. Nella pagina Canali, scegli il canale che desideri eliminare.
- 2. Scegliere Elimina.
- 3. Nella finestra di dialogo di conferma dell'eliminazione del canale, scegli Elimina.

MediaPackage rimuove il canale e tutti gli endpoint associati.

## Eliminare le risorse VOD

Al termine del caricamento e della distribuzione di contenuti VOD, elimina le risorse aggiuntive. Se desideri rendere indisponibile un output specifico, elimina la configurazione di creazione pacchetti dal

gruppo di creazione pacchetti. Se desideri rendere un asset non più disponibile per la riproduzione da qualsiasi output, elimina l'asset.

Per eliminare un asset

- 1. Sulla MediaPackage console, vai alla pagina Risorse, quindi scegli l'ID della risorsa.
- 2. Nella pagina dei dettagli dell'asset, scegliere Delete (Elimina).
- 3. Nella finestra di dialogo di conferma, seleziona Delete (Elimina).

Per eliminare una configurazione di creazione pacchetti

- 1. Sulla MediaPackage console, vai alla pagina Gruppi di pacchetti.
- 2. Scegliere l'ID del gruppo con la configurazione che si desidera eliminare.
- 3. Nella pagina dei dettagli del gruppo di creazione pacchetti, nella sezione Packaging configurations (Configurazioni di creazione pacchetti), individuare la configurazione e scegliere il relativo ID.
- 4. Nella pagina dei dettagli della configurazione di creazione pacchetti, scegliere Delete (Elimina).
- 5. Nella finestra di dialogo di conferma, seleziona Delete (Elimina).

# <span id="page-65-0"></span>Guida introduttiva alla distribuzione di contenuti VOD in **MediaPackage**

Questo tutorial sulle nozioni di base mostra come utilizzare la console AWS Elemental MediaPackage per acquisire contenuti video on demand (VOD) e renderli disponibili per la riproduzione.

### Argomenti

- **[Prerequisiti](#page-66-0)**
- [Fase 1: Accesso MediaPackage](#page-66-1)
- [Fase 2: Creare un gruppo di pacchetti](#page-66-2)
- [Fase 3: Creare una configurazione di imballaggio](#page-67-1)
- [Fase 4: Creare una risorsa](#page-67-0)
- [Passaggio 5: Fornisci gli URL di riproduzione](#page-68-0)
- [\(Facoltativo\) Passaggio 6: Monitora MediaPackage l'attività](#page-69-0)

#### • [Fase 7: pulire](#page-70-0)

## <span id="page-66-0"></span>**Prerequisiti**

Prima di utilizzare la funzionalità VOD AWS Elemental MediaPackage, è necessario soddisfare le seguenti condizioni:

- Disponi di un AWS account e delle autorizzazioni appropriate per accedere, visualizzare e modificare MediaPackage i componenti. Assicurati che il tuo amministratore di sistema abbia completato le fasi in [Configurazione,](#page-33-0) quindi torna in questo tutorial.
- Hai contenuti sorgente basati su file in uno o più bucket Amazon S3.

Per gli input e i codec VOD supportati, consulta. [Codec e tipi di input supportati da VOD](#page-16-0)

## <span id="page-66-1"></span>Fase 1: Accesso MediaPackage

Utilizzando le tue credenziali IAM, accedi alla AWS Elemental MediaPackage console:

https://*region*.console.aws.amazon.com/mediapackage/home

## <span id="page-66-2"></span>Fase 2: Creare un gruppo di pacchetti

Un gruppo di creazione pacchetti contiene una o più configurazioni di creazione pacchetti. Le configurazioni di imballaggio consentono di definire il tipo di output VOD desiderato. Per applicare queste definizioni di output, associate un gruppo di pacchetti a più risorse.

### Example

Hai 15 contenuti di origine. Vuoi servirli tutti come output DASH, HLS e HLS crittografati. Per fare ciò, definisci un gruppo di pacchetti con configurazioni di packaging DASH, HLS e HLS crittografate. Quindi associ quel gruppo alle risorse di risorse che rappresentano questi contenuti. Non è necessario creare nuove configurazioni per ogni risorsa.

MediaPackage non richiede la fornitura di dati sui clienti. Non ci sono campi nei gruppi di imballaggio in cui ci si aspetta che vengano forniti i dati dei clienti.

Per creare un gruppo di creazione pacchetti

1. Nella pagina Gruppi di imballaggio, scegli Crea gruppo.

- 2. Per ID, inserisci un nome che descriva il gruppo, ad esempio**gamehighlights**. L'ID è l'identificatore principale del gruppo e deve essere univoco per il tuo account di appartenenza. Regione AWS I caratteri supportati sono lettere, numeri, caratteri di sottolineatura (\_) e trattini (-). Nell'ID non si possono utilizzare spazi.
- 3. Seleziona Create (Crea).

## <span id="page-67-1"></span>Fase 3: Creare una configurazione di imballaggio

Una configurazione di creazione pacchetti specifica la modalità di configurazione del manifest di output, ad esempio limitazioni di selezione del flusso e ordinamento.

MediaPackage non richiede la fornitura di dati sui clienti. Non ci sono campi nelle configurazioni di imballaggio in cui è previsto che vengano forniti i dati dei clienti.

Per creare una configurazione di creazione pacchetti

- 1. Nella pagina Packaging groups (Gruppi di creazione pacchetti), scegliere il gruppo appena creato.
- 2. Nella pagina dei dettagli del gruppo di imballaggio, in Configurazioni di imballaggio scegli Gestisci configurazioni.
- 3. Nella pagina Gestisci le configurazioni di imballaggio, scegli Aggiungi, quindi scegli Nuova configurazione.
- 4. Per ID, inserire un nome che descrive la configurazione, ad esempio **hls\_highlights**. L'ID è l'identificatore principale per la configurazione e in questa deve essere univoco per il tuo account. Regione AWS I caratteri supportati sono lettere, numeri, caratteri di sottolineatura (\_) e trattini (-). Nell'ID non si possono utilizzare spazi.
- 5. Mantenere le impostazioni predefinite per i campi restanti, quindi selezionare Save (Salva).

## <span id="page-67-0"></span>Fase 4: Creare una risorsa

Una risorsa è il modo in cui MediaPackage acquisisce, impacchetta e fornisce contenuti VOD. La risorsa è associata a una o più configurazioni di imballaggio. I dispositivi downstream inviano richieste di riproduzione a configurazioni di imballaggio specifiche sull'asset.

MediaPackage non richiede i dati dei clienti, quindi le risorse non includono questi campi.

#### Per creare una risorsa

- 1. Dai bucket Amazon S3, determina quale file stai utilizzando come contenuto di origine. Prendere nota delle informazioni seguenti:
	- Il nome del bucket Amazon S3 in cui è archiviato il file
	- Il percorso completo del file, ad esempio S3: //bucket/path/ source-file-name
	- Il ruolo IAM che consente MediaPackage di leggere da Amazon S3
- 2. Sulla MediaPackage console, vai alla pagina Risorse, quindi scegli Ingestisci risorse.
- 3. Per il nome del bucket Amazon S3, scegli il bucket in cui è archiviato il contenuto di origine.
- 4. Per il ruolo IAM, scegli Usa il ruolo esistente e seleziona il ruolo IAM che MediaPackage consente la lettura da Amazon S3.
- 5. Per Filename, inserisci il percorso completo del file manifest (MP4) o della playlist principale .m3u8 (HLS) all'interno del tuo bucket Amazon S3, incluso il nome del contenuto sorgente. Non è necessario inserire il nome del bucket perché lo hai scelto nel campo del nome del bucket di Amazon S3. Ad esempio, se il tuo contenuto viene chiamato **lion\_movie.m3u8** e si trova in una sottodirectory chiamata **thursday\_night** in un bucket chiamato**movies**, devi inserire quanto segue nel campo Filename:

thursday\_night/lion\_movie.m3u8

Per ulteriori informazioni sull'utilizzo dei manifesti.smil con, consulta. MediaPackage [Requisiti per](#page-19-0)  [i manifesti.smil](#page-19-0)

- 6. Per Packaging group, scegli il gruppo in cui hai creato. [Fase 2: Creare un gruppo di pacchetti](#page-66-2)
- 7. Scegliere Ingest assets (Acquisisci asset).

## <span id="page-68-0"></span>Passaggio 5: Fornisci gli URL di riproduzione

Dopo aver creato la risorsa, AWS Elemental MediaPackage si prepara a fornire i manifesti impacchettati agli spettatori. Questa operazione viene eseguita in background e potrebbe richiedere alcuni minuti, probabilmente meno, a seconda delle dimensioni e della complessità dei contenuti di origine. L'URL dei manifest sono disponibili immediatamente nella pagina dei dettagli dell'asset, ma i contenuti non sono ancora disponibili per la riproduzione.

Una volta completata l'elaborazione di ogni manifesto, MediaPackage invia un CloudWatch evento Amazon al tuo account.

Sulla risorsa, MediaPackage fornisce un URL per ogni configurazione di imballaggio. Questo URL indica in che modo dispositivi downstream (CDN o dispositivo di riproduzione) richiedono contenuti VOD da MediaPackage.

Per ottenere URL di riproduzione

- 1. Sulla MediaPackage console, vai alla pagina Risorse e scegli l'ID della risorsa in cui hai creat[oFase 4: Creare una risorsa.](#page-67-0)
- 2. Nella pagina dei dettagli dell'asset, ottenere l'URL per ogni configurazione di creazione pacchetti.
- 3. Fornire gli URL alla persona responsabile del dispositivo downstream (CDN o lettore). Nel dispositivo downstream, questa persona deve inserire la destinazione della richiesta come l'URL dalla configurazione di creazione pacchetti corrispondente.

Ogni URL è stabile e non cambia nel corso della durata della combinazione di questo asset e della configurazione di creazione pacchetti. Fornire l'URL alla persona responsabile del dispositivo downstream (CDN o lettore). Nel dispositivo downstream, questa persona deve utilizzare l'URL dell'asset come destinazione della richiesta.

## <span id="page-69-0"></span>(Facoltativo) Passaggio 6: Monitora MediaPackage l'attività

Usa Amazon CloudWatch per tenere traccia delle MediaPackage attività, ad esempio il conteggio dei byte MediaPackage ricevuti e inviati, i tempi di risposta e il numero di richieste. I parametri vengono raggruppati prima in base allo spazio dei nomi del servizio e successivamente in base alle diverse combinazioni di dimensioni all'interno di ogni spazio dei nomi.

Per visualizzare le metriche utilizzando la console CloudWatch

- 1. Apri la CloudWatch console all'indirizzo[https://console.aws.amazon.com/cloudwatch/.](https://console.aws.amazon.com/cloudwatch/)
- 2. Nel riquadro di navigazione, selezionare Parametri.
- 3. In Tutte le metriche, scegli lo spazio dei nomi AWS/ MediaPackage.
- 4. Seleziona le dimensioni del parametro per visualizzare i parametri (ad esempio, seleziona channel per visualizzare i parametri per canale).

Per un elenco di metriche, consulta. MediaPackage [AWS Elemental MediaPackageMetriche dei](#page-260-0)  [contenuti VOD](#page-260-0)

# <span id="page-70-0"></span>Fase 7: pulire

Per evitare di pagare costi aggiuntivi, elimina le risorse VOD. Se desideri rendere indisponibile un output specifico, elimina la configurazione di creazione pacchetti dal gruppo di creazione pacchetti. Se desideri rendere un asset non più disponibile per la riproduzione da qualsiasi output, elimina l'asset.

Per eliminare un asset

- 1. Sulla MediaPackage console, vai alla pagina Risorse, quindi scegli l'ID della risorsa.
- 2. Nella pagina dei dettagli dell'asset, scegliere Delete (Elimina).
- 3. Nella finestra di dialogo di conferma, seleziona Delete (Elimina).

Per eliminare una configurazione di creazione pacchetti

- 1. Sulla MediaPackage console, vai alla pagina Gruppi di pacchetti.
- 2. Scegliere l'ID del gruppo con la configurazione che si desidera eliminare.
- 3. Nella pagina dei dettagli del gruppo di creazione pacchetti, nella sezione Packaging configurations (Configurazioni di creazione pacchetti), individuare la configurazione e scegliere il relativo ID.
- 4. Nella pagina dei dettagli della configurazione di creazione pacchetti, scegliere Delete (Elimina).
- 5. Nella finestra di dialogo di conferma, seleziona Delete (Elimina).

# Distribuzione di contenuti live da AWS Elemental MediaPackage

AWS Elemental MediaPackage utilizza le seguenti risorse per i contenuti live:

• I canali sono il punto di ingresso per le dirette streaming da codificatori upstream.

Per gli input e i codec live supportati, consulta. [Codec e tipi di input supportati dal vivo](#page-12-0)

• Gli endpoint spiegano MediaPackage come impacchettare i contenuti in uscita. Gli endpoint sono associati a canali e contengono impostazioni di crittografia, streaming e creazione pacchetti.

Le sezioni seguenti descrivono come utilizzare queste risorse per gestire i contenuti live in MediaPackage.

#### Argomenti

- [Lavorare con i canali in AWS Elemental MediaPackage](#page-71-0)
- [Utilizzo degli endpoint in AWS Elemental MediaPackage](#page-76-0)

## <span id="page-71-0"></span>Lavorare con i canali in AWS Elemental MediaPackage

Un canale contiene tutte le informazioni necessarie a AWS Elemental MediaPackage (MediaPackage) per ricevere un flusso di contenuti in diretta da una fonte come AWS Elemental MediaLive o da un altro codificatore. Il canale riceve i contenuti, e dopo averli assemblati in un pacchetto, li trasmette come output attraverso un endpoint ai dispositivi downstream (ad esempio lettori video o reti CDN) che richiedono i contenuti.

Dopo aver creato un canale, MediaPackage fornisce una coppia di URL di input che rimane fissa per tutta la durata del canale, indipendentemente da eventuali errori o aggiornamenti che potrebbero verificarsi nel corso del tempo. L'output del codificatore upstream punta agli URL per la distribuzione del flusso a MediaPackage.

Per gli input e i codec live supportati, consulta. [Codec e tipi di input supportati dal vivo](#page-12-0)

#### Argomenti

• [Creazione di un canale](#page-72-0)
- [Visualizzazione dei dettagli del canale](#page-73-0)
- [Modificare un canale](#page-74-0)
- [Rotazione delle credenziali su un URL di input](#page-75-0)
- [Eliminazione di un canale](#page-75-1)
- [Aggiungere un endpoint a un canale](#page-76-0)

# Creazione di un canale

Crea un canale per iniziare a ricevere flussi di contenuti. In seguito, potrai aggiungere un endpoint al canale. L'endpoint è il punto di accesso per le richieste di riproduzione dei contenuti.

Puoi utilizzare la AWS Elemental MediaPackage consoleAWS CLI, l'o l' MediaPackage API per creare un canale. Per informazioni sulla creazione di un canale tramite l' MediaPackage API AWS CLI or, consulta l'[AWS Elemental MediaPackageAPI Reference.](https://docs.aws.amazon.com/mediapackage/latest/apireference/)

Quando crei un canale, non inserire informazioni identificative sensibili come i numeri di account dei clienti in campi in formato libero come il campo Nome. Ciò vale anche quando MediaPackage utilizzi la MediaPackage console, l' MediaPackage API o AWS gli AWS CLI SDK. Tutti i dati che inserisci MediaPackage potrebbero essere raccolti per essere inclusi nei log di diagnostica o in Amazon CloudWatch Events.

Per creare un canale (console)

- 1. Apri la MediaPackage console all'indirizzo [https://console.aws.amazon.com/mediapackage/.](https://console.aws.amazon.com/mediapackage/)
- 2. Nel pannello di navigazione, in Live, scegli Canali.
- 3. Nella pagina Channels (Canali) seleziona Create channel (Crea canale).
- 4. Per ID digita un nome che descrive il canale. L'ID è l'identificatore principale del canale e deve essere univoco per l'account nella regione.
- 5. (Facoltativo) In Descrizione, inserisci qualsiasi testo descrittivo che ti aiuti a identificare il canale.
- 6. Per Input type (Tipo input) seleziona Apple HLS.
- 7. Seleziona Create (Crea).

MediaPackage visualizza la pagina dei dettagli del nuovo canale.

Il canale è attivo e può iniziare a ricevere contenuti non appena viene creato. MediaPackage aumenta e riduce le risorse per consentire la giusta quantità di capacità per il traffico. Se utilizzi la ridondanza di input e uno degli ingressi interrompe l'invio di contenuti, passa MediaPackage automaticamente all'altro input per il contenuto di origine. Per ulteriori informazioni sul funzionamento della ridondanza di input, consulta [Flusso di elaborazione della ridondanza AWS](#page-23-0)  [Elemental MediaPackage degli input in tempo reale](#page-23-0).

Se durante la creazione di un canale superi le quote dell'account, ricevi un messaggio di errore. Errore simile a Troppe richieste, riprova. Il limite di risorse superato significa che hai superato le quote di richieste API o che hai già raggiunto il numero massimo di canali consentiti sul tuo account. Se questo è il tuo primo canale o pensi di aver ricevuto questo errore senza motivo, utilizza la console Quote di servizio per [richiedere aumenti delle quote](https://console.aws.amazon.com/servicequotas/home?region=us-east-1#!/services/mediapackage/quotas). Per ulteriori informazioni sulle quote in, vedere. MediaPackage [Quote in AWS Elemental MediaPackage](#page-296-0)

# <span id="page-73-0"></span>Visualizzazione dei dettagli del canale

Puoi visualizzare tutti i canali configurati in AWS Elemental MediaPackage oppure i dettagli di un canale specifico, inclusi gli endpoint associati.

Puoi utilizzare la MediaPackage consoleAWS CLI, l'o l' MediaPackage API per visualizzare i dettagli del canale. Per informazioni sulla visualizzazione dei dettagli di un canale tramite l' MediaPackage API AWS CLI or, consulta l'[AWS Elemental MediaPackageAPI Reference](https://docs.aws.amazon.com/mediapackage/latest/apireference/).

Per visualizzare i canali (console)

- 1. Apri la MediaPackage console all'[indirizzo https://console.aws.amazon.com/mediapackage/.](https://console.aws.amazon.com/mediapackage/)
- 2. Se la pagina Channels (Canali) non viene visualizzata, seleziona MediaPackage Skip and go to console (Ignora e vai alla console) nella home page di .

Tutti i canali esistenti vengono visualizzati nella console.

- 3. (Facoltativo) Scegliete Preferenze per modificare le preferenze di visualizzazione (come le dimensioni della pagina e le proprietà visualizzate).
- 4. Per visualizzare ulteriori informazioni su un canale specifico, seleziona il nome del canale da visualizzare.

MediaPackage visualizza informazioni importanti come i valori per l'URL di input e il nome utente e la password WebDAV per ogni URL di input. Fornisci queste informazioni per le impostazioni di destinazione dei flussi del codificatore upstream. Se usi la ridondanza dell'input, specifica le informazioni per entrambi gli URL di input. Se stai inviando un solo flusso al canale, puoi fornire le informazioni per uno dei due URL di input. Per ulteriori informazioni sul funzionamento

della ridondanza di input, consulta [Flusso di elaborazione della ridondanza AWS Elemental](#page-23-0) [MediaPackage degli input in tempo reale.](#page-23-0)

### **a** Note

Tutti i canali hanno due URL di input. Per i canali che esistevano prima della ridondanza di input, MediaPackage ha creato due nuovi URL di input. Puoi usare i vecchi o i nuovi URL per gli input al canale. Il manifesto principale deve essere denominato. **channel.m3u8**

Se hai creato una CloudFront distribuzione Amazon dalla MediaPackage console, vedrai anche le informazioni di alto livello sulla distribuzione (come lo stato e l'ID) del canale. Quando aggiungi un endpoint MediaPackage, viene aggiunta anche un'origine alla distribuzione e vedrai l'URL CloudFront CDN anche nella pagina dei dettagli del canale.

# <span id="page-74-0"></span>Modificare un canale

Modifica la descrizione di un canale per semplificarne l'identificazione in seguito.

Puoi modificare la descrizione su un canale o abilitare la creazione CloudFront della distribuzione Amazon dalla AWS Elemental MediaPackage console.

**a** Note

Per apportare modifiche a una distribuzione esistente (anche se è stata creata da MediaPackage), vai alla CloudFront console Amazon.

Puoi utilizzare la MediaPackage consoleAWS CLI, l'o l' MediaPackage API per modificare un canale. Per informazioni sulla modifica di un canale tramite l' MediaPackage API AWS CLI or, consulta l'[AWS](https://docs.aws.amazon.com/mediapackage/latest/apireference/)  [Elemental MediaPackageAPI Reference.](https://docs.aws.amazon.com/mediapackage/latest/apireference/)

Quando modifichi un canale, non inserire informazioni identificative sensibili come i numeri di account dei clienti in campi in formato libero come il campo Nome. Ciò vale anche quando MediaPackage utilizzi la MediaPackage console, l' MediaPackage API o AWS gli AWS CLI SDK. Tutti i dati che inserisci MediaPackage potrebbero essere raccolti per essere inclusi nei log di diagnostica o in Amazon CloudWatch Events.

Per modificare un canale (console)

- 1. Apri la MediaPackage console all'indirizzo [https://console.aws.amazon.com/mediapackage/.](https://console.aws.amazon.com/mediapackage/)
- 2. Se la pagina Channels (Canali) non viene visualizzata, seleziona MediaPackage Skip and go to console (Ignora e vai alla console) nella home page di .
- 3. Nella pagina Channels (Canali) seleziona il nome del canale da modificare.
- 4. Nella pagina dei dettagli del canale, scegli Modifica.
- 5. Apportare le modifiche desiderate.
- 6. Scegli Update (Aggiorna).

# <span id="page-75-0"></span>Rotazione delle credenziali su un URL di input

Ruota le credenziali su un URL di input per generare un nuovo nome utente e password di WebDAV.

Puoi utilizzare la AWS Elemental MediaPackage console o l' MediaPackage API per ruotare le credenziali. [Per informazioni sulla rotazione delle credenziali tramite l' MediaPackage API, consulta](https://docs.aws.amazon.com/mediapackage/latest/apireference/)  [l'API Reference. AWS Elemental MediaPackage](https://docs.aws.amazon.com/mediapackage/latest/apireference/)

Per ruotare le credenziali (console)

- 1. [Apri la MediaPackage console all'indirizzo https://console.aws.amazon.com/mediapackage/.](https://console.aws.amazon.com/mediapackage/)
- 2. Se la pagina Channels (Canali) non viene visualizzata, seleziona MediaPackage Skip and go to console (Ignora e vai alla console) nella home page di .
- 3. Nella pagina Channels (Canali), scegli il nome del canale che contiene l'URL di input per il quale stai ruotando le credenziali.
- 4. Nella pagina dei dettagli del canale, scegli l'URL di input per il quale stai ruotando le credenziali e quindi seleziona Rotate credentials (Ruota credenziali).
- 5. Per confermare che vuoi generare un nuovo nome utente e la password, scegli Ruota.

MediaPackage visualizza le nuove credenziali.

# <span id="page-75-1"></span>Eliminazione di un canale

Elimina un canale per impedire a AWS Elemental MediaPackage di ricevere ulteriori contenuti. Prima di eliminare il canale, è necessario eliminare i relativi endpoint (come descritto in [Eliminazione di un](#page-111-0) [endpoint](#page-111-0)).

Puoi utilizzare la MediaPackage consoleAWS CLI, l'o l' MediaPackage API per eliminare un canale. Per informazioni sull'eliminazione di un canale tramite l' MediaPackage API AWS CLI or, consulta l'[AWS Elemental MediaPackageAPI Reference.](https://docs.aws.amazon.com/mediapackage/latest/apireference/)

Per eliminare un canale (console)

- 1. Apri la MediaPackage console all'indirizzo [https://console.aws.amazon.com/mediapackage/.](https://console.aws.amazon.com/mediapackage/)
- 2. Se la pagina Channels (Canali) non viene visualizzata, seleziona MediaPackage Skip and go to console (Ignora e vai alla console) nella home page di .
- 3. Nella pagina Canali, scegli il nome del canale che desideri eliminare.
- 4. Scegliere Elimina.

Se al canale è associata una CloudFront distribuzione Amazon, seleziona il CloudFront link nella finestra di dialogo di conferma per accedere alla CloudFront console e eliminare la distribuzione. MediaPackage non eliminerà la distribuzione quando il canale viene eliminato. Per informazioni sull'eliminazione in CloudFront, consulta [Eliminazione di una distribuzione](https://docs.aws.amazon.com/AmazonCloudFront/latest/DeveloperGuide/HowToDeleteDistribution.html) nella Amazon CloudFront Developer Guide.

5. Nella finestra di dialogo di conferma MediaPackage, scegli Elimina per procedere con l'eliminazione del canale.

## <span id="page-76-0"></span>Aggiungere un endpoint a un canale

Aggiungi un endpoint a un canale per consentire ai lettori video downstream e alle reti di distribuzione dei contenuti (CDN) di iniziare a richiedere la riproduzione dei contenuti.

Puoi utilizzare la AWS Elemental MediaPackage console, l'o l'AWS CLI MediaPackage API per aggiungere un endpoint a un canale. Per informazioni sull'aggiunta tramite l' MediaPackage API AWS CLI or, consulta l'[AWS Elemental MediaPackageAPI Reference.](https://docs.aws.amazon.com/mediapackage/latest/apireference/)

Per istruzioni sull'aggiunta di endpoint a un canale dalla MediaPackage console, consulta[the section](#page-76-1)  [called "Utilizzo di endpoint"](#page-76-1).

# <span id="page-76-1"></span>Utilizzo degli endpoint in AWS Elemental MediaPackage

Un endpoint definisce un singolo punto di distribuzione di un canale. L'endpoint contiene tutte le informazioni necessarie AWS Elemental MediaPackage per l'integrazione con un player o una rete di distribuzione di contenuti (CDN) come Amazon. CloudFront Configura l'endpoint affinché trasmetta i contenuti come output in uno dei formati di streaming disponibili:

- Apple HLS Crea pacchetti di contenuti per Apple HTTP Live Streaming (HLS)
- Microsoft Smooth Streaming: pacchetti di contenuti per i lettori Microsoft Smooth Streaming
- DASH-ISO Crea pacchetti di contenuti per il protocollo di streaming ABR DASH-ISO
- CMAF: pacchetti di contenuti per dispositivi che supportano Apple HLS frammented MP4 (fMP4)

Inoltre, l'endpoint contiene informazioni sulla gestione dei diritti digitali (DRM) e l'integrazione della crittografia, l'ordine di presentazione del bitrate del flusso e altro ancora.

### Argomenti

- [Creazione di un endpoint](#page-77-0)
- [Visualizzazione di tutti gli endpoint associati a un canale](#page-109-0)
- [Visualizzazione di un singolo endpoint](#page-110-0)
- [Modifica di un endpoint](#page-110-1)
- [Eliminazione di un endpoint](#page-111-0)
- [Visualizzazione in anteprima di un endpoint](#page-112-0)

# <span id="page-77-0"></span>Creazione di un endpoint

Puoi creare un endpoint su un canale per definire il modo in cui AWS Elemental MediaPackage prepara contenuti da distribuire. I contenuti non possono essere distribuiti da un canale finché il canale non ha un endpoint. Se usi la ridondanza di input, ogni endpoint riceve il contenuto da un URL di input alla volta. Se MediaPackage esegue un failover sugli input per un singolo URL di input, l'endpoint avvia automaticamente la ricezione del contenuto da altri URL di input. Per ulteriori informazioni sulla ridondanza di input e sul failover, consulta [Flusso di elaborazione della ridondanza](#page-23-0) [AWS Elemental MediaPackage degli input in tempo reale.](#page-23-0)

Quando crei un endpoint, gli MediaPackage assegna un URL pubblico che rimane fisso per tutta la durata dell'endpoint, indipendentemente da eventuali errori o aggiornamenti che potrebbero verificarsi nel tempo. Questo URL rappresenta il modo in cui il lettore o la rete CDN accedono al flusso dall'endpoint.

Puoi utilizzare la MediaPackage console, l'o l' MediaPackage API per AWS CLI creare un endpoint. Per informazioni sulla creazione di un endpoint tramite l' MediaPackage API AWS CLI or, consulta l'[AWS Elemental MediaPackageAPI](https://docs.aws.amazon.com/mediapackage/latest/apireference/) Reference.

MediaPackage non richiede i dati dei clienti, quindi gli endpoint non includono questi campi.

### Argomenti

- [Creazione di un endpoint HLS](#page-78-0)
- [Creazione di un endpoint DASH](#page-86-0)
- [Creazione di un endpoint Microsoft Smooth Streaming](#page-96-0)
- [Creazione di un endpoint CMAF](#page-101-0)

### <span id="page-78-0"></span>Creazione di un endpoint HLS

Puoi creare un endpoint che formatti i contenuti per i dispositivi che supportano Apple HLS.

Per creare un endpoint Apple HLS (console)

- 1. Accedi al canale a cui verrà associato l'endpoint, come descritto in [Visualizzazione dei dettagli](#page-73-0)  [del canale.](#page-73-0)
- 2. Nella pagina dei dettagli del canale, in Origin endpoints, scegli Gestisci endpoint.
- 3. Completa i campi come descritto negli argomenti seguenti:
	- [Nuovi campi per gli endpoint](#page-79-0)
	- [Campi delle impostazioni di Packager](#page-80-0)
	- [Campi di crittografia dei pacchetti](#page-82-0)
	- [Campi delle impostazioni di controllo degli accessi](#page-84-0)
	- [Campi di selezione dello stream](#page-85-0)
- 4. Seleziona Salva.

Se hai abilitato la creazione della CloudFront distribuzione Amazon dalla AWS Elemental MediaPackage console e questo è il tuo primo endpoint sul canale, MediaPackage aggiunge un'origine alla distribuzione. Puoi visualizzare l'URL del CloudFront CDN e le informazioni sugli endpoint nella sezione endpoint della pagina dei dettagli del canale.

L'endpoint è attivo e può fornire contenuti non appena le richieste vengono inviate ai relativi endpoint URL. MediaPackage aumenta e riduce le risorse per consentire la giusta quantità di capacità per il traffico.

Quando crei un endpoint, riceverai un errore se superi le quote sull'account. Errore simile a Troppe richieste, riprova. Il limite di risorse superato significa che hai superato le quote di richieste API o che hai già raggiunto il numero massimo di endpoint consentiti su questo canale. [Se ritieni di aver ricevuto questo errore erroneamente, utilizza la console Service Quotas per](https://console.aws.amazon.com/servicequotas/home?region=us-east-1#!/services/mediapackage/quotas)  [richiedere aumenti delle quote.](https://console.aws.amazon.com/servicequotas/home?region=us-east-1#!/services/mediapackage/quotas) Per ulteriori informazioni sulle quote in, vedere. MediaPackage [Quote in AWS Elemental MediaPackage](#page-296-0)

### <span id="page-79-0"></span>Nuovi campi per gli endpoint

Quando crei un endpoint, non inserire informazioni identificative sensibili come i numeri di account dei clienti in campi in formato libero come il campo Nome. Ciò vale anche quando AWS Elemental MediaPackage utilizzi la MediaPackage console, l' MediaPackage API o gli SDK. AWS CLI AWS Tutti i dati che inserisci MediaPackage potrebbero essere raccolti per essere inclusi nei log di diagnostica o in Amazon CloudWatch Events.

- 1. Per ID, inserisci un nome che descriva l'endpoint. L'ID è l'identificatore principale dell'endpoint e deve essere univoco per il tuo account in. Regione AWS
- 2. (Facoltativo) In Descrizione, inserisci qualsiasi testo descrittivo che ti aiuti a identificare l'endpoint.
- 3. Per il nome del manifesto, inserisci una breve stringa che verrà aggiunta alla fine dell'URL dell'endpoint. Il nome di manifest aiuta a creare un percorso univoco per questo endpoint.
- 4. (Facoltativo) Per la finestra Startover, inserisci la dimensione della finestra (in secondi) per creare una finestra del live streaming disponibile per la visualizzazione su richiesta. I visualizzatori possono riavviare o fare avanzare i contenuti che rientrano nella finestra. Per ulteriori informazioni sull'implementazione del riavvio e l'avanzamento dei programmi TV, consulta [Riferimento di](#page-206-0) [visualizzazione con spostamento temporale in AWS Elemental MediaPackage](#page-206-0).
- 5. (Facoltativo) In Ritardo temporale, inserisci la durata (in secondi) per ritardare quando i contenuti sono disponibili per i giocatori. Il tempo minimo è di 5 secondi. La durata massima è di 86.400 secondi (24 ore).

Utilizza l'intervallo di tempo per ridefinire il punto live e rendere disponibile i contenuti in un momento equivalente a "adesso" meno il ritardo specificato. Con un ritardo di 60 secondi, i contenuti MediaPackage ricevuti alle 12:20 non sono disponibili fino alle 12:21. Le richieste di riproduzione effettuate alle 12:20 verranno soddisfatte dalle 12:19. Analogamente, se trasmetti contenuti in più fusi orari, puoi impostare un intervallo di tempo equivalente alla differenza oraria per rendere disponibili i contenuti, ad esempio, alle 8:00 ora locale.

Quando usi l'intervallo di tempo in combinazione con una finestra di riavvio, la durata dell'intervallo deve essere inferiore alla durata indicata nella finestra di riavvio.

### **G** Tip

Utilizzate un intervallo di tempo per ridurre il buffering durante la commutazione di ingresso quando utilizzate la ridondanza di ingresso con segmenti di output brevi. Tieni presente che il ritardo può aumentare la latenza nella riproduzione dei contenuti.

<span id="page-80-0"></span>Campi delle impostazioni di Packager

I campi di impostazione dello strumento di creazione di pacchetti contengono informazioni generali sull'endpoint.

- 1. Per il tipo di imballaggio, scegli Apple HLS.
- 2. (Facoltativo) Per Segment duration (Durata segmento), immettere la durata (in secondi) di ogni segmento. Inserisci un valore uguale o multiplo della durata del segmento di input. Se il valore immesso è diverso dalla durata del segmento di input, AWS Elemental MediaPackage arrotonda i segmenti al multiplo più vicino della durata del segmento di input.
- 3. (Facoltativo) Per la durata della finestra della playlist Live, inserite la durata totale (in secondi) del file manifest principale.
- 4. (Facoltativo) Selezionate Usa il gruppo di resa audio per raggruppare tutte le tracce audio in un unico gruppo di renderizzazione HLS. Per ulteriori informazioni sui gruppi di rendering, consulta [I](#page-198-0) [gruppi di rendering fanno riferimento in AWS Elemental MediaPackage](#page-198-0).
- 5. (Facoltativo) Selezionate Includi i sottotitoli DVB per trasmettere i sottotitoli DVB all'uscita.
- 6. (Facoltativo) Selezionate Includi stream solo iFrame per includere uno stream aggiuntivo solo i-Frame insieme alle altre tracce nel manifest. MediaPackage genera uno stream di soli I-frame a partire dalla prima rappresentazione nel manifest. Il servizio inserisce EXT-I-FRAMES-ONLY tag nel manifesto di output, quindi genera e include nello stream una playlist di soli I-frames. Questa playlist abilita funzionalità di riproduzione come l'avanzamento rapido e riavvolgimento.
- 7. (Facoltativo) Per Intervallo data/ora del programma, inserite l'intervallo (in secondi) per MediaPackage l'inserimento dei tag nel manifesto. EXT-X-PROGRAM-DATE-TIME

Il tag EXT-X-PROGRAM-DATE-TIME contiene l'ora del segmento. Quando le informazioni PDT (Program Date Time) sono disponibili nel contenuto di origine, MediaPackage utilizza le stesse informazioni nel contenuto di output. Altrimenti, MediaPackage utilizza il Coordinated Universal Time (UTC) per il PDT.

Le informazioni di data e ora del programma permettono ai lettori downstream di sincronizzare il flusso con l'orologio, consentendo a funzionalità come il visualizzatore di ricercare nella timeline di riproduzione e nel display della durata del lettore.

8. (Facoltativo) Per il tipo di playlist, scegliete Event o VOD. Se specificato come evento o VOD, viene inclusa una EXT-X-PLAYLIST-TYPE voce corrispondente nella playlist multimediale. Indica se la playlist è trasmessa in diretta ai contenuti VOD.

### Opzioni SCTE-35

I seguenti campi determinano il modo in cui MediaPackage elabora i messaggi SCTE-35 dal flusso di input. Per ulteriori informazioni, consulta [Opzioni dei messaggi SCTE-35 in AWS Elemental](#page-200-0) [MediaPackage](#page-200-0).

1. (Facoltativo) Per gli indicatori pubblicitari, scegli come includerli nel contenuto del pacchetto.

Scegli tra le seguenti opzioni:

- Nessuno: ometti tutti i marker pubblicitari SCTE-35 dall'output.
- Passthrough: copia i marker pubblicitari SCTE-35 direttamente dal flusso di input HLS di input all'output.
- SCTE-35 migliorato: genera marker pubblicitari e tag di blackout nell'output in base ai messaggi di input SCTE-35 provenienti dal flusso di input.
- Intervallo di dati: emette **EXT-X-DATERANGE** tag nei manifesti HLS e CMAF per segnalare annunci e transizioni di programma.
- 2. (Facoltativo) Per i trigger pubblicitari, scegliete i tipi di messaggi SCTE-35 che desiderate vengano trattati come indicatori pubblicitari nell'output. Se non effettui una selezione qui, MediaPackage inserisce i marcatori degli annunci nel manifesto di output in base ai seguenti tipi di messaggio:
	- Inserimento di collegamenti
	- Pubblicità fornitore
	- Pubblicità distributore
	- Opportunità di collocamento provider
	- Opportunità di collocamento distributore
- 3. (Facoltativo) Per gli annunci sulle restrizioni di spedizione, scegli l'azione MediaPackage di inserimento degli annunci in base ai contrassegni di restrizione alla spedizione nei descrittori di segmentazione dei messaggi SCTE-35.
- Nessuno: MediaPackage non inserisce alcun indicatore pubblicitario nel manifesto di output.
- Con restrizioni: MediaPackage inserisce gli indicatori pubblicitari in caso di restrizioni di recapito nei tipi di messaggi SCTE-35 che hai indicato in Personalizza i trigger degli annunci.
- Senza restrizioni: MediaPackage inserisce gli indicatori pubblicitari quando non ci sono restrizioni di recapito nei tipi di messaggi SCTE-35 che hai indicato in Personalizza i trigger degli annunci.
- Entrambi: MediaPackage inserisce gli indicatori pubblicitari indipendentemente dal fatto che esistano o meno restrizioni di recapito nei tipi di messaggi SCTE-35 che hai indicato in Personalizza i trigger degli annunci.

### <span id="page-82-0"></span>Campi di crittografia dei pacchetti

Proteggi i tuoi contenuti dall'uso non autorizzato tramite la crittografia dei contenuti e la gestione dei diritti digitali (DRM). AWS Elemental MediaPackageutilizza l'[API AWS Secure Packager and Encoder](https://aws.amazon.com/media/tech/speke-basics-secure-packager-encoder-key-exchange-api/) [Key Exchange \(SPEKE\)](https://aws.amazon.com/media/tech/speke-basics-secure-packager-encoder-key-exchange-api/) per facilitare la crittografia e la decrittografia dei contenuti da parte di un provider DRM. Utilizzando SPEKE, il provider DRM fornisce chiavi di crittografia tramite l'API SPEKE. MediaPackage Il provider DRM fornisce inoltre licenze per la decrittografia ai lettori multimediali supportati. Per ulteriori informazioni su come SPEKE viene utilizzato con i servizi e le funzionalità in esecuzione nel cloud, consulta l'[architettura AWS basata sul cloud nella guida alle specifiche dell'API](https://docs.aws.amazon.com/speke/latest/documentation/what-is-speke.html#services-architecture) Secure Packager ed Encoder Key Exchange.

### **a** Note

Per crittografare i contenuti, devi disporre di un provider DRM e della corretta configurazione per usare la crittografia. Per informazioni, consulta [the section called "Crittografia dei](#page-159-0)  [contenuti e DRM"](#page-159-0).

Definire i valori di crittografia.

- 1. Per distribuire i contenuti senza protezione del copyright, mantieni selezionato No encryption (Nessuna crittografia).
- 2. Per distribuire i contenuti con la protezione del copyright, seleziona Crittografia dei contenuti e compila i campi aggiuntivi come segue:
	- a. Per Resource ID, inserisci un identificatore per il contenuto. Il servizio lo invia al server chiave per identificare l'endpoint corrente. L'unicità di ciò dipende dalla precisione con cui desideri che

i controlli di accesso siano granulari. Il servizio non consente di utilizzare lo stesso ID per due processi di crittografia simultanei. L'ID risorsa è anche noto come ID del contenuto.

L'esempio seguente mostra un ID di risorsa.

MovieNight20171126093045

- b. Per System ID (ID sistema), immetti identificatori univoci per il protocollo di streaming e il sistema DRM. Fornisci un ID di sistema. Se non conosci il tuo ID, chiedi al tuo provider DRM.
- c. Per URL, inserisci l'URL del proxy API Gateway che hai configurato per comunicare con il tuo server chiave. Il proxy API Gateway deve risiedere nello Regione AWS stesso MediaPackage di.

L'esempio seguente mostra un URL.

https://1wm2dx1f33.execute-api.us-west-2.amazonaws.com/SpekeSample/copyProtection

d. Per Role ARN, inserisci l'Amazon Resource Name (ARN) del ruolo IAM che ti fornisce l'accesso per inviare le tue richieste tramite API Gateway. Richiedilo dal tuo fornitore di soluzioni DRM.

L'esempio seguente mostra un ruolo ARN.

arn:aws:iam::444455556666:role/SpekeAccess

e. ARN del certificato — (Facoltativo) Immettere un ARN del certificato RSA 2048 da utilizzare per la crittografia delle chiavi di contenuto. Utilizza questa opzione solo se il provider delle chiavi DRM supporta la crittografia delle chiavi dei contenuti. Se lo usi e il tuo fornitore di chiavi non lo supporta, l'evento ha esito negativo.

Per immettere qui un ARN del certificato, il certificato corrispondente deve già essere stato importato in AWS Certificate Manager. Quindi inserisci qui il certificato ARN di ACM.

Per informazioni sulla crittografia delle chiavi del contenuto, consulta [Preparazione e gestione](#page-163-0) [dei certificati da utilizzare con le chiavi di contenuto.](#page-163-0)

- f. Per il metodo di crittografia, scegli Sample-AES per Apple HLS FairPlay o scegli AES-128 per Apple HLS AES-128.
- g. (Facoltativo) Per il vettore di inizializzazione Constant, immettete un valore esadecimale a 128 bit e 16 byte rappresentato da una stringa di 32 caratteri, da utilizzare con la chiave per crittografare il contenuto.

h. (Facoltativo) Per Intervallo di rotazione delle chiavi, inserite la frequenza, in secondi, delle modifiche chiave per i flussi di lavoro live, in cui il contenuto viene trasmesso in streaming in tempo reale. Il servizio recupera i codici di contenuto prima che il contenuto live inizi lo streaming e quindi li recupera secondo necessità per tutta la durata del flusso di lavoro. Per impostazione predefinita, la rotazione dei tasti è impostata su 60 secondi, il che equivale a impostarla su. 60 Per disabilitare la rotazione dei tasti, imposta questo intervallo su 0 (zero).

L'impostazione di esempio seguente fa sì che il servizio ruoti le chiavi ogni trenta minuti.

1800

Per ulteriori informazioni sulla rotazione delle chiavi, consulta [Comprendere il comportamento di](#page-164-0) [rotazione dei tasti.](#page-164-0)

i. (Facoltativo) Selezionate Repeat EXT-X-KEY se desiderate che il servizio ripeta la chiave prima di ogni segmento del manifesto. Per impostazione predefinita, la chiave viene scritta una sola volta, dopo l'intestazione e prima dei segmenti. Se si seleziona Repeat EXT-X-KEY, il manifesto viene scritto come intestazione, chiave, segmento, segmento, chiave e così via, con ogni segmento preceduto dalla chiave. Imposta questo valore in base alle esigenze del giocatore. La selezione di questa opzione potrebbe comportare un aumento delle richieste dei client al server DRM.

<span id="page-84-0"></span>Campi delle impostazioni di controllo degli accessi

Definire i valori del controllo di accesso.

1. Seleziona Consenti l'origine per consentire a questo endpoint di fornire contenuti ai dispositivi richiedenti. Non consentire l'emissione di un endpoint è piuttosto insolito.

In genere, l'unico motivo per cui non si consente a un endpoint di distribuire contenuti è se viene utilizzato solo per raccogliere contenuti VOD dal live streaming. Per ulteriori informazioni, consulta [Creazione di risorse Live-to-VOD con AWS Elemental MediaPackage.](#page-145-0)

2. Scegli Consenti a tutti i client in entrata di fornire contenuti a tutti gli indirizzi e gli intervalli IP richiedenti o scegli Limita per indirizzo IP per limitare gli indirizzi IP serviti da questo endpoint. Se imposti la limitazione in base all'indirizzo IP, in Elenco indirizzi IP consentiti, inserisci gli indirizzi IP e gli intervalli a cui questo endpoint fornisce i contenuti. Un blocco CIDR per riga.

#### **a** Note

Sono consentiti solo gli indirizzi IPv4.

- 3. Seleziona Usa l'autorizzazione CDN per richiedere che le richieste di contenuto a questo endpoint includano un codice di autorizzazione valido. Completa i campi rimanenti:
	- a. Per l'ARN del ruolo Secrets, inserisci l'ARN per il ruolo IAM a cui concede l'accesso. MediaPackage AWS Secrets Manager L'ARN del ruolo Secrets deve avere il seguente formato: arn:aws:iam::*accountID*:role/*name*
	- b. Per l'identificatore CDN segreto ARN, inserite l'ARN per il codice di autorizzazione segreto in Secrets Manager che il CDN utilizza per l'autorizzazione all'accesso all'endpoint. L'ARN segreto dell'identificatore CDN deve essere in questo formato:. arn:aws:secretsmanager:*region*:*accountID*:secret*guid*

Per informazioni sul funzionamento di questa autorizzazione, consulta [Autorizzazione CDN in](#page-153-0)  [AWS Elemental MediaPackage](#page-153-0).

<span id="page-85-0"></span>Campi di selezione dello stream

Definisci gli stream da includere.

I valori minimo e massimo prendono in considerazione solo i bitrate dei video. Se il bitrate video è inferiore alla velocità minima specificata, non viene incluso nell'output, indipendentemente dalla somma dei bitrate delle altre tracce. Analogamente, se i bitrate dei video sono al di sotto della soglia massima specificata, vengono inclusi nell'output, indipendentemente dalla somma dei bitrate delle altre tracce.

1. (facoltativo) Per Stream order (Ordine flussi), seleziona una delle opzioni seguenti:

- Original (Originale) per ordinare i flussi di output nello stesso ordine usato dalla sorgente di ingresso.
- Bitrate video crescente per ordinare i flussi di uscita partendo dal bitrate più basso e terminando con quello più alto.
- Bitrate video decrescente per ordinare i flussi di uscita iniziando con il bitrate più alto e terminando con quello più basso.
- 2. (Facoltativo) Per Minimo bitrate video, inserite il bitrate minimo (in bit al secondo) a cui devono essere pari o superiori le tracce video per essere disponibili per la riproduzione da questo dispositivo.
- 3. (Facoltativo) Per il bitrate video massimo, inserite il bitrate massimo (in bit al secondo) pari o inferiore a cui le tracce video devono essere uguali o inferiori per essere disponibili per la riproduzione da questo dispositivo.

### <span id="page-86-0"></span>Creazione di un endpoint DASH

Puoi creare un endpoint che formatti i contenuti per i dispositivi che supportano MPEG-DASH.

Per creare un endpoint MPEG-DASH (console)

- 1. Accedi al canale a cui verrà associato l'endpoint, come descritto in [Visualizzazione dei dettagli](#page-73-0)  [del canale.](#page-73-0)
- 2. Nella pagina dei dettagli del canale, in Origin endpoints, scegli Gestisci endpoint.
- 3. Scegli Gestisci endpoint.
- 4. Completa i campi come descritto negli argomenti seguenti:
	- [Nuovi campi per gli endpoint](#page-87-0)
	- [Campi delle impostazioni di Packager](#page-88-0)
	- [Campi di crittografia dei pacchetti](#page-92-0)
	- [Campi delle impostazioni di controllo degli accessi](#page-94-0)
	- [Campi di selezione dello stream](#page-95-0)
- 5. Seleziona Salva.

Se hai abilitato la creazione della CloudFront distribuzione Amazon dalla AWS Elemental MediaPackage console e questo è il tuo primo endpoint sul canale, MediaPackage aggiunge un'origine alla distribuzione. Puoi visualizzare l'URL del CloudFront CDN e le informazioni sugli endpoint nella sezione endpoint della pagina dei dettagli del canale.

L'endpoint è attivo e può fornire contenuti non appena le richieste vengono inviate ai relativi endpoint URL. MediaPackage aumenta e riduce le risorse per consentire la giusta quantità di capacità per il traffico.

Quando crei un endpoint, riceverai un errore se superi le quote sull'account. Errore simile a Troppe richieste, riprova. Il limite di risorse superato significa che hai superato le quote di richieste API o che hai già raggiunto il numero massimo di endpoint consentiti su questo canale. [Se ritieni di aver ricevuto questo errore erroneamente, utilizza la console Service Quotas per](https://console.aws.amazon.com/servicequotas/home?region=us-east-1#!/services/mediapackage/quotas)  [richiedere aumenti delle quote.](https://console.aws.amazon.com/servicequotas/home?region=us-east-1#!/services/mediapackage/quotas) Per ulteriori informazioni sulle quote in, vedere. MediaPackage [Quote in AWS Elemental MediaPackage](#page-296-0)

### <span id="page-87-0"></span>Nuovi campi per gli endpoint

Quando crei un endpoint, non inserire informazioni identificative sensibili come i numeri di account dei clienti in campi in formato libero come il campo Nome. Ciò vale anche quando AWS Elemental MediaPackage utilizzi la MediaPackage console, l' MediaPackage API o gli SDK. AWS CLI AWS Tutti i dati che inserisci MediaPackage potrebbero essere raccolti per essere inclusi nei log di diagnostica o in Amazon CloudWatch Events.

- 1. Per ID, inserisci un nome che descriva l'endpoint. L'ID è l'identificatore principale dell'endpoint e deve essere univoco per il tuo account in. Regione AWS
- 2. (Facoltativo) In Descrizione, inserisci qualsiasi testo descrittivo che ti aiuti a identificare l'endpoint.
- 3. Per il nome del manifesto, inserisci una breve stringa che verrà aggiunta alla fine dell'URL dell'endpoint. Il nome di manifest aiuta a creare un percorso univoco per questo endpoint.
- 4. (Facoltativo) Per la finestra Startover, inserisci la dimensione della finestra (in secondi) per creare una finestra del live streaming disponibile per la visualizzazione su richiesta. I visualizzatori possono riavviare o fare avanzare i contenuti che rientrano nella finestra. Per ulteriori informazioni sull'implementazione del riavvio e l'avanzamento dei programmi TV, consulta [Riferimento di](#page-206-0) [visualizzazione con spostamento temporale in AWS Elemental MediaPackage](#page-206-0).
- 5. (Facoltativo) In Ritardo temporale, inserisci la durata (in secondi) per ritardare quando i contenuti sono disponibili per i giocatori. Il tempo minimo è di 5 secondi. La durata massima è di 86.400 secondi (24 ore).

Utilizza l'intervallo di tempo per ridefinire il punto live e rendere disponibile i contenuti in un momento equivalente a "adesso" meno il ritardo specificato. Con un ritardo di 60 secondi, i contenuti MediaPackage ricevuti alle 12:20 non sono disponibili fino alle 12:21. Le richieste di riproduzione effettuate alle 12:20 verranno soddisfatte dalle 12:19. Analogamente, se trasmetti contenuti in più fusi orari, puoi impostare un intervallo di tempo equivalente alla differenza oraria per rendere disponibili i contenuti, ad esempio, alle 8:00 ora locale.

Quando usi l'intervallo di tempo in combinazione con una finestra di riavvio, la durata dell'intervallo deve essere inferiore alla durata indicata nella finestra di riavvio.

### **G** Tip

Utilizzate un intervallo di tempo per ridurre il buffering durante la commutazione di ingresso quando utilizzate la ridondanza di ingresso con segmenti di output brevi. Tieni presente che il ritardo può aumentare la latenza nella riproduzione dei contenuti.

<span id="page-88-0"></span>Campi delle impostazioni di Packager

- 1. Per il tipo di imballaggio, scegli DASH-ISO.
- 2. (Facoltativo) Per Segment duration (Durata segmento), immettere la durata (in secondi) di ogni segmento. Immettete un valore uguale o multiplo della durata del segmento di input. Se il valore immesso è diverso dalla durata del segmento di input, AWS Elemental MediaPackage arrotonda i segmenti al multiplo più vicino della durata del segmento di input.

### **A** Important

Se abiliti Number with duration (Numero con durata) in Segment template format (Formato modello segmento), non puoi modificare la durata del segmento dopo aver creato l'endpoint.

- 3. (Facoltativo) Per la durata della finestra Manifest, inserite la durata totale (in secondi) del manifesto.
- 4. (Facoltativo) Per Profile, scegliete un profilo DASH che determini i formati di segmento e manifesto dell'output.
	- Nessuno: l'output non utilizza un profilo DASH.
	- Hbbtv 1.5: l'uscita è conforme a HbbTV v1.5. [Per informazioni su HbbTV v1.5, consultate il sito](https://www.hbbtv.org/resource-library/specifications/) [Web dedicato alle specifiche di HbbTV.](https://www.hbbtv.org/resource-library/specifications/)
	- Hybridcast: l'uscita è conforme a Hybridcast. [Per ulteriori informazioni su Hybridcast,](https://www.iptvforum.jp/en/hybridcast/specification.html)  [consultate le specifiche dell'IPTV Forum Japan Hybridcast.](https://www.iptvforum.jp/en/hybridcast/specification.html) [Se abiliti il profilo Hybridcast nella](#page-90-0)  [configurazione del pacchetto, non puoi utilizzare i trigger DASH Period.](#page-90-0)
	- DVB-DASH 2014: l'uscita è conforme a DVB-DASH 2014. [Per ulteriori informazioni su DVB-](https://www.etsi.org/deliver/etsi_ts/103200_103299/103285/01.01.01_60/ts_103285v010101p.pdf)[DASH 2014, vedere le specifiche DVB-DASH.](https://www.etsi.org/deliver/etsi_ts/103200_103299/103285/01.01.01_60/ts_103285v010101p.pdf)
- 5. (Facoltativo) Per il layout Manifest, scegliete se desiderate fornire un manifesto completo o compatto in risposta MediaPackage alle richieste di riproduzione.
- Se scegli Full (Completo), MediaPackage invia i tag SegmentTemplate e SegmentTimeline per ogni Representation nel manifesto.
- Se scegli Compact (Compatto), MediaPackage combina i tag SegmentTemplate duplicati e li presenta all'inizio del manifest. Questa operazione abbrevia il manifest e ne rende più semplice l'elaborazione per alcuni dispositivi.

Per ulteriori informazioni sulle opzioni del layout dei manifest, consulta [Manifesti DASH compatti.](#page-175-0)

- 6. (Facoltativo) Per Periodo minimo di aggiornamento, inserite il periodo di tempo minimo (in secondi) che il lettore deve attendere prima di richiedere gli aggiornamenti del manifesto. Un valore più basso significa che i manifest vengono aggiornati più frequentemente, ma in questo caso si contribuisce ad aumentare il traffico di rete con richieste e risposte.
- 7. (Facoltativo) Per Min buffer time (Tempo buffer min.), immetti la durata minima (in secondi) in cui un lettore rimane nel buffer. Se le condizioni della rete implicano un'interruzione della riproduzione, il lettore disporrà di maggiori contenuti nel buffer prima dell'interruzione, disponendo di tempi di ripristino prima che venga influenzata l'esperienza del visualizzatore.
- 8. (facoltativo) Per Suggested presentation delay (Ritardo presentazione consigliato), immetti la durata in secondi in cui il lettore si deve trovare dalla fine del manifest. In questo modo, il punto di avvio dei contenuti viene riportato indietro di x secondi dalla fine del manifest (il punto in cui i contenuti sono in diretta). Ad esempio, con un ritardo della presentazione di 35 secondi, le richieste effettuate alle 5:30 riceveranno i contenuti dalle 5:29:25. Se utilizzato con time delay, MediaPackage aggiunge il ritardo di presentazione suggerito alla durata del ritardo.
- 9. (Facoltativo) Per il formato del modello di segmento, scegliete come MediaPackage e le richieste di riproduzione si riferiscono a ciascun segmento.
	- Se scegli Number with timeline (Numero con timeline), MediaPackage usa la variabile \$Number \$ per fare riferimento al segmento nell'attributo media del tag SegmentTemplate. Il valore della variabile è il numero sequenziale del segmento. SegmentTimeline è incluso in ogni modello di segmento.
	- Se scegli Number with duration (Numero con durata), MediaPackage utilizza la variabile \$Number\$ e sostituisce gli oggetti SegmentTimeline con un attributo duration nel modello di segmento.

### **a** Note

Questa opzione non è supportata in combinazione con DASH multi-periodo.

• Se scegli Time with timeline (Tempo con timeline), MediaPackage utilizza la variabile \$Time\$ per fare riferimento al segmento. Il valore della variabile è il timestamp dell'avvio del segmento sulla timeline del manifest. SegmentTimeline è incluso in ogni modello di segmento.

Per ulteriori informazioni sulle opzioni di formattazione del tag SegmentTemplate, consulta [Formato del modello di segmento manifesto DASH](#page-178-0).

10.(Facoltativo) Per l'ora UTC, seleziona il metodo utilizzato dal giocatore per sincronizzarsi con l'ora dell'orologio da parete UTC (Coordinated Universal Time). Ciò consente al giocatore e al giocatore di funzionare MediaPackage alla stessa ora UTC dell'orologio da parete. Questo è un requisito, altrimenti potrebbero verificarsi problemi di sincronizzazione o di riproduzione.

Le opzioni sonoHTTP-HEAD,HTTP-ISO, HTTP-XSDATE e. NONE Questo valore verrà impostato come @schemeIdURI attributo per l'UTCTimingelemento nella descrizione della presentazione multimediale in uscita. Per informazioni suUTCTiming, vedere [DASH](https://www.iso.org/standard/79884.html), UTC Timing Descriptor, 5.8.4.11.

- 11.(Facoltativo) Per l'URI di temporizzazione UTC, specificate un URI da utilizzare per la sincronizzazione UTC. Questo è l'URI utilizzato per recuperare i dati di temporizzazione secondo lo schema definito dalla temporizzazione UTC. Questo valore è valido solo se l'ora UTC non lo è. NONE Questo valore verrà impostato come @value attributo per l'UTCTimingelemento. Per informazioni su@value, vedere [DASH, DASH](https://www.iso.org/standard/79884.html) UTC Timing Schemes, 5.8.5.7.
- 12.(Facoltativo) Selezionate Includi stream solo iFrame per includere uno stream aggiuntivo di soli i-Frame insieme alle altre tracce nel manifest. MediaPackage genera uno stream di soli I-frame a partire dalla prima rappresentazione nel manifest. Il servizio inserisce un <EssentialProperty schemeIdUri="http://dashif.org/guidelines/trickmode" value="*X*"/> descrittore, dove *X* è l'ID del set di adattamento originale, quindi genera e include una rappresentazione solo I-frame nello stream. Se utilizzate la MediaPackage crittografia, cripta solo la rappresentazione i-Frame con la stessa chiave di contenuto della rappresentazione video originale. Questa rappresentazione abilita funzionalità del lettore come l'avanzamento rapido e il riavvolgimento.
- <span id="page-90-0"></span>13Per Period Trigger, scegliete come MediaPackage creare i periodi MPD (Media Presentation Description) nel manifesto di output DASH. Scegli tra le seguenti opzioni:
	- Nessuno: MediaPackage non crea periodi aggiuntivi. Formatta il manifest come un singolo periodo e non include contrassegni SCTE-35 nei segmenti.
	- Attiva nuovi periodi sugli annunci: MediaPackage crea e inserisce nel manifesto più periodi in base ai marcatori di annunci SCTE-35 presenti nel contenuto di input. Questi periodi separano parti del contenuto, ad esempio impostando limiti tra il contenuto principale e il contenuto degli

annunci. Per ulteriori informazioni su come MediaPackage configurare i periodi nel manifesto, consulta. [Opzioni del manifesto DASH in AWS Elemental MediaPackage](#page-171-0)

### **A** Important

Sono necessari più periodi se usi AWS Elemental MediaTailor per l'inserimento di annunci personalizzati in contenuti DASH. Per ulteriori informazioni su questo servizio, consulta la [Guida per l'utente di AWS Elemental MediaTailor](https://docs.aws.amazon.com/mediatailor/latest/ug/).

### Opzioni SCTE-35

I seguenti campi determinano il modo in cui MediaPackage elabora i messaggi SCTE-35 dal flusso di input. Per ulteriori informazioni, consulta [Opzioni dei messaggi SCTE-35 in AWS Elemental](#page-200-0) [MediaPackage](#page-200-0).

- 1. (Facoltativo) Per i trigger pubblicitari, scegliete i tipi di messaggi SCTE-35 che desiderate vengano trattati come indicatori pubblicitari nell'output. Se non effettui una selezione qui, MediaPackage inserisce i marcatori degli annunci nel manifesto di output in base ai seguenti tipi di messaggio:
	- Inserimento di collegamenti
	- Pubblicità fornitore
	- Pubblicità distributore
	- Opportunità di collocamento provider
	- Opportunità di collocamento distributore
- 2. (Facoltativo) Per gli annunci sulle restrizioni di spedizione, scegli l'azione MediaPackage di inserimento degli annunci in base ai contrassegni di restrizione alla spedizione nei descrittori di segmentazione dei messaggi SCTE-35.
	- Nessuno: MediaPackage non inserisce alcun indicatore pubblicitario nel manifesto di output.
	- Con restrizioni: MediaPackage inserisce gli indicatori pubblicitari in caso di restrizioni di recapito nei tipi di messaggi SCTE-35 che hai indicato in Personalizza i trigger degli annunci.
	- Senza restrizioni: MediaPackage inserisce gli indicatori pubblicitari quando non ci sono restrizioni di recapito nei tipi di messaggi SCTE-35 che hai indicato in Personalizza i trigger degli annunci.
	- Entrambi: MediaPackage inserisce gli indicatori pubblicitari indipendentemente dal fatto che esistano o meno restrizioni di recapito nei tipi di messaggi SCTE-35 che hai indicato in Personalizza i trigger degli annunci.

Se scegli di non inserire indicatori pubblicitari, inoltre non creerà periodi. MediaPackage Il manifest di output è contenuto in un unico periodo.

<span id="page-92-0"></span>Campi di crittografia dei pacchetti

Proteggi i tuoi contenuti dall'uso non autorizzato tramite la crittografia dei contenuti e la gestione dei diritti digitali (DRM). AWS Elemental MediaPackageutilizza l'[API AWS Secure Packager and Encoder](https://aws.amazon.com/media/tech/speke-basics-secure-packager-encoder-key-exchange-api/) [Key Exchange \(SPEKE\)](https://aws.amazon.com/media/tech/speke-basics-secure-packager-encoder-key-exchange-api/) per facilitare la crittografia e la decrittografia dei contenuti da parte di un provider DRM. Utilizzando SPEKE, il provider DRM fornisce chiavi di crittografia tramite l'API SPEKE. MediaPackage Il provider DRM fornisce inoltre licenze per la decrittografia ai lettori multimediali supportati. Per ulteriori informazioni su come SPEKE viene utilizzato con i servizi e le funzionalità in esecuzione nel cloud, consulta l'[architettura AWS basata sul cloud nella guida alle specifiche dell'API](https://docs.aws.amazon.com/speke/latest/documentation/what-is-speke.html#services-architecture) Secure Packager ed Encoder Key Exchange.

#### **a** Note

Per crittografare i contenuti, devi disporre di un solution provider DRM e della corretta configurazione per usare la crittografia. Per informazioni, consulta [the section called](#page-159-0)  ["Crittografia dei contenuti e DRM".](#page-159-0)

Definire i valori di crittografia.

- 1. Per distribuire i contenuti senza protezione del copyright, mantieni selezionato No encryption (Nessuna crittografia).
- 2. Per distribuire i contenuti con la protezione del copyright, seleziona Crittografia dei contenuti e compila i campi aggiuntivi come segue:
	- a. Per Resource ID, inserisci un identificatore per il contenuto. Il servizio lo invia al server chiave per identificare l'endpoint corrente. L'unicità di ciò dipende dalla precisione con cui desideri che i controlli di accesso siano granulari. Il servizio non consente di utilizzare lo stesso ID per due processi di crittografia simultanei. L'ID risorsa è anche noto come ID del contenuto.

L'esempio seguente mostra un ID di risorsa.

MovieNight20171126093045

- b. Per gli ID di sistema, inserite gli identificatori univoci per il protocollo di streaming e il sistema DRM. Fornisci fino a due ID. Se fornisci più di un ID di sistema, inseriscine uno per riga e scegli Aggiungi. Per un elenco di ID sistema comunemente utilizzati, consulta la pagina relativa agli [ID](https://dashif.org/identifiers/content_protection/)  [sistema DASH-IF](https://dashif.org/identifiers/content_protection/). Se non conosci i tuoi ID, chiedi al tuo fornitore di soluzioni DRM.
- c. Per URL, inserisci l'URL del proxy API Gateway che hai configurato per comunicare con il tuo server chiave. Il proxy API Gateway deve risiedere nello Regione AWS stesso MediaPackage di.

L'esempio seguente mostra un URL.

https://1wm2dx1f33.execute-api.us-west-2.amazonaws.com/SpekeSample/copyProtection

d. Per Role ARN, inserisci l'Amazon Resource Name (ARN) del ruolo IAM che ti fornisce l'accesso per inviare le tue richieste tramite API Gateway. Richiedilo dal tuo fornitore di soluzioni DRM.

L'esempio seguente mostra un ruolo ARN.

arn:aws:iam::444455556666:role/SpekeAccess

e. (Facoltativo) Per la versione SPEKE, seleziona la versione SPEKE che desideri utilizzare per la crittografia. La versione SPEKE 1.0 è la versione precedente che utilizza la versione 2.0 di CPIX e supporta la crittografia a chiave singola. La versione 2.0 di SPEKE utilizza la versione 2.3 di CPIX e supporta la crittografia a chiave multipla. Per ulteriori informazioni sull'utilizzo di SPEKE con MediaPackage, consulta [Crittografia dei contenuti](https://docs.aws.amazon.com/mediapackage/latest/ug/using-encryption.html) e DRM in. AWS Elemental **MediaPackage** 

Se selezioni SPEKE versione 2.0, scegli anche una preimpostazione di crittografia video e una preimpostazione di crittografia audio. I preset video e audio determinano quali chiavi di contenuto vengono MediaPackage utilizzate per crittografare le tracce audio e video del tuo stream. Per ulteriori informazioni su questi preset, consulta. [Preimpostazioni SPEKE versione](#page-165-0)  [2.0](#page-165-0)

Quando si utilizza SPEKE versione 2.0, MediaPackage disabilita la rotazione dei tasti.

f. ARN del certificato — (Facoltativo) Immettere un ARN del certificato RSA 2048 da utilizzare per la crittografia delle chiavi di contenuto. Utilizza questa opzione solo se il provider delle chiavi DRM supporta la crittografia delle chiavi dei contenuti. Se lo usi e il tuo fornitore di chiavi non lo supporta, l'evento ha esito negativo.

Per immettere qui un ARN del certificato, il certificato corrispondente deve già essere stato importato in AWS Certificate Manager. Quindi inserisci qui il certificato ARN di ACM.

Per informazioni sulla crittografia delle chiavi del contenuto, consulta [Preparazione e gestione](#page-163-0) [dei certificati da utilizzare con le chiavi di contenuto.](#page-163-0)

g. (Facoltativo) Per Intervallo di rotazione delle chiavi, inserite la frequenza, in secondi, delle modifiche chiave per i flussi di lavoro live, in cui i contenuti vengono trasmessi in streaming in tempo reale. Il servizio recupera i codici di contenuto prima che il contenuto live inizi lo streaming e quindi li recupera secondo necessità per tutta la durata del flusso di lavoro. Per impostazione predefinita, la rotazione dei tasti è impostata su 60 secondi, il che equivale a impostarla su. 60 Per disabilitare la rotazione dei tasti, imposta questo intervallo su 0 (zero).

L'impostazione di esempio seguente fa sì che il servizio ruoti le chiavi ogni trenta minuti.

1800

Per ulteriori informazioni sulla rotazione delle chiavi, consulta [Comprendere il comportamento di](#page-163-0) [rotazione dei tasti.](#page-163-0)

<span id="page-94-0"></span>Campi delle impostazioni di controllo degli accessi

Definire i valori del controllo di accesso.

1. Seleziona Consenti l'origine per consentire a questo endpoint di fornire contenuti ai dispositivi richiedenti. Non consentire l'emissione di un endpoint è piuttosto insolito.

In genere, l'unico motivo per cui non si consente a un endpoint di distribuire contenuti è se viene utilizzato solo per raccogliere contenuti VOD dal live streaming. Per ulteriori informazioni, consulta [Creazione di risorse Live-to-VOD con AWS Elemental MediaPackage.](#page-145-0)

- 2. Scegli Consenti a tutti i client in entrata di fornire contenuti a tutti gli indirizzi e gli intervalli IP richiedenti o scegli Limita per indirizzo IP per limitare gli indirizzi IP serviti da questo endpoint. Se imposti la limitazione in base all'indirizzo IP, in Elenco indirizzi IP consentiti, inserisci gli indirizzi IP e gli intervalli a cui questo endpoint fornisce i contenuti. Un blocco CIDR per riga.
- 3. Seleziona Usa l'autorizzazione CDN per richiedere che le richieste di contenuto a questo endpoint includano un codice di autorizzazione valido.
- 4. (Facoltativo) Per l'ARN del ruolo Secrets, inserisci l'ARN per il ruolo IAM a cui concede l'accesso. MediaPackage AWS Secrets Manager L'ARN del ruolo Secrets deve avere questo formato:. arn:aws:iam::*accountID*:role/*name*
- 5. (Facoltativo) Per l'identificatore CDN segreto ARN, inserite l'ARN per il codice di autorizzazione segreto in Secrets Manager che il CDN utilizza per l'autorizzazione all'accesso all'endpoint. L'identificatore CDN deve essere in questo formato:. arn:aws:secretsmanager:*region*:*accountID*:secret:*guid*

Per informazioni sul funzionamento di questa autorizzazione, consulta [Autorizzazione CDN in AWS](#page-153-0)  [Elemental MediaPackage](#page-153-0).

<span id="page-95-0"></span>Campi di selezione dello stream

Definisci gli stream da includere.

I valori minimo e massimo prendono in considerazione solo i bitrate dei video. Se il bitrate video è inferiore alla velocità minima specificata, non viene incluso nell'output, indipendentemente dalla somma dei bitrate delle altre tracce. Analogamente, se i bitrate dei video sono al di sotto della soglia massima specificata, vengono inclusi nell'output, indipendentemente dalla somma dei bitrate delle altre tracce.

- 1. (Facoltativo) Per l'ordine Stream, scegliete l'ordine in cui i bitrate video vengono presentati al lettore:
	- Original (Originale) per ordinare i flussi di output nello stesso ordine usato dalla sorgente di ingresso.
	- Bitrate video crescente per ordinare i flussi di uscita partendo dal bitrate più basso e terminando con quello più alto.
	- Bitrate video decrescente per ordinare i flussi di uscita iniziando con il bitrate più alto e terminando con quello più basso.
- 2. (Facoltativo) Per Minimo bitrate video, inserite il bitrate minimo (in bit al secondo) a cui devono essere pari o superiori le tracce video per essere disponibili per la riproduzione da questo dispositivo.
- 3. (Facoltativo) Per il bitrate video massimo, inserite il bitrate massimo (in bit al secondo) pari o inferiore a cui le tracce video devono essere uguali o inferiori per essere disponibili per la riproduzione da questo dispositivo.

### <span id="page-96-0"></span>Creazione di un endpoint Microsoft Smooth Streaming

Puoi creare un endpoint che formatti i contenuti per i dispositivi che supportano Microsoft Smooth Streaming.

Per creare un endpoint Microsoft Smooth Streaming (console)

- 1. Accedi al canale a cui verrà associato l'endpoint, come descritto in [Visualizzazione dei dettagli](#page-73-0)  [del canale.](#page-73-0)
- 2. Nella pagina dei dettagli del canale, in Origin endpoints, scegli Gestisci endpoint.
- 3. Completa i campi come descritto negli argomenti seguenti:
	- [Nuovi campi per gli endpoint](#page-97-0)
	- [Campi delle impostazioni di Packager](#page-98-0)
	- [Campi di crittografia dei pacchetti](#page-98-1)
	- [Campi delle impostazioni di controllo degli accessi](#page-100-0)
	- [Campi di selezione dello stream](#page-100-1)
- 4. Seleziona Salva.

Se hai abilitato la creazione della CloudFront distribuzione Amazon dalla AWS Elemental MediaPackage console e questo è il tuo primo endpoint sul canale, MediaPackage aggiunge un'origine alla distribuzione. Puoi visualizzare l'URL del CloudFront CDN e le informazioni sugli endpoint nella sezione endpoint della pagina dei dettagli del canale.

L'endpoint è attivo e può fornire contenuti non appena le richieste vengono inviate ai relativi endpoint URL. MediaPackage aumenta e riduce le risorse per consentire la giusta quantità di capacità per il traffico.

Quando crei un endpoint, riceverai un errore se superi le quote sull'account. Errore simile a Troppe richieste, riprova. Il limite di risorse superato significa che hai superato le quote di richieste API o che hai già raggiunto il numero massimo di endpoint consentiti su questo canale. [Se ritieni di aver ricevuto questo errore erroneamente, utilizza la console Service Quotas per](https://console.aws.amazon.com/servicequotas/home?region=us-east-1#!/services/mediapackage/quotas)  [richiedere aumenti delle quote.](https://console.aws.amazon.com/servicequotas/home?region=us-east-1#!/services/mediapackage/quotas) Per ulteriori informazioni sulle quote in, vedere. MediaPackage [Quote in AWS Elemental MediaPackage](#page-296-0)

### <span id="page-97-0"></span>Nuovi campi per gli endpoint

Quando crei un endpoint, non inserire informazioni identificative sensibili come i numeri di account dei clienti in campi in formato libero come il campo Nome. Ciò vale anche quando AWS Elemental MediaPackage utilizzi la MediaPackage console, l' MediaPackage API o gli SDK. AWS CLI AWS Tutti i dati che inserisci MediaPackage potrebbero essere raccolti per essere inclusi nei log di diagnostica o in Amazon CloudWatch Events.

- 1. Per ID, inserisci un nome che descriva l'endpoint. L'ID è l'identificatore principale dell'endpoint e deve essere univoco per il tuo account in. Regione AWS
- 2. (Facoltativo) In Descrizione, inserisci qualsiasi testo descrittivo che ti aiuti a identificare l'endpoint.
- 3. Per il nome del manifesto, inserisci una breve stringa che verrà aggiunta alla fine dell'URL dell'endpoint. Il nome di manifest aiuta a creare un percorso univoco per questo endpoint.
- 4. (Facoltativo) Per la finestra Startover, inserisci la dimensione della finestra (in secondi) per creare una finestra del live streaming disponibile per la visualizzazione su richiesta. I visualizzatori possono riavviare o fare avanzare i contenuti che rientrano nella finestra. Per ulteriori informazioni sull'implementazione del riavvio e l'avanzamento dei programmi TV, consulta [Riferimento di](#page-206-0) [visualizzazione con spostamento temporale in AWS Elemental MediaPackage](#page-206-0).
- 5. (Facoltativo) In Ritardo temporale, inserisci la durata (in secondi) per ritardare quando i contenuti sono disponibili per i giocatori. Il tempo minimo è di 5 secondi. La durata massima è di 86.400 secondi (24 ore).

Utilizza l'intervallo di tempo per ridefinire il punto live e rendere disponibile i contenuti in un momento equivalente a "adesso" meno il ritardo specificato. Con un ritardo di 60 secondi, i contenuti MediaPackage ricevuti alle 12:20 non sono disponibili fino alle 12:21. Le richieste di riproduzione effettuate alle 12:20 verranno soddisfatte dalle 12:19. Analogamente, se trasmetti contenuti in più fusi orari, puoi impostare un intervallo di tempo equivalente alla differenza oraria per rendere disponibili i contenuti, ad esempio, alle 8:00 ora locale.

Quando usi l'intervallo di tempo in combinazione con una finestra di riavvio, la durata dell'intervallo deve essere inferiore alla durata indicata nella finestra di riavvio.

### G Tip

Utilizzate un intervallo di tempo per ridurre il buffering durante la commutazione di ingresso quando utilizzate la ridondanza di ingresso con segmenti di output brevi. Tieni presente che il ritardo può aumentare la latenza nella riproduzione dei contenuti.

### <span id="page-98-0"></span>Campi delle impostazioni di Packager

I campi di impostazione dello strumento di creazione di pacchetti contengono informazioni generali sull'endpoint.

- 1. Per il tipo di imballaggio, scegli Microsoft Smooth.
- 2. (Facoltativo) Per Segment duration (Durata segmento), immettere la durata (in secondi) di ogni segmento. Immettete un valore uguale o multiplo della durata del segmento di input. Se il valore immesso è diverso dalla durata del segmento di input, AWS Elemental MediaPackage arrotonda i segmenti al multiplo più vicino della durata del segmento di input.
- 3. (Facoltativo) Per la durata della finestra Manifest, inserite la durata totale (in secondi) del manifesto.

### <span id="page-98-1"></span>Campi di crittografia dei pacchetti

Proteggi i tuoi contenuti dall'uso non autorizzato tramite la crittografia dei contenuti e la gestione dei diritti digitali (DRM). AWS Elemental MediaPackageutilizza l'[API AWS Secure Packager and Encoder](https://aws.amazon.com/media/tech/speke-basics-secure-packager-encoder-key-exchange-api/) [Key Exchange \(SPEKE\)](https://aws.amazon.com/media/tech/speke-basics-secure-packager-encoder-key-exchange-api/) per facilitare la crittografia e la decrittografia dei contenuti da parte di un provider DRM. Utilizzando SPEKE, il provider DRM fornisce chiavi di crittografia tramite l'API SPEKE. MediaPackage Il provider DRM fornisce inoltre licenze per la decrittografia ai lettori multimediali supportati. Per ulteriori informazioni su come SPEKE viene utilizzato con i servizi e le funzionalità in esecuzione nel cloud, consulta l'[architettura AWS basata sul cloud nella guida alle specifiche dell'API](https://docs.aws.amazon.com/speke/latest/documentation/what-is-speke.html#services-architecture) Secure Packager ed Encoder Key Exchange.

### **a** Note

Per crittografare i contenuti, devi disporre di un solution provider DRM e della corretta configurazione per usare la crittografia. Per informazioni, consulta [the section called](#page-159-0)  ["Crittografia dei contenuti e DRM".](#page-159-0)

Definire i valori di crittografia.

- 1. Per distribuire i contenuti senza protezione del copyright, mantieni selezionato No encryption (Nessuna crittografia).
- 2. Per distribuire i contenuti con la protezione del copyright, seleziona Crittografia dei contenuti e compila i campi aggiuntivi come segue:

a. Per Resource ID, inserisci un identificatore per il contenuto. Il servizio lo invia al server chiave per identificare l'endpoint corrente. L'unicità di ciò dipende dalla precisione con cui desideri che i controlli di accesso siano granulari. Il servizio non consente di utilizzare lo stesso ID per due processi di crittografia simultanei. L'ID risorsa è anche noto come ID del contenuto.

L'esempio seguente mostra un ID di risorsa.

MovieNight20171126093045

- b. Per System ID (ID sistema), immetti identificatori univoci per il protocollo di streaming e il sistema DRM. Fornisci fino a un ID di sistema. Se non conosci il tuo ID, chiedi al tuo fornitore di soluzioni DRM.
- c. Per URL, inserisci l'URL del proxy API Gateway che hai configurato per comunicare con il tuo server chiave. Il proxy API Gateway deve risiedere nello Regione AWS stesso MediaPackage di.

L'esempio seguente mostra un URL.

https://1wm2dx1f33.execute-api.us-west-2.amazonaws.com/SpekeSample/copyProtection

d. Per Role ARN, inserisci l'Amazon Resource Name (ARN) del ruolo IAM che ti fornisce l'accesso per inviare le tue richieste tramite API Gateway. Richiedilo dal tuo fornitore di soluzioni DRM.

L'esempio seguente mostra un ruolo ARN.

arn:aws:iam::444455556666:role/SpekeAccess

e. ARN del certificato — (Facoltativo) Immettere un ARN del certificato RSA 2048 da utilizzare per la crittografia delle chiavi di contenuto. Utilizza questa opzione solo se il provider delle chiavi DRM supporta la crittografia delle chiavi dei contenuti. Se lo usi e il tuo fornitore di chiavi non lo supporta, l'evento ha esito negativo.

Per immettere qui un ARN del certificato, il certificato corrispondente deve già essere stato importato in AWS Certificate Manager. Quindi inserisci qui il certificato ARN di ACM.

Per informazioni sulla crittografia delle chiavi, consulta [Preparazione e gestione dei certificati da](#page-163-0)  [utilizzare con le chiavi di contenuto](#page-163-0).

### <span id="page-100-0"></span>Campi delle impostazioni di controllo degli accessi

Definire i valori del controllo di accesso.

1. Seleziona Consenti l'origine per consentire a questo endpoint di fornire contenuti ai dispositivi richiedenti. Non consentire l'emissione di un endpoint è piuttosto insolito.

In genere, l'unico motivo per cui non si consente a un endpoint di distribuire contenuti è se viene utilizzato solo per raccogliere contenuti VOD dal live streaming. Per ulteriori informazioni, consulta [Creazione di risorse Live-to-VOD con AWS Elemental MediaPackage.](#page-145-0)

- 2. Scegli Consenti a tutti i client in entrata di fornire contenuti a tutti gli indirizzi e gli intervalli IP richiedenti o scegli Limita per indirizzo IP per limitare gli indirizzi IP serviti da questo endpoint. Se imposti la limitazione in base all'indirizzo IP, in Elenco indirizzi IP consentiti, inserisci gli indirizzi IP e gli intervalli a cui questo endpoint fornisce i contenuti. Un blocco CIDR per riga.
- 3. Seleziona Usa l'autorizzazione CDN per richiedere che le richieste di contenuto a questo endpoint includano un codice di autorizzazione valido.
- 4. (Facoltativo) Per l'ARN del ruolo Secrets, inserisci l'ARN per il ruolo IAM a cui concede l'accesso. MediaPackage AWS Secrets Manager Il ruolo segreto ARN deve essere in questo formato:. arn:aws:iam::*accountID*:role/*name*
- 5. (Facoltativo) Per l'identificatore CDN segreto ARN, inserite l'ARN per il codice di autorizzazione segreto in Secrets Manager che il CDN utilizza per l'autorizzazione all'accesso all'endpoint. L'identificatore CDN deve essere in questo formato:. arn:aws:secretsmanager:*region*:*accountID*:secret*guid*

Per informazioni sul funzionamento di questa autorizzazione, consulta [Autorizzazione CDN in AWS](#page-153-0)  [Elemental MediaPackage](#page-153-0).

<span id="page-100-1"></span>Campi di selezione dello stream

Definisci gli stream da includere.

I valori minimo e massimo prendono in considerazione solo i bitrate dei video. Se il bitrate video è inferiore alla velocità minima specificata, non viene incluso nell'output, indipendentemente dalla somma dei bitrate delle altre tracce. Analogamente, se i bitrate dei video sono al di sotto della soglia massima specificata, vengono inclusi nell'output, indipendentemente dalla somma dei bitrate delle altre tracce.

- 1. (Facoltativo) Per l'ordine Stream, scegliete l'ordine in cui i bitrate video vengono presentati al lettore.
	- Original (Originale) per ordinare i flussi di output nello stesso ordine usato dalla sorgente di ingresso.
	- Bitrate video crescente per ordinare i flussi di uscita partendo dal bitrate più basso e terminando con quello più alto.
	- Bitrate video decrescente per ordinare i flussi di uscita iniziando con il bitrate più alto e terminando con quello più basso.
- 2. (Facoltativo) Per Minimo bitrate video, inserite il bitrate minimo (in bit al secondo) a cui devono essere pari o superiori le tracce video per essere disponibili per la riproduzione da questo dispositivo.
- 3. (Facoltativo) Per il bitrate video massimo, inserite il bitrate massimo (in bit al secondo) pari o inferiore a cui le tracce video devono essere uguali o inferiori per essere disponibili per la riproduzione da questo dispositivo.

### <span id="page-101-0"></span>Creazione di un endpoint CMAF

Crea un endpoint che formatta i contenuti per i dispositivi che supportano MP4 frammentati (fMP4) Apple HLS.

Per creare un endpoint CMAF (console)

- 1. Accedi al canale a cui verrà associato l'endpoint, come descritto in [Visualizzazione dei dettagli](#page-73-0)  [del canale.](#page-73-0)
- 2. Nella pagina dei dettagli del canale, in Origin endpoints, scegli Gestisci endpoint.
- 3. Completa i campi come descritto negli argomenti seguenti:
	- [Nuovi campi per gli endpoint](#page-102-0)
	- [Campi delle impostazioni di Packager](#page-103-0)
	- [Campi di crittografia dei pacchetti](#page-105-0)
	- [Campi delle impostazioni di controllo degli accessi](#page-108-0)
	- [Campi di selezione dello stream](#page-109-1)
- 4. Seleziona Salva.

Se hai abilitato la creazione della CloudFront distribuzione Amazon dalla AWS Elemental MediaPackage console e questo è il tuo primo endpoint sul canale, MediaPackage aggiunge un'origine alla distribuzione. Puoi visualizzare l'URL del CloudFront CDN e le informazioni sugli endpoint nella sezione endpoint della pagina dei dettagli del canale.

L'endpoint è attivo e può fornire contenuti non appena le richieste vengono inviate ai relativi endpoint URL. MediaPackage aumenta e riduce le risorse per consentire la giusta quantità di capacità per il traffico.

Quando crei un endpoint, riceverai un errore se superi le quote sull'account. Errore simile a Troppe richieste, riprova. Il limite di risorse superato significa che hai superato le quote di richieste API o che hai già raggiunto il numero massimo di endpoint consentiti su questo canale. [Se ritieni di aver ricevuto questo errore erroneamente, utilizza la console Service Quotas per](https://console.aws.amazon.com/servicequotas/home?region=us-east-1#!/services/mediapackage/quotas)  [richiedere aumenti delle quote.](https://console.aws.amazon.com/servicequotas/home?region=us-east-1#!/services/mediapackage/quotas) Per ulteriori informazioni sulle quote in, vedere. MediaPackage [Quote in AWS Elemental MediaPackage](#page-296-0)

### <span id="page-102-0"></span>Nuovi campi per gli endpoint

Quando crei un endpoint, non inserire informazioni identificative sensibili come i numeri di account dei clienti in campi in formato libero come il campo Nome. Ciò vale anche quando AWS Elemental MediaPackage utilizzi la MediaPackage console, l' MediaPackage API o gli SDK. AWS CLI AWS Tutti i dati che inserisci MediaPackage potrebbero essere raccolti per essere inclusi nei log di diagnostica o in Amazon CloudWatch Events.

- 1. Per ID, inserisci un nome che descriva l'endpoint. L'ID è l'identificatore principale dell'endpoint e deve essere univoco per il tuo account in. Regione AWS
- 2. (Facoltativo) In Descrizione, inserisci qualsiasi testo descrittivo che ti aiuti a identificare l'endpoint.
- 3. Per il nome del manifesto, inserisci una breve stringa che verrà aggiunta alla fine dell'URL dell'endpoint. Il nome di manifest aiuta a creare un percorso univoco per questo endpoint.
- 4. (Facoltativo) Per la finestra Startover, inserisci la dimensione della finestra (in secondi) per creare una finestra del live streaming disponibile per la visualizzazione su richiesta. I visualizzatori possono riavviare o fare avanzare i contenuti che rientrano nella finestra. Per ulteriori informazioni sull'implementazione del riavvio e l'avanzamento dei programmi TV, consulta [Riferimento di](#page-206-0) [visualizzazione con spostamento temporale in AWS Elemental MediaPackage](#page-206-0).

5. (Facoltativo) In Ritardo temporale, inserisci la durata (in secondi) per ritardare quando i contenuti sono disponibili per i giocatori. Il tempo minimo è di 5 secondi. La durata massima è di 86.400 secondi (24 ore).

Utilizza l'intervallo di tempo per ridefinire il punto live e rendere disponibile i contenuti in un momento equivalente a "adesso" meno il ritardo specificato. Con un ritardo di 60 secondi, i contenuti MediaPackage ricevuti alle 12:20 non sono disponibili fino alle 12:21. Le richieste di riproduzione effettuate alle 12:20 verranno soddisfatte dalle 12:19. Analogamente, se trasmetti contenuti in più fusi orari, puoi impostare un intervallo di tempo equivalente alla differenza oraria per rendere disponibili i contenuti, ad esempio, alle 8:00 ora locale.

Quando usi l'intervallo di tempo in combinazione con una finestra di riavvio, la durata dell'intervallo deve essere inferiore alla durata indicata nella finestra di riavvio.

**G** Tip

Utilizzate un intervallo di tempo per ridurre il buffering durante la commutazione di ingresso quando utilizzate la ridondanza di ingresso con segmenti di output brevi. Tieni presente che il ritardo può aumentare la latenza nella riproduzione dei contenuti.

<span id="page-103-0"></span>Campi delle impostazioni di Packager

I campi di impostazione dello strumento di creazione di pacchetti contengono informazioni generali sull'endpoint.

- 1. Per il tipo di imballaggio, scegli Common Media Application Format (CMAF).
- 2. Per HLS Manifest ID, inserite un ID che sarà l'identificatore principale del manifesto. L'ID deve essere univoco per questo endpoint. Non è possibile modificare questo ID dopo averlo creato.
- 3. (Facoltativo) Per il prefisso Segment, inserite un nome personalizzato per i segmenti nel manifesto secondario HLS. Il prefisso segmento viene anteposto al nome del segmento per creare un identificatore univoco per ciascun segmento.

### Example

Se il prefisso segmento è movie, un segmento dal manifest figlio è movie\_1\_2.ts.

4. (Facoltativo) Per Segment duration (Durata segmento), immettere la durata (in secondi) di ogni segmento. Immettete un valore uguale o multiplo della durata del segmento di input. Se il valore immesso è diverso dalla durata del segmento di input, AWS Elemental MediaPackage arrotonda i segmenti al multiplo più vicino della durata del segmento di input.

- 5. (Facoltativo) Per la durata della finestra della playlist Live, inserite la durata totale (in secondi) del file manifest principale.
- 6. Per il nome del manifesto, inserisci una stringa che verrà aggiunta alla fine dell'URL dell'endpoint. Il nome di manifest aiuta a creare un percorso univoco per questo manifest su questo endpoint. Il nome del manifest HLS sostituisce il nome del manifest fornito nel campo Manifest name (Nome manifest) nuovo endpoint (se applicabile).
- 7. (Facoltativo) Selezionate Includi stream solo iFrame per includere un flusso aggiuntivo di soli i-Frame insieme alle altre tracce nel manifest. MediaPackage genera uno stream di soli I-frame a partire dalla prima rappresentazione nel manifest. Il servizio inserisce i EXT-I-FRAMES-ONLY tag nel manifesto di output, quindi compila e include nello stream una playlist di soli i-Frames. Questa playlist abilita funzionalità di riproduzione come l'avanzamento rapido e riavvolgimento.
- 8. (Facoltativo) Per Intervallo data/ora del programma, inserite l'intervallo (in secondi) a partire dal quale MediaPackage inserire i tag nel manifesto. EXT-X-PROGRAM-DATE-TIME

Il tag EXT-X-PROGRAM-DATE-TIME contiene l'ora del segmento. Quando le informazioni PDT (Program Date Time) sono disponibili nel contenuto di origine, MediaPackage utilizza le stesse informazioni nel contenuto di output. Altrimenti, MediaPackage utilizza il Coordinated Universal Time (UTC) per il PDT.

Le informazioni di data e ora del programma permettono ai lettori downstream di sincronizzare il flusso con l'orologio, consentendo a funzionalità come il visualizzatore di ricercare nella timeline di riproduzione e nel display della durata del lettore.

- 9. (Facoltativo) Per il tipo di playlist, scegliete Nessuno, Evento o VOD. Se specificato come evento o VOD, una EXT-X-PLAYLIST-TYPE voce corrispondente viene inclusa nella playlist multimediale. Indica se la playlist è trasmessa in diretta ai contenuti VOD.
- 10.(Facoltativo) Utilizza i seguenti campi per stabilire come MediaPackage elabora i messaggi SCTE-35 dal flusso di input. Per ulteriori informazioni, consulta [Opzioni dei messaggi SCTE-35 in](#page-200-0) [AWS Elemental MediaPackage](#page-200-0).
	- a. (Facoltativo) Per gli indicatori pubblicitari, scegli in che modo gli indicatori pubblicitari sono inclusi nel contenuto del pacchetto.

Scegli tra le seguenti opzioni:

• Nessuno: ometti tutti i marker pubblicitari SCTE-35 dall'output.

- Passthrough: copia i marker pubblicitari SCTE-35 direttamente dal flusso di input HLS di input all'output.
- SCTE-35 migliorato: genera marker pubblicitari e tag di blackout nell'output in base ai messaggi di input SCTE-35 provenienti dal flusso di input.
- Intervallo di dati: emette **EXT-X-DATERANGE** tag nei manifesti HLS e CMAF per segnalare annunci e transizioni di programma.
- b. (Facoltativo) Per i trigger pubblicitari, scegliete i tipi di messaggi SCTE-35 che desiderate vengano trattati come indicatori pubblicitari nell'output. Se non effettui una selezione qui, MediaPackage inserisce i marcatori degli annunci nel manifesto di output in base ai seguenti tipi di messaggio:
	- Inserimento di collegamenti
	- Pubblicità fornitore
	- Pubblicità distributore
	- Opportunità di collocamento provider
	- Opportunità di collocamento distributore
- c. (Facoltativo) Per gli annunci sulle restrizioni di spedizione, scegli l'azione MediaPackage di inserimento degli annunci in base ai contrassegni di restrizione alla spedizione nei descrittori di segmentazione dei messaggi SCTE-35.
	- Nessuno: MediaPackage non inserisce alcun indicatore pubblicitario nel manifesto di output.
	- Con restrizioni: MediaPackage inserisce gli indicatori pubblicitari in caso di restrizioni di recapito nei tipi di messaggi SCTE-35 che hai indicato in Personalizza i trigger degli annunci.
	- Senza restrizioni: MediaPackage inserisce gli indicatori pubblicitari quando non ci sono restrizioni di recapito nei tipi di messaggi SCTE-35 che hai indicato in Personalizza i trigger degli annunci.
	- Entrambi: MediaPackage inserisce gli indicatori pubblicitari indipendentemente dal fatto che esistano o meno restrizioni di recapito nei tipi di messaggi SCTE-35 che hai indicato in Personalizza i trigger degli annunci.

<span id="page-105-0"></span>Campi di crittografia dei pacchetti

Proteggi i tuoi contenuti dall'uso non autorizzato tramite la crittografia dei contenuti e la gestione dei diritti digitali (DRM). AWS Elemental MediaPackageutilizza l'[API AWS Secure Packager and Encoder](https://aws.amazon.com/media/tech/speke-basics-secure-packager-encoder-key-exchange-api/) [Key Exchange \(SPEKE\)](https://aws.amazon.com/media/tech/speke-basics-secure-packager-encoder-key-exchange-api/) per facilitare la crittografia e la decrittografia dei contenuti da parte di un provider DRM. Utilizzando SPEKE, il provider DRM fornisce chiavi di crittografia tramite l'API SPEKE.<br>Creazione di un endpoint

MediaPackage Il provider DRM fornisce inoltre licenze per la decrittografia ai lettori multimediali supportati. Per ulteriori informazioni su come SPEKE viene utilizzato con i servizi e le funzionalità in esecuzione nel cloud, consulta l'[architettura AWS basata sul cloud nella guida alle specifiche dell'API](https://docs.aws.amazon.com/speke/latest/documentation/what-is-speke.html#services-architecture) Secure Packager ed Encoder Key Exchange.

### **A** Important

Per crittografare i contenuti, è necessario disporre di un provider DRM e utilizzare una versione di SPEKE. AWS Per ulteriori informazioni su come utilizzare la crittografia per MediaPackage, consulta Crittografia [dei contenuti e DRM](https://docs.aws.amazon.com/mediapackage/latest/ug/using-encryption.html) in. AWS Elemental MediaPackage

Definire i valori di crittografia.

- 1. Per distribuire i contenuti senza protezione del copyright, mantieni selezionato No encryption (Nessuna crittografia).
- 2. Per distribuire i contenuti con la protezione del copyright, seleziona Crittografia dei contenuti e compila i campi aggiuntivi come segue:
	- a. Per Resource ID, inserisci un identificatore per il contenuto. Il servizio lo invia al server chiave per identificare l'endpoint corrente. L'unicità di ciò dipende dalla precisione con cui desideri che i controlli di accesso siano granulari. Il servizio non consente di utilizzare lo stesso ID per due processi di crittografia simultanei. L'ID risorsa è anche noto come ID del contenuto.

L'esempio seguente mostra un ID di risorsa.

MovieNight20171126093045

- b. Per gli ID di sistema, inserite un identificatore univoco per il protocollo di streaming e il sistema DRM. Fornisci fino a tre ID. Se fornisci più di un ID di sistema, inseriscine uno per riga e scegli Aggiungi. Se non conosci i tuoi ID, chiedi al tuo fornitore di sistema.
- c. Per URL, inserisci l'URL del proxy API Gateway che hai configurato per comunicare con il tuo server chiave. Il proxy API Gateway deve risiedere nello Regione AWS stesso MediaPackage di.

L'esempio seguente mostra un URL.

```
https://1wm2dx1f33.execute-api.us-west-2.amazonaws.com/SpekeSample/copyProtection
```
d. Per Role ARN, inserisci l'Amazon Resource Name (ARN) del ruolo IAM che ti fornisce l'accesso per inviare le tue richieste tramite API Gateway. Richiedilo dal tuo fornitore di soluzioni DRM.

L'esempio seguente mostra un ruolo ARN.

arn:aws:iam::444455556666:role/SpekeAccess

e. (Facoltativo) Per la versione SPEKE, seleziona la versione SPEKE che desideri utilizzare per la crittografia. La versione SPEKE 1.0 è la versione precedente che utilizza la versione 2.0 di CPIX e supporta la crittografia a chiave singola. La versione 2.0 di SPEKE utilizza la versione 2.3 di CPIX e supporta la crittografia a chiave multipla. Per ulteriori informazioni sull'utilizzo di SPEKE con MediaPackage, consulta [Crittografia dei contenuti](https://docs.aws.amazon.com/mediapackage/latest/ug/using-encryption.html) e DRM in. MediaPackage

Se selezioni SPEKE versione 2.0, scegli anche una preimpostazione di crittografia video e una preimpostazione di crittografia audio. I preset video e audio determinano quali chiavi di contenuto vengono MediaPackage utilizzate per crittografare le tracce audio e video del tuo stream. Per ulteriori informazioni su questi preset, consulta. [Preimpostazioni SPEKE versione](#page-165-0)  [2.0](#page-165-0)

Quando si utilizza SPEKE versione 2.0, MediaPackage disabilita la rotazione dei tasti.

f. ARN del certificato — (Facoltativo) Immettere un ARN del certificato RSA 2048 da utilizzare per la crittografia delle chiavi di contenuto. Utilizza questa opzione solo se il provider delle chiavi DRM supporta la crittografia delle chiavi dei contenuti. Se lo usi e il tuo fornitore di chiavi non lo supporta, l'evento ha esito negativo.

Per immettere qui un ARN del certificato, il certificato corrispondente deve già essere stato importato in AWS Certificate Manager. Quindi inserisci qui il certificato ARN di ACM.

Per informazioni sulla crittografia delle chiavi del contenuto, consulta [Preparazione e gestione](#page-163-0) [dei certificati da utilizzare con le chiavi di contenuto.](#page-163-0)

- g. Per il metodo di crittografia, scegli Sample-AES per CMAF Apple HLS o FairPlay scegli AES-CTR per Microsoft e Google Widevine. PlayReady
- h. (Facoltativo) Per Constant initialization vector, immettete un valore esadecimale a 128 bit e 16 byte rappresentato da una stringa di 32 caratteri, da utilizzare con la chiave per crittografare il contenuto.
- i. (Facoltativo) Per Intervallo di rotazione delle chiavi, inserite la frequenza, in secondi, delle modifiche chiave per i flussi di lavoro live, in cui il contenuto viene trasmesso in streaming in tempo reale. Il servizio recupera i codici di contenuto prima che il contenuto live inizi lo
streaming e quindi li recupera secondo necessità per tutta la durata del flusso di lavoro. Per impostazione predefinita, la rotazione dei tasti è impostata su 60 secondi, il che equivale a impostarla su. 60 Per disabilitare la rotazione dei tasti, imposta questo intervallo su 0 (zero).

L'impostazione di esempio seguente fa sì che il servizio ruoti le chiavi ogni trenta minuti.

1800

Per ulteriori informazioni sulla rotazione delle chiavi, consulta [Comprendere il comportamento di](#page-163-0) [rotazione dei tasti.](#page-163-0)

Campi delle impostazioni di controllo degli accessi

Definire i valori del controllo di accesso.

1. Seleziona Consenti l'origine per consentire a questo endpoint di fornire contenuti ai dispositivi richiedenti. È raro non consentire l'origine su un endpoint.

In genere, l'unico motivo per cui non si consente a un endpoint di distribuire contenuti è se viene utilizzato solo per raccogliere contenuti VOD dal live streaming. Per ulteriori informazioni, consulta [Creazione di risorse Live-to-VOD con AWS Elemental MediaPackage.](#page-145-0)

- 2. Scegli Consenti a tutti i client in entrata di fornire contenuti a tutti gli indirizzi e gli intervalli IP richiedenti o scegli Limita per indirizzo IP per limitare gli indirizzi IP serviti da questo endpoint. Se imposti la limitazione in base all'indirizzo IP, in Elenco indirizzi IP consentiti, inserisci gli indirizzi IP e gli intervalli a cui questo endpoint fornisce i contenuti. Un blocco CIDR per riga.
- 3. Seleziona Usa l'autorizzazione CDN per richiedere che le richieste di contenuto a questo endpoint includano un codice di autorizzazione valido.
- 4. (Facoltativo) Per l'ARN del ruolo Secrets, inserisci l'ARN per il ruolo IAM a cui concede l'accesso. MediaPackage AWS Secrets Manager Il ruolo segreto ARN deve avere il seguente formato: arn:aws:iam::*accountID*:role/*name*
- 5. (Facoltativo) Per l'identificatore CDN segreto ARN, inserite l'ARN per il codice di autorizzazione segreto in Secrets Manager che il CDN utilizza per l'autorizzazione all'accesso all'endpoint. L'identificatore CDN deve essere in questo formato: arn:aws:secretsmanager:*region*:*accountID*:secret:*guid*

Per informazioni sul funzionamento di questa autorizzazione, consulta [Autorizzazione CDN in AWS](#page-153-0)  [Elemental MediaPackage](#page-153-0).

Campi di selezione dello stream

Definisci gli stream da includere.

I valori minimo e massimo prendono in considerazione solo i bitrate dei video. Se il bitrate video è inferiore alla velocità minima specificata, non viene incluso nell'output, indipendentemente dalla somma dei bitrate delle altre tracce. Analogamente, se i bitrate dei video sono al di sotto della soglia massima specificata, vengono inclusi nell'output, indipendentemente dalla somma dei bitrate delle altre tracce.

- 1. (Facoltativo) Per l'ordine Stream, scegliete l'ordine in cui i bitrate video vengono presentati al lettore.
	- Original (Originale) per ordinare i flussi di output nello stesso ordine usato dalla sorgente di ingresso.
	- Bitrate video crescente per ordinare i flussi di uscita partendo dal bitrate più basso e terminando con quello più alto.
	- Bitrate video decrescente per ordinare i flussi di uscita iniziando con il bitrate più alto e terminando con quello più basso.
- 2. (Facoltativo) Per Minimo bitrate video, inserite il bitrate minimo (in bit al secondo) a cui devono essere pari o superiori le tracce video per essere disponibili per la riproduzione da questo dispositivo.
- 3. (Facoltativo) Per il bitrate video massimo, inserite il bitrate massimo (in bit al secondo) pari o inferiore a cui le tracce video devono essere uguali o inferiori per essere disponibili per la riproduzione da questo dispositivo.

### Visualizzazione di tutti gli endpoint associati a un canale

Puoi visualizzare tutti gli endpoint associati a un canale specifico per accertarti che i contenuti siano disponibili in tutti i formati di streaming necessari.

Puoi utilizzare la AWS Elemental MediaPackage consoleAWS CLI, l'o l' MediaPackage API per visualizzare gli endpoint associati a un canale. Per informazioni sulla visualizzazione degli endpoint tramite l' MediaPackage API AWS CLI or, consulta l'[AWS Elemental MediaPackageAPI](https://docs.aws.amazon.com/mediapackage/latest/apireference/) Reference.

Per visualizzare gli endpoint di un canale (console)

1. Accedi al canale a cui è associato l'endpoint, come descritto in [Visualizzazione dei dettagli del](#page-73-0) [canale](#page-73-0).

MediaPackage visualizza tutti gli endpoint esistenti come tabella o come singole schede.

2. (Facoltativo) Scegliete Preferenze per modificare le preferenze di visualizzazione (come le dimensioni della pagina e le proprietà visualizzate).

### Visualizzazione di un singolo endpoint

Visualizza i dettagli su un endpoint specifico per ottenerne l'URL di riproduzione e per visualizzare le impostazioni di pacchetto attualmente utilizzate.

Puoi utilizzare la AWS Elemental MediaPackage consoleAWS CLI, l'o l' MediaPackage API per visualizzare i dettagli di un endpoint. Per informazioni sulla visualizzazione dei dettagli degli endpoint tramite l' MediaPackage API AWS CLI or, consulta l'[AWS Elemental MediaPackageAPI](https://docs.aws.amazon.com/mediapackage/latest/apireference/) Reference.

Per visualizzare i dettagli di un singolo endpoint (console)

- 1. Accedi al canale a cui è associato l'endpoint, come descritto in [Visualizzazione dei dettagli del](#page-73-0) [canale](#page-73-0).
- 2. Nella pagina dei dettagli del canale, in Origin endpoints, scegli l'ID dell'endpoint per visualizzare dettagli come le informazioni sul pacchetto e l'anteprima di riproduzione. Per le richieste di dispositivi downstream, devi fornire l'URL dell'endpoint del campo Endpoint URL (URL endpoint) o l'URL CDN CloudFront .

### Modifica di un endpoint

Puoi modificare le preferenze dei pacchetti di un endpoint per ottimizzare l'esperienza di visualizzazione. Una volta salvato un endpoint non puoi più modificare il tipo di strumento di creazione di pacchetti. Per distribuire contenuti con uno strumento di creazione di pacchetti, crea un endpoint diverso.

Se hai modificato il canale per consentire la creazione della CloudFront distribuzione Amazon dalla AWS Elemental MediaPackage console, puoi anche modificare l'endpoint per aggiungere un'origine alla distribuzione (se non ne hai già aggiunta una con metodi alternativi). Quando salvi l'endpoint modificato, crea MediaPackage automaticamente CloudFront l'origine.

AWS Elemental MediaPackage Guida per l'utente

Puoi utilizzare la AWS Elemental MediaPackage consoleAWS CLI, l'o l' MediaPackage API per modificare le impostazioni di un endpoint. Per informazioni sulla modifica di un endpoint tramite l' MediaPackage API AWS CLI or, consulta l'[AWS Elemental MediaPackageAPI](https://docs.aws.amazon.com/mediapackage/latest/apireference/) Reference.

Quando modifichi un endpoint, non inserire informazioni identificative sensibili come i numeri di account dei clienti in campi in formato libero come il campo Nome. Ciò vale anche quando MediaPackage utilizzi la console, l' MediaPackage API o gli SDK. AWS CLI AWS Tutti i dati che inserisci MediaPackage potrebbero essere raccolti per essere inclusi nei log di diagnostica o in Amazon CloudWatch Events.

Per modificare un endpoint (console)

- 1. Accedi al canale a cui è associato l'endpoint, come descritto in [Visualizzazione dei dettagli del](#page-73-0) [canale](#page-73-0).
- 2. Nella pagina dei dettagli del canale, in Origin endpoints, scegli l'ID dell'endpoint e scegli Gestisci endpoints.
- 3. Cambia le opzioni dell'endpoint che vuoi modificare.

Per ulteriori informazioni sugli attributi degli endpoint, consulta [Creazione di un endpoint](#page-77-0) .

4. Seleziona Salva.

### Eliminazione di un endpoint

Gli endpoint possono pubblicare contenuti finché non vengono eliminati. Elimina l'endpoint se non deve più rispondere alle richieste di riproduzione. Prima di eliminare il canale, devi eliminare tutti i relativi endpoint.

#### **A** Warning

Se elimini un endpoint, l'URL di riproduzione smette di funzionare.

Puoi utilizzare la AWS Elemental MediaPackage consoleAWS CLI, l'o l' MediaPackage API per eliminare un endpoint. [Per informazioni sull'eliminazione di un endpoint tramite l' MediaPackage API](https://docs.aws.amazon.com/mediapackage/latest/apireference/) [AWS CLI or, consulta l'AWS Elemental MediaPackageAPI Reference.](https://docs.aws.amazon.com/mediapackage/latest/apireference/)

Per eliminare un endpoint (console)

- 1. Accedi al canale a cui è associato l'endpoint, come descritto in [Visualizzazione dei dettagli del](#page-73-0) [canale](#page-73-0).
- 2. Nella pagina dei dettagli del canale, in Origin endpoints, seleziona l'endpoint di origine che desideri eliminare.
- 3. Selezionare Delete (Elimina).
- 4. Nella finestra di dialogo di conferma dell'eliminazione degli endpoint, scegliete Elimina.

### Visualizzazione in anteprima di un endpoint

Puoi riprodurre in anteprima un endpoint per accertarti che AWS Elemental MediaPackage stia ricevendo il flusso di contenuti e possa creare un pacchetto. L'anteprima è utile per evitare errori di riproduzione dopo la pubblicazione dell'endpoint e per risolvere eventuali problemi di riproduzione in un secondo momento.

È possibile utilizzare la MediaPackage console per visualizzare l'anteprima della riproduzione dall'endpoint.

Per visualizzare in anteprima la riproduzione di un endpoint (console)

- 1. Accedi al canale a cui è associato l'endpoint, come descritto in [Visualizzazione dei dettagli del](#page-73-0) [canale](#page-73-0).
- 2. Nella pagina dei dettagli del canale, in Ordini di origine, seleziona l'endpoint di origine che desideri visualizzare in anteprima.
- 3. Per visualizzare l'anteprima di riproduzione, procedi in uno dei seguenti modi:
	- Scegli Anteprima per riprodurre i contenuti con il player incorporato.
	- Scegli QR code (Codice QR) per visualizzare ed eseguire una scansione del codice QR per la riproduzione su un dispositivo compatibile.

# Distribuzione di contenuti VOD da AWS Elemental **MediaPackage**

AWS Elemental MediaPackage utilizza le seguenti risorse per contenuti video on demand (VOD):

- Gruppi di creazione pacchetti contengono una o più configurazioni di creazione pacchetti. Il gruppo consente di applicare più configurazioni di output a un asset contemporaneamente. Puoi associare un gruppo a più asset in modo che le configurazioni dei loro output siano identiche per tutti.
- Le configurazioni di imballaggio spiegano MediaPackage come impacchettare l'output di una risorsa. Nella configurazione, definisci le impostazioni di crittografia, bitrate e creazione pacchetti.
- Gli asset acquisiscono i contenuti di origine e applicano dinamicamente configurazioni di creazione pacchetti in risposta alle richieste di riproduzione.

Per gli input e i codec VOD supportati, vedere. [Codec e tipi di input supportati da VOD](#page-16-0)

Le sezioni seguenti descrivono come utilizzare queste risorse per gestire i contenuti VOD in. MediaPackage

#### Argomenti

- [Lavorare con i gruppi di imballaggio in AWS Elemental MediaPackage](#page-113-0)
- [Utilizzo delle configurazioni di imballaggio in AWS Elemental MediaPackage](#page-117-0)
- [Lavorare con le risorse in AWS Elemental MediaPackage](#page-138-0)

# <span id="page-113-0"></span>Lavorare con i gruppi di imballaggio in AWS Elemental **MediaPackage**

Un gruppo di creazione pacchetti contiene una o più configurazioni di creazione pacchetti. Quando un gruppo di creazione pacchetti è associato a un asset, le configurazioni di creazione pacchetti definiscono gli output che sono disponibili dall'asset. Puoi associare più asset con un solo gruppo di configurazione pacchetti. Questo consente di applicare le stesse configurazioni a più asset.

#### Argomenti

- [Creazione di un gruppo di imballaggi](#page-114-0)
- [Visualizzazione dei dettagli del gruppo di pacchetti](#page-115-0)
- [Modifica di un gruppo di pacchetti](#page-115-1)
- [Eliminazione di un gruppo di pacchetti](#page-116-0)
- [Aggiungere una configurazione di imballaggio a un gruppo di pacchetti](#page-117-1)

### <span id="page-114-0"></span>Creazione di un gruppo di imballaggi

Crea un gruppo di creazione pacchetti per contenere tutte le configurazioni di creazione pacchetti per un asset. Il gruppo di creazione pacchetti, ad esempio, indica ad AWS Elemental MediaPackage che un asset è disponibile per l'output su dispositivi che supportano Apple HLS e DASH-ISO.

Quando crei un gruppo di pacchetti, puoi abilitare l'autorizzazione CDN. Per ulteriori informazioni sull'autorizzazione CDN, consulta [Autorizzazione CDN in AWS Elemental MediaPackage](#page-153-0).

Per creare un gruppo di pacchetti, puoi utilizzare la MediaPackage console, l'o l'AWS CLI MediaPackage API. Per informazioni sulla creazione di un gruppo di pacchetti con l' MediaPackage API AWS CLI or, vedi [Packaging\\_groups](https://docs.aws.amazon.com/mediapackage-vod/latest/apireference/packaging_groups.html) nel VOD API Reference. AWS Elemental MediaPackage

Quando crei un gruppo di creazione pacchetti, non inserire informazioni identificative sensibili come numeri di account dei clienti in campi a formato libero come il campo ID. Questo vale quando utilizzi la MediaPackage console, l' MediaPackage API, la AWS CLI o AWS gli SDK. Tutti i dati che inserisci MediaPackage potrebbero essere raccolti per essere inclusi nei log di diagnostica o in Amazon Events. CloudWatch

Per creare un gruppo di creazione pacchetti (console)

- 1. Apri la MediaPackage console all'indirizzo [https://console.aws.amazon.com/mediapackage/.](https://console.aws.amazon.com/mediapackage/)
- 2. Nel riquadro di navigazione, in Video on demand, scegliere Packaging groups (Gruppi di creazione pacchetti).
- 3. Nella pagina Gruppi di imballaggio, scegli Crea gruppo.
- 4. Nella finestra di dialogo Creating packaging group (Creazione gruppo di creazione pacchetti), procedere come segue:
	- 1. Per ID, immettere un nome che descrive il gruppo di creazione pacchetti. L'ID è l'identificatore principale del gruppo e deve essere univoco per il tuo account all'interno di questo Regione AWS gruppo.
	- 2. Seleziona Create (Crea).

MediaPackage visualizza la pagina dei dettagli del nuovo gruppo di imballaggi.

Se durante la creazione di un gruppo di creazione pacchetti superi le quote per il tuo account, riceverai un messaggio di errore. Se ricevi un errore simile a Troppe richieste, riprova. Limite di risorse superato, o hai superato le quote di richieste API o hai già raggiunto il numero massimo di gruppi di pacchetti consentiti sul tuo account. Se questo è il tuo primo gruppo o pensi di aver ricevuto questo errore senza motivo, utilizza la console Quote di servizio per [richiedere aumenti](https://console.aws.amazon.com/servicequotas/home?region=us-east-1#!/services/mediapackage/quotas)  [delle quote.](https://console.aws.amazon.com/servicequotas/home?region=us-east-1#!/services/mediapackage/quotas) Per ulteriori informazioni sulle quote in, vedere. MediaPackage [Quote in AWS Elemental](#page-296-0)  **[MediaPackage](#page-296-0)** 

### <span id="page-115-0"></span>Visualizzazione dei dettagli del gruppo di pacchetti

Puoi visualizzare tutti i gruppi di creazione pacchetti che vengono configurati in AWS Elemental MediaPackage o i dettagli di un gruppo di creazione pacchetti specifico, incluse le configurazioni di creazione pacchetti ad esso associate.

Per visualizzare i dettagli del gruppo di pacchetti, puoi utilizzare la AWS Elemental MediaPackage console, l'o l'AWS CLI MediaPackage API. Per informazioni sulla visualizzazione di un gruppo di pacchetti con l' MediaPackage API AWS CLI or, vedi [Packaging\\_Groups id](https://docs.aws.amazon.com/mediapackage-vod/latest/apireference/packaging_groups-id.html) nel VOD API Reference. AWS Elemental MediaPackage

Per visualizzare i gruppi di creazione pacchetti (console)

- 1. [Aprite la console all'indirizzo https://console.aws.amazon.com/mediapackage/. MediaPackage](https://console.aws.amazon.com/mediapackage/)
- 2. Nel riquadro di navigazione, in Video on demand, scegliere Packaging groups (Gruppi di creazione pacchetti).

Tutti i gruppi vengono visualizzati nella console.

3. Per visualizzare ulteriori informazioni su un gruppo di creazione pacchetti specifico, scegliere il nome del gruppo.

MediaPackage visualizza informazioni di riepilogo, ad esempio le risorse associate a questo gruppo di pacchetti.

### <span id="page-115-1"></span>Modifica di un gruppo di pacchetti

Modifica il gruppo di pacchetti per configurare le impostazioni di controllo dell'accesso.

#### **a** Note

Non puoi modificare l'ID del gruppo di pacchetti dopo la creazione del gruppo di pacchetti. Se desideri modificare l'ID del gruppo di pacchetti, devi creare un nuovo gruppo di pacchetti.

È possibile utilizzare la AWS Elemental MediaPackage consoleAWS CLI, l'o l' MediaPackage API per modificare le impostazioni di controllo dell'accesso di un gruppo di pacchetti. Per informazioni sulla modifica di un gruppo di pacchetti utilizzando l' MediaPackage API AWS CLI or, consultate il [riferimento all'API MediaPackage VOD.](https://docs.aws.amazon.com/mediapackage-vod/latest/apireference/packaging_groups)

### <span id="page-116-0"></span>Eliminazione di un gruppo di pacchetti

Per evitare che AWS Elemental MediaPackage distribuisca altri contenuti da un asset, elimina il gruppo di creazione pacchetti. Prima di poter eliminare il gruppo di creazione pacchetti, è necessario eliminare le configurazioni di creazione pacchetti del gruppo e gli eventuali asset che utilizzano il gruppo.

- Per eliminare una configurazione di creazione pacchetti, consulta [Eliminazione di una](#page-138-1) [configurazione di imballaggio.](#page-138-1)
- Per eliminare un asset, consulta [Eliminazione di una risorsa](#page-143-0).

Per eliminare un gruppo di pacchetti, puoi utilizzare la MediaPackage consoleAWS CLI, l'o l' MediaPackage API. Per informazioni sull'eliminazione di un gruppo di pacchetti con l' MediaPackage API AWS CLI or, consulta l'[id Packaging\\_Groups](https://docs.aws.amazon.com/mediapackage-vod/latest/apireference/packaging_groups-id.html) nel VOD API Reference. AWS Elemental **MediaPackage** 

Per eliminare un gruppo di creazione pacchetti (console)

- 1. [Aprite la console all'indirizzo https://console.aws.amazon.com/mediapackage/. MediaPackage](https://console.aws.amazon.com/mediapackage/)
- 2. Nel riquadro di navigazione, in Video on demand, scegliere Packaging groups (Gruppi di creazione pacchetti).
- 3. Nella pagina Gruppi di imballaggio, scegli il gruppo di pacchetti che desideri eliminare.
- 4. Scegliere Elimina.
- 5. Nella finestra di dialogo di eliminazione del gruppo di imballaggi, scegliete Elimina per completare l'eliminazione del gruppo di pacchetti.

### <span id="page-117-1"></span>Aggiungere una configurazione di imballaggio a un gruppo di pacchetti

Per definire il modo in cui AWS Elemental MediaPackage formatta gli output di un asset, aggiungi una configurazione di creazione pacchetti a un gruppo di creazione pacchetti.

Per aggiungere una configurazione di imballaggio a un gruppo di pacchetti, puoi utilizzare la MediaPackage consoleAWS CLI, l'o l' MediaPackage API. Per ulteriori informazioni sull'aggiunta di una configurazione di imballaggio con l' MediaPackage API AWS CLI or, vedete [Packaging\\_configurations](https://docs.aws.amazon.com/mediapackage-vod/latest/apireference/packaging_configurations.html) nel VOD API Reference. AWS Elemental MediaPackage

Per istruzioni sull'aggiunta di configurazioni di creazione pacchetti a un gruppo di creazione pacchetti dalla console MediaPackage , consulta [Creazione di una configurazione di imballaggio](#page-118-0).

# <span id="page-117-0"></span>Utilizzo delle configurazioni di imballaggio in AWS Elemental MediaPackage

Una configurazione di creazione pacchetti definisce un singolo punto di distribuzione per un asset. La configurazione contiene tutte le informazioni necessarie AWS Elemental MediaPackage per l'integrazione con un lettore o una rete di distribuzione di contenuti (CDN), come Amazon CloudFront. Configura la configurazione per l'output del contenuto in uno dei formati di streaming disponibili:

- Apple HLS Crea pacchetti di contenuti per Apple HTTP Live Streaming (HLS)
- Microsoft Smooth Crea pacchetti di contenuti per i lettori Microsoft Smooth Streaming
- Common Media Application Format (CMAF) Crea pacchetti di contenuti per dispositivi che supportano MP4 frammentati (fMP4) Apple HLS
- DASH-ISO Crea pacchetti di contenuti per il protocollo di streaming ABR DASH-ISO

La configurazione creazione pacchetti contiene inoltre informazioni sulla gestione dei diritti digitali (DRM) e l'integrazione della crittografia, l'ordine di presentazione del bitrate e altro ancora.

Argomenti

- [Creazione di una configurazione di imballaggio](#page-118-0)
- [Visualizzazione dei dettagli di configurazione dell'imballaggio](#page-136-0)
- [Modifica di una configurazione di imballaggio](#page-138-2)
- [Eliminazione di una configurazione di imballaggio](#page-138-1)

### <span id="page-118-0"></span>Creazione di una configurazione di imballaggio

Crea una configurazione di creazione pacchetti per definire in che modo AWS Elemental MediaPackage prepara contenuti per la distribuzione da un asset.

Per creare una configurazione di imballaggio, puoi utilizzare la MediaPackage consoleAWS CLI, l'o l' MediaPackageAPI. Per informazioni sulla creazione di una configurazione di packaging con l' MediaPackage API AWS CLI or, vedete [Packaging\\_configurations](https://docs.aws.amazon.com/mediapackage-vod/latest/apireference/packaging_configurations.html) nel VOD API Reference. AWS Elemental MediaPackage

Quando crei una configurazione di creazione pacchetti, non inserire informazioni identificative sensibili come numeri di account dei clienti in campi a formato libero come il campo ID. Questo vale quando utilizzi la MediaPackage console, l'API o gli SDK. MediaPackage AWS CLI AWS Tutti i dati che inserisci MediaPackage potrebbero essere raccolti per essere inclusi nei log di diagnostica o in Amazon CloudWatch Events.

#### Argomenti

- [Creazione di una configurazione di packaging HLS](#page-118-1)
- [Creazione di una configurazione di packaging DASH](#page-123-0)
- [Creazione di una configurazione di packaging Microsoft Smooth](#page-128-0)
- [Creazione di una configurazione di packaging CMAF](#page-132-0)

#### <span id="page-118-1"></span>Creazione di una configurazione di packaging HLS

Crea una configurazione di creazione pacchetti che formatti i contenuti per i dispositivi che supportano Apple HLS.

Per creare una configurazione di creazione pacchetti Apple HLS (console)

- 1. Apri la MediaPackage console all'indirizzo [https://console.aws.amazon.com/mediapackage/.](https://console.aws.amazon.com/mediapackage/)
- 2. Nel riquadro di navigazione, in Video on demand, scegliere Packaging groups (Gruppi di creazione pacchetti).
- 3. Nella pagina Packaging groups (Gruppi di creazione pacchetti), scegliere il gruppo che conterrà la configurazione che si sta creando.
- 4. Nella pagina dei dettagli del gruppo di pacchetti, in Configurazioni di imballaggio, scegli Gestisci configurazioni.
- 5. Nella pagina Gestisci le configurazioni di imballaggio, in Configurazioni di imballaggio, scegli Aggiungi e seleziona Nuova configurazione.
- 6. Completa i campi come descritto negli argomenti seguenti:
	- [Campi delle impostazioni generali](#page-119-0)
	- [Campi delle impostazioni del manifesto](#page-119-1)
	- [Campi di selezione dello stream](#page-121-0)
	- [Campi di crittografia](#page-121-1)
- 7. Selezionare Salva.

Se durante la creazione di una configurazione di creazione pacchetti superi le quote per il tuo account, riceverai un messaggio di errore. Se ricevi un errore simile a Troppe richieste, riprova. Limite di risorse superato, o hai superato le quote di richieste API o hai già raggiunto il numero massimo di gruppi di pacchetti consentiti sul tuo account. Se questo è il tuo primo gruppo o pensi di aver ricevuto questo errore senza motivo, utilizza la console Quote di servizio per [richiedere aumenti](https://console.aws.amazon.com/servicequotas/home?region=us-east-1#!/services/mediapackage/quotas)  [delle quote.](https://console.aws.amazon.com/servicequotas/home?region=us-east-1#!/services/mediapackage/quotas) Per ulteriori informazioni sulle quote in, vedere. MediaPackage [Quote in AWS Elemental](#page-296-0)  **[MediaPackage](#page-296-0)** 

<span id="page-119-0"></span>Campi delle impostazioni generali

Fornisci le impostazioni generali che si applicano a tutta la configurazione di creazione pacchetti.

- 1. Per ID, immettere un nome che descrive la configurazione. L'ID è l'identificatore principale per la configurazione e deve essere univoco per il tuo account in. Regione AWS
- 2. Per Package type (Tipo di pacchetto), scegliere Apple HLS.
- 3. (Facoltativo) Per Segment duration (Durata segmento), immettere la durata (in secondi) di ogni segmento. Inserisci un valore uguale o multiplo della durata del segmento di input. Se il valore immesso è diverso dalla durata del segmento di input, AWS Elemental MediaPackage arrotonda i segmenti al multiplo più vicino della durata del segmento di input.

<span id="page-119-1"></span>Campi delle impostazioni del manifesto

Specifica il formato del manifest che AWS Elemental MediaPackage distribuisce da un asset che utilizza la configurazione di creazione pacchetti.

- 1. (Facoltativo) Per Manifest name (Nome manifest), immetti una breve stringa che verrà aggiunta all'URL dell'endpoint. Il nome di manifest crea un percorso univoco a questo endpoint. Se non si inserisce un valore, MediaPackage utilizza il nome di manifest predefinito, indice.
- 2. (Facoltativo) Selezionate Includi stream solo iFrame per includere uno stream aggiuntivo di soli frame I insieme alle altre tracce nel manifesto. MediaPackage genera uno stream di soli I-frame a partire dalla prima rappresentazione nel manifest. Il servizio inserisce EXT-I-FRAMES-ONLY tag nel manifesto di output, quindi genera e include nello stream una playlist di soli I-frames. Questa playlist abilita funzionalità di riproduzione come l'avanzamento rapido e riavvolgimento.
- 3. (Facoltativo) Selezionate Usa gruppi di rendering audio per raggruppare tutte le tracce audio in un unico gruppo di rendering HLS. Per ulteriori informazioni sui gruppi di rendering, consulta [I gruppi](#page-198-0)  [di rendering fanno riferimento in AWS Elemental MediaPackage.](#page-198-0)
- 4. (Facoltativo) Selezionate Repeat EXT-X-KEY se desiderate che il servizio ripeta la chiave prima di ogni segmento del manifesto. Per impostazione predefinita, la chiave viene scritta una sola volta, dopo l'intestazione e prima dei segmenti. Se si seleziona Repeat EXT-X-KEY, il manifesto viene scritto come intestazione, chiave, segmento, segmento, chiave e così via, con ogni segmento preceduto dalla chiave. Imposta questo valore in base alle esigenze del giocatore. La selezione di questa opzione potrebbe comportare un aumento delle richieste dei client al server DRM.
- 5. (Facoltativo) Selezionate Includi i sottotitoli DVB per trasmettere i sottotitoli DVB (Digital Video Broadcasting) all'uscita.
- 6. (Facoltativo) Per Intervallo data/ora del programma, inserite l'intervallo (in secondi) a partire dal quale inserire i tag nel manifesto. MediaPackage EXT-X-PROGRAM-DATE-TIME

Il EXT-X-PROGRAM-DATE-TIME tag sincronizza lo stream con l'orologio da parete, abilitando funzionalità come la ricerca del visualizzatore nella timeline di riproduzione e la visualizzazione dell'ora sul lettore.

7. (Facoltativo) Per i marcatori pubblicitari, scegli in che modo i marcatori pubblicitari sono inclusi nel contenuto del pacchetto.

Scegli tra le seguenti opzioni:

- Nessuno: ometti tutti i marker pubblicitari SCTE-35 dall'output.
- Passthrough: copia i marker pubblicitari SCTE-35 direttamente dal flusso di input HLS di input all'output.
- SCTE-35 Enhanced: genera marker pubblicitari e tag di blackout in base ai messaggi di input SCTE-35 provenienti dal flusso di input.

#### <span id="page-121-0"></span>Campi di selezione dello stream

Limita quali bitrate in entrata sono disponibili per la riproduzione e ordina i flussi nell'output di un asset che utilizza questa configurazione di creazione pacchetti.

I valori minimo e massimo prendono in considerazione solo i bitrate dei video. Se il bitrate video è inferiore alla velocità minima specificata, non viene incluso nell'output, indipendentemente dalla somma dei bitrate delle altre tracce. Analogamente, se i bitrate dei video sono al di sotto della soglia massima specificata, vengono inclusi nell'output, indipendentemente dalla somma dei bitrate delle altre tracce.

Per impostare il bitrate minimo e massimo e ordinare l'output, seleziona Abilita la selezione dello stream e completa i campi aggiuntivi come segue:

- 1. (facoltativo) Per Stream order (Ordine flussi), seleziona una delle opzioni seguenti:
	- Original (Originale) per ordinare i flussi di output nello stesso ordine usato dalla sorgente di ingresso.
	- Ascending (Crescente) per ordinare i flussi di output partendo dal bitrate più basso e finendo con quello più alto.
	- Descending (Discendente) per ordinare i flussi di output partendo dal bitrate più alto e finendo con quello più basso.
- 2. (Facoltativo) Per Minimo bitrate video, inserite la soglia minima di bitrate (in bit al secondo) a cui devono essere pari o superiori le tracce video per poter essere riprodotte da questo dispositivo. Ciò garantisce che le tracce abbiano almeno un determinato bitrate.
- 3. (Facoltativo) Per il bitrate massimo del video, inserite la soglia di bitrate massima (in bit al secondo) alla quale le tracce video devono essere pari o inferiori per essere disponibili per la riproduzione da questo dispositivo. Ciò garantisce che le tracce non superino un determinato bitrate.

#### <span id="page-121-1"></span>Campi di crittografia

Proteggi i tuoi contenuti dall'uso non autorizzato tramite la crittografia dei contenuti e la gestione dei diritti digitali (DRM). AWS Elemental MediaPackageutilizza l'[API AWS Secure Packager and Encoder](https://aws.amazon.com/media/tech/speke-basics-secure-packager-encoder-key-exchange-api/) [Key Exchange \(SPEKE\)](https://aws.amazon.com/media/tech/speke-basics-secure-packager-encoder-key-exchange-api/) per facilitare la crittografia e la decrittografia dei contenuti da parte di un provider DRM. Utilizzando SPEKE, il provider DRM fornisce chiavi di crittografia tramite l'API SPEKE. MediaPackage Il provider DRM fornisce inoltre licenze per la decrittografia ai lettori multimediali supportati. Per ulteriori informazioni su come SPEKE viene utilizzato con i servizi e le funzionalità in

esecuzione nel cloud, consulta l'[architettura AWS basata sul cloud nella guida alle specifiche dell'API](https://docs.aws.amazon.com/speke/latest/documentation/what-is-speke.html#services-architecture) Secure Packager ed Encoder Key Exchange.

#### **a** Note

Per crittografare i contenuti, devi disporre di un solution provider DRM e della corretta configurazione per usare la crittografia. Per informazioni, consulta [the section called](#page-159-0)  ["Crittografia dei contenuti e DRM".](#page-159-0)

Per fornire contenuti protetti da copyright, seleziona Abilita crittografia e completa i campi aggiuntivi come segue:

- 1. Per il metodo di crittografia, scegli Sample-AES per Apple HLS FairPlay o scegli AES-128 per Apple HLS AES-128.
- 2. (Facoltativo) Per il vettore di inizializzazione Constant, immettete un valore esadecimale a 128 bit e 16 byte rappresentato da una stringa di 32 caratteri, da utilizzare con la chiave per crittografare il contenuto.
- 3. Per URL, inserisci l'URL del proxy API Gateway che hai configurato per comunicare con il tuo server chiave. Il proxy API Gateway deve risiedere nello Regione AWS stesso MediaPackage.

L'esempio seguente mostra un URL.

https://1wm2dx1f33.execute-api.us-west-2.amazonaws.com/SpekeSample/copyProtection

4. Per Role ARN, inserisci l'Amazon Resource Name (ARN) del ruolo IAM che ti fornisce l'accesso per inviare le tue richieste tramite API Gateway. Richiedilo dal tuo fornitore di soluzioni DRM.

L'esempio seguente mostra un ruolo ARN.

```
arn:aws:iam::444455556666:role/SpekeAccess
```
5. Per gli ID di sistema, inserite gli identificatori univoci per il protocollo di streaming e il sistema DRM. Fornisci fino a tre ID per CMAF, due ID per DASH e esattamente uno per gli altri protocolli di streaming. Se fornisci più di un ID di sistema, inseriscine uno per riga e scegli Aggiungi. Per un elenco di ID sistema comunemente utilizzati, consulta la pagina relativa agli [ID sistema DASH-IF](https://dashif.org/identifiers/content_protection/). Se non si conoscono i propri ID, rivolgersi al Solutions Provider DRM.

### <span id="page-123-0"></span>Creazione di una configurazione di packaging DASH

Crea una configurazione di creazione pacchetti che consente di formattare i contenuti per dispositivi che supportano DASH-ISO.

Per creare una configurazione di creazione pacchetti DASH-ISO (console)

- 1. Apri la MediaPackage console all'indirizzo [https://console.aws.amazon.com/mediapackage/.](https://console.aws.amazon.com/mediapackage/)
- 2. Nel riquadro di navigazione, in Video on demand, scegliere Packaging groups (Gruppi di creazione pacchetti).
- 3. Nella pagina Packaging groups (Gruppi di creazione pacchetti), scegliere il gruppo che conterrà la configurazione che si sta creando.
- 4. Nella pagina dei dettagli del gruppo di pacchetti, in Configurazioni di imballaggio, scegli Gestisci configurazioni.
- 5. Nella pagina Gestisci le configurazioni di imballaggio, in Configurazioni di imballaggio, scegli Aggiungi e nuova configurazione.
- 6. Completa i campi come descritto negli argomenti seguenti:
	- [Campi delle impostazioni generali](#page-123-1)
	- [Campi delle impostazioni del manifesto](#page-124-0)
	- [Campi di selezione dello stream](#page-126-0)
	- [Campi di crittografia](#page-127-0)
- 7. Selezionare Salva.

Se durante la creazione di una configurazione di creazione pacchetti superi le quote per il tuo account, riceverai un messaggio di errore. Se ricevi un errore simile a Troppe richieste, riprova. Limite di risorse superato, o hai superato le quote di richieste API o hai già raggiunto il numero massimo di gruppi di pacchetti consentiti sul tuo account. Se questo è il tuo primo gruppo o pensi di aver ricevuto questo errore senza motivo, utilizza la console Quote di servizio per [richiedere aumenti](https://console.aws.amazon.com/servicequotas/home?region=us-east-1#!/services/mediapackage/quotas)  [delle quote.](https://console.aws.amazon.com/servicequotas/home?region=us-east-1#!/services/mediapackage/quotas) Per ulteriori informazioni sulle quote in, vedere. MediaPackage [Quote in AWS Elemental](#page-296-0)  [MediaPackage](#page-296-0)

#### <span id="page-123-1"></span>Campi delle impostazioni generali

Fornisci le impostazioni generali che si applicano a tutta la configurazione di creazione pacchetti.

- 1. Per ID, immettere un nome che descrive la configurazione. L'ID è l'identificatore principale per la configurazione e deve essere univoco per il tuo account nella regione.
- 2. Per Package type (Tipo di pacchetto), scegliere DASH-ISO.
- 3. (Facoltativo) Per Segment duration (Durata segmento), immettere la durata (in secondi) di ogni segmento. Inserisci un valore uguale o multiplo della durata del segmento di input. Se il valore immesso è diverso dalla durata del segmento di input, AWS Elemental MediaPackage arrotonda i segmenti al multiplo più vicino della durata del segmento di input.

#### <span id="page-124-0"></span>Campi delle impostazioni del manifesto

Specifica il formato del manifest che AWS Elemental MediaPackage distribuisce da un asset che utilizza la configurazione di creazione pacchetti.

- 1. (Facoltativo) Per Manifest name (Nome manifest), immetti una breve stringa che verrà aggiunta all'URL dell'endpoint. Il nome di manifest aiuta a creare un percorso univoco per questo endpoint. Se non si inserisce un valore, il nome di manifest predefinito è indice.
- 2. (Facoltativo) Per Min buffer time (Tempo buffer min.), immetti la durata minima (in secondi) in cui un lettore rimane nel buffer. Se le condizioni della rete implicano un'interruzione della riproduzione, il lettore disporrà di maggiori contenuti nel buffer prima dell'interruzione, disponendo di tempi di ripristino prima che venga influenzata l'esperienza del visualizzatore.
- 3. (Facoltativo) Per Profilo, specificate un profilo DASH.

Scegli tra le seguenti opzioni:

- Nessuno: l'output non utilizza un profilo DASH
- Hbbtv 1.5: l'uscita è conforme a HbbTV v1.5. [Per informazioni su HbbTV v1.5, consultate il sito](https://www.hbbtv.org/resource-library/specifications/) [Web dedicato alle specifiche di HbbTV.](https://www.hbbtv.org/resource-library/specifications/)
- 4. (Facoltativo) Per il layout Manifest, scegliete se desiderate MediaPackage pubblicare un manifesto compatto completo, compatto o DRM di primo livello in risposta alle richieste di riproduzione.
	- Se scegli Full (Completo), MediaPackage invia i tag SegmentTemplate e SegmentTimeline per ogni Representation nel manifesto.
	- Se scegli Compact (Compatto), MediaPackage combina i tag SegmentTemplate duplicati e li presenta all'inizio del manifest. Questa operazione abbrevia il manifest e ne rende più semplice l'elaborazione per alcuni dispositivi.
	- Se scegliete DRM compatto di primo livello, MediaPackage inserisce gli elementi di protezione del contenuto a livello di descrizione della presentazione multimediale (MPD) e vengono

referenziati a livello. AdaptationSet Puoi scegliere questa opzione solo se utilizzi la preimpostazione SPEKE versione 1.0 o 2.0 SHARED.

Per ulteriori informazioni sulle opzioni del layout dei manifest, consulta [Manifesti DASH compatti.](#page-175-0)

- 5. (Facoltativo) Per il formato del modello di segmento, scegli come MediaPackage e le richieste di riproduzione si riferiscono a ciascun segmento.
	- Se scegli Number with timeline (Numero con timeline), MediaPackage usa la variabile \$Number \$ per fare riferimento al segmento nell'attributo media del tag SegmentTemplate. Il valore della variabile è il numero sequenziale del segmento. SegmentTimeline è incluso in ogni modello di segmento.
	- Se scegli Time with timeline (Tempo con timeline), MediaPackage utilizza la variabile \$Time\$ per fare riferimento al segmento. Il valore della variabile è il timestamp dell'avvio del segmento sulla timeline del manifest. SegmentTimeline è incluso in ogni modello di segmento.
	- Se scegli Number with duration (Numero con durata), MediaPackage utilizza la variabile \$Number\$ e sostituisce gli oggetti SegmentTimeline con un attributo duration nel modello di segmento.

#### **a** Note

Questa opzione non è supportata in combinazione con DASH multi-periodo.

Per ulteriori informazioni sulle opzioni di formattazione del tag SegmentTemplate, consulta [Formato del modello di segmento manifesto DASH](#page-178-0).

- 6. (Facoltativo) Selezionate Includi flussi solo iFrame per includere uno stream aggiuntivo di soli frame I insieme alle altre tracce nel manifest. MediaPackage genera uno stream di soli Iframe a partire dalla prima rappresentazione nel manifest. Questa playlist abilita funzionalità di riproduzione come l'avanzamento rapido e riavvolgimento.
- 7. Per i trigger Period, selezionate la modalità di MediaPackage creazione dei periodi MPD nel manifesto di output DASH.
	- Nessuno: MediaPackage non crea periodi aggiuntivi. Formatta il manifest come un singolo periodo e non include contrassegni SCTE-35 nei segmenti.
	- Attiva nuovi periodi sugli annunci: MediaPackage crea e inserisce nel manifesto più periodi in base ai marcatori di annunci SCTE-35 presenti nel contenuto di input. Questi periodi separano parti del contenuto, ad esempio impostando limiti tra il contenuto principale e il contenuto degli

annunci. Per ulteriori informazioni su come MediaPackage configurare i periodi nel manifesto, consulta. [Opzioni del manifesto DASH in AWS Elemental MediaPackage](#page-171-0)

#### **A** Important

Sono necessari più periodi se usi AWS Elemental MediaTailor per l'inserimento di annunci personalizzati in contenuti DASH. Per ulteriori informazioni su questo servizio, consulta la [Guida per l'utente di AWS Elemental MediaTailor](https://docs.aws.amazon.com/mediatailor/latest/ug/).

- 8. Per la fonte dei marker SCTE, specificate la fonte dei marcatori SCTE-35 da utilizzare a partire dal contenuto HLS di input.
	- Selezionate Segmenti per utilizzare i marker SCTE-35 dai segmenti multimediali HLS di input.
	- Selezionate Manifest per utilizzare i marcatori SCTE-35, formattati utilizzando la sintassi avanzata SCTE-35 (tag), dai manifesti secondari HLS di input. #EXT-OATCLS-SCTE35 Le sintassi SCTE-35 Elemental e SCTE-35 Daterange non sono supportate.
- 9. (Facoltativo) Selezionate Includi la configurazione del codificatore nei segmenti MediaPackage per inserire i metadati del Sequence Parameter Set (SPS), Picture Parameter Set (PPS) e Video Parameter Set (VPS) del codificatore in ogni segmento video anziché nel frammento init. Questo consente di utilizzare diverse impostazioni SPS/PPS/VPS per le risorse durante la riproduzione dei contenuti.

#### <span id="page-126-0"></span>Campi di selezione dello stream

Limita quali bitrate in entrata sono disponibili per la riproduzione e ordina i flussi nell'output di un asset che utilizza questa configurazione di creazione pacchetti.

I valori minimo e massimo prendono in considerazione solo i bitrate dei video. Se il bitrate video è inferiore alla velocità minima specificata, non viene incluso nell'output, indipendentemente dalla somma dei bitrate delle altre tracce. Analogamente, se i bitrate dei video sono al di sotto della soglia massima specificata, vengono inclusi nell'output, indipendentemente dalla somma dei bitrate delle altre tracce.

Per impostare il bitrate minimo e massimo e ordinare l'output, seleziona Abilita la selezione dello stream e completa i campi aggiuntivi come segue:

- 1. (facoltativo) Per Stream order (Ordine flussi), seleziona una delle opzioni seguenti:
	- Original (Originale) per ordinare i flussi di output nello stesso ordine usato dalla sorgente di ingresso.
- Ascending (Crescente) per ordinare i flussi di output partendo dal bitrate più basso e finendo con quello più alto.
- Descending (Discendente) per ordinare i flussi di output partendo dal bitrate più alto e finendo con quello più basso.
- 2. (Facoltativo) Per Minimo bitrate video, inserite la soglia minima di bitrate (in bit al secondo) a cui devono essere pari o superiori le tracce video per essere disponibili per la riproduzione da questo dispositivo. Ciò garantisce che le tracce abbiano almeno un determinato bitrate.
- 3. (Facoltativo) Per il bitrate massimo del video, inserite la soglia di bitrate massima (in bit al secondo) alla quale le tracce video devono essere pari o inferiori per essere disponibili per la riproduzione da questo dispositivo. Ciò garantisce che le tracce non superino un determinato bitrate.

#### <span id="page-127-0"></span>Campi di crittografia

Proteggi i tuoi contenuti dall'uso non autorizzato tramite la crittografia dei contenuti e la gestione dei diritti digitali (DRM). AWS Elemental MediaPackageutilizza l'[API AWS Secure Packager and Encoder](https://aws.amazon.com/media/tech/speke-basics-secure-packager-encoder-key-exchange-api/) [Key Exchange \(SPEKE\)](https://aws.amazon.com/media/tech/speke-basics-secure-packager-encoder-key-exchange-api/) per facilitare la crittografia e la decrittografia dei contenuti da parte di un provider DRM. Utilizzando SPEKE, il provider DRM fornisce chiavi di crittografia tramite l'API SPEKE. MediaPackage Il provider DRM fornisce inoltre licenze per la decrittografia ai lettori multimediali supportati. Per ulteriori informazioni su come SPEKE viene utilizzato con i servizi e le funzionalità in esecuzione nel cloud, consulta l'[architettura AWS basata sul cloud nella guida alle specifiche dell'API](https://docs.aws.amazon.com/speke/latest/documentation/what-is-speke.html#services-architecture) Secure Packager ed Encoder Key Exchange.

#### **a** Note

Per crittografare i contenuti, devi disporre di un solution provider DRM e della corretta configurazione per usare la crittografia. Per informazioni, consulta [the section called](#page-159-0)  ["Crittografia dei contenuti e DRM".](#page-159-0)

Per fornire contenuti protetti da copyright, seleziona Abilita crittografia e completa i campi aggiuntivi come segue:

1. Per URL, inserisci l'URL del proxy API Gateway che hai configurato per comunicare con il tuo server chiave. Il proxy API Gateway deve risiedere nello Regione AWS stesso MediaPackage.

L'esempio seguente mostra un URL.

https://1wm2dx1f33.execute-api.us-west-2.amazonaws.com/SpekeSample/copyProtection

2. Per Role ARN, inserisci l'Amazon Resource Name (ARN) del ruolo IAM che ti fornisce l'accesso per inviare le tue richieste tramite API Gateway. Richiedilo dal tuo fornitore di soluzioni DRM.

L'esempio seguente mostra un ruolo ARN.

arn:aws:iam::444455556666:role/SpekeAccess

- 3. Per gli ID di sistema, inserite gli identificatori univoci per il protocollo di streaming e il sistema DRM. Fornisci fino a tre ID per CMAF, due ID per DASH e esattamente uno per gli altri protocolli di streaming. Se fornisci più di un ID di sistema, inseriscine uno per riga e scegli Aggiungi. Per un elenco di ID sistema comunemente utilizzati, consulta la pagina relativa agli [ID sistema DASH-IF](https://dashif.org/identifiers/content_protection/). Se non si conoscono i propri ID, rivolgersi al Solutions Provider DRM.
- 4. (Facoltativo) Per la versione SPEKE, scegli la versione SPEKE che desideri utilizzare per la crittografia. La versione SPEKE 1.0 è la versione precedente che utilizza la versione 2.0 di CPIX e supporta la crittografia a chiave singola. La versione 2.0 di SPEKE utilizza la versione 2.3 di CPIX e supporta la crittografia a chiave multipla. Per ulteriori informazioni sull'utilizzo di SPEKE con MediaPackage, consulta [Crittografia dei contenuti](https://docs.aws.amazon.com/mediapackage/latest/ug/using-encryption.html) e DRM in. MediaPackage

Se selezioni SPEKE versione 2.0, scegli anche una preimpostazione di crittografia video e una preimpostazione di crittografia audio. I preset video e audio determinano quali chiavi di contenuto vengono MediaPackage utilizzate per crittografare le tracce audio e video del tuo stream. Per ulteriori informazioni su questi preset, consulta. [Preimpostazioni SPEKE versione 2.0](#page-165-0)

Quando si utilizza SPEKE versione 2.0, MediaPackage disabilita la rotazione dei tasti.

#### <span id="page-128-0"></span>Creazione di una configurazione di packaging Microsoft Smooth

Crea una configurazione di creazione pacchetti che consente di formattare i contenuti per dispositivi che supportano Microsoft Smooth.

Per creare una configurazione di creazione pacchetti Microsoft Smooth (console)

- 1. Apri la MediaPackage console all'[indirizzo https://console.aws.amazon.com/mediapackage/.](https://console.aws.amazon.com/mediapackage/)
- 2. Nel riquadro di navigazione, in Video on demand, scegliere Packaging groups (Gruppi di creazione pacchetti).
- 3. Nella pagina Packaging groups (Gruppi di creazione pacchetti), scegliere il gruppo che conterrà la configurazione che si sta creando.
- 4. Nella pagina dei dettagli del gruppo di pacchetti, in Configurazioni di imballaggio, scegli Gestisci configurazioni.
- 5. Nella pagina Gestisci le configurazioni di imballaggio, in Configurazioni di imballaggio, scegli Aggiungi e seleziona Nuova configurazione.
- 6. Completa i campi come descritto negli argomenti seguenti:
	- [Campi delle impostazioni generali](#page-129-0)
	- [Campi delle impostazioni del manifesto](#page-130-0)
	- [Campi di selezione dello stream](#page-130-1)
	- [Campi di crittografia](#page-131-0)
- 7. Selezionare Salva.

Se durante la creazione di una configurazione di creazione pacchetti superi le quote per il tuo account, riceverai un messaggio di errore. Se ricevi un errore simile a Troppe richieste, riprova. Limite di risorse superato, o hai superato la quota di richieste API o hai già raggiunto il numero massimo di gruppi di pacchetti consentiti sul tuo account. Se questo è il tuo primo gruppo o pensi di aver ricevuto questo errore senza motivo, utilizza la console Quote di servizio per [richiedere aumenti delle](https://console.aws.amazon.com/servicequotas/home?region=us-east-1#!/services/mediapackage/quotas) [quote](https://console.aws.amazon.com/servicequotas/home?region=us-east-1#!/services/mediapackage/quotas). Per ulteriori informazioni sulle quote in MediaPackage, consulta [Quote in AWS Elemental](#page-296-0)  [MediaPackage](#page-296-0).

<span id="page-129-0"></span>Campi delle impostazioni generali

Fornisci le impostazioni generali che si applicano a tutta la configurazione di creazione pacchetti.

- 1. Per ID, immettere un nome che descrive la configurazione. L'ID è l'identificatore principale per la configurazione e deve essere univoco per il tuo account nella regione.
- 2. Per Package type (Tipo di pacchetto), scegliere Microsoft Smooth.
- 3. (Facoltativo) Per Segment duration (Durata segmento), immettere la durata (in secondi) di ogni segmento. Inserisci un valore uguale o multiplo della durata del segmento di input. Se il valore immesso è diverso dalla durata del segmento di input, AWS Elemental MediaPackage arrotonda i segmenti al multiplo più vicino della durata del segmento di input.

#### <span id="page-130-0"></span>Campi delle impostazioni del manifesto

Specifica il formato del manifest che AWS Elemental MediaPackage distribuisce da un asset che utilizza la configurazione di creazione pacchetti.

• (Facoltativo) Per Manifest name (Nome manifest), immetti una breve stringa che verrà aggiunta all'URL dell'endpoint. Il nome di manifest aiuta a creare un percorso univoco per questo endpoint. Se non si inserisce un valore, il nome di manifest predefinito è indice.

#### <span id="page-130-1"></span>Campi di selezione dello stream

Limita quali bitrate in entrata sono disponibili per la riproduzione e ordina i flussi nell'output di un asset che utilizza questa configurazione di creazione pacchetti.

I valori minimo e massimo prendono in considerazione solo i bitrate dei video. Se il bitrate video è inferiore alla velocità minima specificata, non viene incluso nell'output, indipendentemente dalla somma dei bitrate delle altre tracce. Analogamente, se i bitrate dei video sono al di sotto della soglia massima specificata, vengono inclusi nell'output, indipendentemente dalla somma dei bitrate delle altre tracce.

Per impostare il bitrate minimo e massimo e ordinare l'output, seleziona Abilita la selezione dello stream e completa i campi aggiuntivi come segue:

- 1. (facoltativo) Per Stream order (Ordine flussi), seleziona una delle opzioni seguenti:
	- Original (Originale) per ordinare i flussi di output nello stesso ordine usato dalla sorgente di ingresso.
	- Ascending (Crescente) per ordinare i flussi di output partendo dal bitrate più basso e finendo con quello più alto.
	- Descending (Discendente) per ordinare i flussi di output partendo dal bitrate più alto e finendo con quello più basso.
- 2. (Facoltativo) Per Minimo bitrate video, inserite la soglia minima di bitrate (in bit al secondo) a cui devono essere pari o superiori le tracce video per essere disponibili per la riproduzione da questo dispositivo. Ciò garantisce che le tracce abbiano almeno un determinato bitrate.
- 3. (Facoltativo) Per il bitrate massimo del video, inserite la soglia di bitrate massima (in bit al secondo) alla quale le tracce video devono essere pari o inferiori per essere disponibili per la riproduzione da questo dispositivo. Ciò garantisce che le tracce non superino un determinato bitrate.

#### <span id="page-131-0"></span>Campi di crittografia

Proteggi i tuoi contenuti dall'uso non autorizzato tramite la crittografia dei contenuti e la gestione dei diritti digitali (DRM). AWS Elemental MediaPackageutilizza l'[API AWS Secure Packager and Encoder](https://aws.amazon.com/media/tech/speke-basics-secure-packager-encoder-key-exchange-api/) [Key Exchange \(SPEKE\)](https://aws.amazon.com/media/tech/speke-basics-secure-packager-encoder-key-exchange-api/) per facilitare la crittografia e la decrittografia dei contenuti da parte di un provider DRM. Utilizzando SPEKE, il provider DRM fornisce chiavi di crittografia tramite l'API SPEKE. MediaPackage Il provider DRM fornisce inoltre licenze per la decrittografia ai lettori multimediali supportati. Per ulteriori informazioni su come SPEKE viene utilizzato con i servizi e le funzionalità in esecuzione nel cloud, consulta l'[architettura AWS basata sul cloud nella guida alle specifiche dell'API](https://docs.aws.amazon.com/speke/latest/documentation/what-is-speke.html#services-architecture) Secure Packager ed Encoder Key Exchange.

#### **a** Note

Per crittografare i contenuti, devi disporre di un solution provider DRM e della corretta configurazione per usare la crittografia. Per informazioni, consulta [the section called](#page-159-0)  ["Crittografia dei contenuti e DRM".](#page-159-0)

Per fornire contenuti protetti da copyright, seleziona Abilita crittografia e completa i campi aggiuntivi come segue:

1. Per URL, inserisci l'URL del proxy API Gateway che hai configurato per comunicare con il tuo server chiave. Il proxy API Gateway deve risiedere nello Regione AWS stesso MediaPackage.

L'esempio seguente mostra un URL.

https://1wm2dx1f33.execute-api.us-west-2.amazonaws.com/SpekeSample/copyProtection

2. Per Role ARN, inserisci l'Amazon Resource Name (ARN) del ruolo IAM che ti fornisce l'accesso per inviare le tue richieste tramite API Gateway. Richiedilo dal tuo fornitore di soluzioni DRM.

L'esempio seguente mostra un ruolo ARN.

arn:aws:iam::444455556666:role/SpekeAccess

3. Per gli ID di sistema, inserite gli identificatori univoci per il protocollo di streaming e il sistema DRM. Fornisci fino a tre ID per CMAF, due ID per DASH e esattamente uno per gli altri protocolli di streaming. Se fornisci più di un ID di sistema, inseriscine uno per riga e scegli Aggiungi. Per un elenco di ID sistema comunemente utilizzati, consulta la pagina relativa agli [ID sistema DASH-IF](https://dashif.org/identifiers/content_protection/). Se non si conoscono i propri ID, rivolgersi al Solutions Provider DRM.

### <span id="page-132-0"></span>Creazione di una configurazione di packaging CMAF

Crea una configurazione di creazione pacchetti che formatti i contenuti per i dispositivi che supportano MP4 frammentati (fMP4) Apple HLS.

Per creare una configurazione di creazione pacchetti CMAF (console)

- 1. [Apri la MediaPackage console all'indirizzo https://console.aws.amazon.com/mediapackage/.](https://console.aws.amazon.com/mediapackage/)
- 2. Nel riquadro di navigazione, in Video on demand, scegliere Packaging groups (Gruppi di creazione pacchetti).
- 3. Nella pagina Packaging groups (Gruppi di creazione pacchetti), scegliere il gruppo che conterrà la configurazione che si sta creando.
- 4. Nella pagina dei dettagli del gruppo di pacchetti, in Configurazioni di imballaggio, scegli Gestisci configurazioni.
- 5. Nella pagina Gestisci le configurazioni di imballaggio, in Configurazioni di imballaggio, scegli Aggiungi e seleziona Nuova configurazione.
- 6. Completa i campi come descritto negli argomenti seguenti:
	- [Campi delle impostazioni generali](#page-132-1)
	- [Campi delle impostazioni del manifesto](#page-133-0)
	- [Campi di selezione dello stream](#page-134-0)
	- [Campi di crittografia](#page-135-0)
- 7. Selezionare Salva.

Se durante la creazione di una configurazione di creazione pacchetti superi le quote per il tuo account, riceverai un messaggio di errore. Se ricevi un errore simile a Troppe richieste, riprova. Limite di risorse superato, o hai superato le quote di richieste API o hai già raggiunto il numero massimo di gruppi di pacchetti consentiti sul tuo account. Se questo è il tuo primo gruppo o pensi di aver ricevuto questo errore senza motivo, utilizza la console Quote di servizio per [richiedere aumenti](https://console.aws.amazon.com/servicequotas/home?region=us-east-1#!/services/mediapackage/quotas)  [delle quote.](https://console.aws.amazon.com/servicequotas/home?region=us-east-1#!/services/mediapackage/quotas) Per ulteriori informazioni sulle quote in, vedere. MediaPackage [Quote in AWS Elemental](#page-296-0)  [MediaPackage](#page-296-0)

#### <span id="page-132-1"></span>Campi delle impostazioni generali

Fornisci le impostazioni generali che si applicano a tutta la configurazione di creazione pacchetti.

- 1. Per ID, immettere un nome che descrive la configurazione. L'ID è l'identificatore principale per la configurazione e deve essere univoco per il tuo account nella regione.
- 2. Per Package type (Tipo di pacchetto), scegliere Common Media Application Format (CMAF).
- 3. (Facoltativo) Per Segment duration (Durata segmento), immettere la durata (in secondi) di ogni segmento. Inserisci un valore uguale o multiplo della durata del segmento di input. Se il valore immesso è diverso dalla durata del segmento di input, AWS Elemental MediaPackage arrotonda i segmenti al multiplo più vicino della durata del segmento di input.

#### <span id="page-133-0"></span>Campi delle impostazioni del manifesto

Specifica il formato del manifest che AWS Elemental MediaPackage distribuisce da un asset che utilizza la configurazione di creazione pacchetti.

- 1. (Facoltativo) Per Manifest name (Nome manifest), immetti una breve stringa che verrà aggiunta all'URL dell'endpoint. Il nome di manifest crea un percorso univoco a questo endpoint. Se non si inserisce un valore, MediaPackage utilizza il nome di manifest predefinito, indice.
- 2. (Facoltativo) Nei set di stream con una singola traccia video, selezionate Includi flussi solo iFrame per includere uno stream aggiuntivo di soli frame I insieme alle altre tracce nel manifest. MediaPackage inserisce i EXT-I-FRAMES-ONLY tag nel manifest, quindi compila e include nello stream una playlist di soli i-Frames. Questa playlist abilita funzionalità di riproduzione come l'avanzamento rapido e riavvolgimento.
- 3. (Facoltativo) Selezionate Repeat EXT-X-KEY se desiderate che il servizio ripeta la chiave prima di ogni segmento del manifesto. Per impostazione predefinita, la chiave viene scritta una sola volta, dopo l'intestazione e prima dei segmenti. Se si seleziona Repeat EXT-X-KEY, il manifesto viene scritto come intestazione, chiave, segmento, segmento, chiave e così via, con ogni segmento preceduto dalla chiave. Imposta questo valore in base alle esigenze del giocatore. La selezione di questa opzione potrebbe comportare un aumento delle richieste dei client al server DRM.
- 4. (Facoltativo) Per Intervallo data/ora del programma, inserite l'intervallo in base al quale MediaPackage inserire i tag nel manifesto. EXT-X-PROGRAM-DATE-TIME

Il EXT-X-PROGRAM-DATE-TIME tag sincronizza lo stream con l'orologio da parete, abilitando funzionalità come la ricerca del visualizzatore nella timeline di riproduzione e la visualizzazione dell'ora sul lettore.

5. (Facoltativo) Per i marcatori pubblicitari, scegli in che modo i marcatori pubblicitari sono inclusi nel contenuto del pacchetto.

Scegli tra le seguenti opzioni:

- Nessuno: ometti tutti i marker pubblicitari SCTE-35 dall'output.
- Passthrough: copia i marker pubblicitari SCTE-35 direttamente dal flusso di input HLS di input all'output.
- SCTE-35 Enhanced: genera marker pubblicitari e tag di blackout in base ai messaggi di input SCTE-35 provenienti dal flusso di input.
- 6. (Facoltativo) Selezionate Includi la configurazione del codificatore nei segmenti, MediaPackage per inserire i metadati del Sequence Parameter Set (SPS), Picture Parameter Set (PPS) e Video Parameter Set (VPS) del codificatore in ogni segmento video anziché nel frammento di inizializzazione. Questo consente di utilizzare diverse impostazioni SPS/PPS/VPS per le risorse durante la riproduzione dei contenuti.

#### <span id="page-134-0"></span>Campi di selezione dello stream

Limita quali bitrate in entrata sono disponibili per la riproduzione e ordina i flussi nell'output di un asset che utilizza questa configurazione di creazione pacchetti.

I valori minimo e massimo prendono in considerazione solo i bitrate dei video. Se il bitrate video è inferiore alla velocità minima specificata, non viene incluso nell'output, indipendentemente dalla somma dei bitrate delle altre tracce. Analogamente, se i bitrate dei video sono al di sotto della soglia massima specificata, vengono inclusi nell'output, indipendentemente dalla somma dei bitrate delle altre tracce.

Per impostare il bitrate minimo e massimo e ordinare l'output, seleziona Abilita la selezione dello stream e completa i campi aggiuntivi come segue:

- 1. (facoltativo) Per Stream order (Ordine flussi), seleziona una delle opzioni seguenti:
	- Original (Originale) per ordinare i flussi di output nello stesso ordine usato dalla sorgente di ingresso.
	- Ascending (Crescente) per ordinare i flussi di output partendo dal bitrate più basso e finendo con quello più alto.
	- Descending (Discendente) per ordinare i flussi di output partendo dal bitrate più alto e finendo con quello più basso.
- 2. (Facoltativo) Per Minimo bitrate video, inserite la soglia minima di bitrate (in bit al secondo) a cui devono essere pari o superiori le tracce video per essere disponibili per la riproduzione da questo dispositivo. Ciò garantisce che le tracce abbiano almeno un determinato bitrate.

3. (Facoltativo) Per il bitrate massimo del video, inserite la soglia di bitrate massima (in bit al secondo) alla quale le tracce video devono essere pari o inferiori per essere disponibili per la riproduzione da questo dispositivo. Ciò garantisce che le tracce non superino un determinato bitrate.

#### <span id="page-135-0"></span>Campi di crittografia

Proteggi i tuoi contenuti dall'uso non autorizzato tramite la crittografia dei contenuti e la gestione dei diritti digitali (DRM). AWS Elemental MediaPackageutilizza l'[API AWS Secure Packager and Encoder](https://aws.amazon.com/media/tech/speke-basics-secure-packager-encoder-key-exchange-api/) [Key Exchange \(SPEKE\)](https://aws.amazon.com/media/tech/speke-basics-secure-packager-encoder-key-exchange-api/) per facilitare la crittografia e la decrittografia dei contenuti da parte di un provider DRM. Utilizzando SPEKE, il provider DRM fornisce chiavi di crittografia tramite l'API SPEKE. MediaPackage Il provider DRM fornisce inoltre licenze per la decrittografia ai lettori multimediali supportati. Per ulteriori informazioni su come SPEKE viene utilizzato con i servizi e le funzionalità in esecuzione nel cloud, consulta l'[architettura AWS basata sul cloud nella guida alle specifiche dell'API](https://docs.aws.amazon.com/speke/latest/documentation/what-is-speke.html#services-architecture) Secure Packager ed Encoder Key Exchange.

#### **a** Note

Per crittografare i contenuti, devi disporre di un solution provider DRM e della corretta configurazione per usare la crittografia. Per informazioni, consulta [the section called](#page-159-0)  ["Crittografia dei contenuti e DRM".](#page-159-0)

Per fornire contenuti protetti da copyright, seleziona Abilita crittografia e completa i campi aggiuntivi come segue:

- 1. Per gli ID di sistema, inserisci gli identificatori univoci per il protocollo di streaming e il sistema DRM. Fornisci fino a due ID di sistema. Se fornisci più di un ID di sistema, inseriscine uno per riga. Se non conoscete i vostri ID, chiedete al vostro fornitore di soluzioni DRM.
- 2. Per URL, inserisci l'URL del proxy API Gateway che hai configurato per comunicare con il tuo server chiave. Il proxy API Gateway deve risiedere nello Regione AWS stesso MediaPackage.

L'esempio seguente mostra un URL.

https://1wm2dx1f33.execute-api.us-west-2.amazonaws.com/SpekeSample/copyProtection

3. (Facoltativo) Per la versione SPEKE, scegli la versione SPEKE che desideri utilizzare per la crittografia. La versione SPEKE 1.0 è la versione precedente che utilizza la versione 2.0 di CPIX e supporta la crittografia a chiave singola. La versione 2.0 di SPEKE utilizza la versione 2.3 di CPIX e supporta la crittografia a chiave multipla. Per ulteriori informazioni sull'utilizzo di SPEKE con MediaPackage, consulta [Crittografia dei contenuti](https://docs.aws.amazon.com/mediapackage/latest/ug/using-encryption.html) e DRM in. MediaPackage

Se selezioni SPEKE versione 2.0, scegli anche una preimpostazione di crittografia video e una preimpostazione di crittografia audio. I preset video e audio determinano quali chiavi di contenuto vengono MediaPackage utilizzate per crittografare le tracce audio e video del tuo stream. Per ulteriori informazioni su questi preset, consulta. [Preimpostazioni SPEKE versione 2.0](#page-165-0)

Quando si utilizza SPEKE versione 2.0, MediaPackage disabilita la rotazione dei tasti.

- 4. (Facoltativo) Per il vettore di inizializzazione Constant, immettete un valore esadecimale a 128 bit e 16 byte rappresentato da una stringa di 32 caratteri, da utilizzare con la chiave per crittografare il contenuto.
- 5. Per Role ARN, inserisci l'Amazon Resource Name (ARN) del ruolo IAM che ti fornisce l'accesso per inviare le tue richieste tramite API Gateway. Richiedilo dal tuo fornitore di soluzioni DRM.

L'esempio seguente mostra un ruolo ARN.

arn:aws:iam::444455556666:role/SpekeAccess

### <span id="page-136-0"></span>Visualizzazione dei dettagli di configurazione dell'imballaggio

Per garantire che i contenuti siano disponibili in tutti i formati di streaming necessari, visualizza tutte le configurazioni di creazione pacchetti che sono associate a un gruppo di creazione pacchetti specifico o a un asset.

Per visualizzare le configurazioni dei pacchetti, potete utilizzare la AWS Elemental MediaPackage consoleAWS CLI, l'o l' MediaPackage API. Per informazioni sulla visualizzazione di una configurazione di pacchetto con l' MediaPackage API AWS CLI or, vedete [Packaging\\_configurations](https://docs.aws.amazon.com/mediapackage-vod/latest/apireference/packaging_configurations-id.html)  [id](https://docs.aws.amazon.com/mediapackage-vod/latest/apireference/packaging_configurations-id.html) nel VOD API Reference. AWS Elemental MediaPackage

Per visualizzare le configurazioni di creazione pacchetti in un gruppo di creazione pacchetti (console)

- 1. [Apri la console all'indirizzo https://console.aws.amazon.com/mediapackage/. MediaPackage](https://console.aws.amazon.com/mediapackage/)
- 2. Nel riquadro di navigazione, in Video on demand, scegliere Packaging groups (Gruppi di creazione pacchetti).

3. Nella pagina Packaging groups (Gruppi di creazione pacchetti), scegliere il gruppo che contiene le configurazioni che si desidera visualizzare.

La sezione Packaging configurations (Configurazioni di creazione pacchetti) visualizza tutte le configurazioni che si trovano in questo gruppo.

4. Per visualizzare i dettagli di una configurazione di creazione pacchetti specifica, scegliere l'ID di tale configurazione.

MediaPackage visualizza informazioni di riepilogo, ad esempio le risorse associate a questa configurazione di imballaggio.

Per visualizzare tutte le configurazioni di creazione pacchetti associate a un asset (console)

- 1. Apri la MediaPackage console all'[indirizzo https://console.aws.amazon.com/mediapackage/.](https://console.aws.amazon.com/mediapackage/)
- 2. Nel riquadro di navigazione, in Video on demand, scegliere Assets (Asset).
- 3. Nella pagina Assets (Asset), scegliere l'asset da controllare.

La sezione Playback details (Dettagli di riproduzione) visualizza tutte le configurazioni associate a questo asset. In questa pagina, potete visualizzare lo stato di riproduzione della risorsa nella colonna Stato. Gli stati disponibili sono i seguenti:

- Non elaborata: la risorsa non è stata ancora elaborata.
- Elaborazione: MediaPackage sta elaborando la risorsa. La risorsa non è ancora disponibile per la riproduzione.
- Elaborata: la risorsa è stata elaborata ed è disponibile per la riproduzione.
- Fallita: elaborazione non riuscita.

#### **a** Note

Le informazioni sullo stato non sono disponibili per la maggior parte delle risorse importate prima del 30 settembre 2021.

### <span id="page-138-2"></span>Modifica di una configurazione di imballaggio

Non puoi modificare una configurazione di creazione pacchetti. Se occorre apportare modifiche, crea una nuova configurazione ed elimina l'originale.

- Per creare una configurazione, consulta [Creazione di una configurazione di imballaggio](#page-114-0).
- Per eliminare una configurazione, consulta [Eliminazione di una configurazione di imballaggio](#page-116-0).

### <span id="page-138-1"></span>Eliminazione di una configurazione di imballaggio

Per rimuovere l'endpoint di riproduzione da un asset, elimina la configurazione di creazione pacchetti.

Per eliminare una configurazione di imballaggio, puoi utilizzare la AWS Elemental MediaPackage consoleAWS CLI, l'o l' MediaPackage API. Per informazioni sull'eliminazione di una configurazione di pacchetto con l' MediaPackage API AWS CLI or, vedete [Packaging\\_configurations id](https://docs.aws.amazon.com/mediapackage-vod/latest/apireference/packaging_configurations-id.html) nel VOD API Reference. AWS Elemental MediaPackage

Per eliminare una configurazione di creazione pacchetti (console)

- 1. MediaPackage [Aprite la console all'indirizzo https://console.aws.amazon.com/mediapackage/.](https://console.aws.amazon.com/mediapackage/)
- 2. Nel riquadro di navigazione, in Video on demand, scegliere Packaging groups (Gruppi di creazione pacchetti).
- 3. Nella pagina Packaging groups (Gruppi di creazione pacchetti), scegliere il gruppo che contiene la configurazione che si sta eliminando.
- 4. Nella pagina dei dettagli del gruppo di pacchetti, in Configurazioni di imballaggio, scegli l'ID di configurazione di imballaggio della configurazione che stai eliminando e scegli Elimina o scegli Gestisci configurazioni, Azioni, Elimina.
- 5. Nella pagina Elimina le configurazioni di imballaggio, scegli Elimina.

## <span id="page-138-0"></span>Lavorare con le risorse in AWS Elemental MediaPackage

Una risorsa contiene tutte le informazioni necessarie per MediaPackage importare contenuti video basati su file da una fonte come Amazon S3. Tramite la risorsa, MediaPackage acquisisce e impacchetta dinamicamente i contenuti in risposta alle richieste di riproduzione. Le configurazioni associate all'asset determinano il modo in cui può essere fornito in un pacchetto per l'output.

Dopo aver acquisito un asset, AWS Elemental MediaPackage fornisce un URL per ciascuna configurazione di riproduzione associata all'asset. Questo URL rimane fisso per tutta la durata dell'asset, indipendentemente da eventuali errori che si possono verificare nel corso del tempo. I dispositivi downstream utilizzano l'URL per inviare le richieste di riproduzione.

Per gli ingressi e i codec VOD supportati, consulta. [Codec e tipi di input supportati da VOD](#page-16-0)

#### Argomenti

- [Ingestione di una risorsa](#page-139-0)
- [Visualizzazione dei dettagli della risorsa](#page-143-1)
- [Modifica di una risorsa](#page-143-2)
- [Eliminazione di una risorsa](#page-143-0)

### <span id="page-139-0"></span>Ingestione di una risorsa

Per acquisire contenuti di origine, crea un asset in AWS Elemental MediaPackage. Quando MediaPackage acquisisce contenuti, crea un URL di riproduzione univoco per ogni configurazione di creazione pacchetti associata all'asset.

#### **A** Important

Per importare una risorsa, è MediaPackage necessario disporre delle autorizzazioni per accedere al bucket Amazon S3 in cui è archiviato il contenuto di origine. Per creare un ruolo che dia le autorizzazioni corrette MediaPackage , consulta. [Consentire AWS Elemental](#page-42-0) [MediaPackage l'accesso ad altri AWS servizi](#page-42-0)

Per creare una risorsa, puoi utilizzare la MediaPackage consoleAWS CLI, o l' MediaPackage API. Per informazioni sulla creazione di una configurazione di pacchetto con l' MediaPackage API AWS CLI or, consultate [Assets](https://docs.aws.amazon.com/mediapackage-vod/latest/apireference/assets.html) nel AWS Elemental MediaPackageVOD API Reference.

Quando crei un asset, non inserire informazioni identificative sensibili come numeri di account dei clienti in campi a formato libero come il campo ID. Questo vale quando utilizzi la MediaPackage console, l' MediaPackage API o AWS CLI gli AWS SDK. Tutti i dati che inserisci MediaPackage potrebbero essere raccolti per essere inclusi nei log di diagnostica o in Amazon CloudWatch Events. Per acquisire un asset (console)

- 1. Apri la MediaPackage console all'indirizzo [https://console.aws.amazon.com/mediapackage/.](https://console.aws.amazon.com/mediapackage/)
- 2. Nel riquadro di navigazione, in Video on demand, scegliere Assets (Asset).
- 3. Nella pagina Risorse, scegli Ingestisci risorse.
- 4. Nella pagina Ingestisci risorse, completate i campi come descritto nei seguenti argomenti:
	- [Campi di accesso alle risorse](#page-140-0)
	- [Campi relativi ai dettagli delle risorse](#page-141-0)
	- [Campo delle impostazioni di imballaggio](#page-142-0)
- 5. Scegliere Ingest assets (Acquisisci asset).

L'ingestione di una risorsa VOD è un'azione asincrona. Il tempo necessario prima che una risorsa diventi disponibile per la riproduzione può variare in base a diversi fattori, come la durata e la complessità della risorsa. Potete tenere traccia di quando una risorsa VOD è pronta per la riproduzione monitorando CloudWatch VodAssetPlayable gli eventi che vengono MediaPackage inviati quando la risorsa è pronta per la riproduzione. Per ulteriori informazioni, consulta [VOD](#page-267-0)  [Playback Events.](#page-267-0)

Se durante la creazione di una configurazione di creazione pacchetti superi le quote per il tuo account, riceverai un messaggio di errore. Se ricevete un errore simile a Troppe richieste, riprovate. Limite di risorse superato, o hai superato le quote di richieste API o hai già raggiunto il numero massimo di gruppi di pacchetti consentiti sul tuo account. Se questo è il tuo primo gruppo o pensi di aver ricevuto questo errore senza motivo, utilizza la console Quote di servizio per [richiedere aumenti](https://console.aws.amazon.com/servicequotas/home?region=us-east-1#!/services/mediapackage/quotas) [delle quote.](https://console.aws.amazon.com/servicequotas/home?region=us-east-1#!/services/mediapackage/quotas) Per ulteriori informazioni sulle quote in, vedere. MediaPackage [Quote in AWS Elemental](#page-296-0)  **[MediaPackage](#page-296-0)** 

#### <span id="page-140-0"></span>Campi di accesso alle risorse

I campi seguenti descrivono come AWS Elemental MediaPackage accedere al contenuto di origine nel tuo bucket Amazon S3. MediaPackage deve disporre delle autorizzazioni per accedere al bucket. Per creare un ruolo IAM con le autorizzazioni corrette, consulta. [Consentire AWS Elemental](#page-42-0)  [MediaPackage l'accesso ad altri AWS servizi](#page-42-0)

1. Per il nome del bucket Amazon S3, scegli da un elenco di bucket rilevati nel tuo account o inserisci il nome del bucket. MediaPackage Il bucket Amazon S3 contiene il contenuto sorgente che viene importato e impacchettato MediaPackage per la riproduzione. Se hai inserito il nome del bucket,

MediaPackage non ha visibilità in questo bucket, quindi non può stabilire se il bucket è compatibile o meno.

#### **a** Note

Se non disponi delle autorizzazioni per visualizzare i bucket Amazon S3 MediaPackage , non mostra alcuna opzione. Contatta l'amministratore AWS o immetti il nome bucket manualmente nel campo Specify bucket name (Specifica nome bucket).

- 2. Per il ruolo IAM, scegli il ruolo IAM con le MediaPackage autorizzazioni di lettura dal bucket Amazon S3.
	- Per scegliere da un elenco di ruoli rilevati sul tuo account, scegli Usa ruolo esistente e scegli il ruolo. MediaPackage

#### **a** Note

Se non disponi delle autorizzazioni per visualizzare i ruoli IAM, MediaPackage non mostra alcuna opzione. Contatta l'amministratore AWS o immetti l'ARN del ruolo manualmente nel campo Specify custom role name (Specifica nome ruolo personalizzato).

• Per utilizzare un ruolo che MediaPackage non è stato rilevato, scegli Specificare il nome del ruolo personalizzato e inserisci l'ARN personalizzato del ruolo. Poiché MediaPackage non ha visibilità su questo ruolo, non può stabilire se il ruolo fornisce le autorizzazioni corrette o meno.

#### <span id="page-141-0"></span>Campi relativi ai dettagli delle risorse

I campi seguenti descrivono i contenuti di origine utilizzati da questo asset.

Se disponi di più origini per questo asset, scegli Add asset (Aggiungi asset) e completa i campi. Esegui questa operazione per tutti i contenuti di origine.

#### **A** Important

I contenuti di origine devono essere nel formato di file .smil (MP4) o .m3u8 (HLS/TS).

1. Per Filename, inserisci il percorso completo del file manifest (MP4) o della playlist principale .m3u8 (HLS) all'interno del tuo bucket Amazon S3, incluso il nome del contenuto sorgente. Non è necessario inserire il nome del bucket perché questo viene scelto nel campo S3 bucket name (Nome bucket S3). Ad esempio, se il tuo contenuto viene chiamato **lion\_movie.m3u8** e si trova in una sottodirectory chiamata in un bucket chiamato, devi inserire quanto segue **thursday\_night** nel campo Filename: **movies**

thursday\_night/lion\_movie.m3u8

Per ulteriori informazioni sull'utilizzo dei manifesti.smil con, consulta. MediaPackage [Requisiti per i](#page-19-0) [manifesti.smil](#page-19-0)

- 2. Per ID, inserite un nome che descriva la risorsa. L'ID è l'identificativo principale della risorsa e deve essere univoco per il tuo account in questa regione. I caratteri supportati sono lettere, numeri, caratteri di sottolineatura (\_) e trattini (-).
- 3. (Facoltativo) Per Resource ID, inserisci un identificatore per il contenuto. Quando utilizzi SPEKE, l'ID della risorsa è l'identificatore utilizzato dal server delle chiavi per fare riferimento al contenuto. MediaPackage invia l'ID al server delle chiavi per identificare la risorsa corrente. Il livello di unicità scelto per l'ID dipende dal livello dei controlli sugli accessi richiesto. Il servizio non consente di utilizzare lo stesso ID per due processi di crittografia simultanei. L'ID risorsa è anche noto come ID del contenuto.

Example

MovieNight20171126093045

#### <span id="page-142-0"></span>Campo delle impostazioni di imballaggio

Il campo seguente determina in che modo AWS Elemental MediaPackage crea pacchetti di output da questo asset.

• Per il gruppo Packaging, scegliete il gruppo che contiene le configurazioni che desiderate utilizzare per questa risorsa. Il gruppo di creazione pacchetti determina le configurazioni di creazione pacchetti utilizzate da MediaPackage durante la creazione di pacchetti di contenuti per soddisfare le richieste di riproduzione.

### <span id="page-143-1"></span>Visualizzazione dei dettagli della risorsa

Puoi visualizzare tutte le risorse che vengono configurate in AWS Elemental MediaPackage o i dettagli di un asset specifico, incluse le configurazioni di creazione pacchetti ad esso associate.

Per visualizzare i dettagli delle risorse, puoi utilizzare la MediaPackage consoleAWS CLI, o l' MediaPackage API. Per informazioni sulla creazione di una configurazione di pacchetto con l' MediaPackage API AWS CLI or, vedete [Assets id](https://docs.aws.amazon.com/mediapackage-vod/latest/apireference/assets-id.html) nel AWS Elemental MediaPackageVOD API Reference.

Per visualizzare asset (console)

- 1. Apri la MediaPackage console all'indirizzo [https://console.aws.amazon.com/mediapackage/.](https://console.aws.amazon.com/mediapackage/)
- 2. Nel riquadro di navigazione, in Video on demand, scegliere Assets (Asset).

Tutti gli asset vengono visualizzati nella console.

3. Per visualizzare ulteriori informazioni su un asset specifico, scegliere il nome dell'asset.

MediaPackage visualizza informazioni di riepilogo, ad esempio le configurazioni di pacchetto associate a questa risorsa di pacchetto e i relativi URL di riproduzione.

### <span id="page-143-2"></span>Modifica di una risorsa

Non puoi modificare un asset. Per apportare modifiche, acquisisci nuovamente l'asset ed elimina l'originale.

- Per acquisire un asset, consulta [Creazione di una configurazione di imballaggio](#page-139-0).
- Per eliminare un asset, consulta [Eliminazione di una configurazione di imballaggio.](#page-143-0)

### <span id="page-143-0"></span>Eliminazione di una risorsa

Per rimuovere gli URL del gruppo di creazione pacchetti e impedire ad AWS Elemental MediaPackage di distribuire altri contenuti, elimina un asset.

Per eliminare una risorsa, puoi utilizzare la MediaPackage consoleAWS CLI, l'o l' MediaPackage API. Per informazioni sulla creazione di una configurazione di pacchetto con l' MediaPackage API AWS CLI or, vedete [Assets id](https://docs.aws.amazon.com/mediapackage-vod/latest/apireference/assets-id.html) nel AWS Elemental MediaPackageVOD API Reference.
Per eliminare un asset (console)

- 1. Apri la MediaPackage console all'indirizzo [https://console.aws.amazon.com/mediapackage/.](https://console.aws.amazon.com/mediapackage/)
- 2. Nel riquadro di navigazione, in Video on demand, scegliere Assets (Asset).
- 3. Nella pagina Risorse, selezionate la risorsa che desiderate eliminare.
- 4. Scegli Delete (Elimina).

# <span id="page-145-1"></span>Creazione di risorse Live-to-VOD con AWS Elemental **MediaPackage**

Un asset Live-to-VOD (Video on Demand) è una parte di uno streaming live estratto e salvato per la riproduzione in un secondo momento. Ad esempio, è possibile salvare clip da un gioco per i momenti salienti o una clip di un programma di trasmissione per utilizzarlo successivamente nelle pubblicità del programma.

Per creare una risorsa Live-to-VOD in, crea una risorsa Harvest Job. MediaPackage L'harvest job è una richiesta che crei MediaPackage per estrarre una parte di un live streaming e salvare la clip come risorsa Live-to-VOD in un bucket Amazon S3. Il processo viene eseguito una volta, quindi MediaPackage ne conserva un record sul tuo account per 90 giorni. Questo record è solo a scopo di riferimento. Non è possibile eliminarlo o modificarlo.

**A** Important

Per creare risorse Live-to-VOD, devi consentire l'accesso e il salvataggio MediaPackage in un bucket Amazon S3. Per istruzioni, consulta [Consentire AWS Elemental MediaPackage](#page-42-0)  [l'accesso ad altri AWS servizi](#page-42-0).

I seguenti argomenti forniscono ulteriori informazioni sugli asset Live-to-VOD in MediaPackage.

### Argomenti

- [Requisiti Live-to-VOD](#page-145-0)
- [Come funziona Live-to-VOD](#page-146-0)
- [Lavorare con Harvest Jobs](#page-147-0)

# <span id="page-145-0"></span>Requisiti Live-to-VOD

Tieni presente questi requisiti durante la creazione di asset Live-to-VOD in AWS Elemental MediaPackage.

Requisiti dell'endpoint

L'endpoint da cui stai raccogliendo l'asset Live-to-VOD deve soddisfare questi requisiti:

- Startover deve essere abilitato e avere una finestra di avvio pari o inferiore a 14 giorni. Per verificare o modificare le dimensioni della finestra, consulta [the section called "Visualizzazione di](#page-110-0)  [un singolo endpoint"](#page-110-0).
- L'endpoint deve fornire contenuti DASH o HLS chiari (non crittografati) o crittografati.
- Per gli endpoint DASH: l'endpoint DASH deve utilizzare il formato modello Numero con sequenza temporale o Ora con segmento temporale. Per informazioni sulla creazione di endpoint DASH, consulta. [Creazione di un endpoint DASH](#page-86-0)
- MediaPackage Attualmente VOD non supporta l'ingestione di risorse crittografate. Se utilizzi le risorse raccolte in un flusso di lavoro MediaPackage video on demand e l'endpoint è crittografato, crea un endpoint shadow non crittografato sullo stesso canale. A tale scopo, deselezionate Consenti l'origine in modo che il nuovo endpoint non possa essere utilizzato per la riproduzione. MediaPackage crea l'URL per gli endpoint che non hanno l'origine abilitata, ma MediaPackage risponde con un errore alle richieste di riproduzione inviate a questo endpoint.

### Requisiti degli asset Live-to-VOD

L'asset Live-to-VOD deve soddisfare i seguenti requisiti:

- L'ora di inizio deve coincidere o essere successiva all'ora di inizio dell'encoder.
- L'ora di inizio e di fine deve essere compresa nella finestra di avvio dell'endpoint.
- La sua durata non deve superare la lunghezza massima del manifesto Live-to-VOD, che è di 24 ore.

# <span id="page-146-0"></span>Come funziona Live-to-VOD

Nel flusso di elaborazione dei contenuti Live-to-VOD (video on demand), AWS Elemental MediaPackage estrae una clip di video da un flusso di contenuti live. MediaPackage salva questo clip come risorsa Live-to-VOD in Amazon S3. Puoi utilizzare la funzionalità di elaborazione dei contenuti VOD MediaPackage per distribuire la risorsa ai dispositivi di riproduzione oppure puoi utilizzare un servizio di codifica VOD che supporti gli input HLS o DASH.

Ecco una panoramica delle fasi principali:

1. Create un canale e un endpoint per importare un live streaming e impacchettarlo per l'output HLS o DASH. L'endpoint deve soddisfare i requisiti descritti in [Requisiti Live-to-VOD.](#page-145-0)

- 2. Crei un processo di raccolta, che definisce l'asset Live-to-VOD che stai estraendo dallo streaming live. L'asset deve anche soddisfare i requisiti descritti in Requisiti Live-to-VOD.
- 3. MediaPackage raccoglie il periodo di tempo che hai indicato nel lavoro di raccolta. L'asset è preciso al segmento. Ciò significa che se disponi di un segmento di 6 secondi e il processo di raccolta ha un'ora di inizio di tre secondi nel segmento, l'asset inizierà tre secondi in anticipo, all'inizio del segmento.

Dopo aver MediaPackage raccolto l'asset, lo salva nel bucket Amazon S3 che hai indicato nel processo di raccolta. MediaPackage crea una directory all'interno di quel bucket e assegna un nome al manifesto principale in base alle informazioni fornite nella chiave Manifest durante il processo di raccolta. Ad esempio, se la chiave manifest è**thursdaynight/highlights/ index.m3u8**, MediaPackage crea una thursdaynight/highlights directory nel bucket Amazon S3 e assegna un nome al manifesto principale. index.m3u8

MediaPackage crea un CloudWatch evento quando il processo di raccolta viene completato o fallito. Per informazioni sugli eventi per i processi di raccolta, consulta [Eventi di notifica delle offerte](#page-270-0)  [di lavoro Harvest](#page-270-0).

MediaPackage conserva un riferimento di sola lettura del lavoro sul tuo account per 90 giorni. Dopo 90 giorni, MediaPackage elimina il record del lavoro dal tuo account. In questo momento, se il flusso di lavoro lo richiede, puoi riutilizzare l'identificatore del processo di raccolta.

4. A questo punto, la funzionalità Live-to-VOD in è completa. MediaPackage L'asset Live-to-VOD si trova nel tuo bucket Amazon S3 e puoi utilizzarlo per soddisfare le esigenze del tuo flusso di lavoro. Ad esempio, puoi utilizzare la funzionalità VOD in MediaPackage o un servizio di codifica per rendere l'asset disponibile per la riproduzione.

# <span id="page-147-0"></span>Lavorare con Harvest Jobs

Un processo di raccolta rappresenta una richiesta per estrarre un asset Live-to-VOD (Video on Demand) da un endpoint per un intervallo di tempo specifico nel passato. AWS Elemental MediaPackage utilizza le informazioni del processo di raccolta per determinare le ore di inizio e di fine dell'asset e dove archiviarlo al termine del processo di raccolta.

Un processo di raccolta viene eseguito solo una volta dopo essere stato creato. MediaPackage tiene traccia del lavoro sul tuo account solo come riferimento. Non è possibile modificare o eliminare un record dopo aver creato il processo di raccolta.

#### Argomenti

- [Creare un lavoro di raccolta](#page-148-0)
- [Visualizzazione dei dettagli del lavoro di Harvest](#page-151-0)
- [Modifica di un lavoro di raccolta](#page-151-1)
- [Eliminazione di un lavoro di raccolta](#page-152-0)

### <span id="page-148-0"></span>Creare un lavoro di raccolta

Crea un processo di raccolta per estrarre una risorsa Live-to-VOD da uno stream HLS o DASH live crittografato o chiaro (non crittografato).

#### **A** Important

Per eseguire un processo di raccolta e salvare la risorsa Live-to-VOD, è MediaPackage necessario disporre delle autorizzazioni per accedere e scrivere nel bucket Amazon S3 in cui verrà archiviata la risorsa. Per creare un ruolo che dia le autorizzazioni corrette, consulta. MediaPackage [Consentire AWS Elemental MediaPackage l'accesso ad altri AWS servizi](#page-42-0)

Puoi utilizzare la MediaPackage consoleAWS CLI, l'o l' MediaPackage API per creare un job di raccolta. Per informazioni sulla creazione di un lavoro tramite l' MediaPackageAPI AWS CLI or, consulta l'[AWS Elemental MediaPackageAPI Reference.](https://docs.aws.amazon.com/mediapackage/latest/apireference/)

Quando crei un processo di raccolta, non inserire informazioni identificative sensibili come numeri di account dei clienti in campi a formato libero come il campo ID. Questo vale quando utilizzi la MediaPackage console, l' MediaPackage API o AWS CLI AWS gli SDK. Tutti i dati che inserisci MediaPackage potrebbero essere raccolti per essere inclusi nei log di diagnostica o in Amazon CloudWatch Events.

Per creare un processo di raccolta (console)

- 1. Apri la MediaPackage console all'indirizzo [https://console.aws.amazon.com/mediapackage/.](https://console.aws.amazon.com/mediapackage/)
- 2. Nel riquadro di navigazione, in Live, selezionare Harvest jobs (Processi di raccolta).
- 3. Nella pagina Harvest jobs, scegli Create harvest job.
- 4. Nella pagina Create harvest job (Crea processo di raccolta), completare i campi nel modo descritto nei seguenti argomenti:
- [Dettagli di base](#page-149-0)
- [Data e ora di inizio e fine](#page-150-0)
- [Destinazione](#page-150-1)
- 5. Seleziona Create (Crea).

### <span id="page-149-0"></span>Dettagli di base

I dettagli di base di un processo di raccolta definiscono il relativo identificatore e l'origine dell'asset Live-to-VOD.

- 1. In ID, inserire un nome che descriva il processo di raccolta. L'ID è l'identificatore principale del processo di raccolta. Si può riutilizzare l'ID quando il processo di raccolta scade dal tuo account. I caratteri supportati sono lettere, numeri, caratteri di sottolineatura (\_) e trattini (-).
- 2. Per Origin endpoint (Endpoint di origine), selezionare l'endpoint che serve lo streaming live dal quale si sta raccogliendo l'asset Live-to-VOD.

Tieni presente le seguenti considerazioni.

• Il processo di raccolta deve rientrare nella finestra di avvio prevista dall' MediaPackage endpoint. La finestra di avvio determina l'intervallo di tempo entro il quale le risorse possono essere raccolte dall'endpoint. Ad esempio, se l'endpoint ha una finestra di avvio di tre giorni, è possibile raccogliere le risorse in qualsiasi momento entro tale periodo di tempo.

Un MediaPackage endpoint può avere una finestra di avvio compresa tra zero e 14 giorni. Per modificare la finestra di avvio dell'endpoint, consulta. [Visualizzazione di un singolo endpoint](#page-110-0)

- La tua risorsa Live-to-VOD raccolta può avere una durata massima di 24 ore. Per impostare la durata della risorsa Live-to-VOD, consultate questo capitolo. [Data e ora di inizio e fine](#page-150-0)
- L'endpoint deve fornire contenuti DASH o HLS chiari (non crittografati) o crittografati.
- MediaPackage Attualmente VOD non supporta l'ingestione di risorse crittografate. Se utilizzi le risorse raccolte in un flusso di lavoro MediaPackage video on demand e l'endpoint è crittografato, crea un endpoint shadow non crittografato sullo stesso canale. A tale scopo, deselezionate Consenti l'origine in modo che il nuovo endpoint non possa essere utilizzato per la riproduzione. MediaPackage crea l'URL per gli endpoint che non hanno l'origine abilitata, ma MediaPackage risponde con un errore alle richieste di riproduzione inviate a questo endpoint. Per ulteriori informazioni, consulta [Creazione di risorse Live-to-VOD con AWS Elemental](#page-145-1) [MediaPackage.](#page-145-1)

### <span id="page-150-0"></span>Data e ora di inizio e fine

Le informazioni su data e ora di inizio e fine definiscono l'intervallo di tempo del processo di raccolta. La durata massima del lavoro di raccolta è di 24 ore. Gli orari si basano sul periodo di data e ora del programma (PDT) del codificatore.

#### **a** Note

La tempistica degli asset Live-to-VOD è precisa al segmento. Ciò significa che se indichi un'ora di inizio o di fine che rientra in un segmento, MediaPackage include l'intero segmento nell'asset. Se disponi di un segmento di 3 secondi e l'ora di inizio cade al terzo secondo nel segmento, l'asset inizierà due secondi prima, all'inizio del segmento.

- 1. Per Date and time format (Formato data e ora), scegliere il formato in uso per indicare l'ora di inizio e di fine dell'asset Live-to-VOD.
	- Ora locale: la data e l'ora sono formattate in base alle impostazioni della sessione corrente del browser. L'ora locale utilizza un orologio di 24 ore.
	- Secondi d'epoca: la data e l'ora sono formattate in secondi dall'epoca.
	- ISO-8601: la data e l'ora sono formattate secondo lo standard ISO-8601.
- 2. Per Quando inizia la risorsa Live-to-VOD, inserite quando inizia la risorsa Live-to-VOD. L'ora di inizio dell'asset deve essere nello stesso momento o in un momento successivo all'avvio dell'evento live. Inoltre, l'ora di inizio deve essere all'interno della finestra di riavvio sull'endpoint. Se l'endpoint ha una finestra di 5 ore e l'ora di inizio è 6 ore fa, il processo di raccolta ha esito negativo.
- 3. Per Quando termina la risorsa Live-to-VOD, inserite quando termina la risorsa Live-to-VOD. La lunghezza dell'asset non può superare la finestra di riavvio sull'endpoint. Se l'endpoint ha una finestra di 5 ore e l'ora di inizio è alle 15:00 del 29/07/2019, l'ora di fine non può essere successiva alle 12:15:00 del 29/07/2019. Anche l'ora di fine deve essere nel passato.

### <span id="page-150-1"></span>**Destinazione**

Le informazioni sulla destinazione definiscono in che modo viene MediaPackage salvata la risorsa Live-to-VOD dopo che è stata raccolta dal live streaming.

1. Per l'ARN del ruolo IAM, inserisci l'ARN per il ruolo IAM che fornisce l' MediaPackage accesso alla lettura e alla scrittura dal tuo bucket Amazon S3 in cui verrà archiviata la risorsa Live-to-VOD. Questo è il ruolo creato in [Consentire AWS Elemental MediaPackage l'accesso ad altri AWS](#page-42-0)  [servizi](#page-42-0).

- 2. Per il nome del bucket Amazon S3, inserisci il bucket in cui desideri MediaPackage archiviare l'asset Live-to-VOD. Il nome del bucket Amazon S3 deve trovarsi nella stessa regione da cui MediaPackage viene effettuato il prelievo.
- 3. Per Manifest key (Chiave manifest), immettere il percorso all'interno del bucket per l'asset Live-to-VOD, incluso il nome del file per il manifest padre dell'asset. Se la struttura di directory non esiste già nel bucket, la crea. MediaPackage

### **A** Important

La chiave manifest deve essere univoca. Quando utilizzi la stessa chiave manifest per più processi di raccolta, la playlist più recente dell'asset sovrascrive le playlist esistenti. L'unica volta in cui è consigliabile riutilizzare una chiave manifest è quando si stanno raccogliendo gli stessi contenuti, ad esempio se si è verificato un problema con un raccolto precedente dei contenuti.

## <span id="page-151-0"></span>Visualizzazione dei dettagli del lavoro di Harvest

Visualizza tutti i processi di raccolta creati negli ultimi 90 giorni. Dopo 90 giorni, un processo di raccolta scade dal tuo account.

Puoi utilizzare la MediaPackage consoleAWS CLI, l'API o l' MediaPackage API per visualizzare un processo di raccolta. Per informazioni sulla visualizzazione di un lavoro tramite l' MediaPackage API AWS CLI or, consulta l'[AWS Elemental MediaPackageAPI Reference](https://docs.aws.amazon.com/mediapackage/latest/apireference/).

Per visualizzare i dettagli del processo di raccolta (console)

- 1. Apri la MediaPackage console all'[indirizzo https://console.aws.amazon.com/mediapackage/.](https://console.aws.amazon.com/mediapackage/)
- 2. Nel riquadro di navigazione, in Live, selezionare Harvest jobs (Processi di raccolta).
- 3. Nella pagina Harvest jobs, scegli l'operazione di raccolta per visualizzarne i dettagli.

## <span id="page-151-1"></span>Modifica di un lavoro di raccolta

Non puoi modificare un processo di raccolta. Per creare un processo di raccolta con impostazioni diverse, consulta [Creare un lavoro di raccolta.](#page-148-0)

# <span id="page-152-0"></span>Eliminazione di un lavoro di raccolta

Non puoi eliminare un processo di raccolta.

- Per creare un processo di raccolta con impostazioni diverse, consulta [Creare un lavoro di raccolta](#page-148-0).
- Per eliminare una risorsa VOD MediaPackage creata con un processo di raccolta, consulta [Delete](https://docs.aws.amazon.com/AmazonS3/latest/gsg/DeletingAnObjectandBucket.html)  [an Object and a Bucket](https://docs.aws.amazon.com/AmazonS3/latest/gsg/DeletingAnObjectandBucket.html) nella Guida introduttiva di Amazon Simple Storage Service.

# Caratteristiche di AWS Elemental MediaPackage

Le seguenti sezioni descrivono le caratteristiche che sono disponibili in AWS Elemental MediaPackage e come funzionano.

Argomenti

- [Autorizzazione CDN in AWS Elemental MediaPackage](#page-153-0)
- [Crittografia dei contenuti e DRM in AWS Elemental MediaPackage](#page-159-0)
- [Opzioni del manifesto DASH in AWS Elemental MediaPackage](#page-169-0)
- [Filtraggio dei manifesti](#page-184-0)
- [Passthrough dei metadati](#page-196-0)
- [I gruppi di rendering fanno riferimento in AWS Elemental MediaPackage](#page-198-0)
- [Opzioni dei messaggi SCTE-35 in AWS Elemental MediaPackage](#page-200-0)
- [Riferimento di visualizzazione con spostamento temporale in AWS Elemental MediaPackage](#page-206-0)
- [Lavorare con trick-play in AWS Elemental MediaPackage](#page-211-0)

# <span id="page-153-0"></span>Autorizzazione CDN in AWS Elemental MediaPackage

L'autorizzazione Content Delivery Network (CDN) consente di proteggere i contenuti dall'uso non autorizzato. Quando configuri l'autorizzazione CDN, soddisfa MediaPackage solo le richieste di riproduzione autorizzate tra e il tuo CDN. MediaPackage Ciò impedisce agli utenti di bypassare la CDN per accedere direttamente al contenuto dell'origine.

## Come funziona

Configurate il vostro CDN, ad esempio Amazon CloudFront, per includere un'intestazione HTTP personalizzata nelle richieste di contenuto a. MediaPackage

Intestazione HTTP personalizzata e valore di esempio.

X-MediaPackage-CDNIdentifier: *9ceebbe7-9607-4552-8764-876e47032660*

Memorizzi il valore dell'intestazione come segreto in AWS Secrets Manager. Quando il CDN invia una richiesta di riproduzione, MediaPackage verifica che il valore del segreto corrisponda al valore dell'intestazione HTTP personalizzata. MediaPackage riceve il permesso di leggere il segreto con una politica e un ruolo in materia di AWS Identity and Access Management autorizzazioni.

Chiave segreta e valore di esempio.

```
{"MediaPackageCDNIdentifier": "9ceebbe7-9607-4552-8764-876e47032660"}
```
Se i valori corrispondono, MediaPackage fornisce il contenuto insieme a un codice di 200 OK stato HTTP. Se non corrisponde o se la richiesta di autorizzazione fallisce, MediaPackage non fornisce il contenuto e invia un codice di 403 Unauthorized stato HTTP.

L'immagine seguente mostra l'avvenuta autorizzazione CDN tramite Amazon CloudFront.

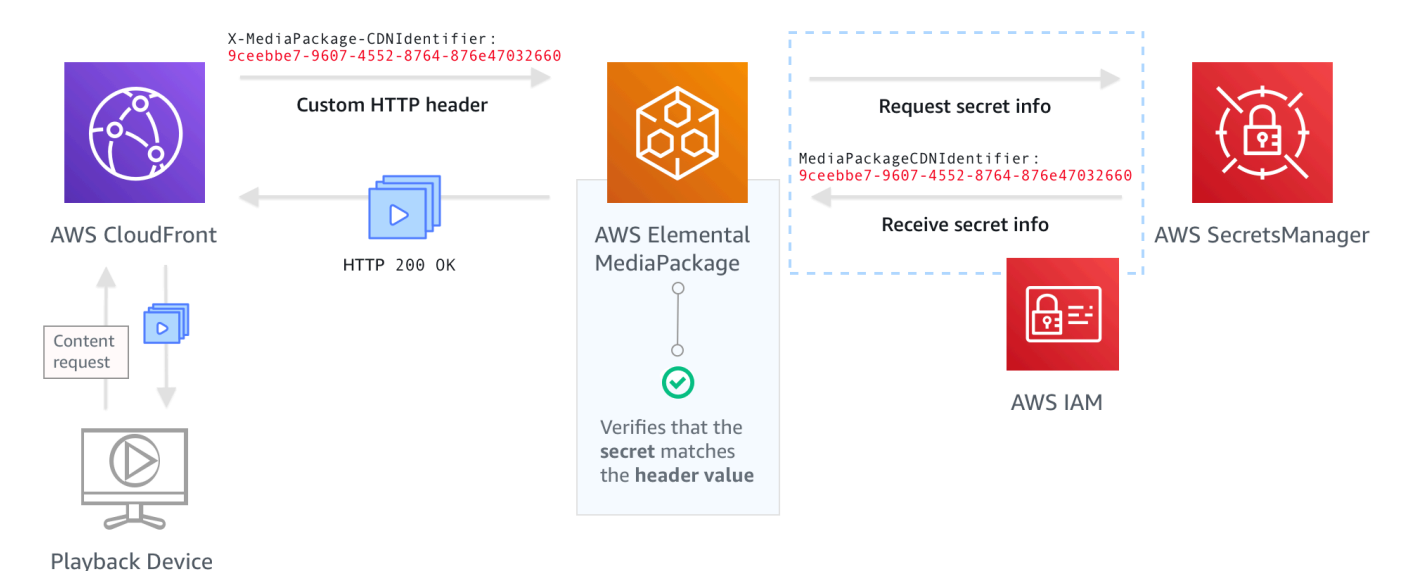

Per step-by-step istruzioni su come configurare l'autorizzazione CDN, consulta. [Configurazione](#page-154-0) [dell'autorizzazione CDN](#page-154-0)

### <span id="page-154-0"></span>Configurazione dell'autorizzazione CDN

Completa la procedura seguente per impostare l'autorizzazione CDN.

#### Argomenti

• [Fase 1: configurazione di un'intestazione HTTP di origine personalizzata CDN](#page-155-0)

- [Fase 2: memorizzazione del valore come segreto in AWS Secrets Manager](#page-156-0)
- [Fase 3: Creare una policy e un ruolo IAM per MediaPackage l'accesso a Secrets Manager](#page-157-0)
- [Fase 4: Abilita l'autorizzazione CDN in MediaPackage](#page-157-1)

### <span id="page-155-0"></span>Fase 1: configurazione di un'intestazione HTTP di origine personalizzata CDN

Nella rete CDN, configura un'intestazione HTTP di origine personalizzata che contenga l'intestazione **X-MediaPackage-CDNIdentifier** e un valore. Per il valore, si consiglia di utilizzare il formato [UUID versione 4,](https://www.ietf.org/rfc/rfc4122.txt) che produce una stringa di 36 caratteri. Se non utilizzi il formato UUID versione 4, il valore deve essere lungo 8-128 caratteri.

### **A** Important

Il valore scelto deve essere un valore statico. Non esiste un'integrazione nativa tra la tua CDN e AWS Secrets Manager, quindi il valore dovrebbe essere statico sia nella tua CDN che in AWS Secrets Manager. Se modificate questo valore dopo aver configurato il CDN e il segreto, dovete ruotare manualmente il valore. Per ulteriori informazioni, consulta [Rotazione](#page-158-0) [del valore dell'intestazione CDN.](#page-158-0)

#### Esempio di intestazione e valore

X-MediaPackage-CDNIdentifier: *9ceebbe7-9607-4552-8764-876e47032660*

Per creare un'intestazione personalizzata in Amazon CloudFront

- 1. Accedi a AWS Management Console e apri la CloudFront console all'indirizz[ohttps://](https://console.aws.amazon.com/cloudfront/v4/home) [console.aws.amazon.com/cloudfront/v4/home](https://console.aws.amazon.com/cloudfront/v4/home).
- 2. Crea o modifica una distribuzione.
- 3. In Origin Settings (Impostazioni di origine), completa i campi. Utilizzerai lo stesso valore per il tuo segreto in Secrets Manager.
	- Per Header Name (Nome intestazione), immetti **X-MediaPackage-CDNIdentifier**.
	- Per Value (Valore), immetti un valore. Si consiglia di utilizzare il formato UUID versione 4, che produce una stringa di 36 caratteri. Se non utilizzi il formato UUID versione 4, il valore deve essere lungo 8-128 caratteri.

4. Completa il resto dei campi e salva la distribuzione.

Per ulteriori informazioni sulle intestazioni personalizzate in CloudFront, consulta [Inoltro delle](https://docs.aws.amazon.com/AmazonCloudFront/latest/DeveloperGuide/forward-custom-headers.html) [intestazioni dei clienti all'origine nella Amazon Developer](https://docs.aws.amazon.com/AmazonCloudFront/latest/DeveloperGuide/forward-custom-headers.html) Guide. CloudFront

### <span id="page-156-0"></span>Fase 2: memorizzazione del valore come segreto in AWS Secrets Manager

Memorizza lo stesso valore utilizzato nell'intestazione HTTP di origine personalizzata come segreto in AWS Secrets Manager. Il segreto deve utilizzare le stesse impostazioni dell'account e della regione AWS delle risorse AWS Elemental MediaPackage. MediaPackage non supporta la condivisione di segreti tra account o regioni. Tuttavia, puoi utilizzare lo stesso segreto su più endpoint nella stessa regione e sullo stesso account.

Per memorizzare un segreto in Secrets Manager

- 1. Accedi alla AWS Secrets Manager console a [https://console.aws.amazon.com/secretsmanager/.](https://console.aws.amazon.com/secretsmanager/)
- 2. Scegli Archivia un nuovo segreto. Per Tipo segreto, scegli Altro tipo di segreti.
- 3. Per le coppie chiave/valore, inserite le informazioni chiave e valore.
	- Nella casella a sinistra, inserisci **MediaPackageCDNIdentifier**.
	- Nella casella a destra, inserisci il valore configurato per l'intestazione HTTP di origine personalizzata. Ad esempio, 9ceebbe7-9607-4552-8764-876e47032660.
- 4. Per la chiave di crittografia, è possibile mantenere il valore predefinito come. DefaultEncryptionKey
- 5. Seleziona Avanti.
- 6. Per Secret name (Nome segreto), ti consigliamo di usare il prefisso **MediaPackage/** in modo da sapere che è un segreto utilizzato per MediaPackage. Ad esempio, **MediaPackage/ cdn\_auth\_us-west-2**.
- 7. Seleziona Avanti.
- 8. Per Configure automatic rotation (Configura rotazione automatica), mantieni l'impostazione predefinita Disable automatic rotation (Disattiva rotazione automatica) .

Se è necessario ruotare il codice di autorizzazione in un secondo momento, consulta [Rotazione](#page-158-0) [del valore dell'intestazione CDN.](#page-158-0)

9. Seleziona Next (Successivo), quindi scegli Store (Archivia).

Di seguito visualizzerai la lista dei tuoi segreti.

10. Seleziona il nome segreto per visualizzare Secret ARN (ARN del segreto). L'ARN ha un valore simile a arn:aws:secretsmanager:uswest-2:123456789012:secret:MediaPackage/cdn\_auth\_test-xxxxxx. Puoi utilizzare l'ARN del segreto quando configuri l'autorizzazione CDN per MediaPackage nella fase 4: abilitazione dell'autorizzazione CDN in MediaPackage.

<span id="page-157-0"></span>Fase 3: Creare una policy e un ruolo IAM per MediaPackage l'accesso a Secrets Manager

Crea una policy e un ruolo IAM per consentire l'accesso in MediaPackage lettura a Secrets Manager. Quando MediaPackage riceve una richiesta di riproduzione dalla rete CDN, verifica che il valore segreto memorizzato corrisponda al valore nell'intestazione HTTP personalizzata. Segui le fasi descritte in [the section called "Consentire AWS Elemental MediaPackage l'accesso ad altri AWS](#page-42-0) [servizi"](#page-42-0) per impostare la policy e il ruolo.

### <span id="page-157-1"></span>Fase 4: Abilita l'autorizzazione CDN in MediaPackage

È possibile abilitare l'autorizzazione CDN per gli endpoint o i gruppi di pacchetti di video on demand (VOD) MediaPackage tramite la console o l'API. AWS CLI MediaPackage Utilizzi l'ARN per la policy e il ruolo IAM che crei nella Fase 3: Creazione di una policy e di un ruolo IAM per MediaPackage l'accesso a Secrets Manager.

### **1** Tip

Utilizza lo stesso segreto su più endpoint nella stessa regione e sullo stesso account. Puoi ridurre i costi creando un nuovo segreto solo quando necessario per il flusso di lavoro.

Per abilitare l'autorizzazione CDN per i contenuti live con la console

- 1. Apri la MediaPackage console all'indirizzo [https://console.aws.amazon.com/mediapackage/.](https://console.aws.amazon.com/mediapackage/)
- 2. Se non hai già un canale, creane uno. Per assistenza, consulta [Creazione di un canale](#page-72-0).
- 3. Crea o modifica un endpoint.
- 4. Nelle impostazioni di controllo degli accessi, seleziona Usa l'autorizzazione CDN. Completa i campi:
	- In Secrets role ARN, inserisci l'ARN per il ruolo IAM in cui hai creato. Fase 3: Creare una [policy e un ruolo IAM per MediaPackage l'accesso a Secrets Manager](#page-157-0)
- Nell'identificatore CDN secret ARN, inserisci l'ARN per il segreto in Secrets Manager che il tuo CDN utilizza per l'autorizzazione all'accesso al tuo endpoint.
- 5. Completa i campi rimanenti in base alle esigenze e salva l'endpoint.

Per abilitare l'autorizzazione CDN per i contenuti VOD con la console

- 1. [Apri la MediaPackage console all'indirizzo https://console.aws.amazon.com/mediapackage/.](https://console.aws.amazon.com/mediapackage/)
- 2. Se non disponi già di un gruppo di pacchetti VOD, creane uno. Per assistenza, consulta [Creazione di un gruppo di imballaggi.](#page-114-0)
- 3. Creare o modificare un gruppo di pacchetti.
- 4. In Configura il controllo degli accessi, seleziona Abilita autorizzazione. Completa i campi:
	- In Secrets role ARN, inserisci l'ARN per il ruolo IAM in cui hai creato. [Fase 3: Creare una](#page-157-0)  [policy e un ruolo IAM per MediaPackage l'accesso a Secrets Manager](#page-157-0)
	- Nell'identificatore CDN secret ARN, inserisci l'ARN per il segreto in Secrets Manager che il tuo CDN utilizza per l'autorizzazione all'accesso al tuo endpoint.
- 5. Completa i campi rimanenti in base alle esigenze e salva il gruppo di pacchetti.

A questo punto hai completato la configurazione per l'autorizzazione CDN. Le richieste a questo endpoint devono contenere lo stesso codice di autorizzazione salvato in Secrets Manager.

Per abilitare l'autorizzazione CDN con l'API MediaPackage

Per informazioni sull'abilitazione dell'autorizzazione CDN con l' MediaPackage API, consulta i seguenti riferimenti API:

- [MediaPackage riferimento alle API in tempo reale](https://docs.aws.amazon.com/mediapackage/latest/apireference/resources.html)
- [MediaPackage Riferimento all'API VOD](https://docs.aws.amazon.com/mediapackage-vod/latest/apireference/)

## <span id="page-158-0"></span>Rotazione del valore dell'intestazione CDN

Se modifichi il valore dell'intestazione HTTP di origine personalizzata CDN, devi ruotare il valore segreto memorizzato in Secrets Manager. La procedura seguente descrive come ruotare il valore in Secrets Manager per assicurarsi che il valore dell'intestazione HTTP del CDN e il valore segreto memorizzato di Secrets Manager siano sincronizzati.

#### Per ruotare il valore

1. Aggiornare il valore segreto memorizzato in Secrets Manager come descritto in [Modifica di un](https://docs.aws.amazon.com/secretsmanager/latest/userguide/manage_update-secret.html) [segreto](https://docs.aws.amazon.com/secretsmanager/latest/userguide/manage_update-secret.html) nella Guida per l'AWS Secrets Managerutente.

Per garantire la riproduzione continua degli stream attivi, MediaPackage autorizza le richieste che utilizzano il valore corrente in Secrets Manager o una versione precedente.

- 2. Attendi 10 minuti MediaPackage per riconoscere che il valore è cambiato in Secrets Manager.
- 3. Nella rete CDN, aggiorna il valore nel X-MediaPackage-CDNIdentifier al nuovo codice di autorizzazione.
- 4. Attendi l'aggiornamento completo della rete CDN con il nuovo valore prima di inviare eventuali richieste attraverso di esso a MediaPackage.

Per disabilitare il valore segreto precedente, salva il nuovo valore segreto due volte. In questo modo, sia la versione segreta corrente che quella precedente hanno lo stesso valore.

# <span id="page-159-0"></span>Crittografia dei contenuti e DRM in AWS Elemental MediaPackage

Proteggi i tuoi contenuti dall'uso non autorizzato tramite la crittografia dei contenuti e la gestione dei diritti digitali (DRM). AWS Elemental MediaPackageutilizza l'[API AWS Secure Packager and Encoder](https://aws.amazon.com/media/tech/speke-basics-secure-packager-encoder-key-exchange-api/) [Key Exchange \(SPEKE\)](https://aws.amazon.com/media/tech/speke-basics-secure-packager-encoder-key-exchange-api/) per facilitare la crittografia e la decrittografia dei contenuti da parte di un provider DRM. Utilizzando SPEKE, il provider DRM fornisce chiavi di crittografia tramite l'API SPEKE. MediaPackage Il provider DRM fornisce inoltre licenze per la decrittografia ai lettori multimediali supportati. Per ulteriori informazioni su come SPEKE viene utilizzato con i servizi e le funzionalità in esecuzione nel cloud, consulta l'[architettura AWS basata sul cloud nella guida alle specifiche dell'API](https://docs.aws.amazon.com/speke/latest/documentation/what-is-speke.html#services-architecture) Secure Packager ed Encoder Key Exchange.

## Limitazioni e requisiti

Quando implementi la crittografia dei contenuti perAWS Elemental MediaPackage, fai riferimento alle seguenti limitazioni e requisiti:

- Utilizza l'API AWS Secure Packager and Encoder Key Exchange (SPEKE) per facilitare l'integrazione con un provider di gestione dei diritti digitali (DRM). Per informazioni su SPEKE, vedi [Cos'è Secure Packager](https://docs.aws.amazon.com/speke/latest/documentation/what-is-speke.html) and Encoder Key Exchange?
- Il tuo provider DRM deve supportare SPEKE. Per un elenco dei provider DRM che supportano SPEKE, consulta l'argomento [Get on board with a DRM Platform provider](https://docs.aws.amazon.com/speke/latest/documentation/customer-onboarding.html#choose-drm-provider) nella Guida per l'utente.

MediaPackage Il vostro fornitore di soluzioni DRM può aiutarvi a configurare l'utilizzo della crittografia DRM in. MediaPackage

• MediaPackage Utilizzatelo per crittografare contenuti live e video on demand (VOD). Le risorse che devono essere fornite tramite il servizio MediaPackage VOD devono essere raccolte da un endpoint live HLS non crittografato. È possibile raccogliere risorse live-to-VOD dagli endpoint HLS e DASH protetti da DRM o crittografia. Tuttavia, il servizio MediaPackage VOD non può importare queste risorse perché si tratta di contenuti crittografati (non chiari). Per ulteriori informazioni su questo tipo di flusso di lavoro, consulta. [Creazione di risorse Live-to-VOD con AWS Elemental](#page-145-1)  **[MediaPackage](#page-145-1)** 

Le seguenti sezioni forniscono indicazioni su come scegliere e implementare la crittografia dei contenuti utilizzando SPEKE for MediaPackage.

### Argomenti

- [Scelta della versione SPEKE corretta](#page-160-0)
- [Implementazione di SPEKE](#page-163-0)
- [Preparazione e gestione dei certificati da utilizzare con le chiavi di contenuto](#page-163-1)
- [Comprendere il comportamento di rotazione dei tasti](#page-164-0)
- [Preimpostazioni SPEKE versione 2.0](#page-165-0)

## <span id="page-160-0"></span>Scelta della versione SPEKE corretta

La [versione 1 di SPEKE](https://docs.aws.amazon.com/speke/latest/documentation/the-speke-api.html) supporta l'uso di un'unica chiave di crittografia per tutte le tracce audio e video e utilizza la versione 2.0 di [CPIX.](https://dashif.org/docs/DASH-IF-CPIX-v2-0.pdf) [Per le tracce audio e video, la v](https://dashif.org/docs/CPIX2.3/Cpix.html)[ersione 2.0 di SPEKE](https://docs.aws.amazon.com/speke/latest/documentation/the-speke-api-v2.html) [supporta l'uso di chiavi di crittografia multiple e distinte e utilizza la versione 2.3 di CPIX.](https://dashif.org/docs/CPIX2.3/Cpix.html) Per ulteriori informazioni sulle configurazioni di crittografia di SPEKE versione 2.0, vedere. [Preimpostazioni](#page-165-0)  [SPEKE versione 2.0](#page-165-0)

Se la crittografia a chiave multipla, o Content Protection Information Exchange (CPIX) versione 2.3, sono requisiti obbligatori per la distribuzione dei contenuti, la versione SPEKE 2.0 è una buona scelta. Tuttavia, il supporto della versione 2.0 di SPEKE è progressivo per tutti i tipi di endpoint in. MediaPackage Ciò significa che alcune opzioni live, come la rotazione dei tasti, non sono ancora disponibili. Prendi in considerazione questi vincoli quando elabori la tua strategia di integrazione SPEKE. Per saperne di più sulla roadmap di SPEKE versione 2.0 per, contatta il tuo team. MediaPackage Account AWS

### Protocolli e piattaforme DRM supportati

Le tabelle seguenti elencano i diversi protocolli e piattaforme di gestione dei diritti digitali (DRM) supportati da SPEKE versione 1.0 e SPEKE versione 2.0.

### **a** Note

Irdeto Content Protection non è supportato in combinazione con la versione SPEKE 1.0.

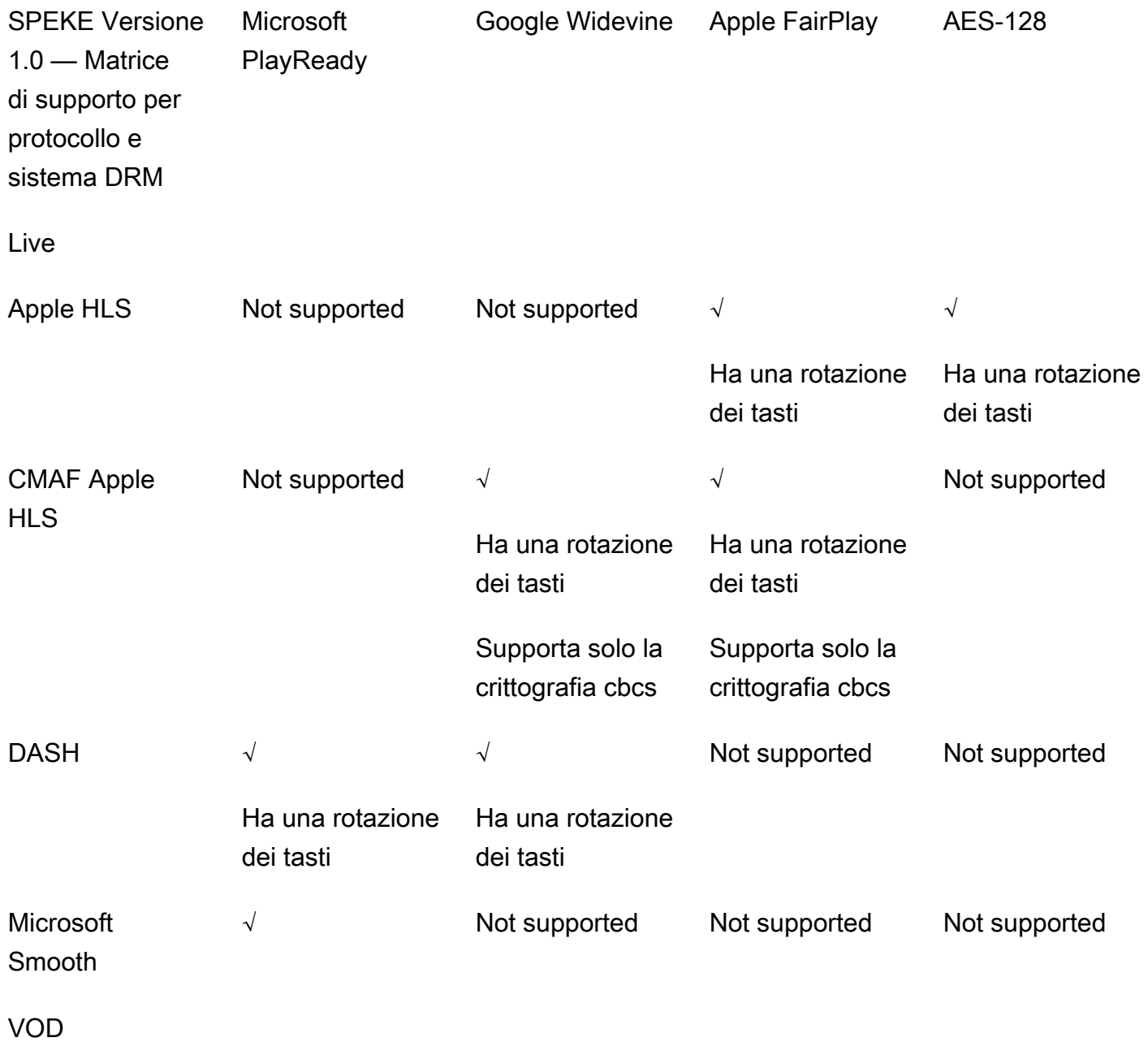

Scelta della versione SPEKE corretta 155

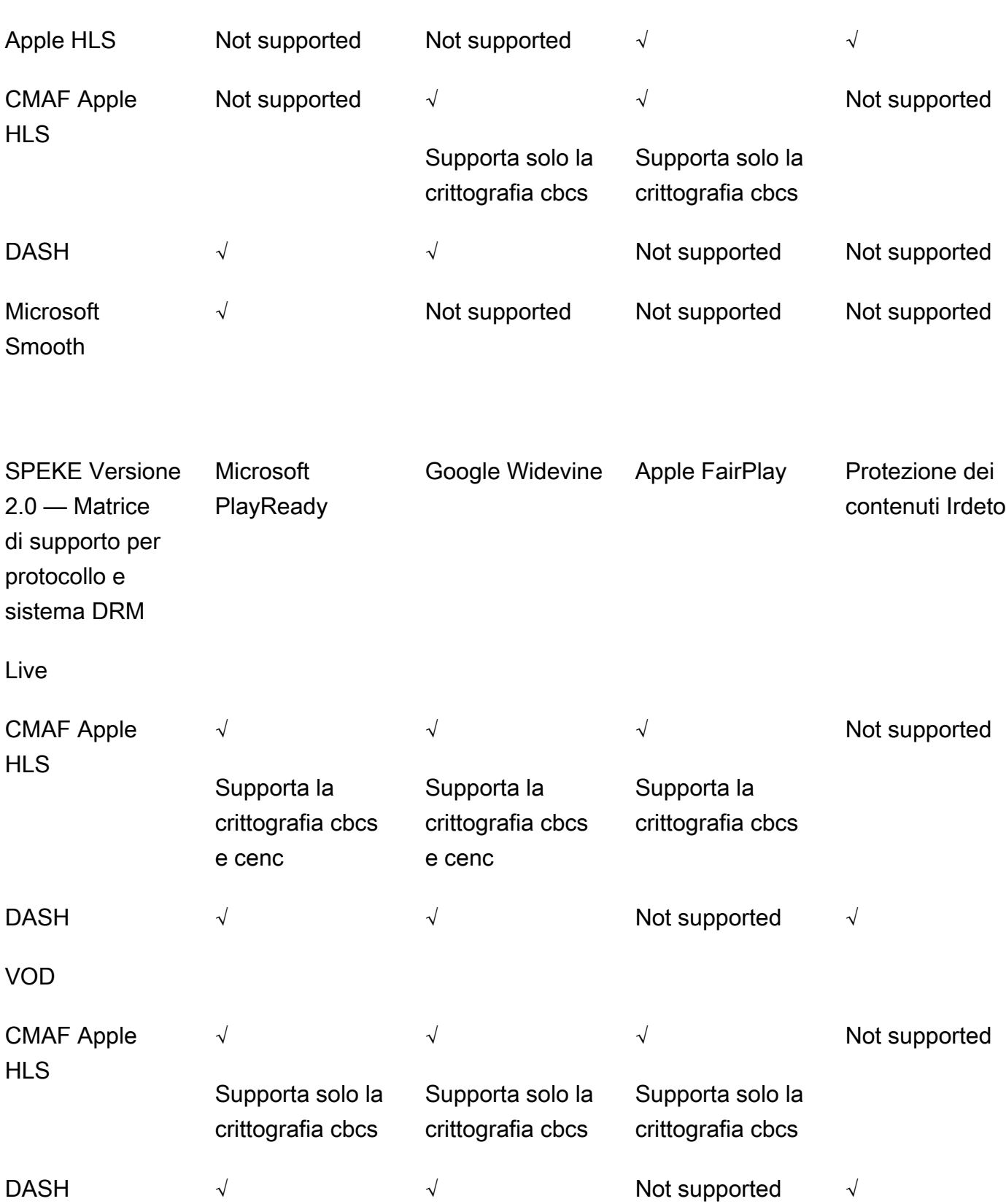

# <span id="page-163-0"></span>Implementazione di SPEKE

Il tuo fornitore di soluzioni di gestione dei diritti digitali (DRM) può aiutarti a configurare l'utilizzo della crittografia DRM in. MediaPackage In genere, il provider offre un gateway SPEKE da implementare nello stesso Regione AWS luogo in cui è Account AWS in esecuzione. MediaPackage Oltre a configurare gli endpoint di origine con le impostazioni di crittografia corrette, è necessario [configurare](https://docs.aws.amazon.com/mediapackage/latest/ug/cloudwatch-events-notification.html)  [le notifiche degli eventi](https://docs.aws.amazon.com/mediapackage/latest/ug/cloudwatch-events-notification.html) per gli eventi del [provider chiave generati MediaPackage come Eventi](https://docs.aws.amazon.com/mediapackage/latest/ug/cloudwatch-events-example.html#key-provider-state-events). CloudWatch [Per informazioni sulla configurazione delle impostazioni di crittografia per l'endpoint,](https://docs.aws.amazon.com/mediapackage/latest/ug/endpoints-dash-encryption.html)  [consulta la sezione applicabile al protocollo: campi di crittografia H](https://docs.aws.amazon.com/mediapackage/latest/ug/endpoints-dash-encryption.html)[LS, campi di crittografia MSS,](https://docs.aws.amazon.com/mediapackage/latest/ug/endpoints-hls-encryption.html)  [camp](https://docs.aws.amazon.com/mediapackage/latest/ug/endpoints-hls-encryption.html)[i](https://docs.aws.amazon.com/mediapackage/latest/ug/endpoints-dash-encryption.html)[di crittografia C](https://docs.aws.amazon.com/mediapackage/latest/ug/endpoints-smooth-encryption.html)[MAF](https://docs.aws.amazon.com/mediapackage/latest/ug/endpoints-cmaf-encryption.html) [e camp](https://docs.aws.amazon.com/mediapackage/latest/ug/endpoints-smooth-encryption.html)[i di crittografia DASH.](https://docs.aws.amazon.com/mediapackage/latest/ug/endpoints-dash-encryption.html)

Se devi creare il tuo API Gateway per connetterti MediaPackage al tuo servizio chiave, puoi utilizzare lo [SPEKE Reference Server](https://github.com/awslabs/speke-reference-server) disponibile su GitHub come punto di partenza.

# <span id="page-163-1"></span>Preparazione e gestione dei certificati da utilizzare con le chiavi di contenuto

AWS Elemental MediaPackageutilizza un documento Content Protection Information Exchange (CPIX) per comunicare con SPEKE in merito alle chiavi di contenuto utilizzate per crittografare i contenuti. Per la soluzione di crittografia DRM (Digital Rights Management) più sicura, utilizzate chiavi di contenuto crittografate nel documento CPIX.

Per utilizzare le chiavi del contenuto crittografate, è necessario soddisfare i seguenti requisiti:

- Il contenuto crittografato deve essere attivo. I flussi di lavoro Video On Demand (VOD) e Live-to-VoD non supportano le chiavi del contenuto crittografate nel documento CPIX.
- Il provider di chiavi DRM deve supportare chiavi di contenuto crittografate. Se abiliti questa funzione per un provider di chiavi che non gestisce la crittografia delle chiavi di contenuti, l'operazione ha esito negativo.
- È necessario importare un certificato adatto in AWS Certificate Manager (ACM) nella stessa regione in cui si esegue. MediaPackage Per ulteriori informazioni su ACM, consulta la [Guida per](https://docs.aws.amazon.com/acm/latest/userguide/)  [l'utente di AWS Certificate Manager.](https://docs.aws.amazon.com/acm/latest/userguide/)

Le procedure seguenti descrivono come preparare e gestire il certificato.

Per preparare un certificato per la crittografia delle chiavi di contenuti DRM

1. Ottenere un certificato firmato 2048 RSA, SHA-512.

- 2. Apri la console ACM all'indirizzo [https://console.aws.amazon.com/acm/.](https://console.aws.amazon.com/acm/)
- 3. Importa il certificato in ACM seguendo le istruzioni in [Importazione di certificati in AWS certificate](https://docs.aws.amazon.com/acm/latest/userguide/import-certificate.html) [manager](https://docs.aws.amazon.com/acm/latest/userguide/import-certificate.html). Prendi nota dell'ARN del certificato, perché sarà necessario in una fase successiva.

Per essere utilizzato nella crittografia DRM, il certificato deve avere lo stato Emesso in ACM.

Per utilizzare un certificato in AWS Elemental MediaPackage

Quando si utilizza la crittografia DRM nella configurazione dell'endpoint, fornire l'ARN del certificato nei parametri di crittografia. Questa operazione abilita la crittografia delle chiavi di contenuti. Puoi utilizzare lo stesso ARN del certificato per più eventi. Per ulteriori informazioni, consulta la sezione relativa alle impostazioni della crittografia in [the section called "Utilizzo di endpoint"](#page-76-0).

#### Per rinnovare un certificato

Per rinnovare un certificato in usoAWS Elemental MediaPackage, reimportalo in ACM. Il certificato viene rinnovato senza alcuna interruzione del suo utilizzo in MediaPackage.

Eliminazione di un certificato

Per eliminare un certificato da ACM, non deve essere associato a nessun altro servizio. Elimina l'ARN del certificato dalle configurazioni degli endpoint in cui è stato utilizzato, quindi eliminalo da ACM.

#### **a** Note

Se elimini un ARN del certificato da un endpoint attivo, l'endpoint continua a funzionare ma smette di utilizzare la crittografia delle chiavi di contenuti.

### <span id="page-164-0"></span>Comprendere il comportamento di rotazione dei tasti

Quando si abilita la rotazione della chiave sul contenuto live dagli endpoint HLS, CMAF e DASH, AWS Elemental MediaPackage recupera le chiavi del contenuto prima dell'inizio del contenuto live. Man mano che il contenuto avanza, MediaPackage recupera nuove chiavi all'intervallo impostato sull'endpoint, come descritto in. [Campi di crittografia dei pacchetti](#page-82-0)

Se non MediaPackage è in grado di recuperare la chiave del contenuto, intraprende le seguenti azioni:

- Se in precedenza MediaPackage ha recuperato con successo una chiave di contenuto per questo endpoint, utilizza l'ultima chiave recuperata. Ciò garantisce che gli endpoint che hanno funzionato in precedenza continuino a funzionare.
- Se in precedenza non MediaPackage ha recuperato con successo una chiave di contenuto per questo endpoint, MediaPackage risponde alla richiesta di riproduzione con l'errore 404.

In tutti i casi, quando non è MediaPackage possibile recuperare una chiave di contenuto, genera un CloudWatch evento, come descritto in. [Eventi chiave di notifica del provider](#page-269-0)

# <span id="page-165-0"></span>Preimpostazioni SPEKE versione 2.0

La versione 2.0 di SPEKE supporta l'uso di chiavi di crittografia multiple e distinte per le tracce audio e video. MediaPackage utilizza i preset per configurare la crittografia. L' MediaPackage API definisce questi preset e vengono visualizzati nella MediaPackage console nei menu dei preset di crittografia video e dei preset di crittografia audio della sezione di configurazione degli endpoint Package Encryption. I preset mappano le chiavi di crittografia su tracce audio o video specifiche, in base al numero di canali per le tracce audio e in base alla risoluzione video per le tracce video. MediaPackage utilizza combinazioni specifiche di impostazioni predefinite di crittografia audio e video per supportare tre diversi scenari di crittografia:

- [Scenario 1: tracce non crittografate e tracce crittografate](#page-165-1)
- [Scenario 2: chiave di crittografia singola per tutte le tracce audio e video](#page-166-0)
- [Scenario 3: chiavi di crittografia multiple per tracce audio e video](#page-166-1)

### <span id="page-165-1"></span>Scenario 1: tracce non crittografate e tracce crittografate

È possibile scegliere di non crittografare le tracce audio o video selezionando la preimpostazione UNENCRYPTED nei menu preimpostati di crittografia video o i menu preimpostati di crittografia Audio. Non potete selezionare UNENCRYPTED sia per i preset audio che per quelli video, perché così facendo non intendete cifrare alcuna traccia. Inoltre, non è possibile combinare i preset UNENCRYPTED e SHARED per audio e video, perché SHARED è un preset speciale. Per ulteriori informazioni, consulta [Scenario 2: chiave di crittografia singola per tutte le tracce audio e video.](#page-166-0)

L'elenco seguente descrive combinazioni valide di preimpostazioni UNENCRYPTED:

• UNENCRYPTED per le tracce audio e qualsiasi preimpostazione video con un nome che inizia con PRESET-VIDEO-

• NON CRITTOGRAFATO per le tracce video e qualsiasi preimpostazione audio con un nome che inizia con PRESET-AUDIO-

<span id="page-166-0"></span>Scenario 2: chiave di crittografia singola per tutte le tracce audio e video

La preimpostazione SHARED SPEKE versione 2.0 utilizza un'unica chiave di crittografia per tutte le tracce audio e video, come nella versione SPEKE 1.0. Quando selezionate la preimpostazione SHARED, selezionatela per la crittografia audio e video.

<span id="page-166-1"></span>Scenario 3: chiavi di crittografia multiple per tracce audio e video

Quando utilizzate una preimpostazione con un nome che inizia con PRESET-VIDEO- oPRESET-AUDIO-, MediaPackage cripta le tracce audio e le tracce video con il numero di chiavi di crittografia definito dalla preimpostazione specifica. Le tabelle seguenti mostrano quante chiavi MediaPackage richieste dal key server e come tali chiavi vengono mappate alle tracce. Se nessuna traccia corrisponde ai criteri per una particolare chiave, MediaPackage non utilizza quella chiave per crittografare alcuna traccia.

MediaPackage cripta solo le tracce trickplay con i-Frame con la chiave corrispondente alla loro risoluzione.

Nella tabella seguente, il valore del nome della chiave è il valore dell'ContentKeyUsageRule@IntendedTrackTypeattributo MediaPackage utilizzato nel documento CPIX. Viene inviato al server SPEKE per una chiave di contenuto specifica.

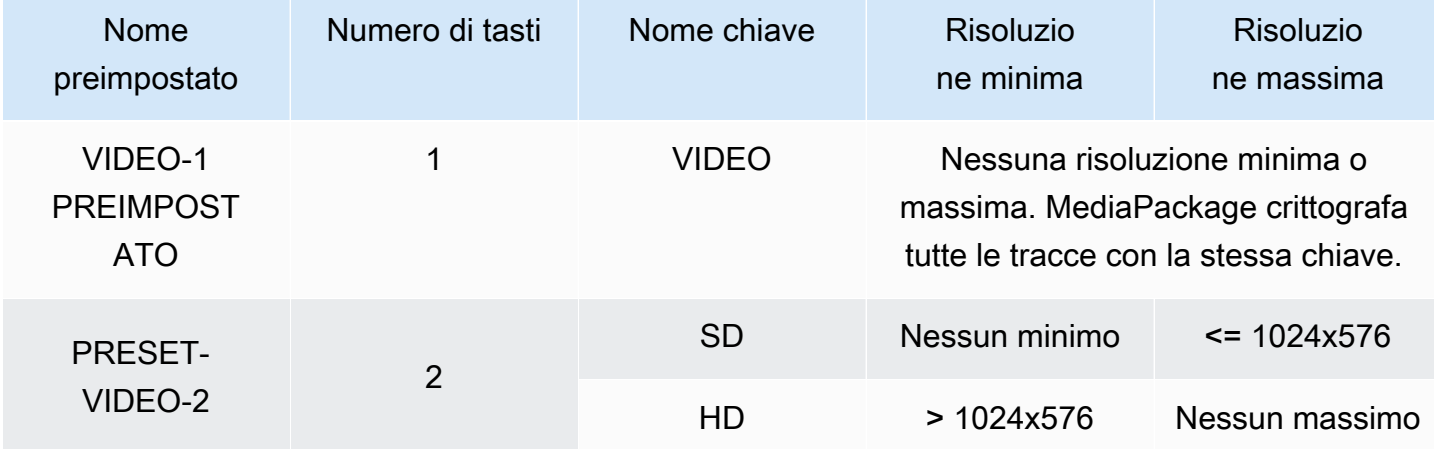

Preimpostazioni di crittografia video

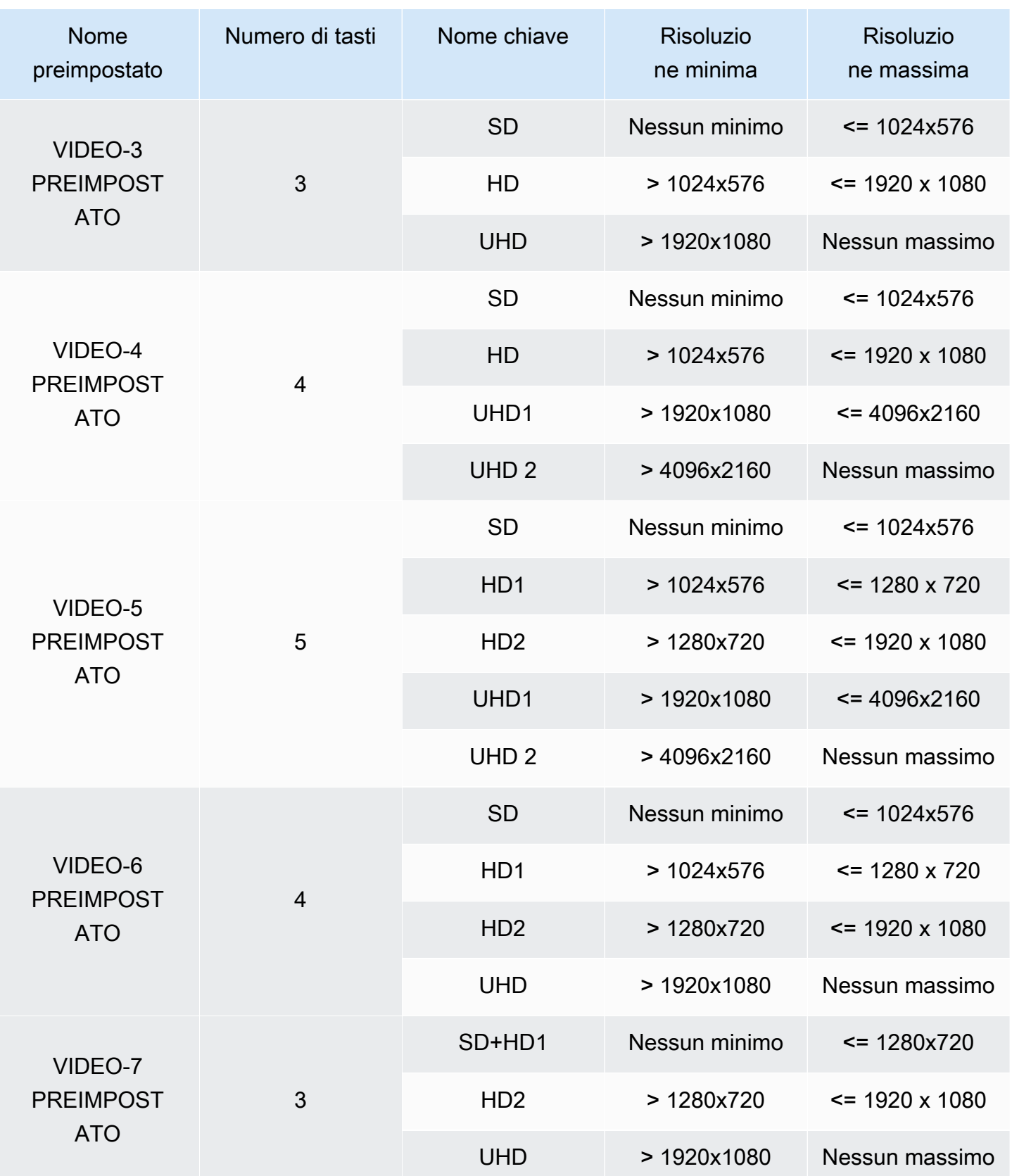

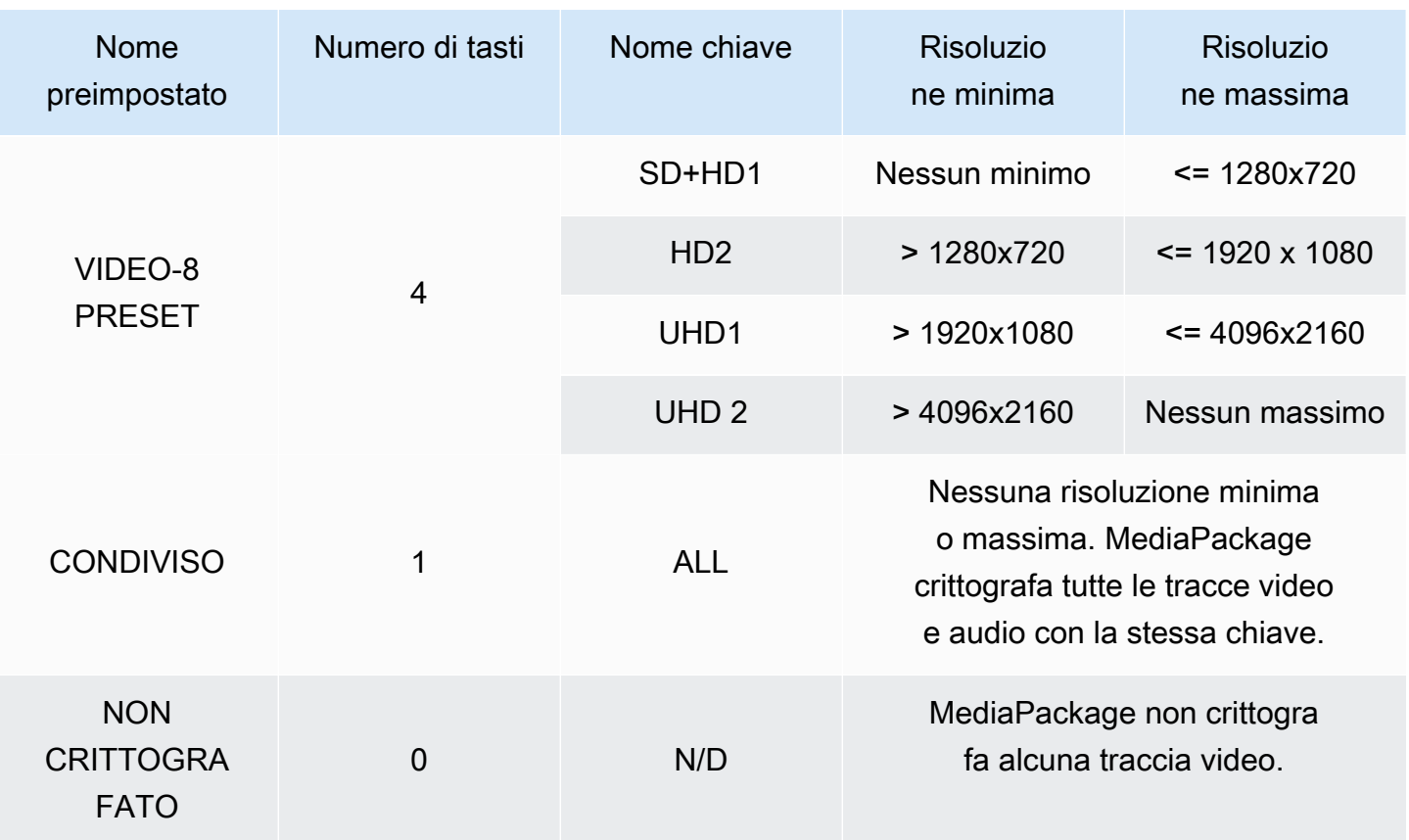

Nella tabella seguente, il valore del nome chiave è il valore dell'ContentKeyUsageRule@IntendedTrackTypeattributo MediaPackage utilizzato nel documento CPIX. Viene inviato al server SPEKE per una chiave di contenuto specifica.

Preimpostazioni di crittografia audio

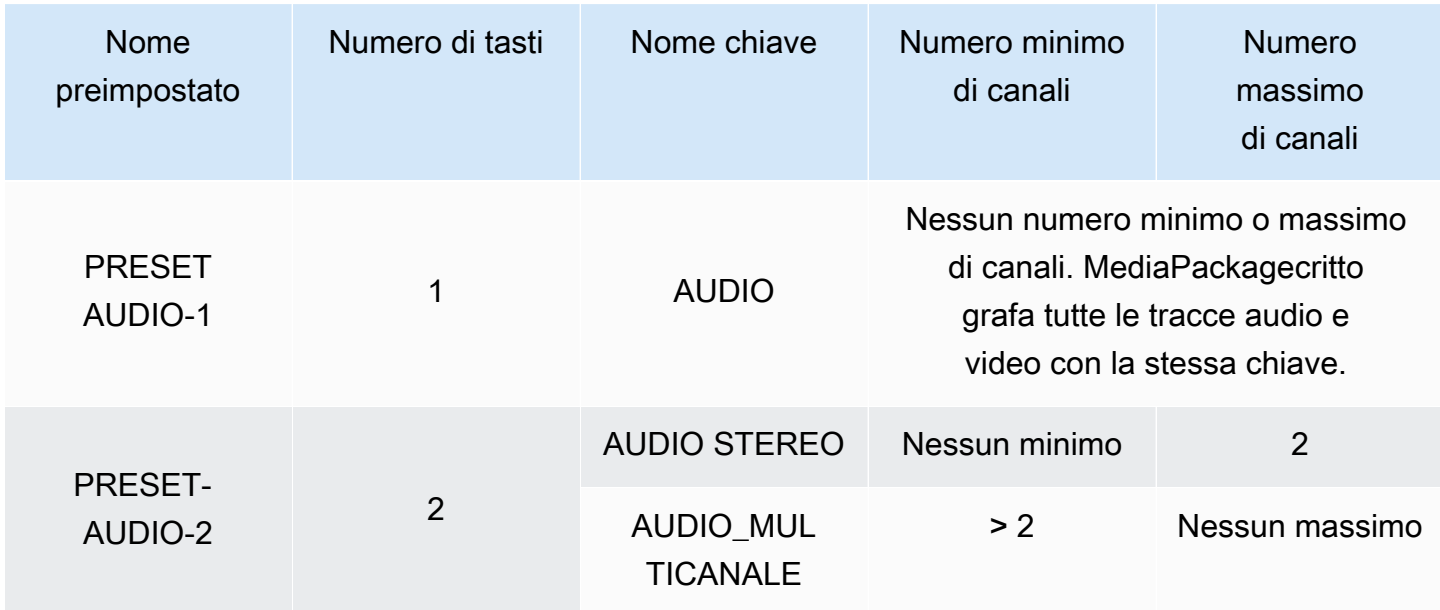

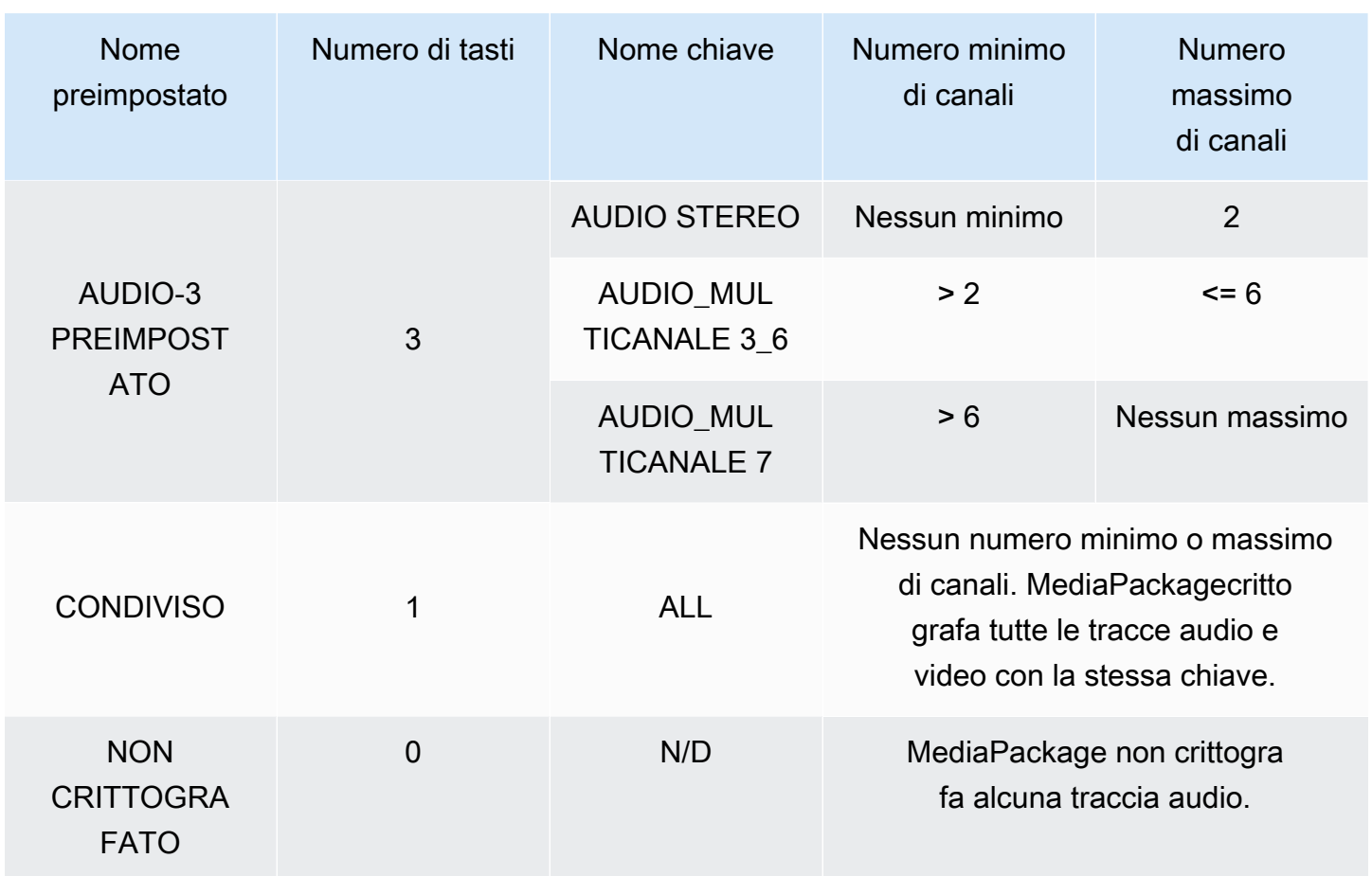

Ora sai come MediaPackage supporta i preset SPEKE versione 2.0 per tracce non crittografate e tracce crittografate. Con questi preset, puoi utilizzare un'unica chiave di crittografia per tutte le tracce audio e video e più chiavi di crittografia per le tracce audio e video.

# <span id="page-169-0"></span>Opzioni del manifesto DASH in AWS Elemental MediaPackage

Questa sezione descrive le opzioni disponibili in AWS Elemental MediaPackage per modificare i manifest DASH di output live.

Queste opzioni non si applicano agli output video on demand (VOD) o agli asset Live-to-VOD raccolti.

Manifest DASH predefinito

Di seguito è riportato un esempio di un manifest DASH troncato senza trattamenti:

<MPD>

<Period>

```
 <AdaptationSet> 
       <Representation> 
          <SegmentTemplate> 
            <SegmentTimeline> 
             <S />
            </SegmentTimeline> 
          </SegmentTemplate> 
       </Representation> 
     </AdaptationSet> 
 . 
 . 
   </Period>
</MPD>
```
Gli elementi del manifest DASH sono nidificati nell'oggetto MPD (media presentation description). Questi sono gli elementi del manifest:

- Period- L'intero manifesto è annidato in un periodo.
- AdaptationSet- Raggruppa rappresentazioni dello stesso tipo (video, audio o didascalie). Ci sono uno o più AdaptationSets in Period.
- Representation- Descrive una traccia audio, video o sottotitoli. Sono presenti una o più Representations in ogni AdaptationSet. Ogni rappresentazione è una traccia.
- SegmentTemplate- Definisce le proprietà della rappresentazione, come la scala temporale e gli URL di accesso per i segmenti multimediali e di inizializzazione. È presente un SegmentTemplate per ogni Representation.
- SegmentTimeline- Descrive quando ogni segmento è disponibile per la riproduzione. È presente un SegmentTimeline per ogni SegmentTemplate.
- S- Descrive quando il segmento è disponibile (tvalore), la durata del segmento (dvalore) e un conteggio di quanti segmenti consecutivi aggiuntivi hanno la stessa durata (rvalore). In SegmentTimeline sono presenti uno o più segmenti.

MediaPackage può modificare il modo in cui alcuni di questi elementi sono presentati nel manifesto di output. Nel manifest live di output, è possibile utilizzare le seguenti opzioni di trattamento:

- Separare il manifest in più periodi, per consentire le interruzioni pubblicitarie. Consultare [Opzioni](#page-171-0) [del manifesto DASH in AWS Elemental MediaPackage.](#page-171-0)
- Ridurre la lunghezza del manifest per rendere più efficiente l'elaborazione e la riproduzione. Consultare [Manifesti DASH compatti.](#page-175-0)

• Controllo di quali informazioni di segmento vengono utilizzate nell'URL multimediale nelle proprietà SegmentTemplate. Consultare [Formato del modello di segmento manifesto DASH.](#page-178-0)

## <span id="page-171-0"></span>DASH multi-periodo in AWS Elemental MediaPackage

La possibilità di inserire più periodi nei manifesti DASH sia per VOD che per live è disponibile in. AWS Elemental MediaPackage

Un periodo è un blocco di contenuto nel manifest DASH definito da un'ora di inizio e durata. Per impostazione predefinita, l'intero manifesto è contenuto in un unico periodo, ma è MediaPackage possibile suddividere il manifesto DASH in più periodi per indicare i confini tra gli annunci e il contenuto principale. Ad esempio, se utilizzi MediaPackage un servizio pubblicitario downstream comeAWS Elemental MediaTailor, scegli Attiva un nuovo periodo sugli annunci sull'endpoint MPEG-DASH in. MediaPackage Questa opzione indica MediaPackage che il manifesto DASH deve essere formattato con più punti.

- Per ulteriori informazioni su AWS Elemental MediaTailor, consulta la [Guida per l'utente di AWS](https://docs.aws.amazon.com/mediatailor/latest/ug/) [Elemental MediaTailor](https://docs.aws.amazon.com/mediatailor/latest/ug/).
- Per informazioni sugli endpoint DASH-ISO in, vedere. MediaPackage Creazione di un endpoint [DASH](#page-86-0)
- Per ulteriori informazioni su come funziona DASH a più periodi MediaPackage, consulta la seguente sezione Come funziona.

Come funziona DASH multiperiodico

Per utilizzare la funzionalità DASH multiperiodica, l'input MediaPackage deve contenere messaggi pubblicitari SCTE-35. Questi messaggi indicano dove creare i limiti MediaPackage dei periodi. Ecco come MediaPackage elabora questi messaggi:

- 1. MediaPackage rileva i messaggi SCTE-35 dalla sorgente di ingresso.
- 2. Utilizzando gli attributi dei messaggi SCTE-35, MediaPackage calcola dove si trovano i confini tra la fine del contenuto principale e gli annunci. Questo calcolo è (scte35 ptsAdjustment + scte35)/ (). ptsTime EventStream timescale

#### Example

Nell'esempio seguente, il periodo inizia a 44,075 secondi perché (183003 + 3783780) / 90000 = 44,075:

```
<Period start="PT44.075S" id="21"> 
     <EventStream timescale="90000" schemeIdUri="urn:scte:scte35:2013:xml"> 
       <Event> 
         <scte35:SpliceInfoSection protocolVersion="0" ptsAdjustment="183003" 
 tier="4095"> 
           <scte35:SpliceInsert spliceEventId="1000" 
 spliceEventCancelIndicator="false" outOfNetworkIndicator="true" 
  spliceImmediateFlag="false" uniqueProgramId="7" availNum="1" availsExpected="4"> 
             <scte35:Program><scte35:SpliceTime ptsTime="3783780"/></scte35:Program> 
           </scte35:SpliceInsert> 
         </scte35:SpliceInfoSection> 
       </Event> 
     </EventStream> 
 . 
 .
</Period>
```
3. MediaPackage inserisce i scte35 tag EventStreamEvent, e con informazioni aggiuntive nel manifesto e circonda il periodo dell'annuncio con un Period tag, come mostrato nell'esempio precedente. MediaPackage raggruppa tutti i set di adattamento precedenti al primo periodo dell'annuncio in un periodo e tutti i set di adattamento successivi dopo l'annuncio vengono raggruppati in un periodo, fino al successivo marker SCTE-35. Ecco un esempio di manifest completo con più periodi. Utilizza contrassegni di annunci SCTE-35 SpliceInsert:

#### Example

```
<?xml version="1.0" encoding="utf-8"?>
<MPD> 
  <Period start="PT0.000S" id="0" duration="PT44.075S"> 
     <AdaptationSet mimeType="video/mp4" segmentAlignment="true" 
 subsegmentAlignment="true" startWithSAP="1" subsegmentStartsWithSAP="1" 
 bitstreamSwitching="true"> 
       <Representation id="1" width="960" height="540" frameRate="30000/1001" 
 bandwidth="1000000" codecs="avc1.4D401F">
```

```
 <SegmentTemplate timescale="30000" media="index_video_1_0_$Number$.mp4?
m=1528413503" initialization="index_video_1_0_init.mp4?m=1528413503" startNumber="6" 
  presentationTimeOffset="0"> 
           <SegmentTimeline> 
             <S t="361301" d="60060" r="15"/> 
           </SegmentTimeline> 
         </SegmentTemplate> 
       </Representation> 
     </AdaptationSet> 
     <AdaptationSet mimeType="audio/mp4" segmentAlignment="0" lang="eng"> 
       <Representation id="2" bandwidth="96964" audioSamplingRate="48000" 
  codecs="mp4a.40.2"> 
         <SegmentTemplate timescale="48000" media="index_audio_2_0_$Number$.mp4?
m=1528413503" initialization="index_audio_2_0_init.mp4?m=1528413503" startNumber="6" 
  presentationTimeOffset="0"> 
           <SegmentTimeline> 
             <S t="578305" d="96256" r="3"/> 
             <S t="963329" d="95232"/> 
             <S t="1058561" d="96256" r="5"/> 
             <S t="1636097" d="95232"/> 
             <S t="1731329" d="96256" r="3"/> 
           </SegmentTimeline> 
         </SegmentTemplate> 
       </Representation> 
     </AdaptationSet> 
   </Period> 
   <Period start="PT44.075S" id="21"> 
     <EventStream timescale="90000" schemeIdUri="urn:scte:scte35:2013:xml"> 
       <Event> 
         <scte35:SpliceInfoSection protocolVersion="0" ptsAdjustment="183003" 
  tier="4095"> 
           <scte35:SpliceInsert spliceEventId="1000" 
  spliceEventCancelIndicator="false" outOfNetworkIndicator="true" 
  spliceImmediateFlag="false" uniqueProgramId="7" availNum="1" availsExpected="4"> 
             <scte35:Program><scte35:SpliceTime ptsTime="3783780"/></scte35:Program> 
           </scte35:SpliceInsert> 
         </scte35:SpliceInfoSection> 
       </Event> 
     </EventStream> 
     <AdaptationSet mimeType="video/mp4" segmentAlignment="true" 
  subsegmentAlignment="true" startWithSAP="1" subsegmentStartsWithSAP="1" 
  bitstreamSwitching="true"> 
       <Representation id="1" width="960" height="540" frameRate="30000/1001" 
  bandwidth="1000000" codecs="avc1.4D401F">
```

```
 <SegmentTemplate timescale="30000" media="index_video_1_0_$Number$.mp4?
m=1528413503" initialization="index_video_1_0_init.mp4?m=1528413503" startNumber="22" 
  presentationTimeOffset="1322261"> 
           <SegmentTimeline> 
              <S t="1322261" d="60060" r="13"/> 
           </SegmentTimeline> 
         </SegmentTemplate> 
       </Representation> 
     </AdaptationSet> 
     <AdaptationSet mimeType="audio/mp4" segmentAlignment="0" lang="eng"> 
       <Representation id="2" bandwidth="96964" audioSamplingRate="48000" 
  codecs="mp4a.40.2"> 
         <SegmentTemplate timescale="48000" media="index_audio_2_0_$Number$.mp4?
m=1528413503" initialization="index_audio_2_0_init.mp4?m=1528413503" startNumber="22" 
  presentationTimeOffset="2115617"> 
           <SegmentTimeline> 
              <S t="2116353" d="96256"/> 
              <S t="2212609" d="95232"/> 
              <S t="2307841" d="96256" r="5"/> 
              <S t="2885377" d="95232"/> 
              <S t="2980609" d="96256" r="4"/> 
            </SegmentTimeline> 
         </SegmentTemplate> 
       </Representation> 
     </AdaptationSet> 
   </Period>
</MPD>
```
Se nel tuo input sono presenti indicatori pubblicitari TimeSignal SCTE-35 anziché quelli inseriti, l'intervallo all'interno del periodo dell'annuncio avrà il seguente SpliceInsert aspetto: **EventStream** 

```
<EventStream timescale="90000" schemeIdUri="urn:scte:scte35:2013:xml"> 
  <Event> 
     <scte35:SpliceInfoSection protocolVersion="0" ptsAdjustment="183265" tier="4095"> 
       <scte35:TimeSignal> 
         <scte35:SpliceTime ptsTime="1350000"/> 
       </scte35:TimeSignal> 
       <scte35:SegmentationDescriptor segmentationEventId="1073741825" 
 segmentationEventCancelIndicator="false" segmentationDuration="450000"> 
         <scte35:DeliveryRestrictions webDeliveryAllowedFlag="false" 
  noRegionalBlackoutFlag="true" archiveAllowedFlag="true" deviceRestrictions="3"/>
```

```
 <scte35:SegmentationUpid segmentationUpidType="1" segmentationUpidLength="3" 
 segmentationTypeId="48" segmentNum="0" segmentsExpected="0">012345</
scte35:SegmentationUpid> 
       </scte35:SegmentationDescriptor> 
     </scte35:SpliceInfoSection> 
  </Event>
</EventStream>
```
MediaPackage incorpora anche scte35:SpliceInsert i messaggi come metadati nei singoli segmenti video.

Se utilizzi un servizio pubblicitario downstream, tale servizio cerca i marcatori SCTE-35 nel manifesto che MediaPackage fornisce e inserisce annunci basati su tali marcatori.

## <span id="page-175-0"></span>Manifesti DASH compatti

La possibilità di compattare i manifesti DASH per migliorare le prestazioni e l'elaborazione su dispositivi a basso consumo sia per VOD che live è disponibile in. AWS Elemental MediaPackage

Il manifesto DASH predefinito MediaPackage include dati duplicati su ogni rappresentazione (traccia). Per alcuni riproduttori, l'elaborazione di un manifest con tutti questi dati è difficile e lenta. Per ridurre parte del carico, MediaPackage puoi compattare il manifesto spostando alcuni attributi dall'Representationoggetto all'AdaptationSetoggetto. In questo modo, piuttosto che avere attributi definiti per ogni rappresentazione nel manifest, questi vengono definiti una sola volta a un livello più elevato. Le rappresentazioni ereditano quindi questi attributi dal set di adattamento.

### Example Manifest DASH predefinito

Nell'esempio seguente, l'oggetto SegmentTemplate e tutti i relativi elementi sono elencati in ogni Representation. Ogni set di adattamento nel manifest ha questo stesso layout:

```
<AdaptationSet mimeType="video/mp4" segmentAlignment="true" subsegmentAlignment="true" 
  startWithSAP="1" subsegmentStartsWithSAP="1" bitstreamSwitching="true"> 
    <Representation id="1" width="640" height="360" frameRate="30/1" bandwidth="749952" 
  codecs="avc1.640029"> 
       <SegmentTemplate timescale="30000" media="index_video_1_0_$Number$.mp4?
m=1543947824" initialization="index_video_1_0_init.mp4?m=1543947824" startNumber="1"> 
          <SegmentTimeline> 
            <S t="62000" d="60000" r="9"/> 
          </SegmentTimeline> 
       </SegmentTemplate>
```

```
 </Representation> 
    <Representation id="2" width="854" height="480" frameRate="30/1" bandwidth="1000000" 
  codecs="avc1.640029"> 
       <SegmentTemplate timescale="30000" media="index_video_3_0_$Number$.mp4?
m=1543947824" initialization="index_video_3_0_init.mp4?m=1543947824" startNumber="1"> 
          <SegmentTimeline> 
            <S t="62000" d="60000" r="9"/> 
          </SegmentTimeline> 
       </SegmentTemplate> 
    </Representation> 
    <Representation id="3" width="1280" height="720" frameRate="30/1" 
  bandwidth="2499968" codecs="avc1.640029"> 
       <SegmentTemplate timescale="30000" media="index_video_5_0_$Number$.mp4?
m=1543947824" initialization="index_video_5_0_init.mp4?m=1543947824" startNumber="1"> 
          <SegmentTimeline> 
            <S t="62000" d="60000" r="9"/> 
          </SegmentTimeline> 
       </SegmentTemplate> 
    </Representation>
</AdaptationSet>
```
#### Example Manifest DASH compattato

In questo esempio, gli oggetti SegmentTemplate e tutti i relativi elementi sono compressi in un unico elemento e spostati in AdaptationSet. Il dispositivo di riproduzione comprende che ogni rappresentazione in questo set di adattamento utilizza questo stesso modello:

```
<AdaptationSet mimeType="video/mp4" segmentAlignment="true" subsegmentAlignment="true" 
  startWithSAP="1" subsegmentStartsWithSAP="1" bitstreamSwitching="true"> 
    <SegmentTemplate timescale="30000" media="index_video_$RepresentationID$_0_
$Number$.mp4?m=1543947824" initialization="index_video_$RepresentationID$_0_init.mp4?
m=1543947824" startNumber="1"> 
      <SegmentTimeline> 
        <S t="62000" d="60000" r="9"/> 
      </SegmentTimeline> 
    </SegmentTemplate> 
    <Representation id="1" width="640" height="360" frameRate="30/1" bandwidth="749952" 
  codecs="avc1.640029"/> 
    <Representation id="2" width="854" height="480" frameRate="30/1" bandwidth="1000000" 
  codecs="avc1.640029"/> 
    <Representation id="3" width="1280" height="720" frameRate="30/1" 
  bandwidth="2499968" codecs="avc1.640029"/>
</AdaptationSet>
```
Per informazioni su come compattare un manifest DASH, consulta la sezione [Come AWS Elemental](#page-177-0)  [MediaPackage compatta i manifest.](#page-177-0)

### <span id="page-177-0"></span>Come si manifesta AWS Elemental MediaPackage la compattazione

Per compattare il manifest DASH dalla console AWS Elemental MediaPackage, scegli Compact (Compatta) per Manifest layout (Layout manifest) sull'endpoint DASH. Per garantire che le tracce siano disponibili al momento giusto, MediaPackage controlla la frequenza di frame e la frequenza di campionamento audio nel contenuto di origine per determinare se il manifest può essere compattato.

#### **a** Note

Le tracce con sottotitoli utilizzano sempre la stessa frequenza, quindi compatta MediaPackage sempre i set di adattamento con didascalie.

MediaPackage esegue le seguenti azioni:

- Se in un set di adattamento le frequenze in tutte le rappresentazioni sono le stesse, MediaPackage comprime tutti gli oggetti SegmentTemplate in un unico oggetto e lo sposta al livello di AdaptationSet. In questo modo, le informazioni contenute nel modello non sono ripetute in tutto il manifest. Per consentire al dispositivo di riproduzione di utilizzare le stesse informazioni sul modello in tutte le rappresentazioni, MediaPackage aggiunge una \$RepresentationID\$ variabile agli URL media e di initialization richiesta. Il dispositivo di riproduzione sostituisce questa variabile con l'ID della rappresentazione attualmente richiesta. MediaPackage sposta inoltre l'ContentProtectionelemento, quando è presente, anche nel set di adattamento.
- Se le velocità sono diverse tra le rappresentazioni, MediaPackage compatta e sposta la velocità SegmentTemplate con la frequenza più frequente su. AdaptationSet Rappresentazioni con una frequenza diversa conservano il proprio modello di segmento. La frequenza della rappresentazione sostituisce quella del set di adattamento.
- Se ci sono esattamente due frequenze di frame in uso in un set di adattamento video, MediaPackage esegue la compattazione come segue:
	- Quando sono utilizzati 24 e 48, il modello compattato utilizza 48 per la frequenza di frame e 48000 per timebase.
	- Quando sono utilizzati 25 e 50, il modello compattato utilizza 50 per la frequenza di frame e 50000 per timebase.
- Quando sono utilizzati 29,97 e 59,94, il modello compattato utilizza 59,95 per la frequenza di frame e 60000 per timebase.
- Quando sono utilizzati 30 e 60, il modello compattato utilizza 60 per la frequenza di frame e 60000 per timebase.

Se ci sono due frequenze di frame video in uso, ma non si trovano in uno dei modelli raddoppiati precedenti, il set non può essere compattato.

• Se in un set di adattamento non ci sono frequenze duplicate tra le rappresentazioni, il set non può essere compattato.

## <span id="page-178-0"></span>Formato del modello di segmento manifesto DASH

La possibilità di selezionare il formato del modello di segmento DASH è disponibile solo con i flussi di lavoro live in AWS Elemental MediaPackage.

Le seguenti sezioni descrivono in che modo modificare l'oggetto SegmentTemplate nei manifest DASH per meglio soddisfare i requisiti del dispositivo di riproduzione.

### Argomenti

- [Attributo media in SegmentTemplate](#page-178-1)
- [Attributo duration nel SegmentTemplate](#page-180-0)

### <span id="page-178-1"></span>Attributo **media** in **SegmentTemplate**

L'attributo media nelle proprietà SegmentTemplate definisce l'URL a cui i dispositivi di riproduzione inviano le richieste di segmenti. Per impostazione predefinita, questo URL utilizza una \$Number \$ variabile per identificare il segmento specifico richiesto. Quando un dispositivo di riproduzione richiede il segmento, esso sostituisce la variabile con l'identificativo numerico del segmento. Per il primo segmento nella rappresentazione, sostituire l'identificativo con il valore startNumber delle proprietà SegmentTemplate. Ogni ulteriore segmento aumenta di uno.

Alcuni lettori invece gestiscono meglio i segmenti quando sono identificati dal timestamp per indicare quando è disponibile la riproduzione. Per supportare questo caso d'uso, MediaPackage utilizza la variabile \$Time\$ anziché \$Number\$ nell'URL dell'attributo media. Quando un dispositivo di riproduzione richiede il segmento, esso sostituisce la variabile con l'orario di inizio della disponibilità del segmento. Questo orario di inizio è identificato dal valore t delle proprietà del segmento (S) nell'oggetto SegmentTimeline. Per un esempio, consulta [Come funziona](#page-179-0).

#### <span id="page-179-0"></span>Come funziona la **\$Time\$** variabile

Abilita la variabile \$Time\$ tramite l'impostazione Segment template format (Formato modello segmento) sull'endpoint DASH, come descritto in [Creazione di un endpoint DASH.](#page-86-0) AWS Elemental MediaPackage richiede le seguenti operazioni:

1. Quando MediaPackage genera il manifesto DASH, utilizza la \$Time\$ variabile nel media valore dell'SegmentTemplateoggetto, come mostrato nell'esempio seguente:

Example

```
<SegmentTemplate timescale="30" media="index_video_1_0_$Time$.mp4?m=1122792372" 
  initialization="index_video_1_0_init.mp4?m=1122792372" startNumber="2937928">
```
2. Quando un dispositivo di riproduzione richiede segmenti, utilizza l'URL definito nell'mediaattributo e sostituisce la variabile con l'ora di inizio della disponibilità del segmento richiesto.

**A** Important

Il valore che sostituisce la variabile deve essere un valore t esatto di un segmento. Se la richiesta usa un timestamp arbitrario, MediaPackage non ricerca il segmento più vicino.

#### Example

Di seguito è riportato un esempio di un modello di segmento da una rappresentazione. Utilizza la variabile \$Time\$:

```
<SegmentTemplate timescale="30000" media="155_video_1_2_$Time$.mp4?m=1545421124" 
 initialization="155_video_1_2_init.mp4?m=1545421124" startNumber="710"> 
   <SegmentTimeline> 
        <S t="255197799" d="360360" r="8"/> 
        <S t="258441039" d="334334"/> 
   </SegmentTimeline>
</SegmentTemplate>
```
L'URL di richiesta del primo segmento è **155\_video\_1\_2\_***255197799***.mp4**. Con una durata di 360360, la successiva richiesta di segmento è **155\_video\_1\_2\_***255558159***.mp4** e così via fino al nono segmento.

Formato del modello di segmento manifesto DASH 172
La richiesta del segmento finale è **155\_video\_1\_2\_***258441039***.mp4**.

## Attributo **duration** nel **SegmentTemplate**

In un manifest DASH predefinito, SegmentTemplate contiene un SegmentTimeline. La timeline descrive tutti i segmenti in Representation, inclusi la durata e l'ora di avvio. Con eventi live, AWS Elemental MediaPackage aggiunge segmenti alla timeline quando li riceve dall'encoder. Per essere a conoscenza dei nuovi segmenti disponibili, il dispositivo di riproduzione deve richiedere regolarmente un manifesto aggiornato da. MediaPackage

Se tutti i segmenti di una rappresentazione hanno la stessa durata, potete contribuire a ridurre la latenza e abbreviare il manifesto abilitando MediaPackage la rimozione degli oggetti. SegmentTimeline Al loro posto, MediaPackage aggiunge un duration attributo alle proprietà. SegmentTemplate Il dispositivo di riproduzione calcola quando i segmenti sono disponibili utilizzando duration e startNumber. Poiché il dispositivo di riproduzione non deve basarsi su un manifest aggiornato per essere a conoscenza dei segmenti, non deve richiedere costantemente aggiornamenti per mantenere la riproduzione. Per informazioni sul funzionamento dell'attributo duration, consulta le seguenti sezioni.

#### Argomenti

- [Come funziona l'](#page-180-0)durationattributo
- duration[Attributo con manifesti DASH compattati](#page-183-0)

#### <span id="page-180-0"></span>Come funziona l'**duration**attributo

Abilita l'attributo \$duration\$ tramite l'impostazione Segment template format (Formato segmento modello) sull'endpoint DASH, come descritto in [Creazione di un endpoint DASH.](#page-86-0) Di seguito viene descritto cosa accade con il manifest:

1. Quando AWS Elemental MediaPackage genera il manifest DASH, aggiunge l'attributo duration all'oggetto SegmentTemplate, come mostrato nell'esempio seguente:

#### Example

```
<SegmentTemplate timescale="30000" media="index_video_1_0_$Number$.mp4?
m=1535562908" initialization="index_video_1_0_init.mp4?m=1535562908" 
  startNumber="175032" duration="90000" presentationTimeOffset="62061"/>
```
Una sequenza temporale di segmento e singole descrizioni del segmento non sono incluse nel modello di segmento.

## **A** Important

Tranne che per il segmento finale, il numero di segmenti non deve deviare più del 50% rispetto al valore della durata. Con una durata di 90000, i segmenti devono essere compresi tra 45000 e 135000 (da 1,5 a 4,5 secondi con una scala temporale di 30000).

### Example

Di seguito è riportato un esempio di un set di adattamento che usa duration nel modello di segmento:

```
<AdaptationSet mimeType="video/mp4" segmentAlignment="true" 
  subsegmentAlignment="true" startWithSAP="1" subsegmentStartsWithSAP="1" 
  bitstreamSwitching="true"> 
   <Representation id="1" width="852" height="480" frameRate="30/1" 
  bandwidth="1200000" codecs="avc1.4D401F"> 
     <SegmentTemplate timescale="30000" media="index_video_1_0_$Number
$.mp4?m=1535562908" initialization="index_video_1_0_init.mp4?m=1535562908" 
  startNumber="175032" duration="90000" presentationTimeOffset="62061"/> 
   </Representation> 
   <Representation id="2" width="640" height="360" frameRate="30/1" bandwidth="800000" 
  codecs="avc1.4D401E"> 
     <SegmentTemplate timescale="30000" media="index_video_3_0_$Number
$.mp4?m=1535562908" initialization="index_video_3_0_init.mp4?m=1535562908" 
  startNumber="175032" duration="90000" presentationTimeOffset="62061"/> 
   </Representation> 
   <Representation id="3" width="320" height="240" frameRate="30/1" bandwidth="499968" 
  codecs="avc1.4D400D"> 
     <SegmentTemplate timescale="30000" media="index_video_5_0_$Number
$.mp4?m=1535562908" initialization="index_video_5_0_init.mp4?m=1535562908" 
  startNumber="175032" duration="90000" presentationTimeOffset="62061"/> 
   </Representation>
</AdaptationSet>
```
- 2. Il dispositivo di riproduzione richiede i segmenti utilizzando l'URL definito nell'attributo. media Nell'URL, sostituisce la variabile \$Number\$ con il numero del segmento, a partire dal valore del startNumber nel SegmentTemplate per il primo segmento.
- 3. Se il dispositivo di riproduzione deve determinare il segmento più recente, usa questa formula:

((wall clock time - availabilityStartTime ) / (duration / timescale )) + startNumber

#### Example

Un dispositivo di riproduzione calcola il segmento più recente con i seguenti valori:

- Ora dell'orologio da parete dal dispositivo di riproduzione: 2018-11-16T 19:18:30 Z
- availabilityStartTime- Attributo dell'MPDoggetto del manifesto: 2018-11-16T 19:08:30 Z
- duration- Attributo dell'SegmentTemplateoggetto del manifesto: 90000
- timescale- Attributo tratto daSegmentTemplate: 30000
- startNumber- Attributo tratto dalSegmentTemplate: 175032

Il calcolo utilizzato è ((2018-11-16T19:18:30Z - 2018-11-16T19:08:30Z) / (90000/30000)) + 175032

Questo calcolo diventa quindi (Tempo trascorso di 600 secondi)/(Durate dei segmenti di 3 secondi) = 200 segmenti trascorsi. L'aggiunta di tali segmenti al segmento iniziale 175032 rende il segmento più recente 175232.

#### **duration**Limitazioni degli attributi

Per garantire la riproduzione corretta ed evitare problemi con durate di segmenti in conflitto, AWS Elemental MediaPackage impone le seguenti limitazioni per l'attributo duration:

• Puoi abilitare la caratteristica solo quando crei l'endpoint.

Non puoi modificare l'endpoint per aggiungere in seguito l'attributo duration ai manifest DASH. Questo include la modifica da un formato modello segmento a uno che utilizza duration. Ad esempio, non puoi creare un endpoint che utilizza la variabile \$Time\$ con SegmentTimeline e quindi modificare l'endpoint per utilizzare la variabile \$Number\$ con duration.

• Devi mantenere il valore segment duration (durata segmento) impostato al momento della creazione dell'endpoint.

Non puoi modificare l'endpoint per modificare la durata del segmento.

• Devi produrre manifest DASH a singolo periodo da endpoint che utilizzano duration.

Non puoi utilizzare DASH multi-periodo con l'attributo duration.

- Il tuo flusso di ingest deve utilizzare una cadenza di segmentazione regolare.
- Non puoi utilizzare una lunghezza variabile dei segmenti nel flusso di inserimento. Ad esempio, il risultato di una segmentazione relativa a SCTE-35.

#### <span id="page-183-0"></span>**duration**Attributo con manifesti DASH compattati

La combinazione di manifest compattati con l'attributo duration ridurrà ulteriormente le dimensioni del manifest, ma non di molto. I manifest compattati dispongono di un SegmentTemplate e SegmentTimeline per set di adattamento. Quando utilizzi l'attributo duration, AWS Elemental MediaPackage rimuove la timeline del segmento. Con entrambi i trattamenti, il manifest dispone di un SegmentTemplate per set di adattamento e nessun SegmentTimeline. Fare riferimento agli esempi riportati di seguito.

Per ulteriori informazioni sui manifest compattati, consulta [Manifesti DASH compatti](#page-175-0).

**A** Important

Se i segmenti in una rappresentazione dispongono intenzionalmente di segmenti di varie dimensioni, non utilizzare l'attributo duration. Questo trattamento funziona solo quando le dimensioni dei segmenti sono coerenti.

#### Example

Di seguito è riportato un esempio di manifesto compatto:

```
<AdaptationSet mimeType="video/mp4" segmentAlignment="true" 
  subsegmentAlignment="true" startWithSAP="1" subsegmentStartsWithSAP="1" 
  bitstreamSwitching="true"> 
    <SegmentTemplate timescale="30000" media="index_video_$RepresentationID
$_0_$Number$.mp4?m=1543947824" initialization="index_video_$RepresentationID
$_0_init.mp4?m=1543947824" startNumber="1"> 
      <SegmentTimeline> 
        <S t="62000" d="60000" r="9"/> 
      </SegmentTimeline> 
    </SegmentTemplate> 
    <Representation id="1" width="640" height="360" frameRate="30/1" 
  bandwidth="749952" codecs="avc1.640029"/>
```

```
 <Representation id="2" width="854" height="480" frameRate="30/1" 
  bandwidth="1000000" codecs="avc1.640029"/> 
    <Representation id="3" width="1280" height="720" frameRate="30/1" 
  bandwidth="2499968" codecs="avc1.640029"/>
</AdaptationSet>
```
Di seguito è riportato un esempio di manifesto compatto con l'durationattributo:

```
<AdaptationSet mimeType="video/mp4" segmentAlignment="true" 
  subsegmentAlignment="true" startWithSAP="1" subsegmentStartsWithSAP="1" 
  bitstreamSwitching="true"> 
    <SegmentTemplate timescale="30000" media="index_video_$RepresentationID
$_0_$Number$.mp4?m=1543947824" initialization="index_video_$RepresentationID
$_0_init.mp4?m=1543947824" startNumber="1" duration="60000"/> 
    <Representation id="1" width="640" height="360" frameRate="30/1" 
  bandwidth="749952" codecs="avc1.640029"/> 
    <Representation id="2" width="854" height="480" frameRate="30/1" 
  bandwidth="1000000" codecs="avc1.640029"/> 
    <Representation id="3" width="1280" height="720" frameRate="30/1" 
  bandwidth="2499968" codecs="avc1.640029"/>
</AdaptationSet>
```
# Filtraggio dei manifesti

Con il filtraggio dei manifest, AWS Elemental MediaPackage produce dinamicamente manifest del client in base ai parametri specificati in una query aggiunta alla richiesta di riproduzione. Ciò consente di eseguire operazioni come limitare l'accesso degli spettatori a contenuti 4K HEVC premium o scegliere come target tipi di dispositivi e intervalli di frequenze di campionamento audio specifici, il tutto da un unico endpoint. In precedenza, avresti dovuto configurare più endpoint per eseguire questo comportamento. MediaPackage ora offre un modo conveniente per produrre dinamicamente diversi manifesti client sullo stesso endpoint.

# Uso dei filtri dei manifest

Quando utilizzi un filtro dei manifest, il manifest risultante include solo i flussi audio e video che corrispondono alle caratteristiche specificate nella query. Se non viene utilizzato alcun filtro dei manifest, tutti i flussi acquisiti sono presenti nel flusso di output dell'endpoint. Si ha un'eccezione qualora siano stati impostati filtri dei flussi per l'endpoint, ad esempio bitrate video minimo. In tal

caso, il filtro dei manifest viene applicato dopo il filtro dei flussi, ciò potrebbe creare una differenza nell'output e non è raccomandato.

Il filtraggio dei manifesti può essere utilizzato su tutti i tipi di endpoint supportati da: MediaPackage

- Apple HLS
- DASH-ISO
- Microsoft Smooth Streaming
- CMAF

Per utilizzare il filtro dei manifesti, aggiungi i parametri di aws.manifestfilter query alla tua richiesta di riproduzione a. MediaPackage MediaPackage valuta la query e fornisce un manifesto client basato su tali parametri di query. Le query dei manifest non fanno distinzione tra maiuscole e minuscole e possono contenere fino a 1024 caratteri. Se la query ha un formato errato o se non esistono flussi che corrispondono ai parametri di query, MediaPackage restituisce un manifest incompleto o vuoto. Per la sintassi delle query, consulta la sezione seguente.

## **a** Note

Se utilizzi gli endpoint Apple HLS o CMAF, si applicano condizioni speciali. Per informazioni su queste condizioni, consulta [Condizioni speciali per i manifest HLS e CMAF.](#page-194-0)

## Sintassi delle query

Il parametro delle query di base è aws.manifestfilter, che è seguito da coppie di nomi e valori dei parametri opzionali. Per creare la query, aggiungila ?aws.manifestfilter= alla fine dell'URL dell' MediaPackage endpoint, seguito dai nomi e dai valori dei parametri. Per un elenco di tutti i parametri disponibili, consulta [Parametri di query del filtro dei manifest.](#page-187-0)

Una query di filtro Apple HLS potrebbe essere simile alla seguente:

```
https://example-mediapackage-endpoint.mediapackage.us-
west-2.amazonaws.com/out/v1/examplemediapackage/index.m3u8?
aws.manifestfilter=audio_sample_rate:0-44100;video_bitrate:0-2147483647;video_codec:h265;audio_language:fr,en-
US,de
```
La sintassi della query è elencata nella tabella seguente.

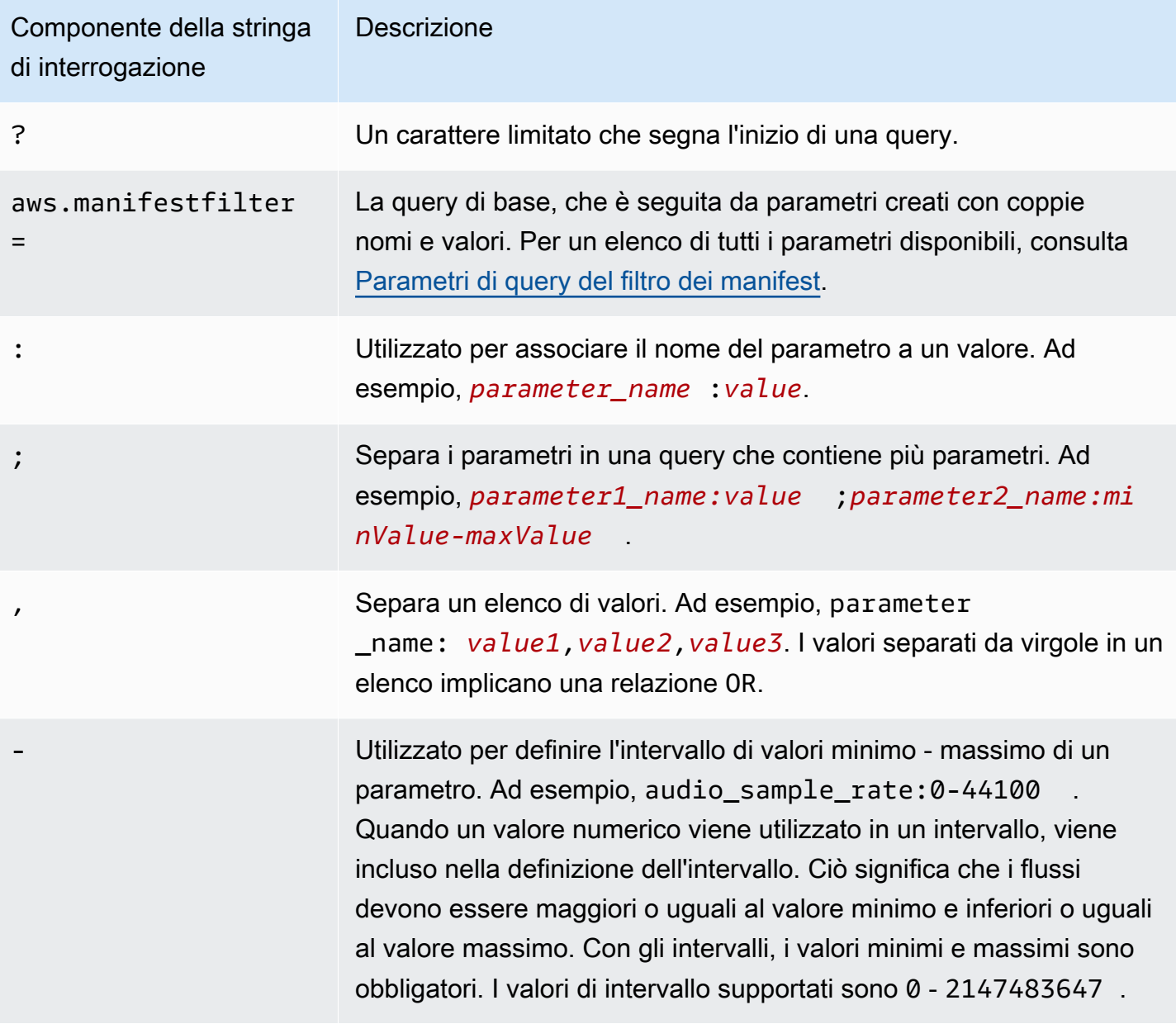

**a** Note

Se utilizzi Amazon CloudFront come CDN, potresti dover impostare configurazioni aggiuntive. Per ulteriori informazioni, consulta [Configurazione dei comportamenti della cache per tutti gli](https://docs.aws.amazon.com/AmazonCloudFront/latest/DeveloperGuide/live-streaming.html#live-streaming-with-mediapackage-create-cache-behavior) [endpoint](https://docs.aws.amazon.com/AmazonCloudFront/latest/DeveloperGuide/live-streaming.html#live-streaming-with-mediapackage-create-cache-behavior).

# <span id="page-187-0"></span>Parametri di query del filtro dei manifest

MediaPackage supporta i seguenti parametri di interrogazione.

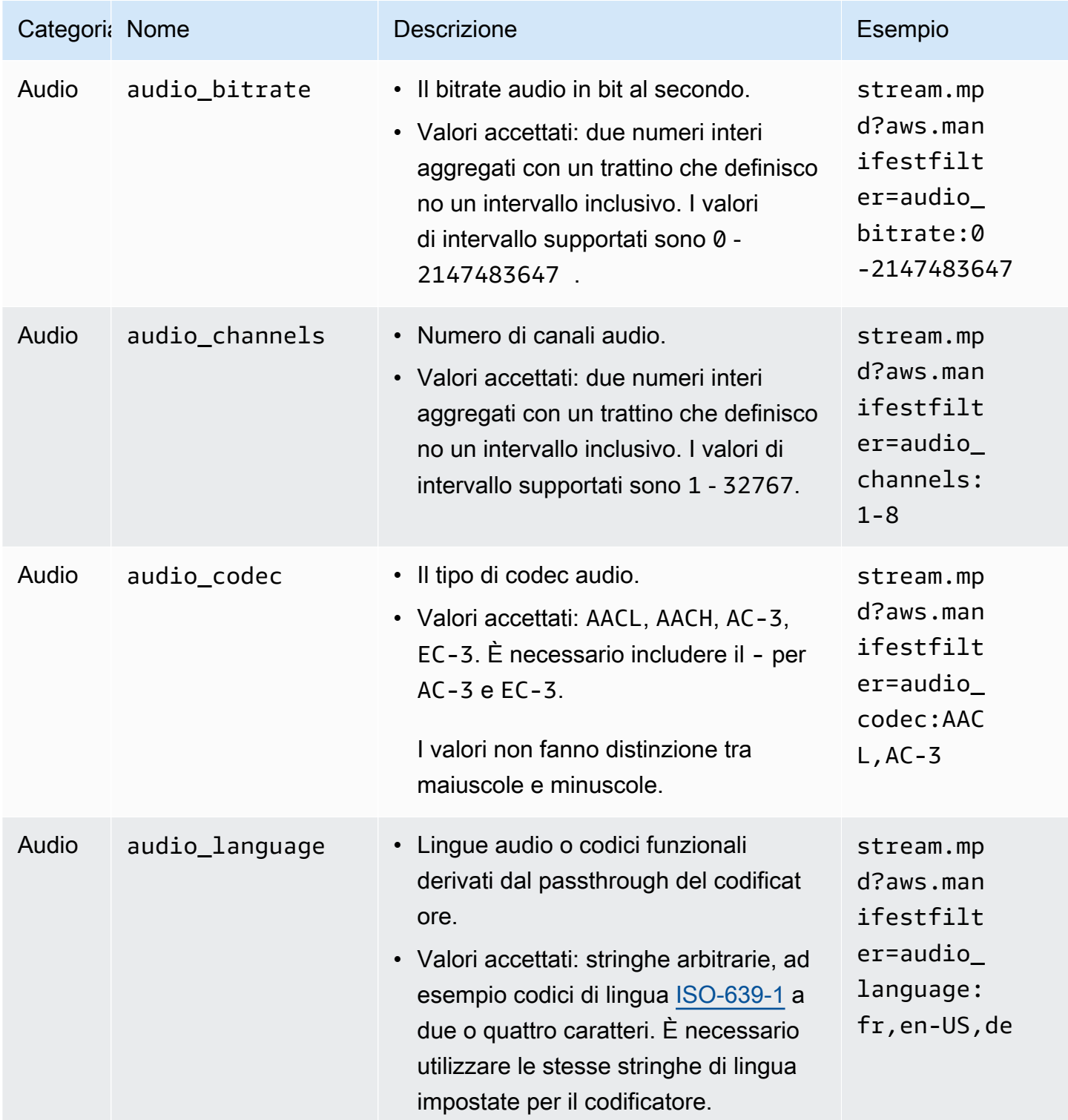

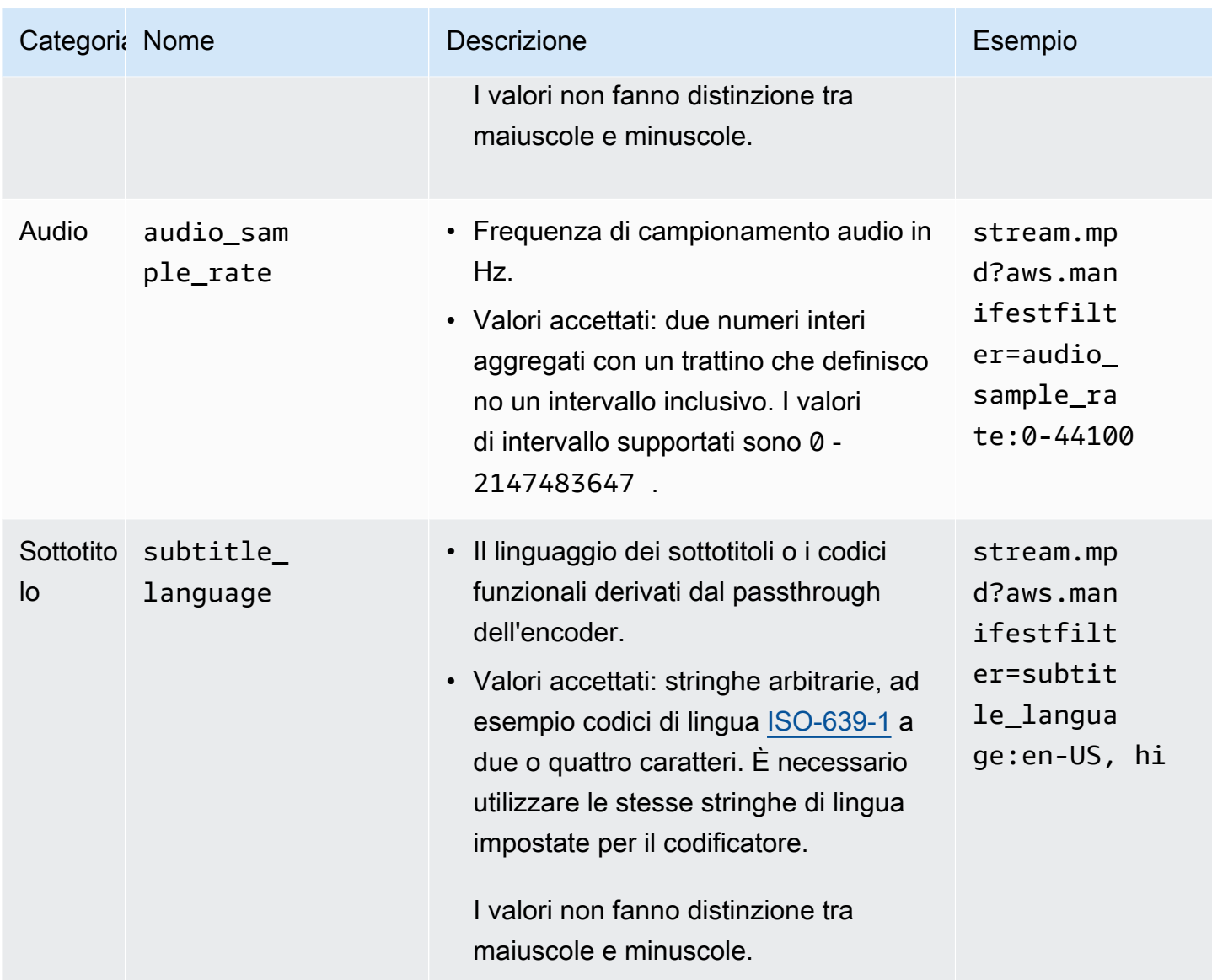

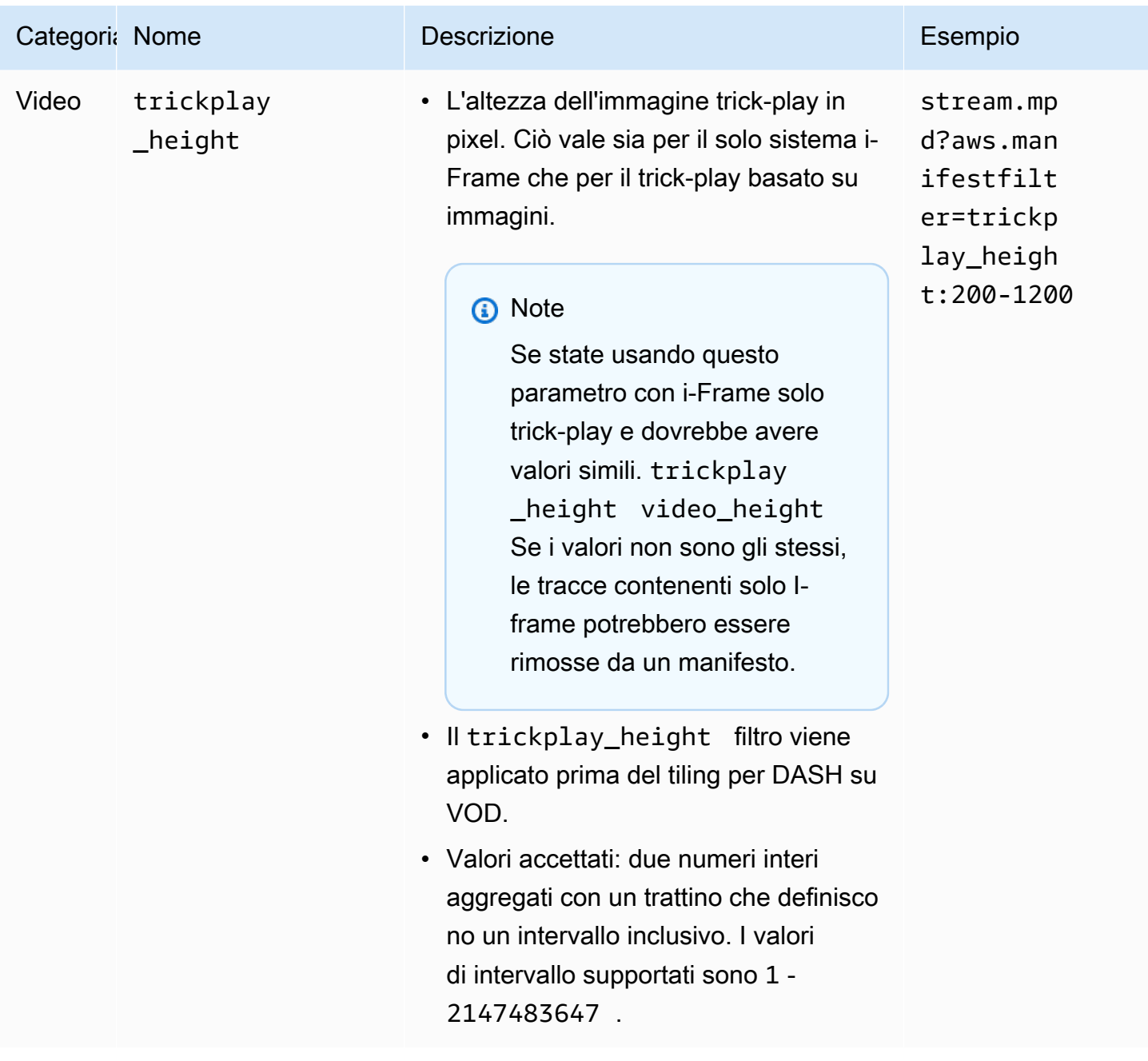

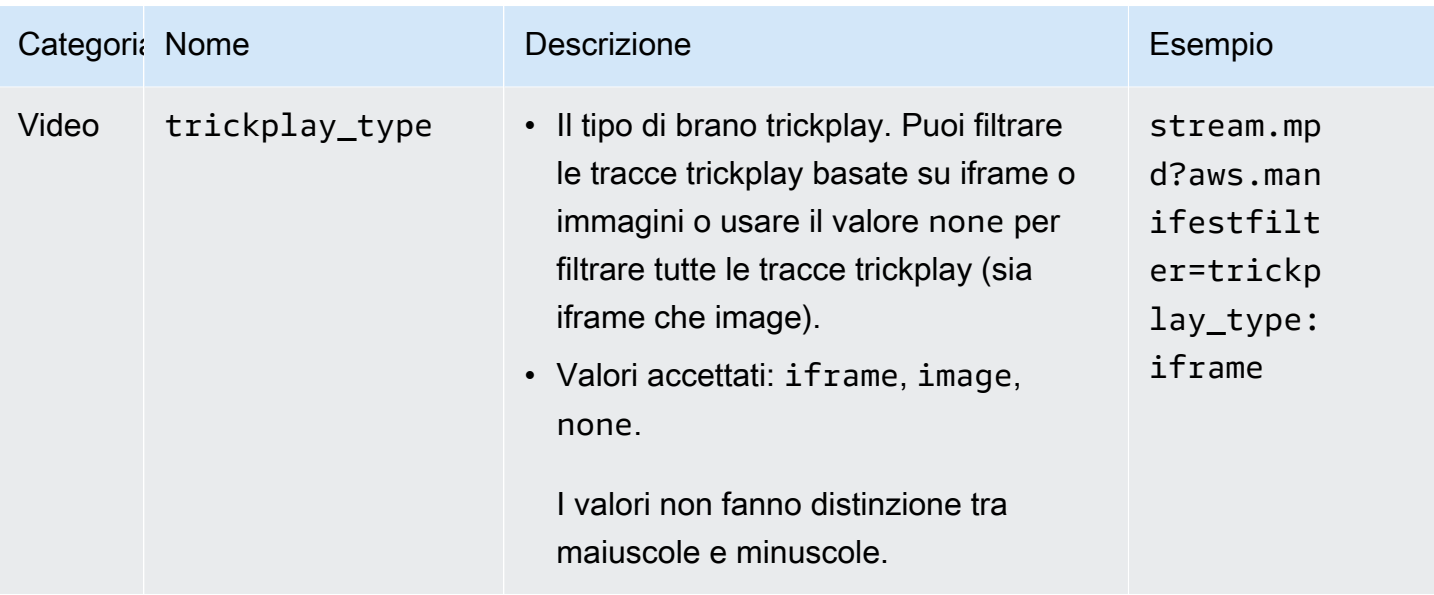

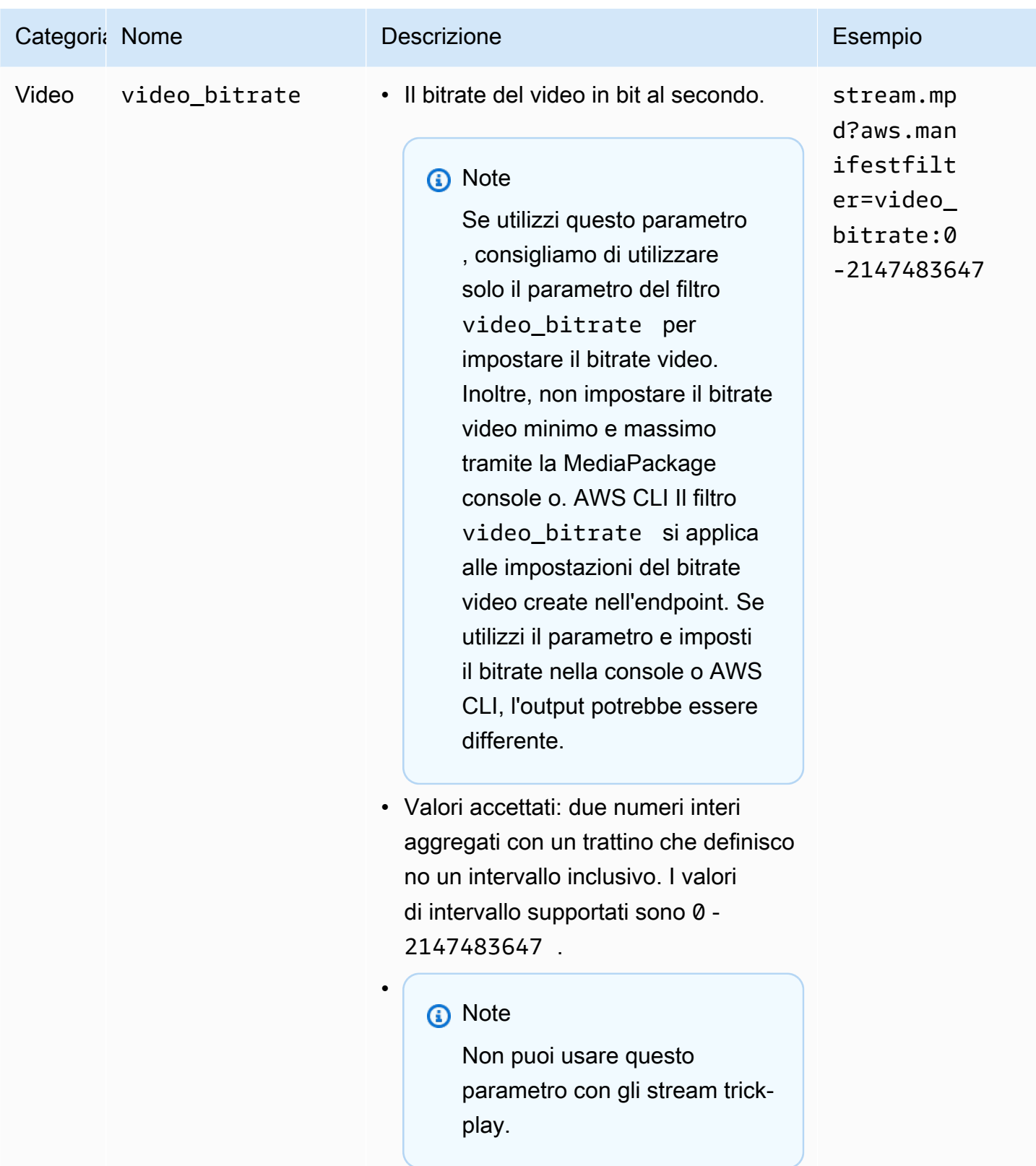

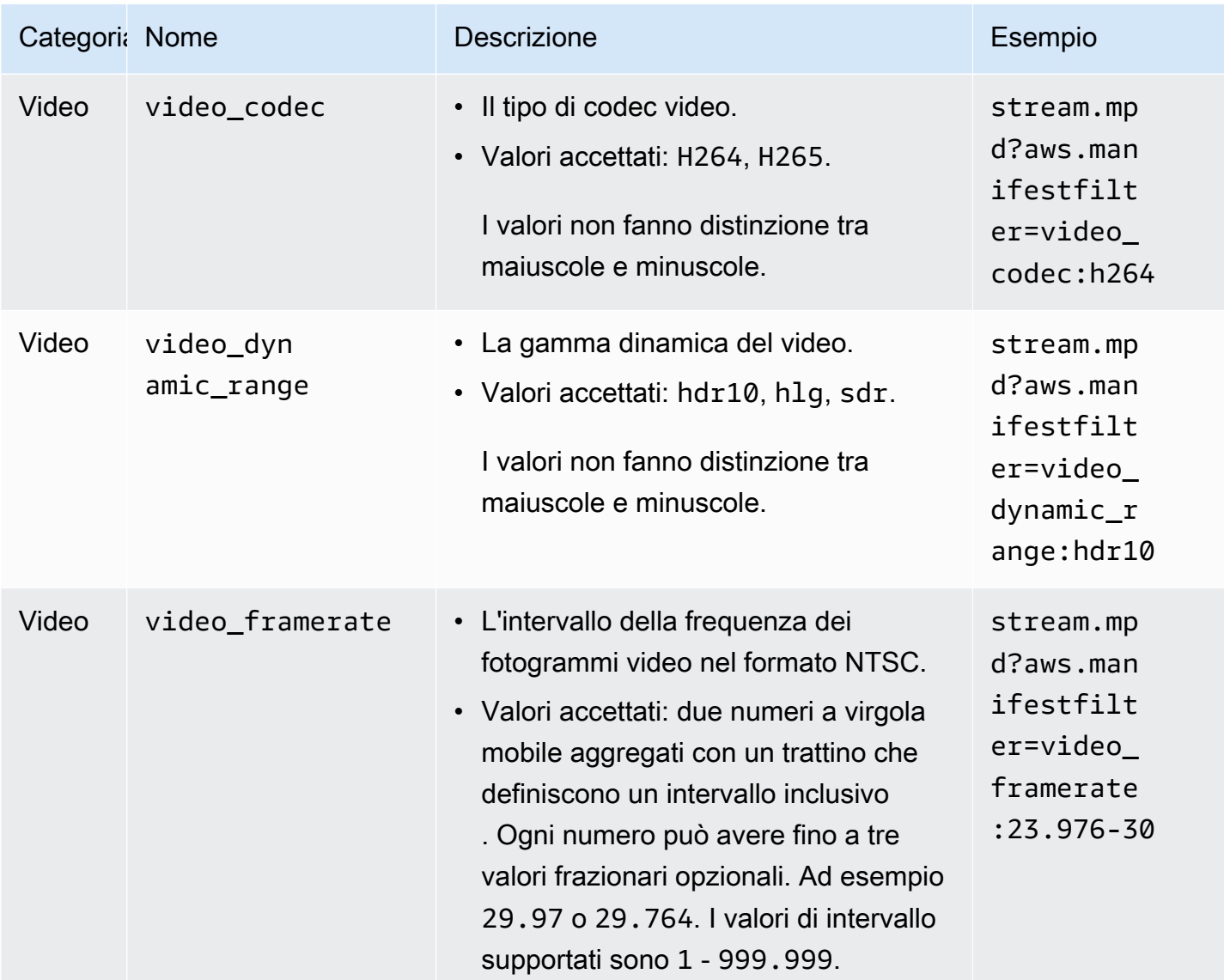

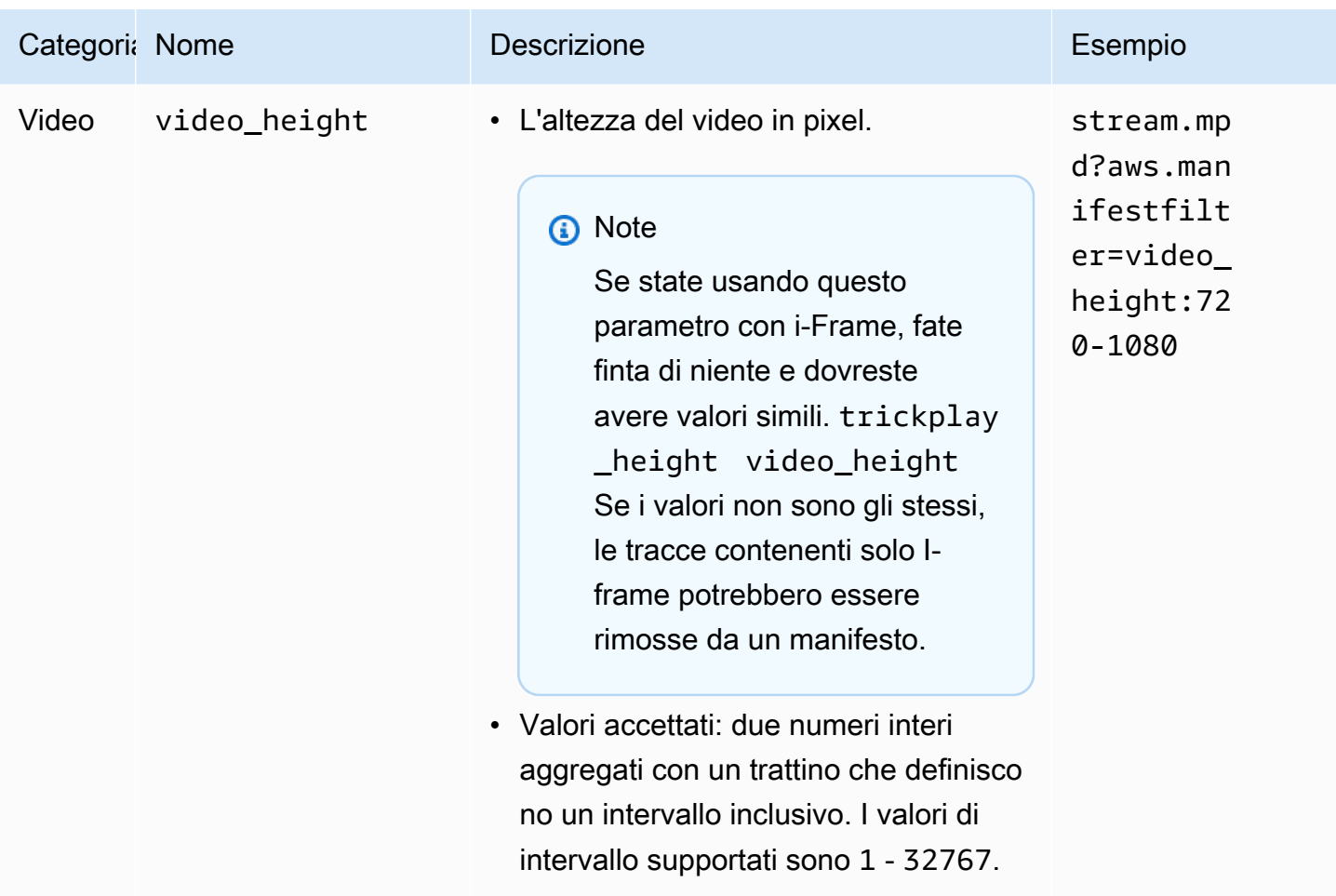

# Esempi di filtraggio dei manifest

Questi sono esempi di filtraggio dei manifest.

Example 1: scegliere come target un lettore che supporta AVC e una frequenza di campionamento audio di 44,1 k

Il visualizzatore sta riproducendo contenuti su un dispositivo in grado di supportare solo AVC e una frequenza di campionamento audio di 44,1 k. È possibile impostare video\_codec e audio\_sample\_rate per filtrare i flussi che non soddisfano questi requisiti.

```
?aws.manifestfilter=audio_sample_rate:0-44100;video_codec:h264
```
Example 2: limitare il contenuto HEVC 4k.

Il flusso HEVC 4K è di 15 Mbps e tutti gli altri flussi sono inferiori a 9 Mbps. Per escludere il flusso 4K dal set di flussi, è possibile impostare una soglia di 9.000.000 bit al secondo per filtrare ed escludere il bitrate più alto.

### ?aws.manifestfilter=video\_bitrate:0-9000000

Example 3: Includi video tra 23,976 e 30 fotogrammi al secondo

Per includere solo video all'interno di un determinato intervallo di frequenza fotogrammi, utilizzare video\_framerate. Questo parametro accetta numeri a virgola mobile con un massimo di tre valori decimali opzionali.

?aws.manifestfilter=video\_framerate:23.976-30

# <span id="page-194-0"></span>Condizioni speciali per i manifest HLS e CMAF

Se utilizzi manifest HLS o CMAF, si applicano queste condizioni speciali.

- Per i manifest HLS, è consigliabile utilizzare gruppi di rendering audio per evitare di rimuovere i flussi video multiplex con i flussi audio filtrati. Per ulteriori informazioni sui gruppi di rendering, consulta [I gruppi di rendering fanno riferimento in AWS Elemental MediaPackage.](#page-198-0)
- Nei manifest HLS e CMAF, la frequenza di campionamento audio non è segnalata, quindi non è facile ispezionare visivamente i manifest originali o filtrati per questa impostazione. Per verificare la frequenza di campionamento audio, controlla la frequenza di campionamento audio a livello di codificatore e a livello di uscita.
- Nei manifest HLS e CMAF, l'attributo BANDWIDTH di una variante associa la larghezza di banda della traccia audio alla traccia video, indipendentemente dal fatto che sia multiplex con la traccia video o che si tratti di una traccia di rendering audio a cui fa riferimento la traccia video. Pertanto, non è possibile ispezionare visivamente i manifesti originali e quelli filtrati per confermare che il video\_bitrate filtro abbia funzionato. Per verificare il filtro, controllare il bitrate video a livello di codificatore e a livello di output.
- Per i manifest HLS e CMAF, i parametri di richiesta aggiunti alle playlist o ai segmenti in bitrate determinano un errore HTTP 400.

# Condizioni di errore

Le condizioni di errore comuni sono elencate nella tabella riportata di seguito.

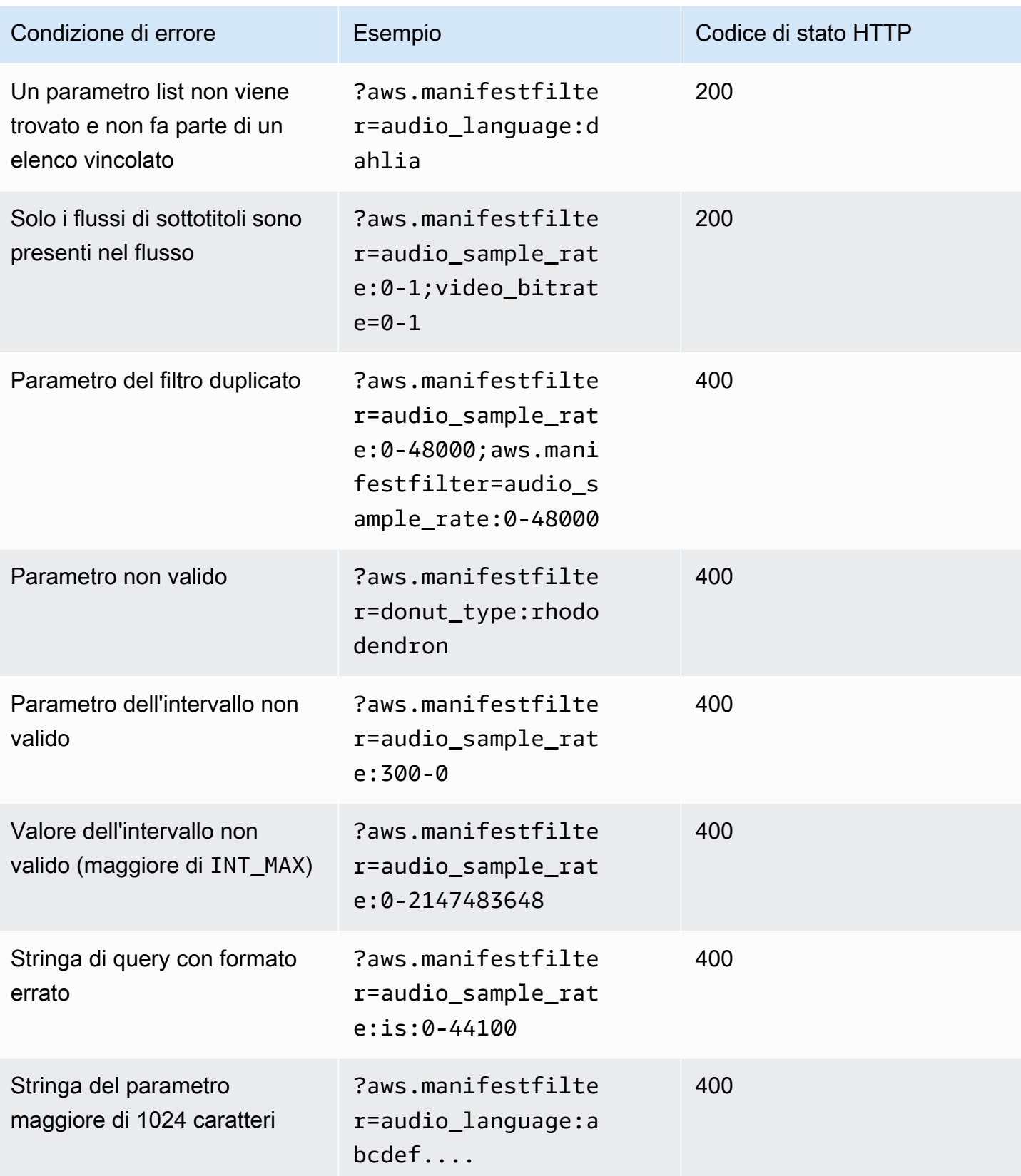

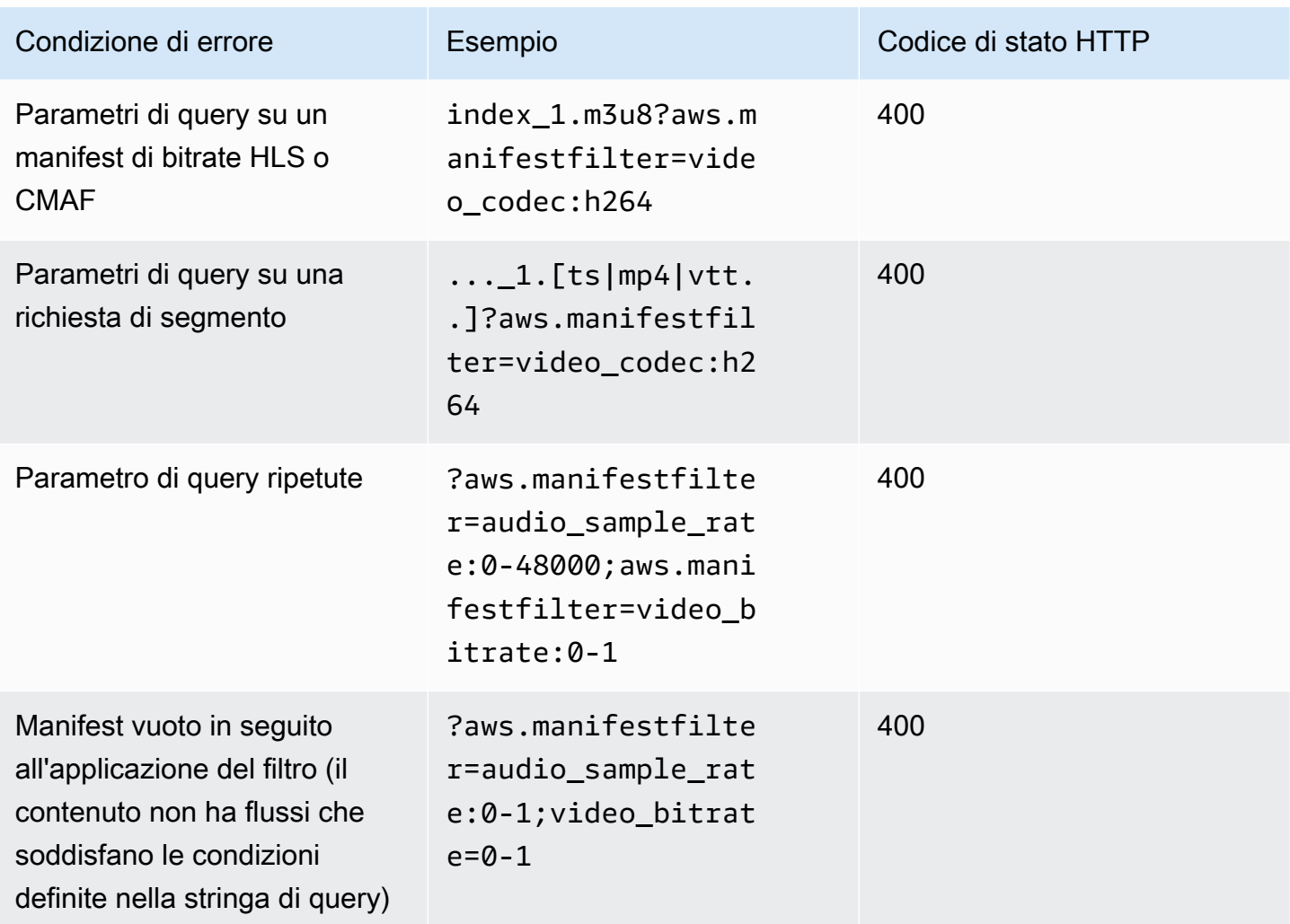

# Passthrough dei metadati

AWS Elemental MediaPackagepassa automaticamente attraverso i metadati ID3 e key-lengthvalue (KLV) dall'input di un canale al flusso di uscita del canale. Non è necessario modificare la configurazione dell'endpoint per abilitare il passthrough dei metadati.

Per ulteriori informazioni su come MediaPackage gestisce i metadati, consulta le seguenti sezioni.

Argomenti

- [Considerazioni sui metadati ID3](#page-197-0)
- [Considerazioni sui metadati KLV](#page-197-1)

# <span id="page-197-0"></span>Considerazioni sui metadati ID3

I metadati ID3 temporizzati sono un meccanismo generico che aggiunge metadati sincronizzati agli stream. I metadati vengono utilizzati per una varietà di scopi, che vanno dalle applicazioni interattive alla misurazione dell'audience.

Tipi di MediaPackage endpoint supportati

MediaPackage supporta il passthrough dei metadati ID3 per i seguenti tipi di endpoint:

• Endpoint HLS, DASH e CMAF live e VOD

## Trasporto di metadati

Ecco come ID3 viene utilizzato come metadato nelle seguenti specifiche:

- HLS I metadati vengono trasferiti nel flusso elementare. Per ulteriori informazioni, consulta la [sezione 2.0](https://developer.apple.com/library/archive/documentation/AudioVideo/Conceptual/HTTP_Live_Streaming_Metadata_Spec/2/2.html) del riferimento Apple Timed Metadata for HTTP Live Streaming.
- CMAF e DASH: i metadati sono contenuti nella versione 1 della casella Event Message. Per ulteriori informazioni, vedere [Carriage of ID3](https://aomediacodec.github.io/id3-emsg/) Timed Metadata in CMAF. Le caselle dei messaggi degli eventi includono un scheme\_id\_uri campo impostato su e un campo impostato https:// aomedia.org/emsg/ID3 su. value 0

## Segnalazione di metadati

I manifesti DASH includono un <InbandEventStream schemeIdUri="https:// aomedia.org/emsg/ID3" value="0"/> elemento AdaptationSets che include tracce con metadati ID3.

I manifesti HLS non hanno una segnalazione di metadati specifica.

## MediaLiveconfigurazione

È possibile produrre metadati ID3 in [gruppi di AWS Elemental MediaLive MediaPackage output](https://docs.aws.amazon.com/medialive/latest/ug/creating-mediapackage-output-group.html) [passando attraverso i metadati ID3 o inserendo metadati](https://docs.aws.amazon.com/medialive/latest/ug/passthru-metadata.html) [ID3](https://docs.aws.amazon.com/medialive/latest/ug/insert-usercreated-metadata.html) utilizzando la pianificazione.

# <span id="page-197-1"></span>Considerazioni sui metadati KLV

KLV è uno standard di codifica dei dati per l'inclusione di metadati sincronizzati negli stream. La natura binaria di KLV lo rende efficiente quando il volume di metadati è significativo. KLV può essere

utilizzato per vari casi d'uso, che vanno dalla sorveglianza aerea alla trasmissione dei dati dei sensori in casi d'uso industriali, o per il tracciamento in tempo reale di atleti e oggetti in casi di sport dal vivo.

Tipi di endpoint supportati MediaPackage

MediaPackage supporta il passthrough dei metadati KLV per i seguenti tipi di endpoint:

• endpoint DASH live

### Trasporto di metadati

I metadati sono contenuti nella casella Event Message versione 1, come descritto nella specifica [MISB](https://nsgreg.nga.mil/doc/view?i=5097) ST 1910.1. Per le tracce KLV sincrone, le caselle Event Message includono un scheme\_id\_uri campo impostato su e un campo impostato urn:misb:KLV:bin:1910.1 su. value KLVx:01FC Per le tracce KLV asincrone, il campo del valore è impostato su. KLVx:01BD In entrambi i casi, x è l'indice della traccia nello stream.

### Segnalazione di metadati

I manifesti DASH includono un <InbandEventStream schemeIdUri="urn:misb:KLV:bin:1910.1" value="KLVx:01BD"/> elemento <InbandEventStream schemeIdUri="urn:misb:KLV:bin:1910.1" value="KLVx:01FC"/ > or AdaptationSets che include tracce con metadati KLV, a seconda della natura di sincronicità della traccia trasportata.

## MediaLiveconfigurazione

Puoi trasmettere i metadati KLV dal tuo MediaLive canale. Per ulteriori informazioni, consulta k1v nella Guida per l'utente di AWS Elemental MediaLive.

# <span id="page-198-0"></span>I gruppi di rendering fanno riferimento in AWS Elemental **MediaPackage**

I gruppi di rendering vengono utilizzati negli output HLS e CMAF. Un gruppo di rendering raccoglie tutte le tracce audio o di sottotitoli e le rende disponibili per tutti i rendering video presenti nel flusso. Quando abilitate i gruppi di rendering, MediaPackage riunisce tutte le varianti audio (ad esempio lingue o codec diversi) e le raggruppa per utilizzarle con qualsiasi rappresentazione video. MediaPackage inserisce automaticamente i sottotitoli in un gruppo di rendering.

Le tracce audio e sottotitoli devono trovarsi nei propri gruppi di rendering per output CMAF.

Nelle sezioni seguenti troverete ulteriori informazioni su quando è possibile utilizzare i gruppi di rendering.

#### **a** Note

DASH e Microsoft Smooth Streaming non utilizzano gruppi di rendering. Questo perché tutte le tracce audio, video e di sottotitoli o didascalie sono presentate al giocatore e il giocatore determina quali utilizzare durante la riproduzione.

# Quando utilizzare i gruppi di rendering

I gruppi di rendering vengono utilizzati solo negli output HLS e CMAF. e offrono maggiori vantaggi quando i flussi contengono più lingue o più codec audio. I gruppi di rendering devono essere utilizzati nei casi d'uso seguenti:

**a** Note

Se si raccoglie un asset Live-to-VOD da uno streaming HLS live con gruppi di rendering, anche i gruppi vengono passati all'asset.

• Con gli output CMAF, se ci sono tracce audio o sottotitoli

CMAF richiede che tutte le tracce audio si trovino in un gruppo di rendering e tutti i sottotitoli in un altro. Gli audio o sottotitoli non possono essere mescolati con tracce video.

• Una o più tracce video con più lingue o codec audio

Quando i gruppi di rendering sono abilitati, MediaPackage riunisce tutte le rappresentazioni audio per l'uso condiviso tra le tracce video. In questo modo, non dovrai duplicare tutte le opzioni audio presenti in tutte le tracce video.

• Più tracce solo audio e più tracce di sottotitoli

Quando nei gruppi di rendering sono incluse sia le tracce audio che quelle dei sottotitoli, tutte le opzioni audio possono essere combinate con qualsiasi traccia di sottotitolo.

• Una traccia solo audio e più tracce di sottotitoli

MediaPackage inserisce automaticamente le tracce dei sottotitoli in un gruppo di rendering in modo che la traccia audio possa essere utilizzata con qualsiasi sottotitolo. Dal momento che c'è solo

un audio e i sottotitoli sono già raggruppati, non dovrai comunicare a MediaPackage di utilizzare i gruppi di rendering.

# Quando non utilizzare i gruppi di rendering

I gruppi di rendering non possono o non devono essere utilizzati nei casi d'uso seguenti:

• Più tracce video presenti nel flusso, ma solo una lingua o un codec utilizzati per l'audio. Se lo stesso audio viene utilizzato con più tracce video e vengono utilizzati anche gruppi di rendering, il gruppo di rendering conterrà duplicati della stessa traccia audio (uno per ogni video).

Tieni insieme audio e video nel flusso senza utilizzare un gruppo di rendering.

• Output DASH o Microsoft Smooth Streaming. Questi protocolli non supportano i gruppi di rendering. Invece, il flusso di output include tutte le tracce e il giocatore determina quale riprodurre in base alle regole stabilite dal giocatore o dal manifest (ad esempio la lingua o la selezione di bit rate).

Per limitare le tracce disponibili per un lettore, utilizzate le opzioni di selezione dello streaming disponibili nella MediaPackage console o nell'API. MediaPackage

# Opzioni dei messaggi SCTE-35 in AWS Elemental MediaPackage

Questa sezione descrive le opzioni che AWS Elemental MediaPackage (MediaPackage) offre per configurare il modo in cui i messaggi SCTE-35 vengono gestiti negli output HLS, DASH e CMAF in tempo reale. Per gli asset Live-to-VOD, MediaPackage passa i messaggi SCTE-35 dal live streaming all'asset raccolto. Queste opzioni si applicano agli output di Microsoft Smooth Streaming o video on demand (VOD).

I messaggi SCTE-35 accompagnano i video nei contenuti di origine. Questi messaggi segnalano dove MediaPackage dovrebbe inserire i contrassegni pubblicitari quando crea i pacchetti dei contenuti per l'output. Per impostazione predefinita, MediaPackage inserisce i contrassegni per i seguenti tipi di messaggi nei contenuti di origine:

- splice\_insert
- time\_signal con i seguenti tipi di segmentazione:
	- Pubblicità fornitore
	- Pubblicità distributore
- Opportunità di collocamento provider
- Opportunità di collocamento distributore

time\_signal deve anche includere flag di restrizione della distribuzione in segmentation\_descriptor.

Quando sono presenti questi comandi, MediaPackage inserisce gli indicatori di annuncio corrispondenti nei manifesti di output:

- Per uscite, inserti e tag HLS e CMAF. MediaPackage EXT-X-CUE-OUT EXT-X-CUE-IN
- Per gli output DASH, MediaPackage inserisce EventStream tag per creare più periodi, quando sono abilitati i manifesti multiperiodo.

Le seguenti sezioni descrivono come modificare MediaPackage il comportamento di gestione dei messaggi SCTE-35.

# Impostazioni SCTE-35 in MediaPackage

È possibile modificare il modo in cui MediaPackage interagisce con i messaggi SCTE-35 dal contenuto sorgente. Configurare le impostazioni seguenti sugli endpoint. Per ulteriori informazioni, consulta gli argomenti seguenti:

- Per la console, vedi MediaPackage . [the section called "Creazione di un endpoint "](#page-77-0)
- Per l' MediaPackage API, vedi [ORIGIN\\_Endpoints](https://docs.aws.amazon.com/mediapackage/latest/apireference/origin_endpoints.html) nel AWS Elemental MediaPackageLive API Reference.

#### **A** Important

Per modificare la modalità di MediaPackage gestione dei messaggi SCTE-35, è necessario conoscere lo standard SCTE-35. [Puoi visualizzare gli standard più recenti qui: SCTE](https://www.scte.org/standards/library/catalog/) [Standards Catalog.](https://www.scte.org/standards/library/catalog/) È inoltre necessario avere familiarità su come lo standard SCTE-35 viene implementato nei contenuti di origine.

Ad markers (Contrassegni pubblicitari)

Questa impostazione è disponibile negli endpoint HLS e CMAF.

Ad markers (Contrassegni pubblicitari) consente di specificare il comportamento di MediaPackage quando rileva i messaggi SCTE-35. Queste sono le opzioni:

- Nessuno: MediaPackage ignora i messaggi SCTE-35 e non include gli indicatori degli annunci nel manifesto di output.
- SCTE-35 migliorato : MediaPackage include marcatori pubblicitari e tag di blackout nel manifesto di output per i messaggi SCTE-35 che soddisfano i requisiti delle restrizioni relative alla personalizzazione dei trigger pubblicitari e agli annunci relativi alle restrizioni relative alla pubblicazione.
- Passthrough: MediaPackage copia tutti i messaggi SCTE-35 dal contenuto di origine e li inserisce nel manifesto di output.

Customize ad triggers (Personalizza trigger di annunci pubblicitari)

Questa impostazione è disponibile sugli endpoint HLS, DASH e CMAF.

Customize ad triggers identifica quali tipi di messaggi SCTE-35 considerano come annunci nel manifesto di output. MediaPackage

Se non modifichi questa impostazione, MediaPackage considera questi tipi di messaggi come annunci:

- Inserimento di collegamenti
- Pubblicità fornitore
- Pubblicità distributore
- Opportunità di collocamento provider
- Opportunità di collocamento distributore

Ads on delivery restrictions (Annunci pubblicitari su limitazioni del recapito)

Questa impostazione è disponibile sugli endpoint HLS, DASH e CMAF.

Ads on delivery restrictions (Annunci pubblicitari su limitazioni del recapito) imposta le condizioni in base alle quali i messaggi SCTE-35 diventano annunci pubblicitari, in base ai flag di limitazione del recapito in segmentation\_descriptor dei messaggi. MediaPackage inserisce un contrassegno pubblicitario corrispondente al posizionamento dei messaggi del tipo corretto che soddisfa le condizioni della limitazione del recapito.

Se non modifichi questa impostazione, MediaPackage converte i messaggi classificati come limitati (con contrassegni di restrizione della consegna) in marcatori di annunci nel manifesto di output.

## **a** Note

Inserimento di collegamenti nei messaggi SCTE-35 che non dispongono di segmentation\_descriptor. Se si sceglie l'inserimento di collegamenti in Customize ad triggers (Personalizza trigger di annunci pubblicitari), tutti gli inesrimenti di collegamenti diventano contrassegni pubblicitari nel manifest di output.

# Come funziona

Le impostazioni Ad marker, Personalizza i trigger degli annunci e Restrizioni di Ads on delivery interagiscono per determinare MediaPackage cosa fare con i messaggi SCTE-35 dal contenuto di origine.

Se nel contenuto di origine sono presenti messaggi SCTE-35, MediaPackage esegue la seguente azione in base al valore selezionato negli indicatori Ad:

- Per Nessuno, non MediaPackage fa nulla con i messaggi SCTE-35. Nel manifest di output non viene inserito alcun contrassegno pubblicitario.
- Per Passthrough, MediaPackage copia tutti i messaggi SCTE-35 dal contenuto di origine e li inserisce nel manifesto di output.
- Per SCTE-35 Enhanced, MediaPackage verifica la presenza di messaggi che soddisfano i requisiti impostati. Nel manifest di output MediaPackage inserisce i contrassegni pubblicitari che corrispondono ai messaggi applicabili. Per verificare i requisiti, MediaPackage effettua le seguenti operazioni:
	- 1. Verifica se qualsiasi messaggio SCTE-35 corrisponde ai tipi di messaggio indicati in Customize ad triggers (Personalizza trigger di annunci pubblicitari)
	- 2. Per i messaggi di tipo corretto, verifica se i flag di limitazione del recapito in segmentation\_descriptor soddisfano le condizioni impostate in Ads on delivery restrictions (Annunci pubblicitari su limitazioni del recapito)
	- 3. Per i messaggi di tipo corretto che soddisfano le condizioni di limitazione del recapito, inserisce i contrassegni pubblicitari nel manifest di output, come descritto in precedenza in questo capitolo
	- 4. Per Daterange, MediaPackage inserisce EXT-X-DATERANGE tag per segnalare annunci e programmare eventi di transizione nei manifesti di output HLS e CMAF.

# EXT-X-DATERANGE e marcatori

Gli ad marker Daterange vengono utilizzati per segnalare annunci e programmare transizioni nei manifesti HLS e CMAF in tempo reale. Quando abiliti gli indicatori daterange ad sul tuo endpoint, MediaPackage inserisce EXT-X-DATERANGE i tag nel manifesto dove sono presenti SCTE-35 o tag. time\_signal splice\_insert EXT-X-DATERANGEviene utilizzato insieme ai tag. EXT-X-PROGRAM-DATE-TIME

Per informazioni sui EXT-X-PROGRAM-DATE-TIME tag EXT-X-DATERANGE e per HLS, consulta la [specifica HTTP Live Streaming 2nd Edition.](https://tools.ietf.org/html/draft-pantos-hls-rfc8216bis-07#section-4.4.5.1)

## Abilitazione dell'intervallo di date tramite la console

Per abilitare gli indicatori pubblicitari con intervallo di date durante la creazione o la modifica di un endpoint, nella MediaPackage console, in Impostazioni Packager > Configurazione aggiuntiva > Ad marker, scegli Daterange.

Se scegli Intervallo di date, devi anche inserire un valore di intervallo di data/ora del programma (sec) maggiore di. **0** L'intervallo di data/ora del programma è impostato nello stesso riquadro di configurazione aggiuntiva delle impostazioni degli indicatori degli annunci.

## Abilitazione dell'intervallo di date tramite AWS CLI

*Per abilitare gli indicatori pubblicitari con intervallo di date per il tuo endpoint, esegui il seguente comando nell'area di AWS CLI sostituzione con le tue informazioni:*

 aws --endpoint=https://mediapackage.*region*.amazonaws.com mediapackage --region *region* create-origin-endpoint --channel-id test\_channel --id hlsmuxed --hls-package "{\"ProgramDateTimeIntervalSeconds\":60,\"AdMarkers\":\"DATERANGE\"}"

## **A** Important

Devi impostare un ProgramDateTimeIntervalSeconds valore maggiore di. **0**

## Abilitazione dell'intervallo di date tramite MediaPackage API o SDK AWS

Per informazioni su come abilitare gli indicatori pubblicitari con intervallo di date per gli endpoint HLS tramite l'API MediaPackage live o l'SDK, consulta quanto segue: AWS

- [MediaPackage Riferimento alle API in tempo reale](https://docs.aws.amazon.com/mediapackage/latest/apireference/origin_endpoints.html)
- [SDK AWS](https://aws.amazon.com/getting-started/tools-sdks/)

Esempio di manifesto HLS che mostra la segnalazione SCTE-35 EXT-X-DATERANGE

Questo esempio di manifesto HLS generato da MediaPackage utilizza e tag per segnalare eventi nel live streaming. EXT-X-DATERANGE EXT-X-PROGRAM-DATE-TIME

#### **a** Note

Gli END-DATE attributi DURATIONPLANNED-DURATION, e del EXT-X-DATERANGE tag sono opzionali. Se questi attributi non sono presenti nell'input SCTE-35 o non sono impostati quando create l'endpoint tramite l' MediaPackage API, vengono omessi dai manifest generati.

```
#EXTM3U
#EXT-X-VERSION:3
#EXT-X-TARGETDURATION:8
#EXT-X-MEDIA-SEQUENCE:11
#EXT-X-DATERANGE:ID="2415919105",START-DATE="2020-05-03T00:01:00.018Z",PLANNED-
DURATION=29.988,SCTE35-
OUT=0xFC303000000002CDE400FFF00506FE00526C14001A021843554549900000017FC00000292EA80A04ABCD0001300000D6F17117
#EXT-X-DATERANGE:ID="2147483649",START-DATE="2020-05-03T00:00:30.030Z",PLANNED-
DURATION=90.006,SCTE35-
CMD=0xFC303000000002CDE400FFF00506FE00293D6C001A021843554549800000017FFF00007B9ABC0A04ABCD00011
#EXT-X-PROGRAM-DATE-TIME:2020-05-03T00:01:08.040Z
#EXTINF:7.560,
../../../../index_1_11.ts?m=1588607409
#EXTINF:7.560,
../../../../index_1_12.ts?m=1588607409
#EXTINF:6.846,
../../../../index_1_13.ts?m=1588607409
#EXT-X-DATERANGE:ID="2415919105",START-DATE="2020-05-03T00:01:00.018Z",END-
DATE="2020-05-03T00:01:30.006Z",DURATION=29.988
```
#EXTINF:0.714, ../../../../index\_1\_14.ts?m=1588607409 #EXTINF:7.560, ../../../../index\_1\_15.ts?m=1588607409 #EXTINF:7.560, ../../../../index\_1\_16.ts?m=1588607409 #EXTINF:7.560, ../../../../index\_1\_17.ts?m=1588607409 #EXTINF:6.636, ../../../../index\_1\_18.ts?m=1588607409 #EXT-X-DATERANGE:ID="2147483649",START-DATE="2020-05-03T00:00:30.030Z",END-DATE="2020-05-03T00:02:00.036Z",DURATION=90.006,SCTE35-  $CMD=0 \times FC304A000000002CDE400FFF00506FE00A4D8280034021843554549800000017FC000000000000004ABCD00011$ #EXT-X-DATERANGE:ID="2147483650",START-DATE="2020-05-03T00:02:00.036Z",PLANNED-DURATION=90.006,SCTE35- CMD=0xFC304A00000002CDE400FFF00506FE00A4D8280034021843554549800000017FC0000000000000A04ABCD00011 #EXTINF:0.924, ../../../../index\_1\_19.ts?m=1588607409 #EXTINF:7.560, ../../../../index\_1\_20.ts?m=1588607409 #EXT-X-PROGRAM-DATE-TIME:2020-05-03T00:02:08.520Z #EXTINF:7.560, ../../../../index\_1\_21.ts?m=1588607409 #EXT-X-ENDLIST

# Riferimento di visualizzazione con spostamento temporale in AWS Elemental MediaPackage

La visualizzazione in differita è disponibile con i flussi di lavoro live in AWS Elemental MediaPackage.

La visualizzazione con spostamento temporale significa che gli spettatori possono iniziare a guardare un live streaming in un momento precedente a «adesso», in modo da poter partecipare dall'inizio a uno spettacolo già in corso o guardare uno spettacolo già completato. MediaPackage supporta la visualizzazione temporizzata di contenuti che risalgono a 336 ore (14 giorni). Puoi abilitare la visualizzazione in differita per alcuni o per tutti questi contenuti definendo la startover window (finestra di riavvio) nell'endpoint. I contenuti che rientrano in tale finestra sono disponibili per la riproduzione quando le richieste di riproduzione includono parametri di inizio e fine validi. Le richieste di contenuto al di fuori della finestra configurata nelll'endpoint generano un errore HTTP 404.

In alternativa, puoi raccogliere una clip di uno streaming live e renderla disponibile come asset video on demand (VOD). Per informazioni sulla raccolta di risorse VOD, consulta. [Creazione di risorse Live](#page-145-0)[to-VOD con AWS Elemental MediaPackage](#page-145-0)

Nelle fasi seguenti, "ora" è l'orario corrente in base al periodo di data e ora del programma (PDT), se presente nel contenuto di origine del codificatore. Se il contenuto di origine non include informazioni PDT, «ora» si riferisce all'ora di MediaPackage inserimento del segmento più recente.

Per attivare la visualizzazione in differita

1. Abilita la visualizzazione con spostamento temporale digitando un valore per la finestra Startover sull'oggetto endpoint. MediaPackage Puoi farlo tramite la console o l' MediaPackage API. MediaPackage

Quando le richieste con parametri di inizio e fine che si trovano all'interno della finestra di avvio vengono inviate a questo endpoint, MediaPackage genera un manifesto per il periodo di tempo richiesto. Se i parametri di inizio o di fine sono al di fuori della finestra di riavvio, la richiesta di riproduzione ha esito negativo. Se non vengono utilizzati i parametri di inizio e di fine, il servizio genera un manifest standard.

#### **a** Note

Puoi notare che il manifest ritarda rispetto al tempo reale quando inizialmente crei una finestra di riavvio su un endpoint. Questo perché MediaPackage inizia a riempire il manifesto dall'inizio della finestra e funziona fino a «ora». Quindi, se hai una finestra di avvio di 24 ore, MediaPackage riempie il manifesto a partire da 24 ore fa e funziona fino a «ora».

2. Verificare che le richieste di contenuto contengano i parametri di inizio e fine in base alle esigenze. MediaPackage accetta le richieste per un massimo di 24 ore di contenuti.

Per le regole specifiche dello strumento di creazione dei pacchetti su come annotare i parametri, consulta [Regole per i parametri di inizio e fine.](#page-208-0)

I parametri di inizio e di fine determinano i limiti di tempo del manifest. Questi sono i comportamenti previsti in base ai parametri di inizio e fine della richiesta:

• Se nell'URL vengono utilizzati entrambi i parametri di inizio e di fine, il manifest risultante ha un orario di inizio e di fine fissi che corrispondono ai parametri di inizio e di fine specificati.

Se l'orario di fine è nel futuro, i tag nel manifest sono coerenti con un manifest live. In caso contrario, se l'orario di fine è nel passato, i tag nel manifest sono coerenti con un manifest video-on-demand (VOD). Per informazioni sulle differenze dei manifest, consulta [Riferimento](#page-26-0)  [al manifesto in diretta e VOD](#page-26-0).

• Se viene specificato un parametro di inizio e non uno di fine, il manifest risultante ha un orario di inizio che corrisponde al parametro di inizio specificato, mentre la fine del manifest aumenta man mano che i contenuti live avanzano.

### **a** Note

Per l'output HLS, molti dispositivi di riproduzione avviano la riproduzione all'ora corrente ("ora"). Per visualizzare i contenuti dall'ora di inizio effettiva della finestra di riproduzione, i visualizzatori possono eseguire una ricerca nella barra di avanzamento della riproduzione.

- Se non viene specificato alcun parametro, viene generato un manifest standard che inizia "ora", senza un orario di fine.
- Se è stato specificato un parametro di fine ma non uno di inizio, il manifest viene generato nello stesso modo di quando non vengono specificati parametri. Il manifest inizia "ora" e non ha orario di fine.

## **A** Important

Quando utilizzi la visualizzazione con spostamento temporale, ti consigliamo di utilizzare finestre di riproduzione coerenti tra le sessioni di gioco, anziché generare un'ora di inizio o di fine unica per ogni spettatore. Ciò consente di migliorare la memorizzazione nella cache sul CDN ed eviterà di incorrere in potenziali limitazioni legate a tali richieste. MediaPackage

# <span id="page-208-0"></span>Regole per i parametri di inizio e fine

I parametri di inizio e di fine denotano l'inizio e la fine di un manifest in differita. Il dispositivo di riproduzione può aggiungere i parametri alla fine di una richiesta di tipo manifest o includerli all'interno della richiesta.

In tutti i casi, la data e l'ora devono essere annotate in uno dei formati seguenti:

- Date ISO 8601, ad esempio 2017-08-18T 21:18:54 + 00:00. Dove 08:00 è il fuso orario UTC 08:00.
- Ora POSIX (o Epoch), quale 1503091134

Gli argomenti seguenti descrivono le regole di localizzazione per tipo di strumento di creazione pacchetti.

## Regole dei parametri DASH

I parametri di inizio e di fine nella richiesta URL per contenuti DASH, possono utilizzare annotazioni di parametri standard o possono essere inclusi come elementi di percorso nell'URL.

• Notazione dei parametri di query: i parametri di inizio e fine sono inclusi alla fine dell'URL della richiesta

Example

```
https://cf98fa7b2ee4450e.mediapackage.us-east-1.amazonaws.com/out/
v1/997cbb27697d4863bb65488133bff26f/sports.mpd?start=1513717228&end=1513720828
```
• Elementi del percorso: i parametri di inizio e fine sono inclusi nel percorso dell'URL della richiesta

#### Example

```
https://cf98fa7b2ee4450e.mediapackage.us-east-1.amazonaws.com/out/
v1/997cbb27697d4863bb65488133bff26f/start/2017-12-19T13:00:28-08:00/end/
2017-12-19T14:00:28-08:00/sports.mpd
```
## Regole dei parametri HLS e CMAF

I parametri di inizio e di fine nella richiesta URL per i contenuti HLS, possono utilizzare annotazioni di parametri standard o possono essere inclusi come elementi di percorso nell'URL. Le regole per HLS e CMAF sono le stesse, salvo che quando inserisci elementi di percorso nell'endpoint CMAF gli elementi devono essere posizionati dopo l'ID del manifest nell'URL.

• Notazione dei parametri di query: i parametri di inizio e fine sono inclusi alla fine dell'URL della richiesta

#### Example HLS

```
https://cf98fa7b2ee4450e.mediapackage.us-east-1.amazonaws.com/out/
v1/064134724fd74667ba294657a674ae72/
comedy.m3u8?start=2017-12-19T13:00:28-08:00&end=2017-12-19T14:00:28-08:00
```
#### Example CMAF

```
https://cf98fa7b2ee4450e.mediapackage.us-east-1.amazonaws.com/out/
v1/064134724fd74667ba294657a674ae72/manifest_id/
news.m3u8?start=2018-04-04T01:14:00-08:00&end=2018-04-04T02:15:00-08:00
```
• Elementi del percorso: i parametri di inizio e fine sono inclusi nel percorso dell'URL della richiesta

#### Example HLS

```
https://cf98fa7b2ee4450e.mediapackage.us-east-1.amazonaws.com/out/
v1/064134724fd74667ba294657a674ae72/start/1513717228/end/1513720828/comedy.m3u8
```
#### Example CMAF

```
https://cf98fa7b2ee4450e.mediapackage.us-east-1.amazonaws.com/out/
v1/064134724fd74667ba294657a674ae72/manifest_id/start/1522807213/end/1522800013/
news.m3u8
```
## Regole dei parametri Microsoft Smooth Streaming

I parametri di inizio e di fine nella richiesta di URL per i contenuti di Microsoft Smooth Streaming, possono essere inclusi come elementi del percorso nell'URL.

• Elementi del percorso: i parametri di inizio e fine sono inclusi nel percorso dell'URL della richiesta

Example

```
https://cf98fa7b2ee4450e.mediapackage.us-east-1.amazonaws.com/out/
v1/1f76b3b4f94c44a485c0e4e560afe50e/start/1513717228/end/1513720828/drama.ism/
Manifest
```
# Lavorare con trick-play in AWS Elemental MediaPackage

Il trick-play, a volte chiamato modalità trucco, fornisce un segnale visivo agli spettatori mentre tornano indietro, avanzano velocemente o cercano tra i contenuti di un lettore video digitale. Questo aiuta la persona che utilizza il lettore video a visualizzare dove si trova nella sequenza temporale dei contenuti.

AWS Elemental MediaPackagesupporta i-Frame e il trick-play basato su immagini per flussi di lavoro live e video on demand (VOD). Per i-Frame trick-play, MediaPackage genera una traccia i-Frame a partire dalla prima interpretazione della playlist multivariante HLS. Per il trick-play basato su immagini, passa attraverso la playlist multimediale di immagini configurata nell'encoder upstream. MediaPackage Per informazioni su come utilizzare i-Frame e il trick-play basato su immagini, consulta le sezioni di questo argomento. MediaPackage

MediaPackage supporta i seguenti tipi di trick-play:

Tipi di trick-play supportati per flussi di lavoro dal vivo

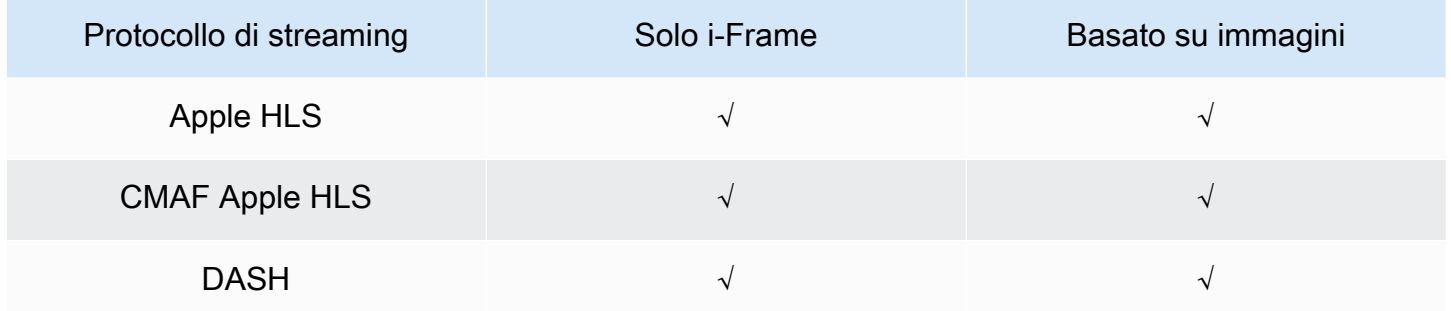

Tipi di trick-play supportati per i flussi di lavoro VOD

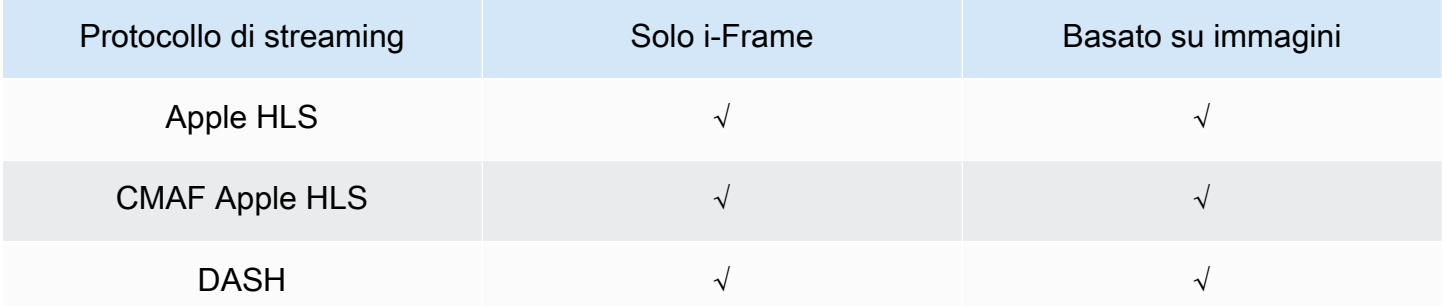

#### Argomenti

- [Utilizzo delle playlist i-Frame per abilitare il trick-play](#page-212-0)
- [Utilizzo di playlist multimediali basate su immagini per abilitare il trick-play](#page-212-1)

# <span id="page-212-0"></span>Utilizzo delle playlist i-Frame per abilitare il trick-play

MediaPackage supporta il trick-play dal vivo e su richiesta creando una playlist i-Frame da una risorsa VOD esistente o da un live streaming. La playlist i-Frame contiene solo i segmenti video i-Frame utilizzati dal lettore per le miniature delle immagini. Per informazioni sulle playlist i-Frame, consulta le specifiche HTTP Live Streaming 2nd Edition:. [https://datatracker.ietf.org/doc/html/](https://datatracker.ietf.org/doc/html/rfc8216#section-4.3.3.6) [rfc8216#section-4.3.3.6](https://datatracker.ietf.org/doc/html/rfc8216#section-4.3.3.6)

Per utilizzare una playlist i-Frame per abilitare il trick-play

• Nella MediaPackage console, scegli Includi solo lo stream i-Frame quando crei o modifichi una configurazione di un endpoint o di un pacchetto. MediaPackage genera un flusso di soli I-frame a partire dalla prima rappresentazione nel manifesto. Il servizio inserisce EXT-I-FRAMES-ONLY tag nel manifesto di output, quindi genera e include nello stream una playlist di soli I-frames. Questa playlist abilita funzionalità di riproduzione come l'avanzamento rapido e riavvolgimento.

# <span id="page-212-1"></span>Utilizzo di playlist multimediali basate su immagini per abilitare il trick-play

Per utilizzare il trickplay basato su immagini, nel codificatore upstream create una playlist multimediale di immagini HLS che contiene segmenti di immagini JPEG. MediaPackage passa automaticamente attraverso i segmenti dell'immagine verso l'output. Questi segmenti sono le immagini in miniatura e i metadati delle immagini utilizzati dal lettore video per i segnali visivi. Questi segmenti devono essere conformi alla specifica [Image](https://github.com/image-media-playlist/spec/blob/master/image_media_playlist_v0_4.pdf) Media Playlist, versione 0.4. Il servizio supporta l'implementazione della specifica in base al tempo.

Per informazioni su come configurare l'encoder upstream per generare una playlist multimediale di immagini, consulta. [Configurazione del codificatore upstream per generare playlist multimediali di](#page-214-0) [immagini](#page-214-0)

## Requisiti della fonte di input

Il contenuto sorgente HLS deve soddisfare i seguenti requisiti:

• La playlist principale HLS che fa riferimento alla playlist di immagini deve includere il EXT-X-IMAGE-STREAM-INF tag.

- La playlist di immagini deve includere i seguenti tag:
	- Un EXT-X-IMAGES-ONLY tag sopra l'elenco dei segmenti.
	- Se utilizzate miniature affiancate, aggiungete un EXT-X-TILES tag sopra ogni segmento dell'immagine che specifica le informazioni sulla suddivisione in porzioni. Le miniature affiancate sono disponibili solo per i flussi di lavoro VOD.

#### **a** Note

Ti consigliamo di utilizzare durate decimali nei EXT-X-TILES tag EXT-INF and per offrire ai giocatori le durate delle immagini più accurate. MediaPackage

- È necessario utilizzare segmenti di immagine che siano file di immagine JPEG validi di dimensioni inferiori a 20 MB. Per le miniature affiancate, i segmenti dell'immagine possono essere affiancati, con più miniature in una griglia nel formato JPEG, oppure un singolo riquadro può occupare l'intero JPEG.
	- In formato live, ogni file JPEG deve contenere solo un segmento di immagine. L'encoder deve produrre segmenti di immagini e segmenti video con la stessa cadenza.

È possibile utilizzare AWS Media Services per generare una sorgente HLS nel codificatore upstream conforme alla specifica Image Media Playlist, versione 0.4. Per ulteriori informazioni, consulta la sezione seguente [Configurazione del codificatore upstream per generare playlist multimediali di](#page-214-0)  [immagini](#page-214-0).

## Limitazioni

Tieni presente le seguenti limitazioni quando usi il trick-play basato su immagini per: MediaPackage

- MediaPackage non combina segmenti di immagine per le configurazioni di imballaggio. Ad esempio, se il servizio inserisce una risorsa VOD con una risorsa immagine con una durata del segmento di 2 secondi e specificate una durata di output del segmento di 6 secondi, combiniamo i segmenti video e audio in modo da ottenere una durata di 6 secondi, ma i segmenti di immagine rimarranno 2 secondi.
- A seconda dei requisiti del lettore HLS, potrebbe essere necessario l'uso di EXT-X-PROGRAM-DATE-TIME tag per visualizzare l'immagine trick-play. Questo vale per i flussi di lavoro live e VOD.

# Considerazioni sull'utilizzo di trick-play basato su immagini per DASH

MediaPackage supporta miniature singole o affiancate per i flussi di lavoro VOD e miniature singole per i flussi di lavoro live. [Il contenuto HLS deve essere conforme alla specifica Image Media Playlist,](https://github.com/image-media-playlist/spec/blob/master/image_media_playlist_v0_4.pdf)  [versione 0.4.](https://github.com/image-media-playlist/spec/blob/master/image_media_playlist_v0_4.pdf) Per i requisiti specifici, vedere il paragrafo seguente. Quando MediaPackage emette contenuti da una configurazione o da un endpoint di packaging DASH, il servizio emette miniature basate sulla specifica dei punti di [interoperabilità DASH-IF,](https://dashif.org/docs/DASH-IF-IOP-v4.3.pdf) v4.3, sezione 6.2.6.

Oltre ai requisiti generali elencati prima di questa sezione, tieni presente i seguenti requisiti e limitazioni quando usi trick-play for DASH.

- MediaPackage supporta solo le miniature piastrellate DASH per i flussi di lavoro VOD.
- In generale, il servizio non supporta DASH multiperiodo per le configurazioni di imballaggio utilizzate perché influisce sull'allineamento dei segmenti. NUMBER\_WITH\_DURATION Questa limitazione si applica anche al trick-play.
- Il servizio genera il formato temporale del segmento di immagine per live e VOD come segue:
	- Per il live, il formato orario del segmento di immagine è lo stesso del formato orario dell'endpoint per i segmenti audio e video. Questo formato è impostato dal formato del modello di segmento sull'endpoint. Ad esempio, se il tuo endpoint ha un formato modello di segmentoNUMBER\_WITH\_TIMELINE, il segmento di immagine lo utilizza NUMBER\_WITH\_TIMELINE per il formato dell'ora.
	- Per VOD, il segmento di immagine viene utilizzato NUMBER\_WITH\_DURATION indipendentemente dal formato temporale impostato per la configurazione del pacchetto. Ad esempio, se scegliete il formato del modello di NUMBER\_WITH\_TIMELINE segmento per la configurazione del pacchetto, il servizio lo utilizzerà NUMBER\_WITH\_TIMELINE per i set di adattamento video e audio, ma lo utilizzerà NUMBER\_WITH\_DURATION per i set di adattamento delle immagini.

<span id="page-214-0"></span>Configurazione del codificatore upstream per generare playlist multimediali di immagini

La sorgente HLS deve essere conforme alla specifica [Image Media](https://github.com/image-media-playlist/spec/blob/master/image_media_playlist_v0_4.pdf) Playlist, versione 0.4. È possibile utilizzare i seguenti servizi AWS multimediali per creare uno stream HLS conforme alle specifiche. Per ulteriori informazioni, consulta la seguente documentazione :

• [Riproduci un brano usando le specifiche della playlist Image Media](https://docs.aws.amazon.com/elemental-live/latest/ug/trick-play-roku.html) nella Guida utente di Elemental Live.

Utilizzo di playlist multimediali basate su immagini per abilitare il trick-play 207

- [Riproduci un brano usando le specifiche della playlist Image Media nella Guida](https://docs.aws.amazon.com/medialive/latest/ug/trick-play-roku.html) per l'utente. AWS Elemental MediaLive
- [HlsImageBasedTrickPlay](https://docs.aws.amazon.com/mediaconvert/latest/apireference/jobs.html#jobs-prop-hlsgroupsettings-imagebasedtrickplay) nel documento di riferimento delle API AWS Elemental MediaConvert
# Sicurezza dell'AWS Elemental MediaPackage

La sicurezza del cloud in AWS ha la massima priorità. In qualità di AWS cliente, puoi beneficiare di un data center e di un'architettura di rete progettati per soddisfare i requisiti delle organizzazioni più sensibili alla sicurezza.

La sicurezza è una responsabilità condivisa tra AWSe l'utente. Il [modello di responsabilità condivisa](https://aws.amazon.com/compliance/shared-responsibility-model/) descrive questo come sicurezza del cloud e sicurezza nel cloud:

- La sicurezza del cloud: AWS è responsabile della protezione dell'infrastruttura che gestisce i servizi AWS nel cloud AWS. AWS fornisce inoltre servizi che puoi utilizzare in sicurezza. I revisori di terze parti testano e verificano regolarmente l'efficacia della sicurezza come parte dei [programmi di](https://aws.amazon.com/compliance/programs/)  [conformità AWS.](https://aws.amazon.com/compliance/programs/) Per ulteriori informazioni sui programmi di conformità che si applicano a AWS Elemental MediaPackage, consulta [Servizi coperti dal programma di conformitàAWS](https://aws.amazon.com/compliance/services-in-scope/).
- Sicurezza nel cloud: la tua responsabilità è determinata dal servizio AWS che utilizzi. Inoltre, sei responsabile anche di altri fattori, tra cui la riservatezza dei dati, i requisiti dell'azienda e le leggi e le normative applicabili.

Questa documentazione aiuta a capire come applicare il modello di responsabilità condivisa durante l'utilizzo. MediaPackage I seguenti argomenti mostrano come eseguire la configurazione MediaPackage per soddisfare gli obiettivi di sicurezza e conformità. Imparerai anche a usare altri servizi AWS che ti aiutano a monitorare e proteggere MediaPackage le tue risorse.

#### Argomenti

- [Protezione dei dati dell'AWS Elemental MediaPackage](#page-216-0)
- [Identity and Access Management per AWS Elemental MediaPackage](#page-218-0)
- [Registrazione e monitoraggio in AWS Elemental MediaPackage](#page-245-0)
- [Convalida della conformità per AWS Elemental MediaPackage](#page-247-0)
- [Resilienza nell'AWS Elemental MediaPackage](#page-248-0)
- [Sicurezza dell'infrastruttura in AWS Elemental MediaPackage](#page-248-1)

## <span id="page-216-0"></span>Protezione dei dati dell'AWS Elemental MediaPackage

Il [modello di responsabilità condivisa](https://aws.amazon.com/compliance/shared-responsibility-model/) di AWS si applica alla protezione dei dati in AWS Elemental MediaPackage. Come descritto in questo modello, AWSè responsabile della protezione

dell'infrastruttura globale che esegue tutto l'Cloud AWS. L'utente è responsabile del controllo dei contenuti ospitati su questa infrastruttura. Inoltre, sei responsabile della configurazione della protezione e delle attività di gestione per i Servizi AWS che utilizzi. Per ulteriori informazioni sulla privacy dei dati, vedi le [Domande frequenti sulla privacy dei dati.](https://aws.amazon.com/compliance/data-privacy-faq) Per informazioni sulla protezione dei dati in Europa, consulta il post del blog relativo al [Modello di responsabilità condivisa AWS e GDPR](https://aws.amazon.com/blogs/security/the-aws-shared-responsibility-model-and-gdpr/) nel Blog sulla sicurezza AWS.

Per garantire la protezione dei dati, ti suggeriamo di proteggere le credenziali Account AWS e di configurare singoli utenti con AWS IAM Identity Center o AWS Identity and Access Management (IAM). In tal modo, a ogni utente verranno assegnate solo le autorizzazioni necessarie per svolgere i suoi compiti. Ti suggeriamo, inoltre, di proteggere i dati nei seguenti modi:

- Utilizza l'autenticazione a più fattori (MFA) con ogni account.
- Utilizza SSL/TLS per comunicare con le risorse AWS. È richiesto TLS 1.2 ed è consigliato TLS 1.3.
- Configura l'API e la registrazione delle attività degli utenti con AWS CloudTrail.
- Utilizza le soluzioni di crittografia AWS, insieme a tutti i controlli di sicurezza predefiniti in Servizi AWS.
- Utilizza i servizi di sicurezza gestiti avanzati, come Amazon Macie, che aiutano a individuare e proteggere i dati sensibili archiviati in Amazon S3.
- Se necessiti di moduli crittografici convalidati FIPS 140-2 quando accedi ad AWSattraverso un'interfaccia a riga di comando o un'API, utilizza un endpoint FIPS. Per ulteriori informazioni sugli endpoint FIPS disponibili, consulta il [Federal Information Processing Standard \(FIPS\) 140-2.](https://aws.amazon.com/compliance/fips/)

Ti consigliamo vivamente di non inserire mai informazioni riservate o sensibili, ad esempio gli indirizzi e-mail dei clienti, nei tag o nei campi di testo in formato libero, ad esempio nel campo Nome. Ciò include quando lavori MediaPackage o Servizi AWS utilizzi la console, l'API o AWS gli SDK. AWS CLI I dati inseriti nei tag o nei campi di testo in formato libero utilizzati per i nomi possono essere utilizzati per i la fatturazione o i log di diagnostica. Quando fornisci un URL a un server esterno, ti suggeriamo vivamente di non includere informazioni sulle credenziali nell'URL per convalidare la tua richiesta al server.

#### Argomenti

- [Implementazione DRM con AWS Elemental MediaPackage](#page-218-1)
- [Implementazione dell'autorizzazione CDN con AWS Elemental MediaPackage](#page-218-2)

## <span id="page-218-1"></span>Implementazione DRM con AWS Elemental MediaPackage

La crittografia consente di proteggere i contenuti dal rischio di accessi non autorizzati. MediaPackage supporta la gestione digitale dei diritti (DRM). Con DRM, puoi assicurarti che dopo aver distribuito i tuoi contenuti, solo i visualizzatori autorizzati possono guardarli.

Per informazioni sull'utilizzo di DRM con MediaPackage, consulta. [Crittografia dei contenuti e DRM in](#page-159-0)  [AWS Elemental MediaPackage](#page-159-0)

## <span id="page-218-2"></span>Implementazione dell'autorizzazione CDN con AWS Elemental MediaPackage

Utilizzare l'autorizzazione per la rete di distribuzione di contenuti (CDN) per garantire che solo i dispositivi autorizzati possano accedere ai tuoi contenuti. Con l'autorizzazione CDN, le richieste di riproduzione devono includere l'intestazione e il codice di autorizzazione appropriati creati dall'utente. MediaPackage rifiuta le richieste di riproduzione che non includono il codice corretto.

Per ulteriori informazioni sull'autorizzazione CDN, consulta [Autorizzazione CDN in AWS Elemental](#page-153-0) [MediaPackage](#page-153-0).

# <span id="page-218-0"></span>Identity and Access Management per AWS Elemental **MediaPackage**

AWS Identity and Access Management (IAM) è un Servizio AWSche consente agli amministratori di controllare in modo sicuro l'accesso alle risorse AWS. Gli amministratori IAM controllano chi può essere autenticato (effettuato l'accesso) e autorizzato (dispone delle autorizzazioni) a utilizzare le risorse. MediaPackage IAM è un Servizio AWS il cui uso non comporta costi aggiuntivi.

#### Argomenti

- **[Destinatari](#page-219-0)**
- [Autenticazione con identità](#page-219-1)
- [Gestione dell'accesso con policy](#page-223-0)
- [Funzionamento di AWS Elemental MediaPackagecon IAM](#page-226-0)
- [Esempi di policy basate sull'identità per MediaPackage](#page-234-0)
- [Esempi di policy IAM per i segreti in AWS Secrets Manager](#page-237-0)
- [Prevenzione del confused deputy tra servizi](#page-239-0)
- [Risoluzione dei problemi relativi MediaPackage all'identità e all'accesso](#page-240-0)
- [Ulteriori informazioni](#page-242-0)
- [Utilizzo di ruoli collegati ai servizi per MediaPackage](#page-243-0)

## <span id="page-219-0"></span>**Destinatari**

Le modalità di utilizzo di AWS Identity and Access Management (IAM) cambiano in base alle operazioni eseguite in MediaPackage.

Utente del servizio: se utilizzi il MediaPackage servizio per svolgere il tuo lavoro, l'amministratore ti fornisce le credenziali e le autorizzazioni necessarie. Man mano che utilizzi più MediaPackage funzionalità per svolgere il tuo lavoro, potresti aver bisogno di autorizzazioni aggiuntive. La comprensione della gestione dell'accesso ti consente di richiedere le autorizzazioni corrette all'amministratore. Se non riesci ad accedere a una funzionalità di MediaPackage, consulta [Risoluzione dei problemi relativi MediaPackage all'identità e all'accesso](#page-240-0).

Amministratore del servizio: se sei responsabile delle MediaPackage risorse della tua azienda, probabilmente hai pieno accesso a MediaPackage. È tuo compito determinare a quali MediaPackage funzionalità e risorse devono accedere gli utenti del servizio. Devi inviare le richieste all'amministratore IAM per cambiare le autorizzazioni degli utenti del servizio. Esamina le informazioni contenute in questa pagina per comprendere i concetti di base relativi a IAM. Per saperne di più su come la tua azienda può utilizzare IAM con MediaPackage, consulta[Funzionamento di AWS](#page-226-0)  [Elemental MediaPackagecon IAM.](#page-226-0)

Amministratore IAM: un amministratore IAM potrebbe essere interessato a ottenere dei dettagli su come scrivere policy per gestire l'accesso a MediaPackage. Per visualizzare esempi di policy MediaPackage basate sull'identità che puoi utilizzare in IAM, consulta. [Esempi di policy basate](#page-234-0)  [sull'identità per MediaPackage](#page-234-0)

## <span id="page-219-1"></span>Autenticazione con identità

L'autenticazione è la procedura di accesso ad AWS con le credenziali di identità. Devi essere autenticato (connesso a AWS) come utente root Utente root dell'account AWS, come utente IAM o assumere un ruolo IAM.

Puoi accedere ad AWS come identità federata utilizzando le credenziali fornite attraverso un'origine di identità. Gli utenti AWS IAM Identity Center (Centro identità IAM), l'autenticazione Single Sign-On

(SSO) dell'azienda e le credenziali di Google o Facebook sono esempi di identità federate. Se accedi come identità federata, l'amministratore ha configurato in precedenza la federazione delle identità utilizzando i ruoli IAM. Se accedi ad AWS tramite la federazione, assumi indirettamente un ruolo.

A seconda del tipo di utente, puoi accedere alla AWS Management Console o al portale di accesso AWS. Per ulteriori informazioni sull'accesso ad AWS, consulta la sezione [Come accedere al tuo](https://docs.aws.amazon.com/signin/latest/userguide/how-to-sign-in.html) [Account AWS](https://docs.aws.amazon.com/signin/latest/userguide/how-to-sign-in.html) nella Guida per l'utente di Accedi ad AWS.

Se accedi ad AWS in modo programmatico, AWS fornisce un Software Development Kit (SDK) e un'interfaccia a riga di comando (CLI) per firmare crittograficamente le richieste utilizzando le tue credenziali. Se non utilizzi gli strumenti AWS, devi firmare le richieste personalmente. Per ulteriori informazioni sulla firma delle richieste, consulta [Firma delle richieste AWS](https://docs.aws.amazon.com/IAM/latest/UserGuide/reference_aws-signing.html) nella Guida per l'utente IAM.

A prescindere dal metodo di autenticazione utilizzato, potrebbe essere necessario specificare ulteriori informazioni sulla sicurezza. AWS consiglia ad esempio di utilizzare l'autenticazione a più fattori (MFA) per aumentare la sicurezza dell'account. Per ulteriori informazioni, consulta [Autenticazione](https://docs.aws.amazon.com/singlesignon/latest/userguide/enable-mfa.html)  [a più fattori](https://docs.aws.amazon.com/singlesignon/latest/userguide/enable-mfa.html) nella Guida per l'utente di AWS IAM Identity Center e [Utilizzo dell'autenticazione a più](https://docs.aws.amazon.com/IAM/latest/UserGuide/id_credentials_mfa.html)  [fattori \(MFA\) in AWS](https://docs.aws.amazon.com/IAM/latest/UserGuide/id_credentials_mfa.html) nella Guida per l'utente di IAM.

### Utente root di un Account AWS

Quando crei un Account AWS, inizi con una singola identità di accesso che ha accesso completo a tutti i Servizi AWS e le risorse nell'account. Tale identità è detta utente root Account AWS ed è possibile accedervi con l'indirizzo e-mail e la password utilizzati per creare l'account. Si consiglia vivamente di non utilizzare l'utente root per le attività quotidiane. Conserva le credenziali dell'utente root e utilizzarle per eseguire le operazioni che solo l'utente root può eseguire. Per un elenco completo delle attività che richiedono l'accesso come utente root, consulta la sezione [Attività che](https://docs.aws.amazon.com/IAM/latest/UserGuide/root-user-tasks.html)  [richiedono le credenziali dell'utente root](https://docs.aws.amazon.com/IAM/latest/UserGuide/root-user-tasks.html) nella Guida per l'utente di IAM.

### Identità federata

Come best practice, richiedi agli utenti umani, compresi quelli che richiedono l'accesso di amministratore, di utilizzare la federazione con un provider di identità per accedere a Servizi AWSutilizzando credenziali temporanee.

Un'identità federata è un utente della directory degli utenti aziendali, un provider di identità Web, AWS Directory Service, la directory Identity Center o qualsiasi utente che accede ai Servizi AWS utilizzando le credenziali fornite tramite un'origine di identità. Quando le identità federate accedono agli Account AWS, assumono ruoli e i ruoli forniscono credenziali temporanee.

Per la gestione centralizzata degli accessi, consigliamo di utilizzare AWS IAM Identity Center. È possibile creare utenti e gruppi in IAM Identity Center oppure connettersi e sincronizzarsi con un gruppo di utenti e gruppi nell'origine di identità per utilizzarli in tutte le applicazioni e gli Account AWS. Per ulteriori informazioni sul Centro identità IAM, consulta [Cos'è Centro identità IAM?](https://docs.aws.amazon.com/singlesignon/latest/userguide/what-is.html) nella Guida per l'utente di AWS IAM Identity Center.

## Utenti e gruppi IAM

Un [utente IAM](https://docs.aws.amazon.com/IAM/latest/UserGuide/id_users.html) è una identità all'interno del tuo Account AWS che dispone di autorizzazioni specifiche per una singola persona o applicazione. Ove possibile, consigliamo di fare affidamento a credenziali temporanee invece di creare utenti IAM con credenziali a lungo termine come le password e le chiavi di accesso. Tuttavia, per casi d'uso specifici che richiedono credenziali a lungo termine con utenti IAM, si consiglia di ruotare le chiavi di accesso. Per ulteriori informazioni, consulta la pagina [Rotazione periodica delle chiavi di accesso per casi d'uso che richiedono credenziali a lungo termine](https://docs.aws.amazon.com/IAM/latest/UserGuide/best-practices.html#rotate-credentials) nella Guida per l'utente di IAM.

Un [gruppo IAM](https://docs.aws.amazon.com/IAM/latest/UserGuide/id_groups.html) è un'identità che specifica un insieme di utenti IAM. Non è possibile eseguire l'accesso come gruppo. È possibile utilizzare gruppi per specificare le autorizzazioni per più utenti alla volta. I gruppi semplificano la gestione delle autorizzazioni per set di utenti di grandi dimensioni. Ad esempio, è possibile avere un gruppo denominato Amministratori IAM e concedere a tale gruppo le autorizzazioni per amministrare le risorse IAM.

Gli utenti sono diversi dai ruoli. Un utente è associato in modo univoco a una persona o un'applicazione, mentre un ruolo è destinato a essere assunto da chiunque ne abbia bisogno. Gli utenti dispongono di credenziali a lungo termine permanenti, mentre i ruoli forniscono credenziali temporanee. Per ulteriori informazioni, consulta [Quando creare un utente IAM \(invece di un ruolo\)](https://docs.aws.amazon.com/IAM/latest/UserGuide/id.html#id_which-to-choose) nella Guida per l'utente di IAM.

### Ruoli IAM

Un [ruolo IAM](https://docs.aws.amazon.com/IAM/latest/UserGuide/id_roles.html) è un'identità all'interno di un Account AWS che dispone di autorizzazioni specifiche. È simile a un utente IAM, ma non è associato a una persona specifica. È possibile assumere temporaneamente un ruolo IAM nella AWS Management Console mediante lo [scambio di ruoli.](https://docs.aws.amazon.com/IAM/latest/UserGuide/id_roles_use_switch-role-console.html) È possibile assumere un ruolo chiamando un'azione AWS CLI o API AWS oppure utilizzando un URL personalizzato. Per ulteriori informazioni sui metodi per l'utilizzo dei ruoli, consulta [Utilizzo di ruoli IAM](https://docs.aws.amazon.com/IAM/latest/UserGuide/id_roles_use.html) nella Guida per l'utente di IAM.

I ruoli IAM con credenziali temporanee sono utili nelle seguenti situazioni:

- Accesso utente federato: per assegnare le autorizzazioni a una identità federata, è possibile creare un ruolo e definire le autorizzazioni per il ruolo. Quando un'identità federata viene autenticata, l'identità viene associata al ruolo e ottiene le autorizzazioni da esso definite. Per ulteriori informazioni sulla federazione dei ruoli, consulta [Creazione di un ruolo per un provider](https://docs.aws.amazon.com/IAM/latest/UserGuide/id_roles_create_for-idp.html)  [di identità di terza parte](https://docs.aws.amazon.com/IAM/latest/UserGuide/id_roles_create_for-idp.html) nella Guida per l'utente di IAM. Se utilizzi IAM Identity Center, configura un set di autorizzazioni. IAM Identity Center mette in correlazione il set di autorizzazioni con un ruolo in IAM per controllare a cosa possono accedere le identità dopo l'autenticazione. Per ulteriori informazioni sui set di autorizzazioni, consulta [Set di autorizzazioni](https://docs.aws.amazon.com/singlesignon/latest/userguide/permissionsetsconcept.html) nella Guida per l'utente di AWS IAM Identity Center.
- Autorizzazioni utente IAM temporanee: un utente IAM o un ruolo può assumere un ruolo IAM per ottenere temporaneamente autorizzazioni diverse per un'attività specifica.
- Accesso multi-account: è possibile utilizzare un ruolo IAM per permettere a un utente (un principale affidabile) con un account diverso di accedere alle risorse nell'account. I ruoli sono lo strumento principale per concedere l'accesso multi-account. Tuttavia, per alcuni dei Servizi AWS, è possibile collegare una policy direttamente a una risorsa (anziché utilizzare un ruolo come proxy). Per informazioni sulle differenze tra ruoli e policy basate su risorse per l'accesso multi-account, consulta [Differenza tra i ruoli IAM e le policy basate su risorse](https://docs.aws.amazon.com/IAM/latest/UserGuide/id_roles_compare-resource-policies.html) nella Guida per l'utente di IAM.
- Accesso multi-servizio: alcuni Servizi AWS utilizzano funzionalità in altri Servizi AWS. Ad esempio, quando effettui una chiamata in un servizio, è comune che tale servizio esegua applicazioni in Amazon EC2 o archivi oggetti in Amazon S3. Un servizio può eseguire questa operazione utilizzando le autorizzazioni dell'entità chiamante, utilizzando un ruolo di servizio o utilizzando un ruolo collegato al servizio.
	- Inoltro delle sessioni di accesso (FAS): quando si utilizza un utente o un ruolo IAM per eseguire operazioni in AWS, tale utente o ruolo viene considerato un principale. Quando si utilizzano alcuni servizi, è possibile eseguire un'operazione che attiva un'altra azione in un servizio diverso. FAS utilizza le autorizzazioni del principale che effettua la chiamata a un Servizio AWS, combinate con il Servizio AWS richiedente, per effettuare richieste a servizi a valle. Le richieste FAS vengono effettuate solo quando un servizio riceve una richiesta che necessita di interazioni con altri Servizi AWS o risorse per essere portata a termine. In questo caso è necessario disporre delle autorizzazioni per eseguire entrambe le operazioni. Per i dettagli delle policy relative alle richieste FAS, consulta la pagina [Forward access sessions.](https://docs.aws.amazon.com/IAM/latest/UserGuide/access_forward_access_sessions.html)
	- Ruolo di servizio: un ruolo di servizio è un [ruolo IAM](https://docs.aws.amazon.com/IAM/latest/UserGuide/id_roles.html) assunto da un servizio per eseguire operazioni per conto dell'utente. Un amministratore IAM può creare, modificare ed eliminare un ruolo di servizio dall'interno di IAM. Per ulteriori informazioni, consulta la sezione [Creazione di un](https://docs.aws.amazon.com/IAM/latest/UserGuide/id_roles_create_for-service.html)  [ruolo per delegare le autorizzazioni a un Servizio AWS](https://docs.aws.amazon.com/IAM/latest/UserGuide/id_roles_create_for-service.html) nella Guida per l'utente di IAM.
- Ruolo collegato al servizio: un ruolo collegato al servizio è un tipo di ruolo di servizio collegato a un Servizio AWS. Il servizio può assumere il ruolo per eseguire un'azione per tuo conto. I ruoli collegati ai servizi sono visualizzati nell'account Account AWS e sono di proprietà del servizio. Un amministratore IAM può visualizzare le autorizzazioni per i ruoli collegati ai servizi, ma non modificarle.
- Applicazioni in esecuzione su Amazon EC2: è possibile utilizzare un ruolo IAM per gestire credenziali temporanee per le applicazioni in esecuzione su un'istanza EC2 che eseguono richieste di AWS CLIo dell'API AWS. Ciò è preferibile all'archiviazione delle chiavi di accesso nell'istanza EC2. Per assegnare un ruolo AWS a un'istanza EC2, affinché sia disponibile per tutte le relative applicazioni, puoi creare un profilo dell'istanza collegato all'istanza. Un profilo dell'istanza contiene il ruolo e consente ai programmi in esecuzione sull'istanza EC2 di ottenere le credenziali temporanee. Per ulteriori informazioni, consulta [Utilizzo di un ruolo IAM per concedere](https://docs.aws.amazon.com/IAM/latest/UserGuide/id_roles_use_switch-role-ec2.html)  [autorizzazioni ad applicazioni in esecuzione su istanze di Amazon EC2](https://docs.aws.amazon.com/IAM/latest/UserGuide/id_roles_use_switch-role-ec2.html) nella Guida per l'utente di IAM.

Per informazioni sull'utilizzo dei ruoli IAM, consulta [Quando creare un ruolo IAM \(invece di un utente\)](https://docs.aws.amazon.com/IAM/latest/UserGuide/id.html#id_which-to-choose_role) nella Guida per l'utente di IAM.

## <span id="page-223-0"></span>Gestione dell'accesso con policy

Per controllare l'accesso a AWS è possibile creare policy e collegarle a identità o risorse AWS. Una policy è un oggetto in AWS che, quando associato a un'identità o a una risorsa, ne definisce le autorizzazioni. AWS valuta queste policy quando un principale IAM (utente, utente root o sessione ruolo) effettua una richiesta. Le autorizzazioni nelle policy determinano l'approvazione o il rifiuto della richiesta. La maggior parte delle policy viene archiviata in AWSsotto forma di documenti JSON. Per ulteriori informazioni sulla struttura e sui contenuti dei documenti delle policy JSON, consulta [Panoramica delle policy JSON](https://docs.aws.amazon.com/IAM/latest/UserGuide/access_policies.html#access_policies-json) nella Guida per l'utente di IAM.

Gli amministratori possono utilizzare le policy AWSJSON per specificare l'accesso ai diversi elementi. In altre parole, quale principale può eseguire azioni su quali risorse e in quali condizioni.

Per impostazione predefinita, utenti e ruoli non dispongono di autorizzazioni. Per concedere agli utenti l'autorizzazione a eseguire azioni sulle risorse di cui hanno bisogno, un amministratore IAM può creare policy IAM. Successivamente l'amministratore può aggiungere le policy IAM ai ruoli e gli utenti possono assumere i ruoli.

Le policy IAM definiscono le autorizzazioni relative a un'operazione, a prescindere dal metodo utilizzato per eseguirla. Ad esempio, supponiamo di disporre di una policy che consente l'azione

iam:GetRole. Un utente con tale policy può ottenere informazioni sul ruolo dalla AWS Management Console, la AWS CLI o l'API AWS.

### Policy basate su identità

Le policy basate su identità sono documenti di policy di autorizzazione JSON che è possibile allegare a un'identità (utente, gruppo di utenti o ruolo IAM). Tali policy definiscono le azioni che utenti e ruoli possono eseguire, su quali risorse e in quali condizioni. Per informazioni su come creare una policy basata su identità, consulta [Creazione di policy IAM](https://docs.aws.amazon.com/IAM/latest/UserGuide/access_policies_create.html) nella Guida per l'utente di IAM.

Le policy basate su identità possono essere ulteriormente classificate come policy inline o policy gestite. Le policy inline sono incorporate direttamente in un singolo utente, gruppo o ruolo. Le policy gestite sono policy autonome che possono essere collegate a più utenti, gruppi e ruoli in Account AWS. Le policy gestite includono le policy gestite da AWS e le policy gestite dal cliente. Per informazioni su come scegliere tra una policy gestita o una policy inline, consulta [Scelta fra policy](https://docs.aws.amazon.com/IAM/latest/UserGuide/access_policies_managed-vs-inline.html#choosing-managed-or-inline)  [gestite e policy inline](https://docs.aws.amazon.com/IAM/latest/UserGuide/access_policies_managed-vs-inline.html#choosing-managed-or-inline) nella Guida per l'utente di IAM.

### Policy basate su risorse

Le policy basate su risorse sono documenti di policy JSON che è possibile allegare a una risorsa. Gli esempi più comuni di policy basate su risorse sono le policy di attendibilità dei ruoli IAM e le policy dei bucket Amazon S3. Nei servizi che supportano policy basate sulle risorse, gli amministratori dei servizi possono utilizzarle per controllare l'accesso a una risorsa specifica. Quando è allegata a una risorsa, una policy definisce le azioni che un principale può eseguire su tale risorsa e a quali condizioni. È necessario [specificare un principale](https://docs.aws.amazon.com/IAM/latest/UserGuide/reference_policies_elements_principal.html) in una policy basata sulle risorse. I principali possono includere account, utenti, ruoli, utenti federati o Servizi AWS.

Le policy basate sulle risorse sono policy inline che si trovano in tale servizio. Non è possibile utilizzare le policy gestite da AWS da IAM in una policy basata su risorse.

### Liste di controllo degli accessi (ACL)

Le liste di controllo degli accessi (ACL) controllano quali principali (membri, utenti o ruoli dell'account) hanno le autorizzazioni per accedere a una risorsa. Le ACL sono simili alle policy basate sulle risorse, sebbene non utilizzino il formato del documento di policy JSON.

Amazon S3, AWS WAF e Amazon VPC sono esempi di servizi che supportano le ACL. Per maggiori informazioni sulle ACL, consulta [Panoramica delle liste di controllo degli accessi \(ACL\)](https://docs.aws.amazon.com/AmazonS3/latest/dev/acl-overview.html) nella Guida per gli sviluppatori di Amazon Simple Storage Service.

### Altri tipi di policy

AWS supporta altri tipi di policy meno comuni. Questi tipi di policy possono impostare il numero massimo di autorizzazioni concesse dai tipi di policy più comuni.

- Limiti delle autorizzazioni: un limite delle autorizzazioni è una funzione avanzata nella quale si imposta il numero massimo di autorizzazioni che una policy basata su identità può concedere a un'entità IAM (utente o ruolo IAM). È possibile impostare un limite delle autorizzazioni per un'entità. Le autorizzazioni risultanti sono l'intersezione delle policy basate su identità dell'entità e i relativi limiti delle autorizzazioni. Le policy basate su risorse che specificano l'utente o il ruolo nel campo Principal sono condizionate dal limite delle autorizzazioni. Un rifiuto esplicito in una qualsiasi di queste policy sostituisce l'autorizzazione. Per ulteriori informazioni sui limiti delle autorizzazioni, consulta [Limiti delle autorizzazioni per le entità IAM](https://docs.aws.amazon.com/IAM/latest/UserGuide/access_policies_boundaries.html) nella Guida per l'utente di IAM.
- Policy di controllo dei servizi (SCP): le SCP sono policy JSON che specificano il numero massimo di autorizzazioni per un'organizzazione o unità organizzativa (OU) in AWS Organizations. AWS Organizationsè un servizio per il raggruppamento e la gestione centralizzata degli Account AWSmultipli di proprietà dell'azienda. Se abiliti tutte le funzionalità in un'organizzazione, puoi applicare le policy di controllo dei servizi (SCP) a uno o tutti i tuoi account. La SCP limita le autorizzazioni per le entità negli account membri, compreso ogni Utente root dell'account AWS. Per ulteriori informazioni su organizzazioni e policy SCP, consulta la pagina sulle [Policy di controllo dei](https://docs.aws.amazon.com/organizations/latest/userguide/orgs_manage_policies_about-scps.html)  [servizi](https://docs.aws.amazon.com/organizations/latest/userguide/orgs_manage_policies_about-scps.html) nella Guida per l'utente di AWS Organizations.
- Policy di sessione: le policy di sessione sono policy avanzate che vengono trasmesse come parametro quando si crea in modo programmatico una sessione temporanea per un ruolo o un utente federato. Le autorizzazioni della sessione risultante sono l'intersezione delle policy basate su identità del ruolo o dell'utente e le policy di sessione. Le autorizzazioni possono anche provenire da una policy basata su risorse. Un rifiuto esplicito in una qualsiasi di queste policy sostituisce l'autorizzazione. Per ulteriori informazioni, consulta [Policy di sessione](https://docs.aws.amazon.com/IAM/latest/UserGuide/access_policies.html#policies_session) nella Guida per l'utente di IAM.

### Più tipi di policy

Quando più tipi di policy si applicano a una richiesta, le autorizzazioni risultanti sono più complicate da comprendere. Per informazioni su come AWSdetermina se consentire una richiesta quando sono coinvolti più tipi di policy, consultare [Logica di valutazione delle policy](https://docs.aws.amazon.com/IAM/latest/UserGuide/reference_policies_evaluation-logic.html) nella Guida per l'utente di IAM.

## <span id="page-226-0"></span>Funzionamento di AWS Elemental MediaPackagecon IAM

Prima di utilizzare IAM per gestire l'accesso a MediaPackage, scopri con quali funzionalità IAM è possibile utilizzare. MediaPackage

#### Funzionalità IAM che puoi utilizzare con MediaPackage

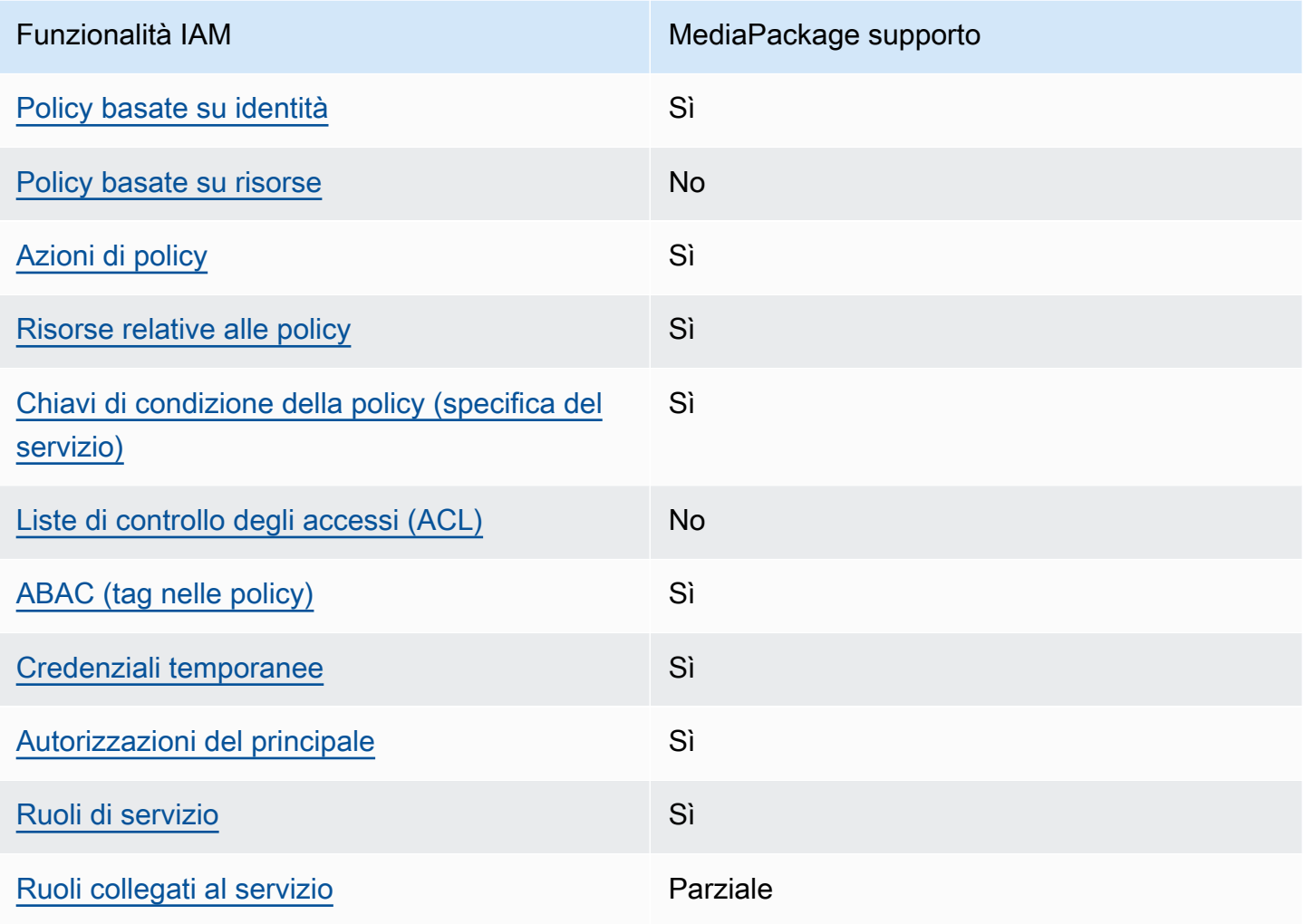

Per avere una panoramica di alto livello su come MediaPackage e altri AWS servizi funzionano con la maggior parte delle funzionalità IAM, consulta [AWSi servizi che funzionano con IAM nella IAM](https://docs.aws.amazon.com/IAM/latest/UserGuide/reference_aws-services-that-work-with-iam.html) User Guide.

<span id="page-226-1"></span>Politiche basate sull'identità per MediaPackage

Supporta le policy basate su identità Sì

Le policy basate su identità sono documenti di policy di autorizzazione JSON che è possibile allegare a un'identità (utente, gruppo di utenti o ruolo IAM). Tali policy definiscono le azioni che utenti e ruoli possono eseguire, su quali risorse e in quali condizioni. Per informazioni su come creare una policy basata su identità, consulta [Creazione di policy IAM](https://docs.aws.amazon.com/IAM/latest/UserGuide/access_policies_create.html) nella Guida per l'utente di IAM.

Con le policy basate su identità di IAM, è possibile specificare quali operazioni e risorse sono consentite o respinte, nonché le condizioni in base alle quali le operazioni sono consentite o respinte. Non è possibile specificare l'entità principale in una policy basata sull'identità perché si applica all'utente o al ruolo a cui è associato. Per informazioni su tutti gli elementi utilizzabili in una policy JSON, consulta [Guida di riferimento agli elementi delle policy JSON IAM](https://docs.aws.amazon.com/IAM/latest/UserGuide/reference_policies_elements.html) nella Guida per l'utente di IAM.

Esempi di politiche basate sull'identità per MediaPackage

Per visualizzare esempi di politiche basate sull' MediaPackage identità, vedere. [Esempi di policy](#page-234-0)  [basate sull'identità per MediaPackage](#page-234-0)

### <span id="page-227-0"></span>Politiche basate sulle risorse all'interno MediaPackage

Supporta le policy basate su risorse No

Le policy basate su risorse sono documenti di policy JSON che è possibile allegare a una risorsa. Gli esempi più comuni di policy basate su risorse sono le policy di attendibilità dei ruoli IAM e le policy dei bucket Amazon S3. Nei servizi che supportano policy basate sulle risorse, gli amministratori dei servizi possono utilizzarle per controllare l'accesso a una risorsa specifica. Quando è allegata a una risorsa, una policy definisce le azioni che un principale può eseguire su tale risorsa e a quali condizioni. È necessario [specificare un principale](https://docs.aws.amazon.com/IAM/latest/UserGuide/reference_policies_elements_principal.html) in una policy basata sulle risorse. I principali possono includere account, utenti, ruoli, utenti federati o Servizi AWS.

Per consentire l'accesso multi-account, puoi specificare un intero account o entità IAM in un altro account come principale in una policy basata sulle risorse. L'aggiunta di un principale multi-account a una policy basata sulle risorse rappresenta solo una parte della relazione di trust. Quando l'entità principale e la risorsa si trovano in diversi Account AWS, un amministratore IAM nell'account attendibile deve concedere all'entità principale (utente o ruolo) anche l'autorizzazione per accedere alla risorsa. L'autorizzazione viene concessa collegando all'entità una policy basata sull'identità. Tuttavia, se una policy basata su risorse concede l'accesso a un principale nello stesso account, non sono richieste ulteriori policy basate su identità. Per ulteriori informazioni, consulta [Differenza tra i](https://docs.aws.amazon.com/IAM/latest/UserGuide/id_roles_compare-resource-policies.html)  [ruoli IAM e le policy basate su risorse](https://docs.aws.amazon.com/IAM/latest/UserGuide/id_roles_compare-resource-policies.html) nella Guida per l'utente di IAM.

<span id="page-228-0"></span>Azioni politiche per MediaPackage

Supporta le azioni di policy stratturale stratturale Sì

Gli amministratori possono utilizzare le policy JSON AWS per specificare gli accessi ai diversi elementi. Cioè, quale principale può eseguire azioni su quali risorse, e in quali condizioni.

L'elemento Action di una policy JSON descrive le operazioni che è possibile utilizzare per consentire o negare l'accesso a un criterio. Le azioni di policy hanno spesso lo stesso nome dell'operazione API AWS. Ci sono alcune eccezioni, ad esempio le azioni di sola autorizzazione che non hanno un'operazione API corrispondente. Esistono anche alcune operazioni che richiedono più operazioni in una policy. Queste operazioni aggiuntive sono denominate operazioni dipendenti.

Includi le operazioni in una policy per concedere le autorizzazioni a eseguire l'operazione associata.

Per visualizzare un elenco di MediaPackage azioni, vedere [Azioni definite da AWS Elemental](https://docs.aws.amazon.com/service-authorization/latest/reference/list_awselementalmediapackage.html#awselementalmediapackage-actions-as-permissions) [MediaPackage](https://docs.aws.amazon.com/service-authorization/latest/reference/list_awselementalmediapackage.html#awselementalmediapackage-actions-as-permissions) nel Service Authorization Reference.

Le azioni politiche in MediaPackage uso utilizzano il seguente prefisso prima dell'azione:

mediapackage

Per specificare più operazioni in una sola istruzione, occorre separarle con la virgola.

```
"Action": [ 
       "mediapackage:action1", 
       "mediapackage:action2" 
 ]
```
È possibile specificare più operazioni tramite caratteri jolly (\*). Ad esempio, per specificare tutte le operazioni che iniziano con la parola Describe, includi la seguente operazione:

```
"Action": "mediapackage:Describe*"
```
Per visualizzare esempi di politiche MediaPackage basate sull'identità, vedere. [Esempi di policy](#page-234-0)  [basate sull'identità per MediaPackage](#page-234-0)

<span id="page-229-0"></span>Risorse politiche per MediaPackage

Supporta le risorse di policy strategies and solid Sì

Gli amministratori possono utilizzare le policy JSON AWS per specificare gli accessi ai diversi elementi. Cioè, quale principale può eseguire operazioni su quali risorse, e in quali condizioni.

L'elemento JSON Resource della policy specifica l'oggetto o gli oggetti ai quali si applica l'azione. Le istruzioni devono includere un elemento Resource o un elemento NotResource. Come best practice, specifica una risorsa utilizzando il suo [nome della risorsa Amazon \(ARN\).](https://docs.aws.amazon.com/general/latest/gr/aws-arns-and-namespaces.html) Puoi eseguire questa operazione per azioni che supportano un tipo di risorsa specifico, note come autorizzazioni a livello di risorsa.

Per le azioni che non supportano le autorizzazioni a livello di risorsa, ad esempio le operazioni di elenco, utilizza un carattere jolly (\*) per indicare che l'istruzione si applica a tutte le risorse.

"Resource": "\*"

MediaPackage ha i seguenti ARN di risorse:

```
arn:${Partition}:mediapackage:${Region}:${Account}:channels/${channelID}
arn:${Partition}:mediapackage:${Region}:${Account}:origin_endpoints/${endpointID}
```
Per ulteriori informazioni sul formato degli ARN, consulta [Nome della risorsa Amazon \(ARN\) e spazi](https://docs.aws.amazon.com/general/latest/gr/aws-arns-and-namespaces.html) [dei nomi del servizio AWS](https://docs.aws.amazon.com/general/latest/gr/aws-arns-and-namespaces.html).

Ad esempio, per specificare il canale 9a6b3953e242400eb805f324d95788e3 nell'istruzione, utilizza il seguente ARN:

```
"Resource": "arn:aws:mediapackage:us-
east-1:111122223333:channels/9a6b3953e242400eb805f324d95788e3"
```
Per specificare tutti le istanze che appartengono ad un account specifico, utilizza il carattere jolly (\*):

```
"Resource": "arn:aws:mediapackage:us-east-1:111122223333:channels/*"
```
Alcune MediaPackage azioni, come quelle per la creazione di risorse, non possono essere eseguite su una risorsa specifica. In questi casi, è necessario utilizzare il carattere jolly (\*).

"Resource": "\*"

Per visualizzare un elenco dei tipi di MediaPackage risorse e dei relativi ARN, consulta [Risorse](https://docs.aws.amazon.com/service-authorization/latest/reference/list_awselementalmediapackage.html#awselementalmediapackage-resources-for-iam-policies)  [definite da AWS Elemental MediaPackage](https://docs.aws.amazon.com/service-authorization/latest/reference/list_awselementalmediapackage.html#awselementalmediapackage-resources-for-iam-policies) nel Service Authorization Reference. Per informazioni sulle operazioni con cui è possibile specificare l'ARN di ogni risorsa, consulta la sezione [Operazioni](https://docs.aws.amazon.com/service-authorization/latest/reference/list_awselementalmediapackage.html#awselementalmediapackage-actions-as-permissions)  [definite da AWS Elemental MediaPackage](https://docs.aws.amazon.com/service-authorization/latest/reference/list_awselementalmediapackage.html#awselementalmediapackage-actions-as-permissions).

Per visualizzare esempi di politiche MediaPackage basate sull'identità, vedere. [Esempi di policy](#page-234-0)  [basate sull'identità per MediaPackage](#page-234-0)

<span id="page-230-0"></span>Chiavi relative alle condizioni delle politiche per MediaPackage

Supporta le chiavi di condizione delle policy specifiche del servizio Sì

Gli amministratori possono utilizzare le policy JSON AWS per specificare gli accessi ai diversi elementi. Cioè, quale principale può eseguire azioni su quali risorse, e in quali condizioni.

L'elemento Condition (o blocco Condition) consente di specificare le condizioni in cui un'istruzione è in vigore. L'elemento Condition è facoltativo. Puoi compilare espressioni condizionali che utilizzano [operatori di condizione,](https://docs.aws.amazon.com/IAM/latest/UserGuide/reference_policies_elements_condition_operators.html) ad esempio uguale a o minore di, per soddisfare la condizione nella policy con i valori nella richiesta.

Se specifichi più elementi Condition in un'istruzione o più chiavi in un singolo elemento Condition, questi vengono valutati da AWS utilizzando un'operazione AND logica. Se specifichi più valori per una singola chiave di condizione, AWS valuta la condizione utilizzando un'operazione OR logica. Tutte le condizioni devono essere soddisfatte prima che le autorizzazioni dell'istruzione vengano concesse.

Puoi anche utilizzare variabili segnaposto quando specifichi le condizioni. Ad esempio, puoi autorizzare un utente IAM ad accedere a una risorsa solo se è stata taggata con il relativo nome utente IAM. Per ulteriori informazioni, consulta [Elementi delle policy IAM: variabili e tag](https://docs.aws.amazon.com/IAM/latest/UserGuide/reference_policies_variables.html) nella Guida per l'utente di IAM.

AWS supporta chiavi di condizione globali e chiavi di condizione specifiche per il servizio. Per visualizzare tutte le chiavi di condizione globali di AWS, consulta [Chiavi di contesto delle condizioni](https://docs.aws.amazon.com/IAM/latest/UserGuide/reference_policies_condition-keys.html) [globali di AWS](https://docs.aws.amazon.com/IAM/latest/UserGuide/reference_policies_condition-keys.html) nella Guida per l'utente di IAM.

Per visualizzare un elenco di chiavi di MediaPackage condizione, consulta la sezione [Chiavi di](https://docs.aws.amazon.com/service-authorization/latest/reference/list_awselementalmediapackage.html#awselementalmediapackage-policy-keys)  [condizione AWS Elemental MediaPackage](https://docs.aws.amazon.com/service-authorization/latest/reference/list_awselementalmediapackage.html#awselementalmediapackage-policy-keys) nel Service Authorization Reference. Per informazioni su operazioni e risorse con cui è possibile utilizzare una chiave di condizione, consulta la sezione [Operazioni definite da AWS Elemental MediaPackage.](https://docs.aws.amazon.com/service-authorization/latest/reference/list_awselementalmediapackage.html#awselementalmediapackage-actions-as-permissions)

Per visualizzare esempi di politiche MediaPackage basate sull'identità, vedere. [Esempi di policy](#page-234-0)  [basate sull'identità per MediaPackage](#page-234-0)

### <span id="page-231-0"></span>ACL in MediaPackage

Supporta le ACL No

Le liste di controllo degli accessi (ACL) controllano quali principali (membri, utenti o ruoli dell'account) hanno le autorizzazioni ad accedere a una risorsa. Le ACL sono simili alle policy basate su risorse, sebbene non utilizzino il formato del documento di policy JSON.

### <span id="page-231-1"></span>ABAC con MediaPackage

Supporta ABAC (tag nelle policy) Sì

Il controllo dell'accesso basato su attributi (ABAC) è una strategia di autorizzazione che definisce le autorizzazioni in base agli attributi. In AWS, tali attributi sono denominati tag. È possibile collegare dei tag alle entità IAM (utenti o ruoli) e a numerose risorse AWS. L'assegnazione di tag alle entità e alle risorse è il primo passaggio di ABAC. In seguito, vengono progettate policy ABAC per consentire operazioni quando il tag dell'entità principale corrisponde al tag sulla risorsa a cui si sta provando ad accedere.

La strategia ABAC è utile in ambienti soggetti a una rapida crescita e aiuta in situazioni in cui la gestione delle policy diventa impegnativa.

Per controllare l'accesso basato su tag, fornisci informazioni sui tag nell'[elemento condizione](https://docs.aws.amazon.com/IAM/latest/UserGuide/reference_policies_elements_condition.html) di una policy utilizzando le chiavi di condizione aws:ResourceTag/*key-name*, aws:RequestTag/*keyname*o aws:TagKeys.

Se un servizio supporta tutte e tre le chiavi di condizione per ogni tipo di risorsa, il valore per il servizio è Yes (Sì). Se un servizio supporta tutte e tre le chiavi di condizione solo per alcuni tipi di risorsa, allora il valore sarà Parziale.

Per ulteriori informazioni su ABAC, consulta [Che cos'è ABAC?](https://docs.aws.amazon.com/IAM/latest/UserGuide/introduction_attribute-based-access-control.html) nella Guida per l'utente di IAM. Per visualizzare un tutorial con i passaggi per l'impostazione di ABAC, consulta [Utilizzo del controllo degli](https://docs.aws.amazon.com/IAM/latest/UserGuide/tutorial_attribute-based-access-control.html)  [accessi basato su attributi \(ABAC\)](https://docs.aws.amazon.com/IAM/latest/UserGuide/tutorial_attribute-based-access-control.html) nella Guida per l'utente di IAM.

<span id="page-232-0"></span>Utilizzo di credenziali temporanee con MediaPackage

Supporta le credenziali temporanee Sì

Alcuni Servizi AWS non funzionano quando si accede utilizzando credenziali temporanee. Per ulteriori informazioni, inclusi i Servizi AWS che funzionano con le credenziali temporanee, consulta [Servizi AWS supportati da IAM](https://docs.aws.amazon.com/IAM/latest/UserGuide/reference_aws-services-that-work-with-iam.html) nella Guida per l'utente IAM.

Le credenziali temporanee sono utilizzate se si accede alla AWS Management Console utilizzando qualsiasi metodo che non sia la combinazione di nome utente e password. Ad esempio, quando accedi ad AWS utilizzando il collegamento Single Sign-On (SSO) della tua azienda, tale processo crea in automatico credenziali temporanee. Le credenziali temporanee vengono create in automatico anche quando accedi alla console come utente e poi cambi ruolo. Per ulteriori informazioni sullo scambio dei ruoli, consulta [Cambio di un ruolo \(console\)](https://docs.aws.amazon.com/IAM/latest/UserGuide/id_roles_use_switch-role-console.html) nella Guida per l'utente di IAM.

È possibile creare manualmente credenziali temporanee utilizzando la AWS CLIo l'API AWS. È quindi possibile utilizzare tali credenziali temporanee per accedere ad AWS. AWSconsiglia di generare le credenziali temporanee dinamicamente anziché utilizzare chiavi di accesso a lungo termine. Per ulteriori informazioni, consulta [Credenziali di sicurezza provvisorie in IAM](https://docs.aws.amazon.com/IAM/latest/UserGuide/id_credentials_temp.html).

### <span id="page-232-1"></span>Autorizzazioni principali multiservizio per MediaPackage

Supporta sessioni di accesso diretto (FAS) Sì

Quando si utilizza un utente o un ruolo IAM per eseguire operazioni in AWS, si viene considerati un principale. Quando si utilizzano alcuni servizi, è possibile eseguire un'azione che attiva un'altra azione in un servizio diverso. FAS utilizza le autorizzazioni del principale che effettua la chiamata a un Servizio AWS, combinate con il Servizio AWS richiedente, per effettuare richieste a servizi a valle. Le richieste FAS vengono effettuate solo quando un servizio riceve una richiesta che necessita di interazioni con altri Servizi AWS o risorse per essere portata a termine. In questo caso è necessario disporre delle autorizzazioni per eseguire entrambe le operazioni. Per i dettagli delle policy relative alle richieste FAS, consulta la pagina [Forward access sessions.](https://docs.aws.amazon.com/IAM/latest/UserGuide/access_forward_access_sessions.html)

<span id="page-233-0"></span>Ruoli di servizio per MediaPackage

Supporta i ruoli di servizio e che che stattuno stattuno stattuno stattuno stattuno stattuno stattuno stattuno

Un ruolo di servizio è un [ruolo IAM](https://docs.aws.amazon.com/IAM/latest/UserGuide/id_roles.html) che un servizio assume per eseguire operazioni per tuo conto. Un amministratore IAM può creare, modificare ed eliminare un ruolo di servizio dall'interno di IAM. Per ulteriori informazioni, consulta la sezione [Creazione di un ruolo per delegare le autorizzazioni a un](https://docs.aws.amazon.com/IAM/latest/UserGuide/id_roles_create_for-service.html)  [Servizio AWS](https://docs.aws.amazon.com/IAM/latest/UserGuide/id_roles_create_for-service.html) nella Guida per l'utente di IAM.

**A** Warning

La modifica delle autorizzazioni per un ruolo di servizio potrebbe compromettere la funzionalità. MediaPackage Modifica i ruoli di servizio solo quando viene MediaPackage fornita una guida in tal senso.

Scelta di un ruolo IAM in MediaPackage

Quando crei una risorsa in MediaPackage, devi scegliere un ruolo per consentire l'accesso MediaPackage ad Amazon S3 per tuo conto. Se in precedenza hai creato un ruolo di servizio o un ruolo collegato al servizio, ti MediaPackage fornisce un elenco di ruoli tra cui scegliere. È importante scegliere un ruolo che consenta l'accesso alla lettura dal bucket Amazon S3 e al recupero dei contenuti. Per ulteriori informazioni, consulta [Consentire AWS Elemental MediaPackage l'accesso ad](#page-42-0) [altri AWS servizi](#page-42-0).

### <span id="page-233-1"></span>Ruoli collegati ai servizi per MediaPackage

Supporta i ruoli collegati ai servizi electronico en Parziale

Un ruolo collegato ai servizi è un tipo di ruolo di servizio che è collegato a un Servizio AWS. Il servizio può assumere il ruolo per eseguire un'operazione per tuo conto. I ruoli collegati ai servizi sono

visualizzati nell'account Account AWS e sono di proprietà del servizio. Un amministratore IAM può visualizzare le autorizzazioni per i ruoli collegati ai servizi, ma non modificarle.

Per ulteriori informazioni su come creare e gestire i ruoli collegati ai servizi, consulta [Servizi AWS](https://docs.aws.amazon.com/IAM/latest/UserGuide/reference_aws-services-that-work-with-iam.html) [supportati da IAM.](https://docs.aws.amazon.com/IAM/latest/UserGuide/reference_aws-services-that-work-with-iam.html) Trova un servizio nella tabella che include un Yes nella colonna Service-linked role (Ruolo collegato ai servizi). Scegli il collegamento Sì per visualizzare la documentazione relativa al ruolo collegato ai servizi per tale servizio.

## <span id="page-234-0"></span>Esempi di policy basate sull'identità per MediaPackage

Per impostazione predefinita, gli utenti e i ruoli non dispongono dell'autorizzazione per creare o modificare risorse MediaPackage. Inoltre, non sono in grado di eseguire attività utilizzando la AWS Management Console, l'AWS Command Line Interface (AWS CLI) o l'API AWS. Per concedere agli utenti l'autorizzazione per eseguire operazioni sulle risorse di cui hanno bisogno, un amministratore IAM può creare policy IAM. L'amministratore può quindi aggiungere le policy IAM ai ruoli e gli utenti possono assumere i ruoli.

Per informazioni su come creare una policy basata su identità IAM utilizzando questi documenti di policy JSON di esempio, consulta [Creazione di policy IAM](https://docs.aws.amazon.com/IAM/latest/UserGuide/access_policies_create-console.html) nella Guida per l'utente di IAM.

Per informazioni dettagliate sulle azioni e sui tipi di risorse definiti da MediaPackage, incluso il formato degli ARN per ciascun tipo di risorsa, vedere [Azioni, risorse e chiavi di condizione AWS](https://docs.aws.amazon.com/service-authorization/latest/reference/list_awselementalmediapackage.html) [Elemental MediaPackage nel Service Authorization Reference.](https://docs.aws.amazon.com/service-authorization/latest/reference/list_awselementalmediapackage.html)

#### Argomenti

- [Best practice per le policy](#page-234-1)
- [Utilizzo della console di MediaPackage](#page-235-0)
- [Consentire agli utenti di visualizzare le loro autorizzazioni](#page-236-0)

### <span id="page-234-1"></span>Best practice per le policy

Le politiche basate sull'identità determinano se qualcuno può creare, accedere o eliminare MediaPackage risorse nel tuo account. Queste operazioni possono comportare costi aggiuntivi per l'Account AWS. Quando crei o modifichi policy basate su identità, segui queste linee guida e raccomandazioni:

• Nozioni di base sulle policy gestite da AWSe passaggio alle autorizzazioni con privilegio minimo: per le informazioni di base su come concedere autorizzazioni a utenti e carichi di lavoro, utilizza le

policy gestite da AWSche concedono le autorizzazioni per molti casi d'uso comuni. Sono disponibili nel tuo Account AWS. Ti consigliamo pertanto di ridurre ulteriormente le autorizzazioni definendo policy gestite dal cliente di AWSspecifiche per i tuoi casi d'uso. Per ulteriori informazioni, consulta [Policy gestite da AWS](https://docs.aws.amazon.com/IAM/latest/UserGuide/access_policies_managed-vs-inline.html#aws-managed-policies) o [Policy gestite da AWS per le funzioni dei processi](https://docs.aws.amazon.com/IAM/latest/UserGuide/access_policies_job-functions.html) nella Guida per l'utente IAM.

- Applica le autorizzazioni con privilegi minimi: quando imposti le autorizzazioni con le policy IAM, concedi solo le autorizzazioni richieste per eseguire un'attività. Puoi farlo definendo le azioni che possono essere intraprese su risorse specifiche in condizioni specifiche, note anche come autorizzazioni con privilegi minimi. Per ulteriori informazioni sull'utilizzo di IAM per applicare le autorizzazioni, consulta [Policy e autorizzazioni in IAM](https://docs.aws.amazon.com/IAM/latest/UserGuide/access_policies.html) nella Guida per l'utente di IAM.
- Condizioni d'uso nelle policy IAM per limitare ulteriormente l'accesso: per limitare l'accesso a operazioni e risorse puoi aggiungere una condizione alle tue policy. Ad esempio, è possibile scrivere una condizione di policy per specificare che tutte le richieste devono essere inviate utilizzando SSL. Puoi inoltre utilizzare le condizioni per concedere l'accesso alle operazioni di servizio, ma solo se vengono utilizzate tramite uno specifico Servizio AWS, ad esempio AWS CloudFormation. Per ulteriori informazioni, consulta la sezione [Elementi delle policy JSON di IAM:](https://docs.aws.amazon.com/IAM/latest/UserGuide/reference_policies_elements_condition.html)  [condizione](https://docs.aws.amazon.com/IAM/latest/UserGuide/reference_policies_elements_condition.html) nella Guida per l'utente di IAM.
- Utilizzo di IAM Access Analyzer per convalidare le policy IAM e garantire autorizzazioni sicure e funzionali: IAM Access Analyzer convalida le policy nuove ed esistenti in modo che aderiscano alla sintassi della policy IAM (JSON) e alle best practice di IAM. IAM Access Analyzer offre oltre 100 controlli delle policy e consigli utili per creare policy sicure e funzionali. Per ulteriori informazioni, consulta [Convalida delle policy per IAM Access Analyzer](https://docs.aws.amazon.com/IAM/latest/UserGuide/access-analyzer-policy-validation.html) nella Guida per l'utente di IAM.
- Richiesta dell'autenticazione a più fattori (MFA): se hai uno scenario che richiede utenti IAM o utenti root nel tuo Account AWS, attiva MFA per una maggiore sicurezza. Per richiedere la MFA quando vengono chiamate le operazioni API, aggiungi le condizioni MFA alle policy. Per ulteriori informazioni, consulta [Configurazione dell'accesso alle API protetto con MFA](https://docs.aws.amazon.com/IAM/latest/UserGuide/id_credentials_mfa_configure-api-require.html) nella Guida per l'utente di IAM.

Per maggiori informazioni sulle best practice in IAM, consulta [Best practice di sicurezza in IAM](https://docs.aws.amazon.com/IAM/latest/UserGuide/best-practices.html) nella Guida per l'utente di IAM.

<span id="page-235-0"></span>Utilizzo della console di MediaPackage

Per accedere alla console AWS Elemental MediaPackage è necessario disporre di un insieme di autorizzazioni minimo. Queste autorizzazioni devono consentirti di elencare e visualizzare i dettagli sulle risorse del MediaPackage tuo. Account AWS Se crei una policy basata sull'identità più restrittiva rispetto alle autorizzazioni minime richieste, la console non funzionerà nel modo previsto per le entità (utenti o ruoli) associate a tale policy.

Non è necessario concedere le autorizzazioni minime della console agli utenti che effettuano chiamate solo alla AWS CLI o all'API AWS. Al contrario, concedi l'accesso solo alle operazioni che corrispondono all'operazione API che stanno cercando di eseguire.

Per garantire che utenti e ruoli possano ancora utilizzare la MediaPackage console, allega anche la policy MediaPackage *ReadOnly* AWS gestita alle entità. Per ulteriori informazioni, consulta [Aggiunta](https://docs.aws.amazon.com/IAM/latest/UserGuide/id_users_change-permissions.html#users_change_permissions-add-console) [di autorizzazioni a un utente](https://docs.aws.amazon.com/IAM/latest/UserGuide/id_users_change-permissions.html#users_change_permissions-add-console) nella Guida per l'utente IAM.

<span id="page-236-0"></span>AWSElementalMediaPackageReadOnly

Consentire agli utenti di visualizzare le loro autorizzazioni

Questo esempio mostra in che modo è possibile creare una policy che consente agli utenti IAM di visualizzare le policy inline e gestite che sono allegate alla relativa identità utente. La policy include le autorizzazioni per completare questa azione sulla console o a livello di programmazione utilizzando la AWS CLIo l'API AWS.

```
{ 
     "Version": "2012-10-17", 
     "Statement": [ 
          { 
               "Sid": "ViewOwnUserInfo", 
               "Effect": "Allow", 
               "Action": [ 
                   "iam:GetUserPolicy", 
                   "iam:ListGroupsForUser", 
                   "iam:ListAttachedUserPolicies", 
                   "iam:ListUserPolicies", 
                   "iam:GetUser" 
              ], 
               "Resource": ["arn:aws:iam::*:user/${aws:username}"] 
          }, 
          { 
               "Sid": "NavigateInConsole", 
               "Effect": "Allow", 
               "Action": [ 
                   "iam:GetGroupPolicy", 
                   "iam:GetPolicyVersion",
```

```
 "iam:GetPolicy", 
                    "iam:ListAttachedGroupPolicies", 
                   "iam:ListGroupPolicies", 
                    "iam:ListPolicyVersions", 
                    "iam:ListPolicies", 
                   "iam:ListUsers" 
               ], 
               "Resource": "*" 
          } 
     ]
}
```
## <span id="page-237-0"></span>Esempi di policy IAM per i segreti in AWS Secrets Manager

Durante la configurazione, [crei una policy IAM](#page-42-1) a cui assegnareAWS Elemental MediaPackage. Questa policy consente ad AWS Elemental MediaPackage di leggere i segreti archiviati in AWS Secrets Manager. Le impostazioni di questa policy dipendono completamente da te. È possibile creare una policy più restrittiva, consentendo l'accesso solo a segreti specifici, o meno restrittiva, consentendo l'accesso a qualsiasi segreto creato utilizzando questo account AWS. Come best practice, è consigliabile utilizzare la policy più restrittiva. Tuttavia, negli esempi in questa sezione viene illustrato come impostare policy con diversi livelli di restrizione. Poiché AWS Elemental MediaPackage richiede solo l'accesso in lettura ai segreti, tutti gli esempi in questa sezione mostrano solo le operazioni necessarie per leggere i valori archiviati.

#### Argomenti

{

- [Consenti l'accesso in lettura a segreti specifici in AWS Secrets Manager](#page-237-1)
- [Consenti l'accesso in lettura a tutti i segreti creati in una regione specifica in AWS Secrets Manager](#page-238-0)
- [Consenti l'accesso in lettura a tutte le risorse in AWS Secrets Manager](#page-239-1)

### <span id="page-237-1"></span>Consenti l'accesso in lettura a segreti specifici in AWS Secrets Manager

La seguente policy IAM consente l'accesso in lettura a risorse specifiche (segreti) in cui creiAWS Secrets Manager.

> "Version": "2012-10-17", "Statement": [

```
\overline{a} "Effect": "Allow", 
                 "Action": [ 
                   "secretsmanager:GetResourcePolicy", 
                   "secretsmanager:GetSecretValue", 
                   "secretsmanager:DescribeSecret", 
                   "secretsmanager:ListSecretVersionIds" 
 ], 
                 "Resource": [ 
                   "arn:aws:secretsmanager:us-
west-2:111122223333:secret:aes128-1a2b3c", 
                   "arn:aws:secretsmanager:us-
west-2:111122223333:secret:aes192-4D5e6F", 
                   "arn:aws:secretsmanager:us-
west-2:111122223333:secret:aes256-7g8H9i" 
 ] 
 } 
 ] 
 }
```
<span id="page-238-0"></span>Consenti l'accesso in lettura a tutti i segreti creati in una regione specifica in AWS Secrets Manager

La seguente policy IAM consente l'accesso in lettura a tutti i segreti creati in una specifica regione AWS di AWS Secrets Manager. Questa policy si applica alle risorse già create e a tutte quelle create in futuro nella regione specificata.

```
{ 
               "Version": "2012-10-17", 
               "Statement": [ 
\overline{a} "Effect": "Allow", 
                   "Action": [ 
                     "secretsmanager:GetResourcePolicy", 
                     "secretsmanager:GetSecretValue", 
                     "secretsmanager:DescribeSecret", 
                     "secretsmanager:ListSecretVersionIds" 
 ], 
                   "Resource": [ 
                     "arn:aws:secretsmanager:us-west-2:111122223333:secret:*" 
 ] 
 } 
. . . . . . . . . . . . . . . . <u>]</u>
```
}

### <span id="page-239-1"></span>Consenti l'accesso in lettura a tutte le risorse in AWS Secrets Manager

La seguente policy IAM consente l'accesso in lettura a tutte le risorse create in AWS Secrets Manager. Questa policy si applica alle risorse già create e a tutte quelle create in futuro.

```
{ 
             "Version": "2012-10-17", 
             "Statement": [ 
\overline{a} "Effect": "Allow", 
                 "Action": [ 
                   "secretsmanager:GetResourcePolicy", 
                   "secretsmanager:GetSecretValue", 
                   "secretsmanager:DescribeSecret", 
                   "secretsmanager:ListSecretVersionIds" 
 ], 
                 "Resource": ["*"] 
 } 
 ] 
 }
```
## <span id="page-239-0"></span>Prevenzione del confused deputy tra servizi

Con "confused deputy" si intende un problema di sicurezza in cui un'entità che non dispone dell'autorizzazione per eseguire una certa operazione può costringere un'entità con più privilegi a eseguire tale operazione. In AWS, la rappresentazione cross-service può comportare il problema confused deputy. La rappresentazione tra servizi può verificarsi quando un servizio (il servizio chiamante) effettua una chiamata a un altro servizio (il servizio chiamato). Il servizio chiamante può essere manipolato per utilizzare le proprie autorizzazioni e agire sulle risorse di un altro cliente, a cui normalmente non avrebbe accesso. Per evitare ciò, AWS fornisce strumenti per poterti a proteggere i tuoi dati per tutti i servizi con entità di servizio a cui è stato concesso l'accesso alle risorse del tuo account.

Ti consigliamo di utilizzare le chiavi di contesto delle condizioni globali [aws:SourceArn](https://docs.aws.amazon.com/IAM/latest/UserGuide/reference_policies_condition-keys.html#condition-keys-sourcearn) e [aws:SourceAccount](https://docs.aws.amazon.com/IAM/latest/UserGuide/reference_policies_condition-keys.html#condition-keys-sourceaccount) nelle policy delle risorse per limitare le autorizzazioni con cui AWS Elemental MediaPackage fornisce un altro servizio alla risorsa. Utilizza aws:SourceArn se desideri consentire l'associazione di una sola risorsa all'accesso tra servizi. Utilizza aws:SourceAccount se desideri consentire l'associazione di qualsiasi risorsa in tale account all'uso tra servizi.

Il modo più efficace per proteggersi dal problema "confused deputy" è quello di usare la chiave di contesto della condizione globale aws:SourceArncon l'ARN completo della risorsa. Se non conosci l'ARN completo della risorsa o scegli più risorse, utilizza la chiave di contesto della condizione globale aws:SourceArn con caratteri jolly (\*) per le parti sconosciute dell'ARN. Ad esempio, arn:aws:*servicename*:\*:*123456789012*:\*.

Se il valore aws:SourceArn non contiene l'ID account, ad esempio un ARN di un bucket Amazon S3, è necessario utilizzare entrambe le chiavi di contesto delle condizioni globali per limitare le autorizzazioni.

L'esempio seguente mostra come utilizzare le chiavi di contesto aws:SourceArn e aws:SourceAccount global condition MediaPackage per evitare il confuso problema del vicedirettore quando si lavora con Harvest Jobs.

```
{ 
   "Version": "2012-10-17", 
   "Statement": { 
     "Sid": "ConfusedDeputyPreventionExamplePolicy", 
     "Effect": "Allow", 
     "Principal": { 
       "Service": "mediapackage.amazonaws.com" 
     }, 
     "Action": "sts:AssumeRole", 
     "Condition": { 
       "ArnLike": { 
          "aws:SourceArn": "arn:aws:mediapackage:*:123456789012:harvest_jobs/*" 
       }, 
       "StringEquals": { 
          "aws:SourceAccount": "123456789012" 
       } 
     } 
   }
}
```
## <span id="page-240-0"></span>Risoluzione dei problemi relativi MediaPackage all'identità e all'accesso

Utilizza le seguenti informazioni per aiutarti a diagnosticare e risolvere i problemi più comuni che potresti riscontrare quando lavori con un MediaPackage IAM.

Argomenti

• [Non sono autorizzato a eseguire un'azione in MediaPackage](#page-241-0)

```
Risoluzione dei problemi 233
```
- [Non sono autorizzato a eseguire iam: PassRole](#page-241-1)
- [Voglio consentire a persone esterne a me di accedere Account AWS alle mie MediaPackage](#page-242-1)  [risorse](#page-242-1)

#### <span id="page-241-0"></span>Non sono autorizzato a eseguire un'azione in MediaPackage

Se ricevi un errore che indica che non sei autorizzato a eseguire un'operazione, le tue policy devono essere aggiornate per poter eseguire l'operazione.

L'errore di esempio seguente si verifica quando l'utente IAM mateojackson prova a utilizzare la console per visualizzare i dettagli relativi a una risorsa *my-example-widget* fittizia ma non dispone di autorizzazioni mediapackage:*GetWidget* fittizie.

```
User: arn:aws:iam::123456789012:user/mateojackson is not authorized to perform: 
  mediapackage:GetWidget on resource: my-example-widget
```
In questo caso, la policy per l'utente mateojackson deve essere aggiornata per consentire l'accesso alla risorsa *my-example-widget* utilizzando l'azione mediapackage:*GetWidget*.

Per ulteriore assistenza con l'accesso, contatta l'amministratore AWS. L'amministratore è la persona che ti ha fornito le credenziali di accesso.

<span id="page-241-1"></span>Non sono autorizzato a eseguire iam: PassRole

Se ricevi un errore che indica che non sei autorizzato a eseguire l'operazione iam:PassRole, le tue policy devono essere aggiornate per poter passare un ruolo a MediaPackage.

Alcuni Servizi AWSconsentono di trasmettere un ruolo esistente a tale servizio, invece di creare un nuovo ruolo di servizio o un ruolo collegato ai servizi. Per eseguire questa operazione, è necessario disporre delle autorizzazioni per trasmettere il ruolo al servizio.

L'errore di esempio seguente si verifica quando un utente IAM denominato marymajor cerca di utilizzare la console per eseguire un'operazione in MediaPackage. Tuttavia, l'azione richiede che il servizio disponga delle autorizzazioni concesse da un ruolo di servizio. Mary non dispone delle autorizzazioni per passare il ruolo al servizio.

```
User: arn:aws:iam::123456789012:user/marymajor is not authorized to perform: 
  iam:PassRole
```
In questo caso, le policy di Mary devono essere aggiornate per poter eseguire l'operazione iam:PassRole.

Per ulteriore assistenza con l'accesso, contatta l'amministratore AWS. L'amministratore è la persona che ti ha fornito le credenziali di accesso.

<span id="page-242-1"></span>Voglio consentire a persone esterne a me di accedere Account AWS alle mie MediaPackage risorse

È possibile creare un ruolo con il quale utenti in altri account o persone esterne all'organizzazione possono accedere alle tue risorse. È possibile specificare chi è attendibile per l'assunzione del ruolo. Per servizi che supportano policy basate su risorse o liste di controllo accessi (ACL), utilizza tali policy per concedere alle persone l'accesso alle tue risorse.

Per ulteriori informazioni, consulta gli argomenti seguenti:

- Per sapere se MediaPackage supporta queste funzionalità, consult[aFunzionamento di AWS](#page-226-0)  [Elemental MediaPackagecon IAM.](#page-226-0)
- Per informazioni su come garantire l'accesso alle risorse negli Account AWSche possiedi, consulta [Fornire l'accesso a un utente IAM in un altro Account AWS in tuo possesso](https://docs.aws.amazon.com/IAM/latest/UserGuide/id_roles_common-scenarios_aws-accounts.html) nella Guida per l'utente IAM.
- Per informazioni su come fornire l'accesso alle risorse ad Account AWS di terze parti, consulta [Fornire l'accesso agli Account AWS di proprietà di terze parti](https://docs.aws.amazon.com/IAM/latest/UserGuide/id_roles_common-scenarios_third-party.html) nella Guida per l'utente IAM.
- Per informazioni su come fornire l'accesso tramite la federazione delle identità, consulta [Fornire](https://docs.aws.amazon.com/IAM/latest/UserGuide/id_roles_common-scenarios_federated-users.html)  [l'accesso a utenti autenticati esternamente \(Federazione delle identità\)](https://docs.aws.amazon.com/IAM/latest/UserGuide/id_roles_common-scenarios_federated-users.html) nella Guida per l'utente di IAM.
- Per informazioni sulle differenze tra l'utilizzo di ruoli e policy basate su risorse per l'accesso multiaccount, consulta [Differenza tra i ruoli IAM e le policy basate su risorse](https://docs.aws.amazon.com/IAM/latest/UserGuide/id_roles_compare-resource-policies.html) nella Guida per l'utente IAM.

## <span id="page-242-0"></span>Ulteriori informazioni

Per ulteriori informazioni sulla gestione delle identità e degli accessi per MediaPackage, continua a consultare le seguenti pagine:

- [Funzionamento di AWS Elemental MediaPackagecon IAM](#page-226-0)
- [Esempi di policy basate sull'identità per MediaPackage](#page-234-0)

#### • [Risoluzione dei problemi relativi MediaPackage all'identità e all'accesso](#page-240-0)

## <span id="page-243-0"></span>Utilizzo di ruoli collegati ai servizi per MediaPackage

AWS Elemental MediaPackageutilizza ruoli collegati ai [servizi](https://docs.aws.amazon.com/IAM/latest/UserGuide/id_roles_terms-and-concepts.html#iam-term-service-linked-role) IAM. Un ruolo collegato ai servizi è un tipo unico di ruolo IAM a cui è collegato direttamente. MediaPackage I ruoli collegati ai servizi sono predefiniti MediaPackage e includono tutte le autorizzazioni richieste dal servizio per chiamare altri servizi per tuo conto. AWS

Un ruolo collegato al servizio semplifica la configurazione MediaPackage perché non è necessario aggiungere manualmente le autorizzazioni necessarie. MediaPackage definisce le autorizzazioni dei ruoli collegati ai servizi e, se non diversamente definito, solo può assumerne i ruoli. MediaPackage Le autorizzazioni definite includono la policy di attendibilità e la policy delle autorizzazioni che non può essere allegata a nessun'altra entità IAM.

È possibile eliminare un ruolo collegato ai servizi solo dopo aver eliminato le risorse correlate. In questo modo proteggi MediaPackage le tue risorse perché non puoi rimuovere inavvertitamente l'autorizzazione ad accedere alle risorse.

Per informazioni sugli altri servizi che supportano i ruoli collegati ai servizi, consulta [Servizi AWS](https://docs.aws.amazon.com/IAM/latest/UserGuide/reference_aws-services-that-work-with-iam.html) [supportati da IAM](https://docs.aws.amazon.com/IAM/latest/UserGuide/reference_aws-services-that-work-with-iam.html) e cerca i servizi che riportano Sì nella colonna Ruolo associato ai servizi. Scegli un Sì con un link per visualizzare la documentazione relativa al ruolo collegato ai servizi per tale servizio.

#### Autorizzazioni del ruolo collegato ai servizi per MediaPackage

MediaPackage utilizza il ruolo collegato al servizio denominato AWSServiceRoleForMediaPackage: MediaPackage utilizza questo ruolo collegato al servizio per richiamare CloudWatch per creare e gestire gruppi di log, flussi di log ed eventi di registro.

Il ruolo AWSServiceRoleForMediaPackage collegato al servizio prevede che i seguenti servizi assumano il ruolo:

• mediapackage.amazonaws.com

La politica di autorizzazione dei ruoli consente di MediaPackage completare le seguenti azioni sulle risorse specificate:

• Operazione: logs:PutLogEvents su arn:aws:logs:\*:\*:log-group:/aws/ MediaPackage/\*:log-stream:\*

AWS Elemental MediaPackage Guida per l'utente

## • Operazione: logs:CreateLogStream, logs:CreateLogGroup, logs:DescribeLogGroups, logs:DescribeLogStreams su arn:aws:logs:\*:\*:loggroup:/aws/MediaPackage/\*

Per consentire a un'entità IAM (come un utente, un gruppo o un ruolo) di creare, modificare o eliminare un ruolo collegato ai servizi devi configurare le relative autorizzazioni. Per ulteriori informazioni, consulta [Autorizzazioni del ruolo collegato ai servizi](https://docs.aws.amazon.com/IAM/latest/UserGuide/using-service-linked-roles.html#service-linked-role-permissions) nella Guida per l'utente di IAM.

### Creazione di un ruolo collegato ai servizi per MediaPackage

Non hai bisogno di creare manualmente un ruolo collegato ai servizi. Quando abiliti la registrazione degli accessi AWS Management ConsoleAWS CLI, la o l'AWSAPI MediaPackage crea automaticamente il ruolo collegato al servizio.

Se elimini questo ruolo collegato ai servizi, puoi ricrearlo seguendo lo stesso processo utilizzato per ricreare il ruolo nell'account. Quando abiliti la registrazione degli accessi, MediaPackage crea nuovamente il ruolo collegato al servizio.

Puoi anche utilizzare la console IAM per creare un ruolo collegato al servizio con lo use case. MediaPackage In AWS CLI o in AWS API, crea un ruolo collegato al servizio con il nome di servizio mediapackage.amazonaws.com. Per ulteriori informazioni, consulta [Creazione di un ruolo](https://docs.aws.amazon.com/IAM/latest/UserGuide/using-service-linked-roles.html#create-service-linked-role)  [collegato ai servizi](https://docs.aws.amazon.com/IAM/latest/UserGuide/using-service-linked-roles.html#create-service-linked-role) nella Guida per l'utente IAM. Se elimini il ruolo collegato ai servizi, puoi utilizzare lo stesso processo per crearlo nuovamente.

### Modifica di un ruolo collegato ai servizi per MediaPackage

MediaPackage non consente di modificare il ruolo collegato al AWSServiceRoleForMediaPackage servizio. Dopo aver creato un ruolo collegato al servizio, non potrai modificarne il nome perché varie entità potrebbero farvi riferimento. È possibile tuttavia modificarne la descrizione utilizzando IAM. Per ulteriori informazioni, consulta la sezione [Modifica di un ruolo collegato ai servizi](https://docs.aws.amazon.com/IAM/latest/UserGuide/using-service-linked-roles.html#edit-service-linked-role) nella Guida per l'utente di IAM.

### Eliminazione di un ruolo collegato ai servizi per MediaPackage

Se non è più necessario utilizzare una funzionalità o un servizio che richiede un ruolo collegato al servizio, ti consigliamo di eliminare il ruolo. In questo modo non hai un'entità inutilizzata che non viene monitorata o gestita attivamente. Tuttavia, è necessario effettuare la pulizia delle risorse associate al ruolo collegato al servizio prima di poterlo eliminare manualmente.

#### **a** Note

Se il MediaPackage servizio utilizza il ruolo quando si tenta di eliminare le risorse, l'eliminazione potrebbe non riuscire. In questo caso, attendi alcuni minuti e quindi ripeti l'operazione.

Per eliminare MediaPackage le risorse utilizzate da AWSServiceRoleForMediaPackage

• Disabilita la registrazione degli accessi AWS Management Console tramiteAWS CLI, o l'AWSAPI.

Per eliminare manualmente il ruolo collegato ai servizi mediante IAM

• Utilizza la console IAM, la AWS CLI o l'API AWS per eliminare il ruolo collegato ai servizi AWSServiceRoleForMediaPackage. Per ulteriori informazioni, consulta [Eliminazione del ruolo](https://docs.aws.amazon.com/IAM/latest/UserGuide/using-service-linked-roles.html#delete-service-linked-role) [collegato ai servizi](https://docs.aws.amazon.com/IAM/latest/UserGuide/using-service-linked-roles.html#delete-service-linked-role) nella Guida per l'utente di IAM.

Regioni supportate per i ruoli collegati ai servizi MediaPackage

MediaPackage supporta l'utilizzo di ruoli collegati al servizio in tutte le regioni in cui il servizio è disponibile. Per ulteriori informazioni, consultare [Regioni ed endpoint di AWS.](https://docs.aws.amazon.com/general/latest/gr/rande.html)

## <span id="page-245-0"></span>Registrazione e monitoraggio in AWS Elemental MediaPackage

Questa sezione fornisce una panoramica delle opzioni per il logging e il monitoraggio in AWS Elemental MediaPackage per scopi di sicurezza. Per ulteriori informazioni sulla registrazione e il monitoraggio, vedere. MediaPackage [Registrazione e monitoraggio in AWS Elemental](#page-250-0)  **[MediaPackage](#page-250-0)** 

Il monitoraggio è importante per garantire l'affidabilità, la disponibilità e le prestazioni di AWS Elemental MediaPackage e delle soluzioni AWS. È consigliabile raccogliere dati di monitoraggio da tutte le parti della soluzione AWS per eseguire più facilmente il debug di guasti in più punti nel caso si verifichino. AWS fornisce diversi strumenti per il monitoraggio delle risorse MediaPackage e la risposta a potenziali incidenti.

## CloudWatch Allarmi Amazon

Utilizzando gli CloudWatch allarmi, osservi una singola metrica per un periodo di tempo specificato. Se la metrica supera una determinata soglia, viene inviata una notifica a un argomento di Amazon SNS o a una policy di AWS Auto Scaling. CloudWatch gli allarmi non richiamano azioni perché si trovano in uno stato particolare. È necessario invece cambiare lo stato e mantenerlo per un numero di periodi specificato. Per ulteriori informazioni, consulta [Monitoraggio AWS Elemental MediaPackage](#page-251-0)  [con i CloudWatch parametri di Amazon.](#page-251-0)

## Log di AWS CloudTrail

CloudTrail fornisce un registro delle azioni intraprese da un utente, un ruolo o un AWS servizio in. AWS Elemental MediaPackage Utilizzando le informazioni raccolte da CloudTrail, è possibile determinare a quale richiesta è stata inviata MediaPackage, l'indirizzo IP da cui è stata effettuata la richiesta, chi ha effettuato la richiesta, quando è stata effettuata e dettagli aggiuntivi. Per ulteriori informazioni, consulta [Registrazione delle chiamate API AWS Elemental MediaPackage con AWS](#page-273-0) [CloudTrail.](#page-273-0)

## Log di accesso per AWS Elemental MediaPackage

I registri di accesso al server forniscono registrazioni dettagliate sulle richieste inviate a un canale. I log di accesso al server sono utili per numerose applicazioni. Ad esempio, le informazioni del log di accesso possono essere utili nei controlli di accesso e di sicurezza. Per ulteriori informazioni, consulta [Registrazione degli accessi](#page-276-0).

## AWS Trusted Advisor

Trusted Advisor sfrutta le best practice acquisite durante il servizio di centinaia di migliaia di clienti AWS. Trusted Advisor controlla l'ambiente AWS, quindi fornisce suggerimenti nel caso in cui vi siano opportunità di risparmio, di miglioramento delle prestazioni e della disponibilità dei sistemi o di risoluzione dei problemi di sicurezza. Tutti i clienti AWS possono accedere a cinque controlli Trusted Advisor. I clienti che hanno sottoscritto un piano di supporto Business o Enterprise possono visualizzare tutti i controlli di Trusted Advisor.

Per ulteriori informazioni, consulta [AWS Trusted Advisor.](https://docs.aws.amazon.com/awssupport/latest/user/getting-started.html#trusted-advisor)

## <span id="page-247-0"></span>Convalida della conformità per AWS Elemental MediaPackage

Per sapere se il Servizio AWSè coperto da programmi di conformità specifici, consulta i [Servizi](https://aws.amazon.com/compliance/services-in-scope/)  [AWScoperti dal programma di conformità](https://aws.amazon.com/compliance/services-in-scope/) e scegli il programma di conformità desiderato. Per informazioni generali, consulta [Programmi per la conformità di AWS.](https://aws.amazon.com/compliance/programs/)

È possibile scaricare i report di audit di terze parti utilizzando AWS Artifact. Per ulteriori informazioni, consulta [Download di report in AWS Artifact.](https://docs.aws.amazon.com/artifact/latest/ug/downloading-documents.html)

La responsabilità di conformità durante l'utilizzo dei Servizi AWSè determinata dalla riservatezza dei dati, dagli obiettivi di conformità dell'azienda e dalle normative vigenti. Per semplificare il rispetto della conformità, AWSmette a disposizione le seguenti risorse:

- [Guide Quick Start per la sicurezza e conformità](https://aws.amazon.com/quickstart/?awsf.filter-tech-category=tech-category%23security-identity-compliance): queste guide all'implementazione illustrano considerazioni relative all'architettura e forniscono la procedura per l'implementazione di ambienti di base su AWSincentrati sulla sicurezza e sulla conformità.
- [Architetture per la sicurezza e la conformità HIPAA su Amazon Web Services:](https://docs.aws.amazon.com/whitepapers/latest/architecting-hipaa-security-and-compliance-on-aws/welcome.html) questo whitepaper descrive come le aziende possono utilizzare AWSper creare applicazioni conformi alla normativa HIPAA.

#### **a** Note

Non tutti i Servizi AWSsono conformi ai requisiti HIPAA. Per ulteriori informazioni, consulta la sezione [Riferimenti sui servizi conformi ai requisiti HIPAA.](https://aws.amazon.com/compliance/hipaa-eligible-services-reference/)

- [Risorse per la conformità AWS:](https://aws.amazon.com/compliance/resources/) una raccolta di cartelle di lavoro e guide suddivise per settore e area geografica.
- [AWSGuide alla conformità dei clienti:](https://d1.awsstatic.com/whitepapers/compliance/AWS_Customer_Compliance_Guides.pdf) comprendi il modello di responsabilità condivisa attraverso la lente della conformità. Le guide riassumono le migliori pratiche per la protezione Servizi AWS e mappano le linee guida per i controlli di sicurezza su più framework (tra cui il National Institute of Standards and Technology (NIST), il Payment Card Industry Security Standards Council (PCI) e l'International Organization for Standardization (ISO)).
- [Valutazione delle risorse con le regole](https://docs.aws.amazon.com/config/latest/developerguide/evaluate-config.html) nella Guida per gli sviluppatori di AWS Config: il servizio AWS Configvaluta il livello di conformità delle configurazioni delle risorse con pratiche interne, linee guida e regolamenti.
- [AWS Security Hub](https://docs.aws.amazon.com/securityhub/latest/userguide/what-is-securityhub.html): questo Servizio AWSfornisce una visione completa dello stato di sicurezza all'interno di AWS. La Centrale di sicurezza utilizza i controlli di sicurezza per valutare le risorse

AWSe verificare la conformità agli standard e alle best practice del settore della sicurezza. Per un elenco dei servizi e dei controlli supportati, consulta la pagina [Documentazione di riferimento sui](https://docs.aws.amazon.com/securityhub/latest/userguide/securityhub-controls-reference.html)  [controlli della Centrale di sicurezza](https://docs.aws.amazon.com/securityhub/latest/userguide/securityhub-controls-reference.html).

• [AWS Audit Manager:](https://docs.aws.amazon.com/audit-manager/latest/userguide/what-is.html) questo Servizio AWSaiuta a verificare continuamente l'utilizzo di AWSper semplificare la gestione dei rischi e della conformità alle normative e agli standard di settore.

## <span id="page-248-0"></span>Resilienza nell'AWS Elemental MediaPackage

L'infrastruttura globale di AWSè basata su Regioni e zone di disponibilità AWS. AWS forniscono più zone di disponibilità fisicamente separate e isolate che sono connesse tramite reti altamente ridondanti, a bassa latenza e velocità effettiva elevata. Con le zone di disponibilità, è possibile progettare e gestire applicazioni e database che eseguono il failover automatico tra zone di disponibilità senza interruzioni. Le zone di disponibilità sono più disponibili, tolleranti ai guasti e scalabili rispetto alle infrastrutture tradizionali a data center singolo o multiplo.

Per ulteriori informazioni sulle Regioni e le Zone di disponibilità AWS, consulta [Infrastruttura globale](https://aws.amazon.com/about-aws/global-infrastructure/)  [di AWS.](https://aws.amazon.com/about-aws/global-infrastructure/)

## <span id="page-248-1"></span>Sicurezza dell'infrastruttura in AWS Elemental MediaPackage

Come servizio gestito, AWS Elemental MediaPackage è protetto dalla sicurezza di rete globale AWS. Per informazioni sui servizi di sicurezza AWSe su come AWSprotegge l'infrastruttura, consulta la pagina [Sicurezza del cloud AWS.](https://aws.amazon.com/security/) Per progettare l'ambiente AWSutilizzando le best practice per la sicurezza dell'infrastruttura, consulta la pagina [Protezione dell'infrastruttura](https://docs.aws.amazon.com/wellarchitected/latest/security-pillar/infrastructure-protection.html) nel Pilastro della sicurezza di AWSWell‐Architected Framework.

Si utilizzano chiamate API AWS pubblicate per accedere MediaPackage tramite la rete. I client devono supportare quanto segue:

- Transport Layer Security (TLS). È richiesto TLS 1.2 ed è consigliato TLS 1.3.
- Suite di cifratura con Perfect Forward Secrecy (PFS), ad esempio Ephemeral Diffie-Hellman (DHE) o Elliptic Curve Ephemeral Diffie-Hellman (ECDHE). La maggior parte dei sistemi moderni, come Java 7 e versioni successive, supporta tali modalità.

Inoltre, le richieste devono essere firmate utilizzando un ID chiave di accesso e una chiave di accesso segreta associata a un principale IAM. In alternativa, è possibile utilizzare [AWS Security](https://docs.aws.amazon.com/STS/latest/APIReference/Welcome.html)  [Token Service](https://docs.aws.amazon.com/STS/latest/APIReference/Welcome.html) (AWS STS) per generare le credenziali di sicurezza temporanee per sottoscrivere le richieste.

# <span id="page-250-0"></span>Registrazione e monitoraggio in AWS Elemental **MediaPackage**

Il monitoraggio è un elemento importante per mantenere l'affidabilità, la disponibilità e le prestazioni delle AWS Elemental MediaPackage altre AWS soluzioni. AWSfornisce i seguenti strumenti di monitoraggio per osservare MediaPackage, segnalare quando qualcosa non va e intraprendere azioni automatiche quando necessario:

- Amazon CloudWatch monitora AWS le tue risorse e le applicazioni su cui esegui AWS in tempo reale. Puoi raccogliere i parametri e tenerne traccia, creare pannelli di controllo personalizzati e impostare allarmi per inviare una notifica o intraprendere azioni quando un parametro specificato raggiunge una determinata soglia. Ad esempio, puoi tenere CloudWatch traccia dell'utilizzo della CPU o di altri parametri delle tue istanze Amazon EC2 e avviare automaticamente nuove istanze quando necessario. Per ulteriori informazioni, consulta la [Amazon CloudWatch User Guide](https://docs.aws.amazon.com/AmazonCloudWatch/latest/monitoring/).
- Amazon CloudWatch Events offre un flusso quasi in tempo reale di eventi di sistema che descrivono i cambiamenti nelle AWS risorse. CloudWatch Events consente l'elaborazione automatizzata basata sugli eventi, poiché puoi scrivere regole che controllano determinati eventi e attivano azioni automatizzate in altri AWS servizi quando si verificano tali eventi. Per ulteriori informazioni, consulta la [Amazon CloudWatch Events User Guide.](https://docs.aws.amazon.com/AmazonCloudWatch/latest/events/)
- AWS CloudTrail acquisisce le chiamate API e gli eventi correlati effettuati da o per conto del tuo account AWS e fornisce i file di log a un bucket Amazon S3 specificato. Puoi identificare quali utenti e account hanno richiamato AWS, l'indirizzo IP di origine da cui sono state effettuate le chiamate e quando sono avvenute. Per ulteriori informazioni, consultare la [Guida per l'utente AWS](https://docs.aws.amazon.com/awscloudtrail/latest/userguide/) [CloudTrail.](https://docs.aws.amazon.com/awscloudtrail/latest/userguide/)
- AWS Elemental MediaPackagei log di accesso forniscono registrazioni dettagliate sulle richieste inviate a un canale. I log di accesso sono utili per numerose applicazioni. Ad esempio, tali informazioni possono essere utilizzate nei controlli di sicurezza e di accesso. Per ulteriori informazioni, consulta [Registrazione degli accessi.](#page-276-0)
- MediaPackage le intestazioni di aggiornamento del manifesto indicano quando il servizio ha aggiornato l'ultima volta il manifesto e la sequenza dei segmenti nei flussi di lavoro che non utilizzano l'inserimento dinamico degli annunci. MediaPackage include queste intestazioni personalizzate nelle risposte di riproduzione. Queste intestazioni sono utili per la risoluzione di problemi relativi ai manifesti obsoleti. Per ulteriori informazioni, consulta [Monitoraggio del tempo di](#page-283-0) [aggiornamento del manif](#page-283-0).

#### Argomenti

- [Monitoraggio AWS Elemental MediaPackage con i CloudWatch parametri di Amazon](#page-251-0)
- [Monitoraggio AWS Elemental MediaPackage con eventi CloudWatch](#page-264-0)
- [Registrazione delle chiamate API AWS Elemental MediaPackage con AWS CloudTrail](#page-273-0)
- [Registrazione degli accessi](#page-276-0)
- [Monitoraggio del tempo di aggiornamento del manif](#page-283-0)

# <span id="page-251-0"></span>Monitoraggio AWS Elemental MediaPackage con i CloudWatch parametri di Amazon

È possibile monitorare AWS Elemental MediaPackage l'utilizzo CloudWatch, che raccoglie dati grezzi e li elabora in metriche leggibili e quasi in tempo reale. Queste statistiche vengono conservate per un periodo di 15 mesi, per permettere l'accesso alle informazioni storiche e offrire una prospettiva migliore sulle prestazioni del servizio o dell'applicazione Web. È anche possibile impostare allarmi che controllano determinate soglie e inviare notifiche o intraprendere azioni quando queste soglie vengono raggiunte. Per ulteriori informazioni, consulta la [Amazon CloudWatch User Guide](https://docs.aws.amazon.com/AmazonCloudWatch/latest/monitoring/).

Per visualizzare le metriche utilizzando la console MediaPackage

MediaPackage visualizza le metriche in tutta la console.

- 1. Apri la MediaPackage console all'indirizzo <https://console.aws.amazon.com/mediapackage/>.
- 2. Accedi alla pagina appropriata per visualizzare i parametri:
	- Per le metriche su tutti i canali e gli endpoint diRegione AWS, vai alla pagina Canali.
	- Per i parametri di un canale specifico e tutti i relativi endpoint, accedi alla pagina dei dettagli del canale.
	- Per i parametri di un endpoint specifico e il relativo canale, accedi alla pagina dei dettagli dell'endpoint.
- 3. (facoltativo) Per affinare la vista dei parametri, seleziona Open in CloudWatch (Apri in &CW;).

Per visualizzare le metriche utilizzando la console CloudWatch

I parametri vengono raggruppati prima in base allo spazio dei nomi del servizio e successivamente in base alle diverse combinazioni di dimensioni all'interno di ogni spazio dei nomi.
- 1. Accedi AWS Management Console e apri la CloudWatch console all'[indirizzo https://](https://console.aws.amazon.com/cloudwatch/) [console.aws.amazon.com/cloudwatch/](https://console.aws.amazon.com/cloudwatch/).
- 2. Nel riquadro di navigazione, seleziona Parametri.
- 3. In Tutte le metriche, scegli lo spazio dei nomi AWS/ MediaPackage.
- 4. Scegli la dimensione di parametri per visualizzare i parametri (ad esempio, seleziona channel per visualizzare i parametri per canale).

Visualizzazione dei parametri usando AWS CLI

Al prompt dei comandi, utilizza il comando seguente:

aws cloudwatch list-metrics --namespace "AWS/MediaPackage"

## Argomenti

- [AWS Elemental MediaPackagemetriche relative ai contenuti live](#page-252-0)
- [AWS Elemental MediaPackageMetriche dei contenuti VOD](#page-260-0)

## <span id="page-252-0"></span>AWS Elemental MediaPackagemetriche relative ai contenuti live

Il AWS/MediaPackage namespace include le seguenti metriche per i contenuti live. AWS Elemental MediaPackagepubblica le metriche CloudWatch ogni minuto, se non prima.

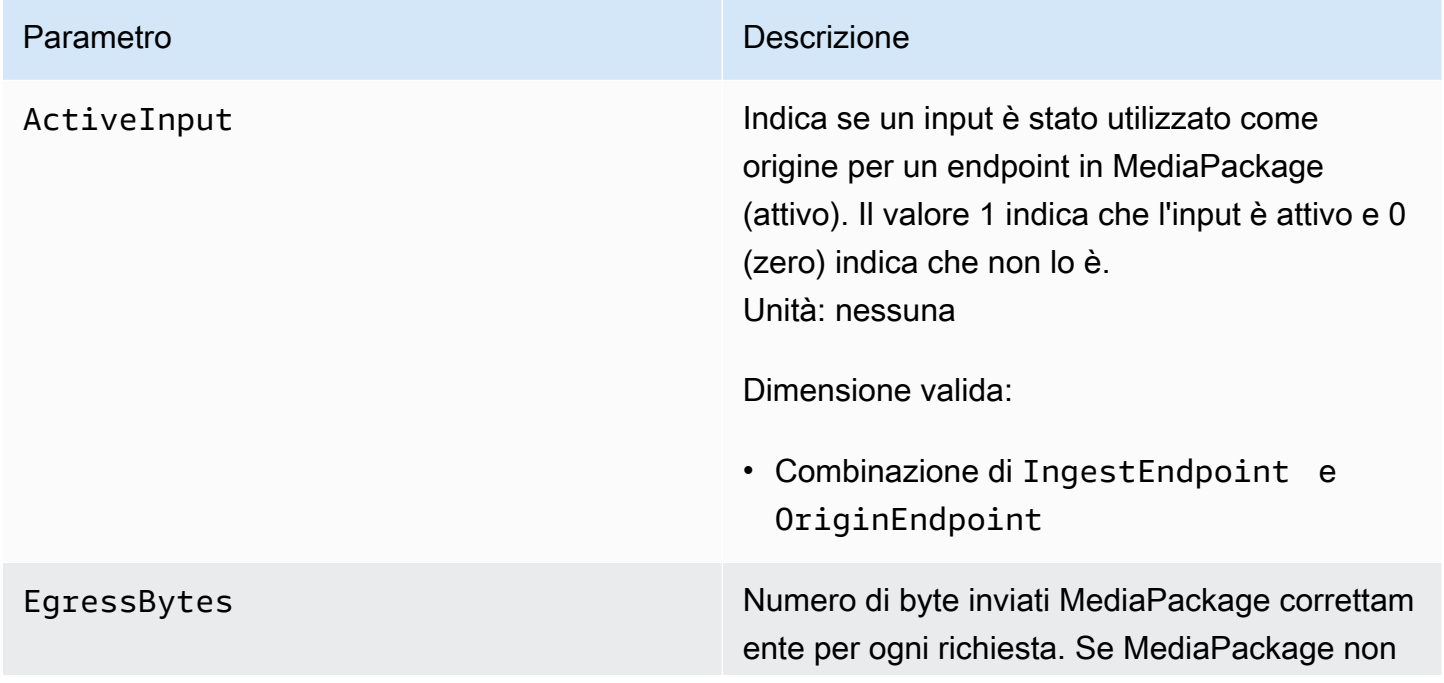

riceve alcuna richiesta per l'output nell'intervallo specificato, non vengono forniti dati. Unità: byte

Statistiche valide:

- Average— Byte medi (Sum/SampleCou nt ) AWS Elemental MediaPackage emessi nell'intervallo configurato.
- Maximum— Richiesta di output individua le più grande (in byte) effettuata a. AWS Elemental MediaPackage
- Minimum— La più piccola richiesta di output individuale (in byte) effettuata a. AWS Elemental MediaPackage
- SampleCount Numero di richieste utilizzate nel calcolo statistico.
- Sum— Numero totale di byte AWS Elemental MediaPackage emessi nell'intervallo configurato.

- Channel
- Combinazione di Channel e OriginEnd point
- PackagingConfiguration
- Nessuna dimensione

EgressRequestCount Numero di richieste di contenuti che AWS Elemental MediaPackage riceve. Se MediaPackage non riceve alcuna richiesta per l'output nell'intervallo specificato, non vengono forniti dati. Unità: numero

Statistiche valide:

• Sum— Numero totale di richieste di output ricevute. AWS Elemental MediaPackage

- Channel
- Combinazione di Channel e OriginEnd point
- StatusCodeRange
- Combinazione di Channel e StatusCod eRange
- Combinazione di Channel, OriginEnd point e StatusCodeRange
- PackagingConfiguration
- Combinazione di PackagingConfigura tion e StatusCodeRange
- Nessuna dimensione

EgressResponseTime **Il tempo necessario MediaPackage per** elaborare ogni richiesta di output. Se MediaPackage non riceve alcuna richiesta per l'output nell'intervallo specificato, non vengono forniti dati. Unità: millisecondi

Statistiche valide:

- Average— Tempo medio (Sum/SampleCou nt ) impiegato AWS Elemental MediaPack age per elaborare le richieste di output nell'intervallo configurato.
- Maximum— Tempo massimo (in millisecondi) necessario AWS Elemental MediaPackage per elaborare una richiesta di output e fornire una risposta.
- Minimum— Tempo minimo (in milliseco ndi) necessario per elaborare una richiesta di output e fornire una AWS Elemental MediaPackage risposta.
- SampleCount Numero di richieste utilizzato nel calcolo statistico.
- Sum— Tempo totale necessario AWS Elemental MediaPackage per elaborare le richieste di output nell'intervallo configurato.

- Channel
- Combinazione di Channel e OriginEnd point
- PackagingConfiguration

IngressBytes Numero di byte di contenuti che AWS Elemental MediaPackage riceve per ogni richiesta di input. Se MediaPackage non riceve alcuna richiesta di input nell'intervallo specifica to, non viene fornito alcun dato. Unità: byte

Statistiche valide:

- Average— Byte medi (Sum/SampleCou nt ) MediaPackage ricevuti nell'intervallo configurato.
- Maximum— Richiesta di input individuale più grande (in byte) effettuata a. AWS Elemental **MediaPackage**
- Minimum— La più piccola richiesta di input individuale (in byte) effettuata a. AWS Elemental MediaPackage
- SampleCount Numero di richieste utilizzate nel calcolo statistico.
- Sum— Numero totale di byte AWS Elemental MediaPackage ricevuti nell'intervallo configurato.

- Channel
- Combinazione di Channel e IngestEnd point
- Nessuna dimensione

IngressResponseTime **Immerger in the Illempo necessario MediaPackage per** elaborare ogni richiesta di input. Se MediaPack age non riceve alcuna richiesta di input nell'inte rvallo specificato, non vengono forniti dati. Unità: millisecondi

Statistiche valide:

- Average— Tempo medio (Sum/SampleCou nt ) impiegato MediaPackage per elaborare le richieste di input nell'intervallo configurato.
- Maximum— Tempo massimo (in millisecondi) necessario AWS Elemental MediaPackage per elaborare una richiesta di input e fornire una risposta.
- Minimum— Tempo minimo (in milliseco ndi) necessario per elaborare una richiesta di input e fornire una AWS Elemental MediaPackage risposta.
- SampleCount Numero di richieste utilizzato nel calcolo statistico.
- Sum— Tempo totale necessario MediaPack age per elaborare le richieste di input nell'inte rvallo configurato.

- Channel
- Combinazione di Channel e IngestEnd point
- Nessuna dimensione

# AWS Elemental MediaPackagedimensioni live

Puoi filtrare i dati AWS/MediaPackage utilizzando le seguenti dimensioni.

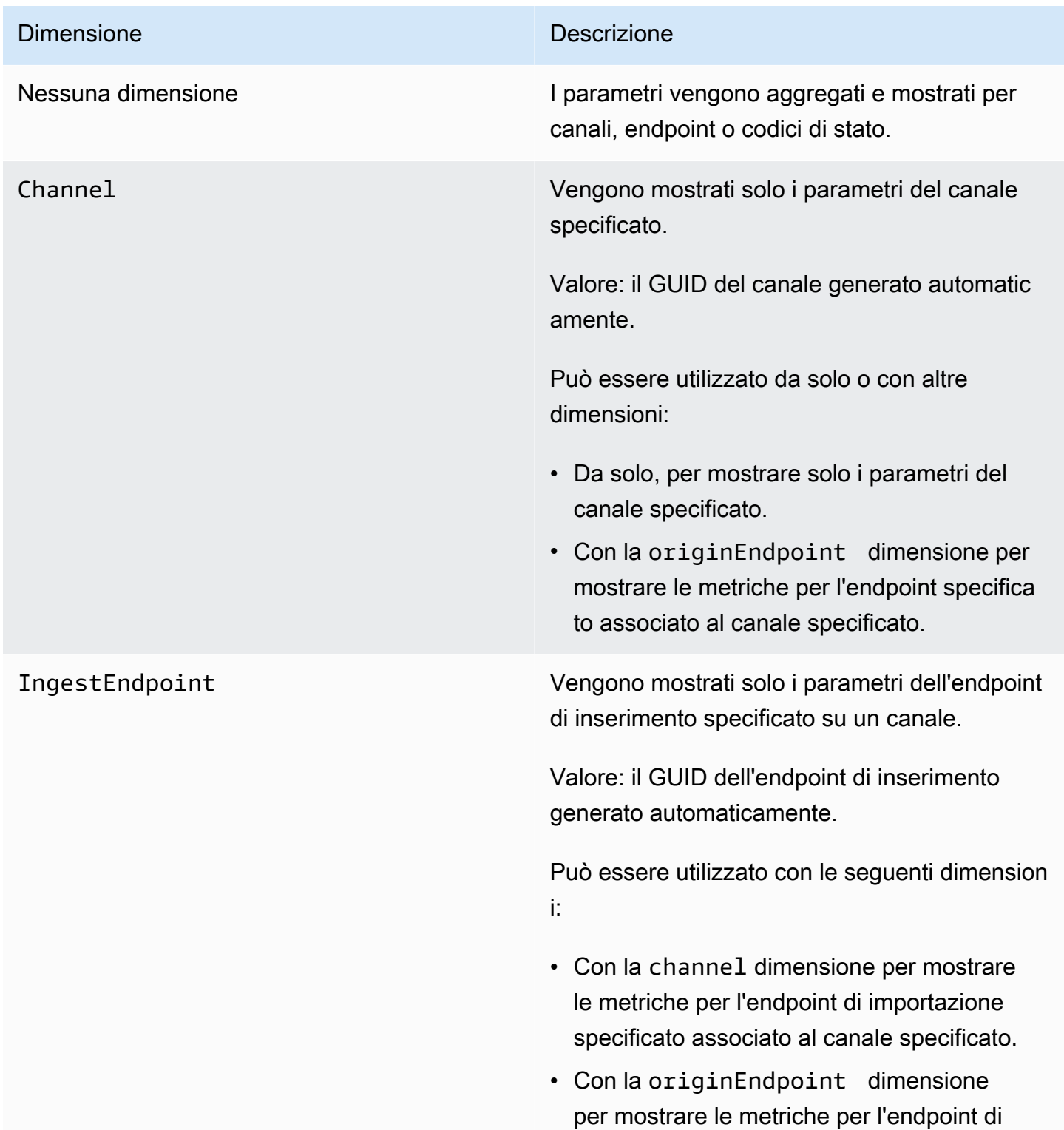

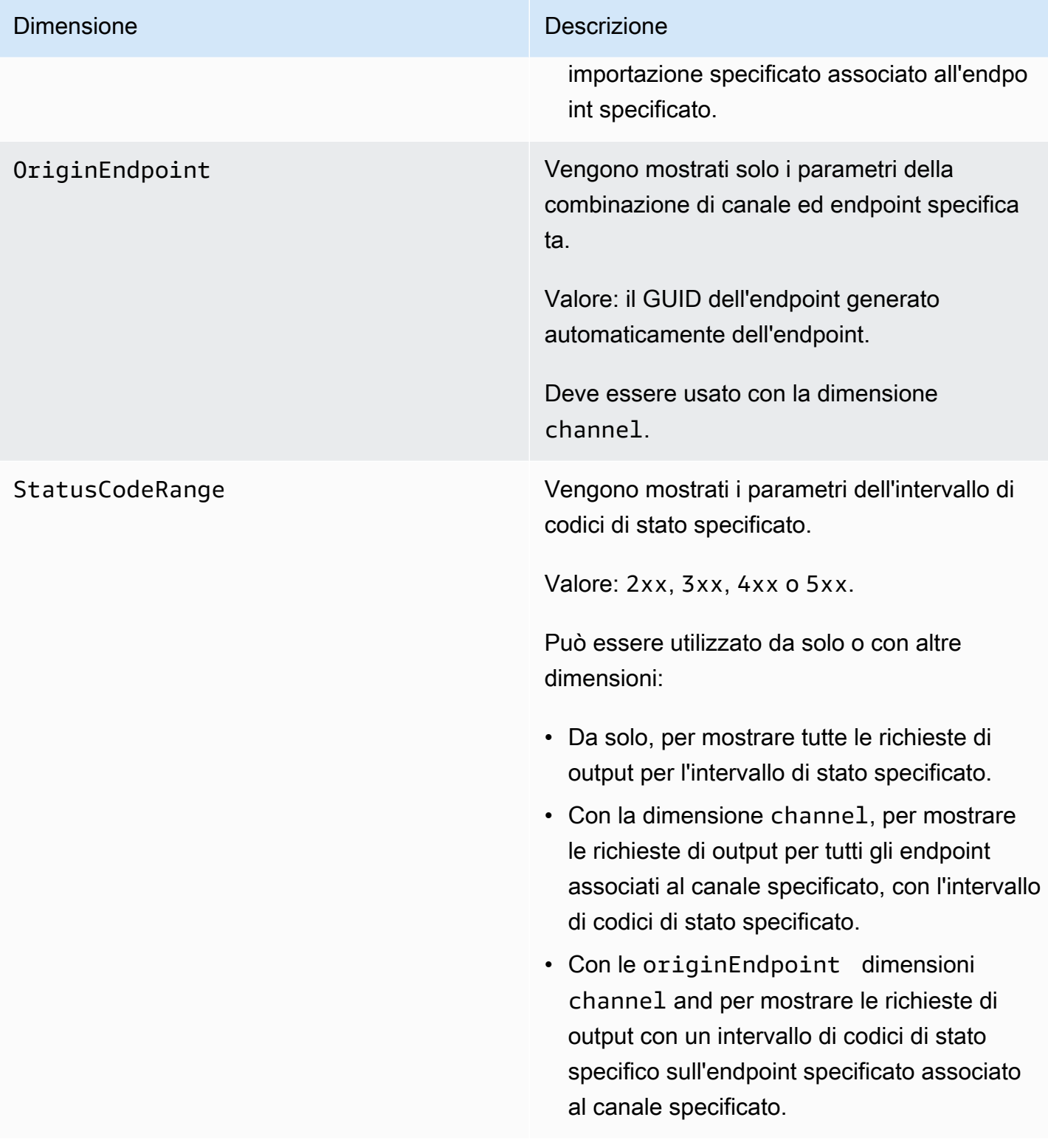

# <span id="page-260-0"></span>AWS Elemental MediaPackageMetriche dei contenuti VOD

Il AWS/MediaPackage namespace include le seguenti metriche per i contenuti video on demand (VOD). AWS Elemental MediaPackagepubblica le metriche CloudWatch ogni minuto, se non prima.

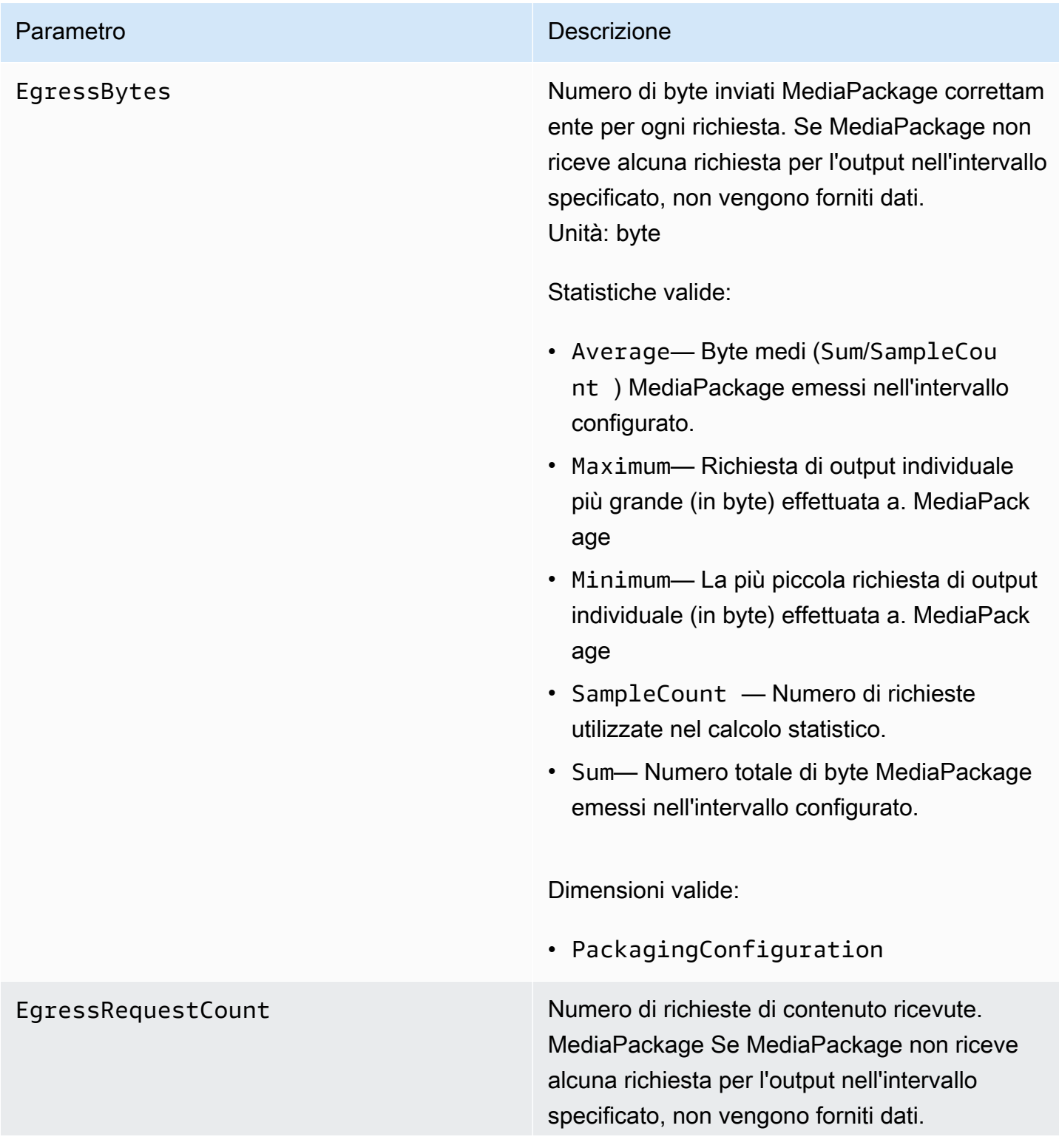

Unità: numero

Statistiche valide:

• Sum— Numero totale di richieste di output MediaPackage ricevute.

- PackagingConfiguration
- Combinazione di PackagingConfigura tion e StatusCodeRange

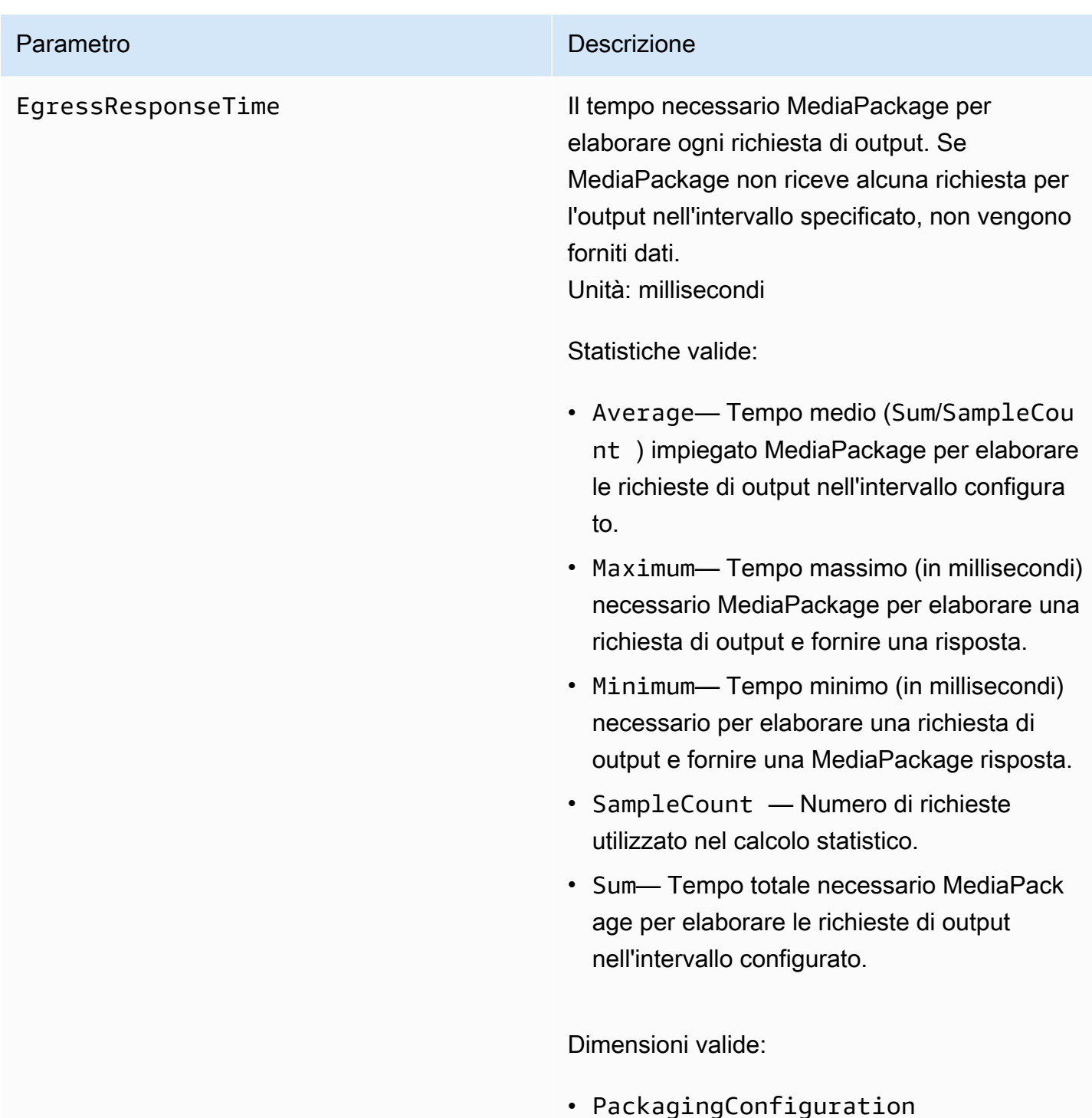

# AWS Elemental MediaPackageDimensioni VOD

Puoi filtrare i dati AWS/MediaPackage utilizzando le seguenti dimensioni.

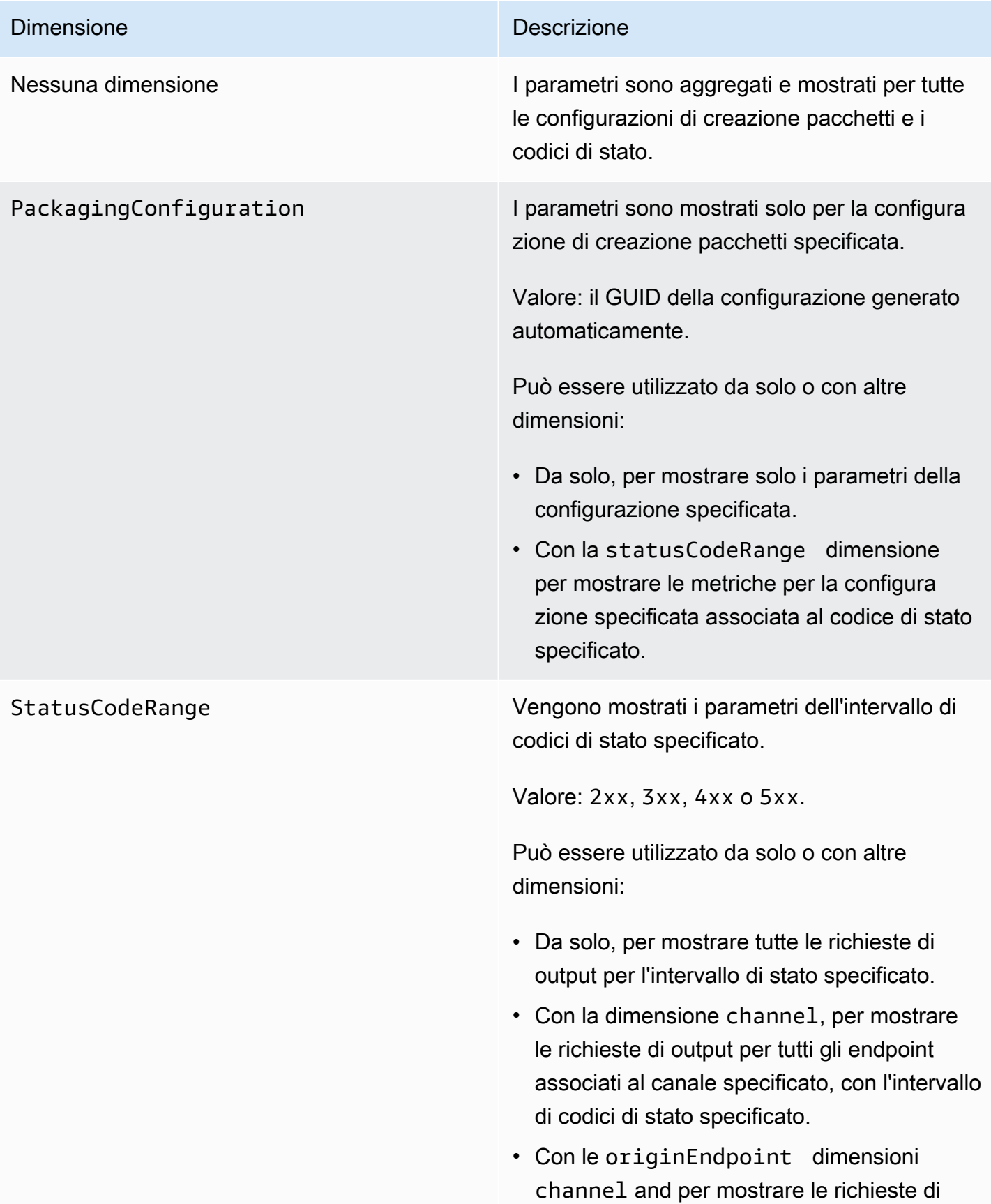

## Dimensione Descrizione

output con un intervallo di codici di stato specifico sull'endpoint specificato associato al canale specificato.

# Monitoraggio AWS Elemental MediaPackage con eventi **CloudWatch**

Amazon CloudWatch Events ti consente di automatizzare AWS i tuoi servizi e rispondere automaticamente a eventi di sistema come problemi di disponibilità delle applicazioni o condizioni di errore. AWSi servizi forniscono eventi a CloudWatch Events quasi in tempo reale. Puoi compilare regole semplici che indichino quali eventi sono considerati di interesse per te e quali azioni automatizzate intraprendere quando un evento corrisponde a una regola. Le azioni che possono essere attivate automaticamente includono le seguenti:

- Richiamo di una funzione AWS Lambda
- Richiamo del comando di esecuzione di AWS Systems Manager
- Inoltro dell'evento a Amazon Kinesis Data Streams
- Attivazione di una macchina a stati AWS Step Functions

Un esempio di utilizzo di CloudWatch Events with MediaPackage è la notifica a un argomento di Amazon SNS se si raggiunge il numero massimo di stream in ingresso. MediaPackage emette eventi con il massimo impegno possibile.

Per ulteriori informazioni sulla creazione di regole in CloudWatch Events, consulta la [Amazon](https://docs.aws.amazon.com/AmazonCloudWatch/latest/events/)  [CloudWatch Events User Guide](https://docs.aws.amazon.com/AmazonCloudWatch/latest/events/).

Per un elenco degli eventi che vengono MediaPackage generati, consulta[Eventi AWS Elemental](#page-264-0) [MediaPackage](#page-264-0).

# <span id="page-264-0"></span>Eventi AWS Elemental MediaPackage

AWS Elemental MediaPackagesi integra con Amazon CloudWatch Events per informarti di determinati eventi che influiscono sui tuoi canali ed endpoint. Ogni evento è rappresentato in [JSON](http://json.org)  [\(JavaScript Object Notation\)](http://json.org) e contiene il nome dell'evento, la data e l'ora in cui si è verificato

l'evento, il canale o l'endpoint interessato e altro ancora. MediaPackage emette eventi con la massima diligenza possibile. Puoi utilizzare CloudWatch Events per raccogliere questi eventi e impostare regole che li indirizzino verso uno o più target come AWS Lambda funzioni, argomenti Amazon SNS, code Amazon SQS, flussi in Amazon Kinesis Data Streams o destinazioni integrate.

Per ulteriori informazioni sull'utilizzo di CloudWatch Events con altri tipi di eventi, consulta la [Amazon](https://docs.aws.amazon.com/AmazonCloudWatch/latest/events/) [CloudWatch Events User Guide](https://docs.aws.amazon.com/AmazonCloudWatch/latest/events/).

I seguenti argomenti descrivono gli CloudWatch eventi che MediaPackage crea.

Event types (Tipi di evento)

- [Eventi di notifica di input](#page-265-0)
- [Eventi chiave di notifica del provider](#page-269-0)
- [Eventi di notifica delle offerte di lavoro Harvest](#page-270-0)

## <span id="page-265-0"></span>Eventi di notifica di input

Ricevi gli eventi di notifica di input per i contenuti VOD (video on demand) live. Questi eventi ti avvisano quando succede qualcosa con l' MediaPackage ingest. Questi sono gli eventi di notifica di input che potresti ricevere:

- Numero massimo di flussi di input superato
- Cambio di input
- Cambio dello stato dell'inserimento VOD
- Preparazione alla riproduzione VOD

Nelle sezioni seguenti viene descritto ciascuno di questi eventi.

Evento numero massimo di flussi di input superato

Per i contenuti live, un canale MediaPackage supera la quota prevista per il numero di flussi di input. Per informazioni sulle quote, consulta [Quote in AWS Elemental MediaPackage.](#page-296-0)

Example

{

"id": "7bf73129-1428-4cd3-a780-95db273d1602",

```
 "detail-type": "MediaPackage Input Notification", 
    "source": "aws.mediapackage", 
    "account": "aws_account_id", 
    "time": "2015-11-11T21:29:54Z", 
    "region": "us-west-2", 
    "resources":[ 
       "arn:aws:mediapackage:us-
west-2:aws_account_id:channels/262ff182d46d4b399fcabea1364df682" 
    ], 
    "detail":{ 
       "event": "MaxIngestStreamsError", 
       "message": "Parent Manifest [%s] has [23] streams, more than [20] allowed: 
 (index_1.m3u8, index_2.m3u8, index_3.m3u8, index_4.m3u8, index_5.m3u8, index_6.m3u8, index_7.m3u8) }
}
```
Evento cambio di input

Per i contenuti live, MediaPackage cambia gli ingressi per uno dei tuoi endpoint.

Un evento viene inviato in un periodo di cinque minuti. Se l'input cambia più volte in cinque minuti (ad esempio, se MediaPackage passa a un ingresso e poi torna all'altro), si riceve un solo evento.

Per informazioni sulla ridondanza di input e su cosa provoca il cambio di input, consulta [Flusso di](#page-23-0) [elaborazione della ridondanza AWS Elemental MediaPackage degli input in tempo reale](#page-23-0).

Example

```
{ 
    "id": "8f9b8e72-0b31-e883-f19c-aec84742f3ce", 
    "detail-type": "MediaPackage Input Notification", 
    "source": "aws.mediapackage", 
    "account": "aws_account_id", 
    "time": "2018-07-16T17:29:36Z", 
    "region": "us-east-1", 
    "resources":[ 
       "arn:aws:mediapackage:us-
east-1:aws_account_id:origin_endpoints/82d6b9bc04cb4612b487963d6c8d0f1a" 
    ], 
    "detail":{ 
       "event": "InputSwitchEvent", 
       "message": "Origin endpoint experienced an Input Switch Event",
```

```
 "EventDetails": { 
          "Channel": "channel name", 
          "PreviousIngestEndpoint": "endpoint uuid before input switch", 
          "CurrentIngestEndpoint": "endpoint uuid after input switch", 
       } 
    }
}
```
Evento stato di inserimento VOD

Per i contenuti video on demand (VOD), una risorsa in corso MediaPackage cambia lo stato di importazione. Ricevi notifiche per i seguenti eventi:

- IngestStart
- IngestError
- IngestComplete

Example

```
{ 
    "id": "8f9b8e72-0b31-e883-f19c-aec84742f3ce", 
    "detail-type": "MediaPackage Input Notification", 
    "source": "aws.mediapackage", 
    "account": "aws_account_id", 
    "time": "2019-05-03T17:29:36Z", 
    "region": "us-west-2", 
    "resources":[ 
       "arn:aws:mediapackage-vod:us-west-2:aws_account_id:assets/asset_name" 
    ], 
    "detail":{ 
       "event": "IngestComplete", 
       "message": "message text" 
    }
}
```
## Evento di riproduzione VOD

Per i contenuti VOD, MediaPackage è disponibile una risorsa per la riproduzione. Esiste un periodo di tempo tra il completamento dell'inserimento e il momento in cui l'asset può essere

riprodotto. L'evento VodAssetPlayable significa che ora MediaPackage può soddisfare le richieste di riproduzione della risorsa.

Ottieni VodAssetPlayable eventi individuali per ogni configurazione di pacchetto nel tuo gruppo di pacchetti. Ad esempio, se il gruppo di pacchetti contiene una configurazione di pacchetto DASH e una configurazione di pacchetto HLS, riceverai due VodAssetPlayable eventi: uno per la configurazione di pacchetto DASH e uno per la configurazione di pacchetto HLS.

Example

```
{ 
    "id": "81e896e4-d9e5-ec79-f82a-b4cf3246c567", 
    "detail-type": "MediaPackage Input Notification", 
    "source": "aws.mediapackage", 
    "account": "aws_account_id", 
    "time": "2019-11-03T21:46:00Z", 
    "region": "us-west-2", 
    "resources":[ 
       "arn:aws:mediapackage-vod:us-west-2:aws_account_id:assets/asset_id", 
       "arn:aws:mediapackage-vod:us-
west-2:aws_account_id:packaging_configuration/packaging_configuration_id" 
    ], 
    "detail":{ 
       "event": "VodAssetPlayable", 
       "message": "Asset 'asset_id' is now playable for PackagingConfiguration 
  'packaging_configuration_id'", 
       "packaging_configuration_id": "packaging_configuration_id", 
       "manifest_urls":[ 
          "https://555555555555.egress.mediapackage-vod.us-west-2.amazonaws.com/out/
v1/b9cc115bf7f1a/b848dfb116920772aa69ba/a3c74b1cae6a451c/index.m3u8" 
      \mathbf 1 }
}
{ 
     "id": "91e896e4-d9e5-ab80-f82a-b4cf3246c568", 
     "detail-type": "MediaPackage Input Notification", 
     "source": "aws.mediapackage", 
     "account": "aws_account_id", 
     "time": "2019-11-03T21:47:00Z", 
     "region": "us-west-2", 
     "resources":[ 
       "arn:aws:mediapackage-vod:us-west-2:aws_account_id:assets/asset_id",
```

```
 "arn:aws:mediapackage-vod:us-
west-2:aws_account_id:packaging_configuration/packaging_configuration_id" 
     ], 
     "detail":{ 
       "event": "VodAssetPlayable", 
       "message": "Asset 'asset_id' is now playable for PackagingConfiguration 
  'packaging_configuration_id'", 
       "packaging_configuration_id": "packaging_configuration_id", 
       "manifest_urls":[ 
           "https://111122223333.egress.mediapackage-vod.us-west-2.amazonaws.com/out/
v1/1234567890abc/021345abcdef6789012345/abcdef0123456789/index.mpd" 
       ] 
     }
}
```
## <span id="page-269-0"></span>Eventi chiave di notifica del provider

Ricevi eventi di notifica del fornitore di chiavi quando utilizzi la crittografia dei contenuti su un endpoint e non MediaPackage riesci a contattare il fornitore delle chiavi. Per ulteriori informazioni su DRM e crittografia, consulta <https://docs.aws.amazon.com/speke/latest/documentation/>.

Example Evento di notifica in tempo reale del provider di chiavi

```
{ 
    "id": "7bf73129-1428-4cd3-a780-98ds273d1602", 
    "detail-type": "MediaPackage Key Provider Notification", 
    "source": "aws.mediapackage", 
    "account": "aws_account_id", 
    "time": "2015-11-11T21:29:54Z", 
    "region": "us-west-2", 
    "resources":[ 
       "arn:aws:mediapackage:us-west-2:aws_account_id:origin_endpoints/endpoint_id" 
    ], 
    "detail":{ 
       "event": "KeyProviderError", 
       "message": "message-text" 
    }
}
```
## Example Evento di notifica del provider di chiavi VOD

```
 "id": "7bf73129-1428-4cd3-a780-98ds273d1602", 
    "detail-type": "MediaPackage Key Provider Notification", 
    "source": "aws.mediapackage", 
    "account": "aws_account_id", 
    "time": "2015-11-11T21:29:54Z", 
    "region": "us-west-2", 
    "resources":[ 
       "arn:aws:mediapackage-vod:us-
west-2:aws_account_id:packaging_configurations/packaging_group_name" 
    ], 
    "detail":{ 
       "event": "KeyProviderError", 
       "message": "message-text" 
    }
}
```
<span id="page-270-0"></span>Eventi di notifica delle offerte di lavoro Harvest

Puoi ottenere gli eventi Harvest Job Status quando esporti una clip da un live streaming per creare una risorsa Live-to-VOD. MediaPackage crea notifiche quando il processo di raccolta ha esito positivo o negativo. Per informazioni sui processi di raccolta e sugli asset Live-to-VOD, consulta [Creazione di risorse Live-to-VOD con AWS Elemental MediaPackage.](#page-145-0)

Example Evento Harvest Job riuscito

```
{ 
    "id": "8f9b8e72-0b31-e883-f19c-aec84742f3ce", 
    "detail-type": "MediaPackage HarvestJob Notification", 
    "source": "aws.mediapackage", 
    "account": "aws_account_id", 
    "time": "2019-07-16T17:29:36Z", 
    "region": "us-east-1", 
    "resources":[ 
       "arn:aws:mediapackage:us-east-1:aws_account_id:harvest_jobs/harvest_job_id" 
    ], 
    "detail":{ 
       "harvest_job": { 
            "id": "harvest_job_id", 
            "arn": "arn:aws:mediapackage-vod:us-
east-1:aws_account_id:harvest_jobs/harvest_job_id", 
            "status": "SUCCEEDED", 
            "origin_endpoint_id": "endpoint_id",
```

```
 "start_time": "2019-06-26T20:30:00-08:00", 
            "end_time": "2019-06-26T21:00:00-08:00", 
            "s3_destination": { 
                "bucket_name": "s3_bucket_name", 
                "manifest_key": "path/and/manifest_name/index.m3u8", 
                "role_arn": "arn:aws:iam::aws_account_id:role/S3Access_role", 
           }, 
            "created_at": "2019-06-26T21:03:12-08:00" 
       } 
    }
}
```
Example Evento di raccolta non riuscito

```
{ 
    "id": "8f9b8e72-0b31-e883-f19c-aec84742f3ce", 
    "detail-type": "MediaPackage HarvestJob Notification", 
    "source": "aws.mediapackage", 
    "account": "aws_account_id", 
    "time": "2019-07-16T17:29:36Z", 
    "region": "us-east-1", 
    "resources":[ 
       "arn:aws:mediapackage:us-east-1:aws_account_id:harvest_jobs/harvest_job_id" 
    ], 
    "detail":{ 
       "harvest_job": { 
            "id": "harvest_job_id", 
           "arn": "arn:aws:mediapackage-vod:us-
east-1:aws_account_id:harvest_jobs/harvest_job_id", 
            "status": "FAILED", 
            "origin_endpoint_id": "endpoint_id", 
            "start_time": "2019-06-26T20:30:00-08:00", 
            "end_time": "2019-06-26T21:00:00-08:00", 
            "s3_destination": { 
                "bucket_name": "s3_bucket_name", 
                "manifest_key": "path/and/manifest_name/index.m3u8", 
                "role_arn": "arn:aws:iam::aws_account_id:role/S3Access_role", 
           }, 
            "created_at": "2019-06-26T21:03:12-08:00" 
       }, 
       "message": "Message text" 
    }
}
```
# Creazione di notifiche di eventi

Puoi utilizzare Amazon CloudWatch Events e Amazon Simple Notification Service (Amazon SNS) per avvisarti di nuovi eventi. In CloudWatch Events, la regola descrive gli eventi di cui ricevi notifiche. In Amazon SNS, l'argomento descrive che tipo di notifica ricevi. Questa sezione descrive la procedura dettagliata per creare un argomento e una regola per gli eventi da AWS Elemental MediaPackage. Per informazioni dettagliate su argomenti e regole, consulta quanto segue:

- [Crea un argomento](https://docs.aws.amazon.com/sns/latest/dg/sns-getting-started.html#CreateTopic) e [iscriviti a un argomento](https://docs.aws.amazon.com/sns/latest/dg/sns-getting-started.html#SubscribeTopic) nella Amazon Simple Notification Service Developer Guide
- [Inizia a usare Amazon CloudWatch Events](https://docs.aws.amazon.com/AmazonCloudWatch/latest/events/CWE_GettingStarted.html) nella Guida per l'utente di Amazon CloudWatch Events

## Per creare notifiche di CloudWatch eventi

- 1. Accedi ad [Amazon SNS](https://console.aws.amazon.com/sns/v2/home) e crea un argomento. Assegna un nome descrittivo all'argomento riconoscibile in seguito.
- 2. Effettua la sottoscrizione all'argomento appena creato. Scegli che tipo di notifica ricevere e dove inviarla. Ad esempio, per le notifiche e-mail, scegli il protocollo Email (E-mail) e inserisci l'indirizzo e-mail per ricevere le notifiche per l'endpoint.
- 3. Accedi [CloudWatch agli eventi](https://console.aws.amazon.com/cloudwatch) e crea una regola che utilizza uno schema di eventi personalizzato. Nello spazio dell'anteprima del modello di eventi, immetti quanto segue:

```
{ 
   "source": [ 
     "aws.mediapackage" 
   ], 
   "detail-type": [ 
     "detail-type from event" 
   ]
}
```
Per detail-type, immetti il valore per il campo detail-type dall'evento. Puoi utilizzare i seguenti valori per tipo di dettaglio:

- **MediaPackage Input Notification**
- **MediaPackage Key Provider Notification**

Per informazioni sui tipi di eventi, consulta [Eventi AWS Elemental MediaPackage.](#page-264-0)

## Example

La regola di esempio seguente crea notifiche per tutti gli eventi in tutti i tipi di dettaglio.

```
{ 
   "source": [ 
     "aws.mediapackage" 
   ], 
   "detail-type": [ 
     "MediaPackage Input Notification", 
     "MediaPackage Key Provider Notification", 
     "MediaPackage HarvestJob Notification" 
   ]
}
```
- 4. Aggiungi un target alla regola creata. Scegli SNS topic (Argomento SNS), quindi seleziona l'argomento creato nella fase 1.
- 5. Configura i dettagli della regola e assegnale un nome descrittivo. Per iniziare a utilizzare la regola, assicurati di abilitarla, quindi salvala.

# Registrazione delle chiamate API AWS Elemental MediaPackage con AWS CloudTrail

Il logging è disponibile solo con flussi di lavoro live in AWS Elemental MediaPackage.

MediaPackage è integrato conAWS CloudTrail, un servizio che fornisce una registrazione delle azioni intraprese da un utente, ruolo o AWS servizio in MediaPackage. CloudTrail acquisisce tutte le chiamate API MediaPackage come eventi. Queste includono le chiamate dalla MediaPackage console e le chiamate in codice alle operazioni MediaPackage API. Se crei un trail, puoi abilitare la distribuzione continua di CloudTrail eventi a un bucket Amazon S3, inclusi gli eventi per. MediaPackage Se non configuri un percorso, puoi comunque visualizzare gli eventi più recenti nella CloudTrail console nella cronologia degli eventi. Utilizzando le informazioni raccolte da CloudTrail, puoi determinare a quale richiesta è stata inviata MediaPackage, l'indirizzo IP da cui è stata effettuata la richiesta, chi ha effettuato la richiesta, quando è stata effettuata e dettagli aggiuntivi.

Per ulteriori informazioni CloudTrail, consulta la [Guida AWS CloudTrail per l'utente](https://docs.aws.amazon.com/awscloudtrail/latest/userguide/).

# AWS Elemental MediaPackageinformazioni in CloudTrail

CloudTrail è abilitato sul tuo AWS account al momento della creazione dell'account. Quando si verifica un'attività inAWS Elemental MediaPackage, tale attività viene registrata in un CloudTrail evento insieme ad altri eventi AWS di servizio nella cronologia degli eventi. È possibile visualizzare, cercare e scaricare gli eventi recenti nell'account . Per ulteriori informazioni, consulta [Visualizzazione](https://docs.aws.amazon.com/awscloudtrail/latest/userguide/view-cloudtrail-events.html)  [degli eventi con la cronologia degli CloudTrail eventi.](https://docs.aws.amazon.com/awscloudtrail/latest/userguide/view-cloudtrail-events.html)

Per una registrazione continua degli eventi nel tuo account, inclusi gli eventi di MediaPackage, crea un percorso. Un trail consente di CloudTrail inviare file di log a un bucket Amazon S3. Per impostazione predefinita, quando si crea un percorso nella console, questo sarà valido in tutte le Regioni AWS. Il percorso registra gli eventi da tutte le Regioni AWS nella partizione AWS e distribuisce i file di log nel bucket Amazon S3 specificato. Inoltre, puoi configurare altri AWS servizi per analizzare ulteriormente e agire in base ai dati sugli eventi raccolti nei CloudTrail log. Per ulteriori informazioni, consulta gli argomenti seguenti:

- [Panoramica della creazione di un percorso](https://docs.aws.amazon.com/awscloudtrail/latest/userguide/cloudtrail-create-and-update-a-trail.html)
- [CloudTrail servizi e integrazioni supportati](https://docs.aws.amazon.com/awscloudtrail/latest/userguide/cloudtrail-aws-service-specific-topics.html#cloudtrail-aws-service-specific-topics-integrations)
- [Configurazione delle notifiche Amazon SNS per CloudTrail](https://docs.aws.amazon.com/awscloudtrail/latest/userguide/getting_notifications_top_level.html)
- [Ricezione di file di CloudTrail registro da più regioni](https://docs.aws.amazon.com/awscloudtrail/latest/userguide/receive-cloudtrail-log-files-from-multiple-regions.html) e [ricezione di file di CloudTrail registro da](https://docs.aws.amazon.com/awscloudtrail/latest/userguide/cloudtrail-receive-logs-from-multiple-accounts.html) più account

Tutte MediaPackage le azioni vengono registrate CloudTrail e documentate nell'[AWS Elemental MediaPackageAPI](https://docs.aws.amazon.com/mediapackage/latest/apireference/) Reference. Ad esempio, le chiamate alle RotateIngestEndpointCredentials operazioni CreateChannelCreateOriginEndpoint, e generano voci nei file di CloudTrail registro.

Ogni evento o voce di log contiene informazioni sull'utente che ha generato la richiesta. Le informazioni di identità consentono di determinare quanto segue:

- Se la richiesta è stata effettuata con le credenziali utente root o utente IAM
- Se la richiesta è stata effettuata con le credenziali di sicurezza temporanee per un ruolo o un utente federato.
- Se la richiesta è stata effettuata da un altro servizio AWS.

Per ulteriori informazioni, consulta [Elemento CloudTrail userIdentity.](https://docs.aws.amazon.com/awscloudtrail/latest/userguide/cloudtrail-event-reference-user-identity.html)

# Comprensione delle voci dei file di log di AWS Elemental MediaPackage

Un trail è una configurazione che consente la distribuzione di eventi come file di log in un bucket Amazon S3 specificato dall'utente. CloudTrail i file di registro contengono una o più voci di registro. Un evento rappresenta una singola richiesta proveniente da qualsiasi fonte e include informazioni sull'azione richiesta, la data e l'ora dell'azione, i parametri della richiesta e così via. CloudTrail i file di registro non sono una traccia ordinata dello stack delle chiamate API pubbliche, quindi non vengono visualizzati in un ordine specifico.

L'esempio seguente mostra una voce di CloudTrail registro che dimostra l'UpdateChanneloperazione:

```
{ 
     "eventVersion": "1.05", 
     "userIdentity": { 
         "type": "AssumedRole", 
         "principalId": "ABCDEFGHIJKL123456789", 
         "arn": "arn:aws:sts::444455556666:assumed-role/Admin/testUser", 
         "accountId": "444455556666", 
         "accessKeyId": "AKIAIOSFODNN7EXAMPLE", 
         "sessionContext": { 
              "attributes": { 
                  "mfaAuthenticated": "false", 
                  "creationDate": "2018-12-18T00:50:58Z" 
             }, 
              "sessionIssuer": { 
                  "type": "Role", 
                  "principalId": "ABCDEFGHIJKL123456789", 
                  "arn": "arn:aws:iam::444455556666:role/Admin", 
                  "accountId": "444455556666", 
                  "userName": "Admin" 
 } 
         } 
     }, 
     "eventTime": "2018-12-18T00:50:59Z", 
     "eventSource": "mediapackage.amazonaws.com", 
     "eventName": "UpdateChannel", 
     "awsRegion": "us-west-2", 
     "sourceIPAddress": "203.0.113.17", 
     "userAgent": "aws-cli/1.15.71 Python/3.6.5 Darwin/17.7.0 botocore/1.10.70", 
     "requestParameters": { 
         "description": "updated cloudtrail description",
```

```
 "id": "cloudtrail-test" 
     }, 
     "responseElements": { 
         "description": "updated cloudtrail description", 
         "hlsIngest": { 
             "ingestEndpoints": [ 
\overline{a} "username": "***", 
                     "url": "https://mediapackage.us-west-2.amazonaws.com/in/
v2/8d0ca97840d94b18b37ad292c131bcad/8d0ca97840d94b18b37ad292c131bcad/channel", 
                     "password": "***", 
                     "id": "8d0ca97840d94b18b37ad292c131bcad" 
                 }, 
\overline{a} "username": "***", 
                     "url": "https://mediapackage.us-west-2.amazonaws.com/in/
v2/8d0ca97840d94b18b37ad292c131bcad/9c17f979598543b9be24345d63b3ad30/channel", 
                     "password": "***", 
                     "id": "9c17f979598543b9be24345d63b3ad30" 
 } 
 ] 
         }, 
         "id": "cloudtrail-test", 
         "arn": "arn:aws:mediapackage:us-
west-2:444455556666:channels/8d0ca97840d94b18b37ad292c131bcad" 
     }, 
     "requestID": "fc158262-025e-11e9-8360-6bff705fbba5", 
     "eventID": "e9016b49-9a0a-4256-b684-eed9bd9073ab", 
     "readOnly": false, 
     "eventType": "AwsApiCall", 
     "recipientAccountId": "444455556666"
}
```
# Registrazione degli accessi

MediaPackage fornisce registri di accesso che raccolgono informazioni dettagliate sulle richieste inviate al tuo MediaPackage canale o gruppo di pacchetti. MediaPackage genera registri di accesso in ingresso per le richieste inviate agli endpoint di input del canale e registri di accesso in uscita per le richieste inviate agli endpoint del canale o alle risorse del gruppo di packaging. Ogni log contiene informazioni come l'ora in cui è stata ricevuta la richiesta, l'indirizzo IP del client, le latenze, i percorsi delle richieste e le risposte del server. Puoi utilizzare questi log di accesso per analizzare

le prestazioni del servizio e risolvere i problemi. Possono anche aiutarti a conoscere la tua base di clienti e a comprendere la tua fattura. MediaPackage

La registrazione degli accessi è una funzionalità opzionale MediaPackage che è disabilitata per impostazione predefinita. Dopo aver abilitato la registrazione degli accessi, MediaPackage acquisisce i registri e li salva nel gruppo di CloudWatch log specificato al momento della creazione o della gestione della registrazione degli accessi. Si applicano le tariffe tipiche dei log CloudWatch .

## Argomenti

- [Autorizzazioni per la pubblicazione dei registri di accesso su CloudWatch](#page-277-0)
- [Abilitazione della registrazione degli accessi](#page-277-1)
- [Disabilitazione della registrazione degli accessi](#page-279-0)
- [Formato del log di accesso](#page-280-0)
- [Leggi i log di accesso](#page-282-0)

# <span id="page-277-0"></span>Autorizzazioni per la pubblicazione dei registri di accesso su CloudWatch

Quando abiliti la registrazione degli accessi, MediaPackage crea un ruolo collegato al servizio IAM nel tuo account. AWSServiceRoleForMediaPackage AWS Questo ruolo consente di pubblicare MediaPackage i log di accesso su. CloudWatch Per informazioni su come vengono MediaPackage utilizzati i ruoli collegati ai servizi, vedere. [Utilizzo di ruoli collegati ai servizi per MediaPackage](#page-243-0)

# <span id="page-277-1"></span>Abilitazione della registrazione degli accessi

Puoi abilitare i log di accesso utilizzando la AWS Management Console o AWS CLI.

Per abilitare i log di accesso per un canale esistente utilizzando la console

- 1. Apri la MediaPackage console all'indirizzo [https://console.aws.amazon.com/mediapackage/.](https://console.aws.amazon.com/mediapackage/)
- 2. Seleziona il tuo canale.
- 3. Nella sezione Configura i registri di accesso, procedi come segue:
	- a. Scegli Abilita i registri di accesso in ingresso o Abilita i registri di accesso in uscita o entrambi.
	- b. È possibile specificare un nome di gruppo di log personalizzato CloudWatch . Se lasciato vuoto, viene utilizzato il gruppo predefinito.

Per abilitare i log di accesso per un gruppo di pacchetti esistente utilizzando la console

- 1. Apri la MediaPackage console all'indirizzo [https://console.aws.amazon.com/mediapackage/.](https://console.aws.amazon.com/mediapackage/)
- 2. Seleziona Gruppi di imballaggio dalla sezione di navigazione.
- 3. Scegli il tuo gruppo di imballaggi.
	- a. Seleziona Modifica nella barra di navigazione.
	- b. Nella sezione Registrazione degli accessi, seleziona Abilita i registri di accesso in uscita.
	- c. È possibile specificare un nome di gruppo di CloudWatch log personalizzato. Se lasciato vuoto, viene utilizzato il gruppo predefinito.
- 4. Sceglie Save changes (Salva modifiche).

Per abilitare i registri di accesso per un canale utilizzando il AWS CLI

Utilizzate il comando [configure-logs](https://docs.aws.amazon.com/cli/latest/reference/mediapackage/configure-logs.html) con il --ingress-access-logs parametro, il parametro o entrambi per --egress-access-logs abilitare la registrazione degli accessi. È possibile includere un nome di gruppo di CloudWatch log per i parametri and. --ingress-access-logs --egress-access-logs Se non si specifica un nome per il gruppo di log, viene utilizzato il gruppo di log MediaPackage predefinito. Per i registri in ingresso, il gruppo di log predefinito è/aws/ MediaPackage/IngressAccessLogs, mentre per i log in uscita il gruppo di log predefinito è. / aws/MediaPackage/EgressAccessLogs

Utilizzate il seguente comando per abilitare sia i registri di ingresso che quelli di accesso utilizzando i gruppi di log predefiniti:

```
aws mediapackage configure-logs --id channel-name --ingress-access-logs {} --egress-
access-logs {}
```
Il comando non ha un valore restituito.

Per abilitare i log di accesso per un gruppo di pacchetti utilizzando il AWS CLI

Utilizzate il comando [configure-logs](https://docs.aws.amazon.com/cli/latest/reference/mediapackage-vod/configure-logs.html) con il --egress-access-logs parametro per abilitare la registrazione degli accessi. È possibile includere un nome di gruppo di CloudWatch log per il parametro. --egress-access-logs Se non si specifica un nome per il gruppo di log, viene utilizzato il gruppo di log MediaPackage predefinito. Per i registri in ingresso, il gruppo di log predefinito è/aws/MediaPackage/IngressAccessLogs, mentre per i log in uscita il gruppo di log predefinito è. /aws/MediaPackage/EgressAccessLogs

Utilizzate il seguente comando per abilitare i registri di accesso in uscita utilizzando i gruppi di log predefiniti:

```
aws mediapackage configure-logs --id package-name --egress-access-logs {}
```
<span id="page-279-0"></span>Il comando non ha un valore restituito.

## Disabilitazione della registrazione degli accessi

Puoi disabilitare i log di accesso per il tuo MediaPackage canale o gruppo di pacchetti in qualsiasi momento.

Per disabilitare la registrazione degli accessi tramite la console

1. Apri la MediaPackage console all'indirizzo [https://console.aws.amazon.com/mediapackage/.](https://console.aws.amazon.com/mediapackage/)

Seleziona il tuo canale o gruppo di pacchetti.

- 2. Scegliere Modifica.
- 3. Nella sezione Registrazione degli accessi, deseleziona Registrazione degli accessi in ingresso, Registrazione degli accessi in uscita o entrambe.
- 4. Sceglie Save changes (Salva modifiche).

Per disabilitare la registrazione degli accessi per un canale utilizzando il AWS CLI

Utilizzare il configure-logs comando per disabilitare la registrazione degli accessi. Se uno o più parametri del registro di accesso non vengono dichiarati con il configure-logs comando, i registri di accesso corrispondenti vengono disabilitati. Ad esempio, nel comando seguente i log di accesso in uscita sono abilitati per un canale e i log di accesso in ingresso sono disabilitati:

```
aws mediapackage configure-logs --id channel-name --egress-access-logs {}
```
Il comando non ha un valore restituito.

Per disabilitare la registrazione degli accessi per un gruppo di pacchetti utilizzando AWS CLI

Utilizzare il configure-logs comando per disabilitare la registrazione degli accessi. Se uno o più parametri del registro di accesso non vengono dichiarati con il configure-logs comando, i registri di accesso corrispondenti vengono disabilitati. Ad esempio, nel comando seguente configurelogs non include, --egress-access-logs quindi i registri di uscita sono disabilitati:

**aws mediapackage configure-logs --id** *package-group-name*

<span id="page-280-0"></span>Il comando non ha un valore restituito.

# Formato del log di accesso

I file di log di accesso sono costituiti da una sequenza di record di log in formato JSON, dove ogni record di log rappresenta una richiesta. L'ordine dei campi all'interno del log può variare. Di seguito è riportato un esempio di log di accesso ai canali in uscita:

```
{ 
     "timestamp": "2020-07-13T18:59:56.293656Z", 
     "clientIp": "192.0.2.0/24", 
     "processingTime": 0.445, 
     "statusCode": "200", 
     "receivedBytes": 468, 
     "sentBytes": 2587370, 
     "method": "GET", 
     "request": "https://aaabbbcccdddee.mediapackage.us-east-1.amazonaws.com:443/out/
v1/75ee4f20e5df43e5821e5cb17ea19238/hls_7_145095.ts?m=1538005779", 
     "protocol": "HTTP/1.1", 
     "userAgent": "sabr/3.0 Mozilla/5.0 (Windows; U; Windows NT 5.1; en-US) 
  AppleWebKit/528.18 (KHTML, like Gecko) Version/4.0 Safari/528.17", 
     "account": "111122223333", 
     "channelId": "my_channel", 
     "channelArn": "arn:aws:mediapackage:us-west-2:111122223333:channels/
ExampleChannelID", 
     "domainName": "aaabbbcccdddee.mediapackage.us-east-1.amazonaws.com", 
     "requestId": "aaaAAA111bbbBBB222cccCCC333dddDDD", 
     "endpointId": "my_endpoint", 
     "endpointArn": "arn:aws:mediapackage:us-west-2:111122223333:origin_endpoints/
ExampleEndpointID"
}
```
L'elenco seguente descrive i campi dei record di registro, nell'ordine:

## timestamp

L'ora del giorno in cui la richiesta è stata ricevuta. Il valore è la data e ora ISO-8601 ed è basata sull'orologio di sistema dell'host che ha servito la richiesta.

### **ClientIP**

L'indirizzo IP del client richiedente.

Tempo di elaborazione

Il numero di secondi MediaPackage impiegato per l'elaborazione della richiesta. Questo valore viene misurato dal momento in cui si riceve l'ultimo byte della richiesta al momento in cui viene inviato il primo byte di risposta.

Codice di stato

Il codice di stato HTTP numerico della risposta.

Byte ricevuti

Il numero di byte nel corpo della richiesta che il server MediaPackage riceve.

Byte inviati

Il numero di byte nel corpo della risposta che il MediaPackage server invia. Questo valore è spesso uguale al valore dell'Content-Lengthintestazione inclusa nelle risposte del server.

### metodo

Il metodo di richiesta HTTP utilizzato per la richiesta: DELETE, GET, HEAD, OPTIONS, PATCH, POST o PUT.

## richiesta

L'URL della richiesta.

## protocol

Il tipo di protocollo utilizzato per la richiesta, ad esempio HTTP.

## **UserAgent**

Una stringa user-agent che identifica il client che ha originato la richiesta, racchiusa tra virgolette doppie. La stringa è composta da uno o più identificatori di prodotto, prodotto/versione. Se la stringa è più lunga di 8 KB viene troncata.

## account

L'ID account AWS dell'account che è stato utilizzato per effettuare la richiesta.

## channelId

L'ID del canale che ha ricevuto la richiesta.

## ChannelArn

L'Amazon Resource Name (ARN) del canale che ha ricevuto la richiesta.

Nome di dominio

Il dominio di indicazione del nome del server fornito dal client durante l'handshake TLS, racchiuso tra virgolette doppie. Questo valore è impostato - se il client non supporta SNI o il dominio non corrisponde a un certificato e al client viene presentato il certificato predefinito.

## requestId

Una stringa generata da MediaPackage per identificare in modo univoco ogni richiesta. **EndpointID** 

# L'ID dell'endpoint che ha ricevuto la richiesta.

## EndpointARN

L'Amazon Resource Name (ARN) dell'endpoint che ha ricevuto la richiesta.

<span id="page-282-0"></span>L'ordine dei campi nel log può variare.

## Leggi i log di accesso

MediaPackage scrive i log di accesso su Amazon CloudWatch Logs. Si applicano le tariffe tipiche CloudWatch dei log. Usa CloudWatch Logs Insights per leggere i log di accesso. Per informazioni su come utilizzare CloudWatch Logs Insights, consulta [Analyzing Log Data with CloudWatch Logs](https://docs.aws.amazon.com/AmazonCloudWatch/latest/logs/AnalyzingLogData.html)  [Insights nella Logs](https://docs.aws.amazon.com/AmazonCloudWatch/latest/logs/AnalyzingLogData.html) User Guide. AWS CloudWatch

## **a** Note

La visualizzazione dei log di accesso può richiedere alcuni minuti. CloudWatch Se non vedi i log, attendi qualche minuto e riprova.

## Esempi

Questa sezione include query di esempio che è possibile utilizzare per leggere i dati dei log di MediaPackage debug.

Example Visualizza le risposte al codice di stato HTTP per un canale.

Utilizza questa query per visualizzare le risposte in base al codice di stato HTTP per un canale. Puoi utilizzarla per visualizzare le risposte ai codici di errore HTTP e aiutarti a risolvere i problemi.

```
fields @timestamp, @message
| filter channelId like 'my-channel'
| stats count() by statusCode
```
Example Ottieni il numero di richieste per endpoint su un canale.

```
fields @timestamp, @message
| filter channelId like 'my-channel'
| stats count() by endpointId
```
Example Visualizza i codici di stato per risorsa.

```
fields @timestamp, @message
| filter assetArnlike 'my-asset-id'
| stats count() by statusCode
```
Example Ottieni i tempi di risposta P99 per una configurazione di imballaggio nel tempo

```
fields @timestamp, @message
| filter packagingConfigArn like 'my-dash-config'
| stats pct(processingTime, 99) by bin(5m)
```
# Monitoraggio del tempo di aggiornamento del manif

AWS Elemental MediaPackageLe risposte di riproduzione includono le seguenti intestazioni personalizzate che indicano l' MediaPackage ultima modifica del manifesto nei flussi di lavoro di inserimento di annunci non dinamici. Queste intestazioni sono utili per la risoluzione di problemi relativi ai manifesti obsoleti.

# X- -Manifest-Last-Sequenza MediaPackage

Questo è il numero di sequenza del segmento più alto nel manifesto.

- Per DASH, si tratta del numero di segmento più alto nella versione più bassa del manifesto.
- Per HLS e CMAF, questo è il numero di segmento più alto nella playlist multimediale.

• Per MSS, questo è il numero di segmento più alto nel manifesto.

Per [esempi di manifesto,](#page-284-0) vedere la sezione seguente.

## X- MediaPackage -Manifest-Ultimo aggiornamento

Il timestamp dell'epoca in millisecondi quando genera il segmento a cui si fa riferimento in. MediaPackage X-MediaPackage-Manifest-Last-Sequence

# <span id="page-284-0"></span>Esempi manifesti

## Esempi di manifest DASH

Per i manifesti DASH compatti e completi, MediaPackage determina il X-MediaPackage-Manifest-Last-Sequence valore a partire dal numero di segmento più alto nella resa più bassa del manifesto. Il servizio calcola il X-MediaPackage-Manifest-Last-Updated valore in base a quando genera il segmento a cui si fa riferimento. X-MediaPackage-Manifest-Last-Sequence

Numero con durata: manifesto compatto

Di seguito è riportato un esempio di manifesto DASH compatto che utilizza il modello numerico con durata. MediaPackage determina il X-MediaPackage-Manifest-Last-Sequence valore dal numero di segmento più alto nella riproduzione più bassa del manifesto. Ad esempio, nel manifesto seguente, il numero di segmento più alto èindex\_video\_5\_0\_175232.mp4, quindi il valore di X-MediaPackage-Manifest-Last-Sequence è175232. Attributo [duration](#page-180-0) nel [SegmentTemplate](#page-180-0)Per informazioni su come MediaPackage calcola il \$Number\$ valore della sequenza, vedere. Il valore di X-MediaPackage-Manifest-Last-Updated è il timestamp dell'epoca in millisecondi quando MediaPackage genera il segmento a cui si fa riferimento. X-MediaPackage-Manifest-Last-Sequence

```
<?xml version="1.0" encoding="utf-8"?>
<MPD xmlns:xsi="http://www.w3.org/2001/XMLSchema-instance" 
  xmlns="urn:mpeg:dash:schema:mpd:2011" 
  xsi:schemaLocation="urn:mpeg:dash:schema:mpd:2011 http://standards.iso.org/
ittf/PubliclyAvailableStandards/MPEG-DASH_schema_files/DASH-MPD.xsd" id="201" 
  type="dynamic" publishTime="2021-09-08T21:01:38" minimumUpdatePeriod="PT0S" 
  availabilityStartTime="2018-11-16T19:08:30Z+00:00" minBufferTime="PT0S" 
  suggestedPresentationDelay="PT0.000S" timeShiftBufferDepth="PT116.533S" 
  profiles="urn:mpeg:dash:profile:isoff-live:2011"> 
   <Period start="PT0.000S" id="1">
```

```
 <AdaptationSet mimeType="video/mp4" segmentAlignment="true" 
  subsegmentAlignment="true" startWithSAP="1" subsegmentStartsWithSAP="1" 
  bitstreamSwitching="true"> 
         <SegmentTemplate timescale="30000" media="index_video_$RepresentationID$_0_
$Number$.mp4?m=1543947824" initialization="index_video_$RepresentationID$_0_init.mp4?
m=1543947824" startNumber="175032" duration="90000"/> 
         <Representation id="1" width="640" height="360" frameRate="30/1" 
  bandwidth="749952" codecs="avc1.640029"/> 
         <Representation id="2" width="854" height="480" frameRate="30/1" 
  bandwidth="1000000" codecs="avc1.640029"/> 
         <Representation id="3" width="1280" height="720" frameRate="30/1" 
  bandwidth="2499968" codecs="avc1.640029"/> 
     </AdaptationSet>
</Period>
</MPD>
```
Numero con sequenza temporale: manifesto compatto

Di seguito è riportato un esempio di manifesto DASH compatto che utilizza il numero con modello di sequenza temporale. MediaPackage determina il X-MediaPackage-Manifest-Last-Sequence valore dal numero di segmento più alto nella riproduzione più bassa del manifesto. Ad esempio, nel manifesto seguente, il numero di segmento più alto èindex\_video\_1\_0\_7.mp4, quindi il valore di X-MediaPackage-Manifest-Last-Sequence è7. Il valore di X-MediaPackage-Manifest-Last-Updated is the è il timestamp dell'epoca in millisecondi quando MediaPackage genera il segmento a cui si fa riferimento. X-MediaPackage-Manifest-Last-Sequence

```
<?xml version="1.0" encoding="utf-8"?>
<MPD xmlns:xsi="http://www.w3.org/2001/XMLSchema-instance" 
  xmlns="urn:mpeg:dash:schema:mpd:2011" 
  xsi:schemaLocation="urn:mpeg:dash:schema:mpd:2011 http://standards.iso.org/
ittf/PubliclyAvailableStandards/MPEG-DASH_schema_files/DASH-MPD.xsd" id="201" 
  type="static" mediaPresentationDuration="PT72.458S" minBufferTime="PT0S" 
  profiles="urn:mpeg:dash:profile:isoff-main:2011"> 
   <Period start="PT0.000S" id="1" duration="PT74.758S"> 
     <AdaptationSet mimeType="video/mp4" segmentAlignment="true" startWithSAP="1" 
  subsegmentAlignment="true" subsegmentStartsWithSAP="1" bitstreamSwitching="true"> 
       <SegmentTemplate timescale="48000" media="index_video_$RepresentationID$_0_
$Number$.mp4?m=1621616401" initialization="index_video_$RepresentationID$_0_init.mp4?
m=1621616401" startNumber="1" presentationTimeOffset="108800"> 
         <SegmentTimeline> 
           <S t="110400" d="540000" r="5"/> 
           <S t="3350400" d="238000"/>
```

```
 </SegmentTimeline> 
       </SegmentTemplate> 
       <Representation id="1" width="640" height="480" frameRate="24/1" 
  bandwidth="5000000" codecs="avc1.4D401E"/> 
     </AdaptationSet> 
     <AdaptationSet mimeType="audio/mp4" segmentAlignment="0" lang="eng"> 
       <Label>eng</Label> 
       <SegmentTemplate timescale="48000" media="index_audio_$RepresentationID$_0_
$Number$.mp4?m=1621616401" initialization="index_audio_$RepresentationID$_0_init.mp4?
m=1621616401" startNumber="1" presentationTimeOffset="108800"> 
         <SegmentTimeline> 
           <S t="108800" d="541696"/> 
           <S t="650496" d="540672"/> 
           <S t="1191168" d="539648" r="1"/> 
           <S t="2270464" d="540672"/> 
           <S t="2811136" d="539648"/> 
           <S t="3350784" d="236544"/> 
         </SegmentTimeline> 
       </SegmentTemplate> 
       <Representation id="2" bandwidth="192000" audioSamplingRate="48000" 
  codecs="mp4a.40.2"> 
         <AudioChannelConfiguration 
  schemeIdUri="urn:mpeg:dash:23003:3:audio_channel_configuration:2011" value="2"></
AudioChannelConfiguration> 
       </Representation> 
     </AdaptationSet> 
     <SupplementalProperty schemeIdUri="urn:scte:dash:utc-time" 
  value="2021-05-21T16:59:47.450Z"></SupplementalProperty> 
   </Period>
</MPD>
```
## Numero con sequenza temporale: manifesto compatto

Di seguito è riportato un esempio di manifesto DASH compatto che utilizza il modello numerico con durata. MediaPackage determina il X-MediaPackage-Manifest-Last-Sequence valore dal numero di segmento più alto nella riproduzione più bassa del manifesto. Ad esempio, nel manifesto seguente, il numero di segmento più alto èindex\_video\_1\_0\_1675200.mp4, quindi il valore di X-MediaPackage-Manifest-Last-Sequence è1675200. [Attributo](#page-178-0) media in [SegmentTemplate](#page-178-0)Per informazioni su come MediaPackage calcola il numero di sequenza, vedere. Il valore di X-MediaPackage-Manifest-Last-Updated è il timestamp dell'epoca in millisecondi quando MediaPackage genera il segmento a cui si fa riferimento. X-MediaPackage-Manifest-Last-Sequence

```
<?xml version="1.0" encoding="utf-8"?>
<MPD xmlns:xsi="http://www.w3.org/2001/XMLSchema-instance" 
  xmlns="urn:mpeg:dash:schema:mpd:2011" 
  xsi:schemaLocation="urn:mpeg:dash:schema:mpd:2011 http://standards.iso.org/
ittf/PubliclyAvailableStandards/MPEG-DASH_schema_files/DASH-MPD.xsd" id="201" 
  type="static" mediaPresentationDuration="PT72.458S" minBufferTime="PT0S" 
  profiles="urn:mpeg:dash:profile:isoff-main:2011"> 
   <Period start="PT0.000S" id="1" duration="PT74.758S"> 
     <AdaptationSet mimeType="video/mp4" segmentAlignment="true" startWithSAP="1" 
  subsegmentAlignment="true" subsegmentStartsWithSAP="1" bitstreamSwitching="true"> 
       <SegmentTemplate timescale="48000" media="index_video_$RepresentationID$_0_
$Time$.mp4?m=1621616401" initialization="index_video_$RepresentationID$_0_init.mp4?
m=1621616401" startNumber="1" presentationTimeOffset="108800"> 
         <SegmentTimeline> 
           <S t="55200" d="270000" r="5"/> 
           <S t="1675200" d="119000"/> 
         </SegmentTimeline> 
       </SegmentTemplate> 
       <Representation id="1" width="640" height="480" frameRate="24/1" 
  bandwidth="5000000" codecs="avc1.4D401E"/> 
     </AdaptationSet> 
     <AdaptationSet mimeType="audio/mp4" segmentAlignment="0" lang="eng"> 
       <Label>eng</Label> 
       <SegmentTemplate timescale="48000" media="index_audio_$RepresentationID$_0_
$Time$.mp4?m=1621616401" initialization="index_audio_$RepresentationID$_0_init.mp4?
m=1621616401" startNumber="1" presentationTimeOffset="108800"> 
         <SegmentTimeline> 
           <S t="108800" d="541696"/> 
           <S t="650496" d="540672"/> 
           <S t="1191168" d="539648" r="1"/> 
           <S t="2270464" d="540672"/> 
           <S t="2811136" d="539648"/> 
           <S t="3350784" d="236544"/> 
         </SegmentTimeline> 
       </SegmentTemplate> 
       <Representation id="2" bandwidth="192000" audioSamplingRate="48000" 
  codecs="mp4a.40.2"> 
         <AudioChannelConfiguration 
  schemeIdUri="urn:mpeg:dash:23003:3:audio_channel_configuration:2011" value="2"></
AudioChannelConfiguration> 
       </Representation>
```
</AdaptationSet>
```
 <SupplementalProperty schemeIdUri="urn:scte:dash:utc-time" 
 value="2021-05-21T16:59:47.450Z"></SupplementalProperty> 
   </Period>
</MPD>
```
### Manifesto HLS

MediaPackage determina il X-MediaPackage-Manifest-Last-Sequence valore dell'ultimo segmento del manifesto. Ad esempio, nel manifesto seguente index 1 3.ts è riportato il numero di sequenza del segmento più alto, quindi il valore di X-MediaPackage-Manifest-Last-Sequence è3. Il valore di X-MediaPackage-Manifest-Last-Updated corrisponde al timestamp dell'epoca in millisecondi quando MediaPackage genera l'ultimo segmento nel manifest.

#EXTM3U #EXT-X-VERSION:3 #EXT-X-TARGETDURATION:8 #EXT-X-MEDIA-SEQUENCE:0 #EXTINF:7.500, index\_1\_0.ts?m=1583172400 #EXTINF:7.500, index\_1\_1.ts?m=1583172400 #EXTINF:7.500, index\_1\_2.ts?m=1583172400 #EXTINF:7.500, index\_1\_3.ts?m=1583172400 #EXT-X-ENDLIST

#### Manifesto CMAF

Simile a HLS, MediaPackage determina il X-MediaPackage-Manifest-Last-Sequence valore dell'ultimo segmento del manifesto. Ad esempio, nel manifesto seguente ../ cmafseg\_video\_1\_10.mp4?m=1621616399 è riportato il numero di sequenza del segmento più alto, quindi il valore di X-MediaPackage-Manifest-Last-Sequence è10. Il valore di X-MediaPackage-Manifest-Last-Updated corrisponde al timestamp dell'epoca in millisecondi quando MediaPackage genera l'ultimo segmento nel manifest.

#EXTM3U #EXT-X-VERSION:6 #EXT-X-INDEPENDENT-SEGMENTS #EXT-X-TARGETDURATION:12 #EXT-X-MEDIA-SEQUENCE:1

```
#EXT-X-MAP:URI="../cmafseg_video_1_track_1098178399_csid_aaa_2_init.mp4"
#EXTINF:11.250,
../cmafseg_video_1_1.mp4?m=1621616399
#EXTINF:11.250,
../cmafseg_video_1_2.mp4?m=1621616399
#EXTINF:11.250,
../cmafseg_video_1_3.mp4?m=1621616399
#EXTINF:11.250,
../cmafseg_video_1_4.mp4?m=1621616399
#EXTINF:11.250,
../cmafseg_video_1_5.mp4?m=1621616399
#EXTINF:11.250,
../cmafseg_video_1_6.mp4?m=1621616399
#EXTINF:11.250,
../cmafseg_video_1_7.mp4?m=1621616399
#EXTINF:11.250,
../cmafseg_video_1_8.mp4?m=1621616399
#EXTINF:11.250,
../cmafseg_video_1_9.mp4?m=1621616399
#EXTINF:0.542,
../cmafseg_video_1_10.mp4?m=1621616399
#EXT-X-ENDLIST
```
#### Manifesto MSS

MediaPackage determina il X-MediaPackage-Manifest-Last-Sequence valore del segmento più alto del manifesto, come indicato daFragments(a\_2\_0={start time}). Ad esempio, nel manifesto seguente Fragments(a\_2\_0=380533333) è presente il numero di sequenza più alto, quindi il valore di X-MediaPackage-Manifest-Last-Sequence è380333333. Il valore di X-MediaPackage-Manifest-Last-Updated corrisponde al timestamp dell'epoca in millisecondi quando MediaPackage genera l'ultimo segmento nel manifesto.

```
<SmoothStreamingMedia MajorVersion="2" MinorVersion="2" TimeScale="10000000" 
 CanSeek="TRUE" CanPause="TRUE" IsLive="TRUE" LookAheadFragmentCount="2" 
 DVRWindowLength="3000000000" Duration="0"> 
  <CustomAttributes> 
     <Attribute Name="ProducerReferenceTime" Value="2017-06-14T22:07:01.967Z"/> 
  </CustomAttributes> 
  <StreamIndex Type="video" Name="video" Subtype="" Chunks="3" TimeScale="10000000" 
 Url="Events(203_0)/QualityLevels({bitrate})/Fragments(v={start time})" 
 QualityLevels="1">
```

```
 <QualityLevel Index="0" Bitrate="4000000" 
 CodecPrivateData="00000001274D401F924602802DD8088000000300800001E7220007A120000895477BDC07C22
  FourCC="H264" MaxWidth="1280" MaxHeight="720"/> 
     <c d="120000000" t="20333333"/> 
     <c d="120000000"/> 
     <c d="120000000"/> 
   </StreamIndex> 
   <StreamIndex Type="audio" Name="fra_1" Language="fra" Subtype="" 
  Chunks="3" TimeScale="10000000" Url="Events(203_0)/QualityLevels({bitrate})/
Fragments(a_2_0={start time})"> 
     <QualityLevel Index="0" Bitrate="128460" CodecPrivateData="1190" FourCC="AACL" 
 AudioTag="255" Channels="2" SamplingRate="48000" BitsPerSample="16" PacketSize="4"/> 
     <c d="120533333" t="20000000"/> 
     <c d="119893333"/> 
     <c d="120106667"/> 
   </StreamIndex>
</SmoothStreamingMedia>
```
# <span id="page-291-0"></span>Tagging delle risorse AWS Elemental MediaPackage

Un tag è un'etichetta che assegni a una risorsa AWS. Ogni tag consiste di una chiave e di un valore, entrambi personalizzabili. Ad esempio, la chiave potrebbe essere «stage» e il valore potrebbe essere «test». Puoi utilizzare i tag per scopi diversi. Un uso comune è controllare l'accesso alle AWS risorse utilizzando i tag. Per informazioni, consulta l'argomento [Controllare l'accesso alle risorse AWS](https://docs.aws.amazon.com/IAM/latest/UserGuide/access_tags.html) [utilizzando i tag](https://docs.aws.amazon.com/IAM/latest/UserGuide/access_tags.html) nella IAM User Guide.

Un altro uso comune dei tag è quello di classificare e tenere traccia MediaPackage dei costi. Quando applichi i tag di allocazione dei costi a MediaPackage canali, endpoint e configurazioni di packaging, AWS genera un report sull'allocazione dei costi come file con valori separati da virgole (CSV) con l'utilizzo e i costi aggregati dai tag. Puoi applicare i tag che rappresentano categorie di business (come centri di costo, nomi di applicazioni o proprietari) per organizzare i costi tra più servizi. Per ulteriori informazioni sull'utilizzo dei tag per l'allocazione dei costi, consultare [Uso dei tag per](https://docs.aws.amazon.com/awsaccountbilling/latest/aboutv2/cost-alloc-tags.html)  [l'allocazione dei costi](https://docs.aws.amazon.com/awsaccountbilling/latest/aboutv2/cost-alloc-tags.html) nella [Guida per l'utente di AWS Billing](https://docs.aws.amazon.com/awsaccountbilling/latest/aboutv2/).

## Limitazioni applicate ai tag

Le seguenti restrizioni si applicano all'etichettatura delle risorse: AWS Elemental MediaPackage

- L'etichettatura per l'allocazione dei costi è disponibile solo per le risorse di configurazione di canali, endpoint e pacchetti. Non è possibile utilizzare i tag di allocazione dei costi per risorse o gruppi di pacchetti.
- Numero massimo di tag che puoi assegnare a una risorsa: 50.
- Lunghezza massima della chiave: 128 caratteri Unicode.
- Lunghezza massima del valore: 256 caratteri Unicode.
- Caratteri validi per chiave e valore: a-z, A-Z, 0-9, spazio e i seguenti caratteri:  $\therefore$ :/= + e  $\omega$ .
- Per chiavi e valori viene fatta distinzione tra maiuscole e minuscole.
- Non utilizzare aws: come prefisso per le chiavi; l'utilizzo di questo prefisso è esclusivo di AWS.
- Non può essere utilizzato per risorse Live-to-VOD raccolte.

# Gestione dei tag

Per aggiungere, modificare o eliminare i valori di tali proprietà, puoi usare l'API AWS Elemental MediaPackage o la AWS CLI

Per ulteriori informazioni, consultate le azioni relative ai tag nella seguente documentazione di riferimento:

- [Tags resource-arn](https://docs.aws.amazon.com/mediapackage/latest/apireference/tags-resource-arn.html) nel riferimento dell'API live. AWS Elemental MediaPackage
- [Tagga resource-arn](https://docs.aws.amazon.com/mediapackage-vod/latest/apireference/tags-resource-arn.html) nel riferimento dell'API VOD. AWS Elemental MediaPackage
- [tag-resource nel riferimento](https://docs.aws.amazon.com/cli/latest/reference/mediapackage/tag-resource.html) della CLI di AWS. MediaPackage

# <span id="page-293-0"></span>Utilizzo di CDN

Puoi utilizzare una rete di distribuzione di contenuti (CDN) come [Amazon CloudFront](https://docs.aws.amazon.com/AmazonCloudFront/latest/DeveloperGuide/) per fornire i contenuti in AWS Elemental MediaPackage cui archivi. Una CDN è un insieme di server distribuiti a livello globale che effettua il caching di contenuti quali i video. Quando un utente richiede i tuoi contenuti, la CDN instrada la richiesta alla edge location che offre la latenza minore. Se il caching è già stato effettuato in tale edge location, la CDN distribuisce immediatamente i contenuti. Se i tuoi contenuti non si trovano attualmente in quella edge location, il CDN li recupera dall'origine (in questo caso, dall' MediaPackage endpoint) e li distribuisce all'utente. La figura seguente illustra questo processo.

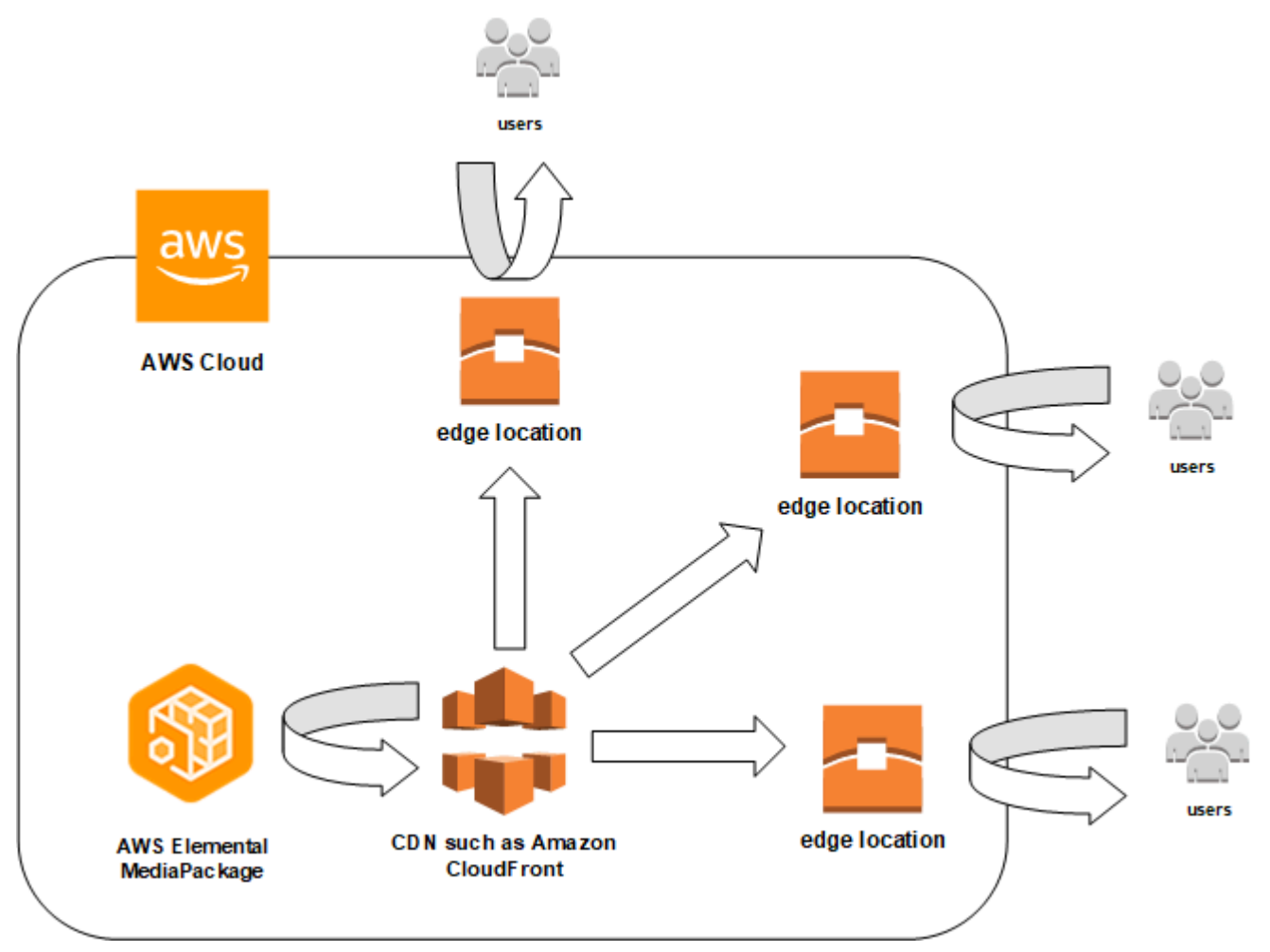

Le seguenti sezioni forniscono le procedure per lavorare con le distribuzioni di Amazon CloudFront.

#### Argomenti

• [Creazione di una distribuzione](#page-294-0)

- [Visualizzare una distribuzione](#page-294-1)
- [Modificare una distribuzione](#page-295-0)
- [Eliminazione di una distribuzione](#page-295-1)

## <span id="page-294-0"></span>Creazione di una distribuzione

Una distribuzione in Amazon CloudFront contiene tutte le informazioni sulla distribuzione dei contenuti, inclusa la provenienza dei contenuti e il modo in cui vengono tracciati e gestiti. La distribuzione conserva i server di origine (da cui provengono i contenuti) e i comportamenti (in cui le richieste di contenuti vengono instradate in base ai modelli specificati nella richiesta).

Puoi creare una distribuzione dalla CloudFront console. La sezione seguente descrive questo approccio.

#### Argomenti

• [Creazione di una distribuzione da Amazon CloudFront](#page-294-2)

### <span id="page-294-2"></span>Creazione di una distribuzione da Amazon CloudFront

Dopo aver creato un canale e i relativi endpoint in AWS Elemental MediaPackage, annota gli URL per ciascun endpoint. Questi URL sono quelli che usi per i nomi di dominio di origine per la tua CloudFront distribuzione. È necessario disporre di un'origine per ciascun endpoint sul canale in MediaPackage.

Per i passaggi dettagliati sulla creazione di una distribuzione in Amazon CloudFront con AWS Elemental MediaPackage endpoint come origine, consulta [Delivering Live Streaming Video](https://docs.aws.amazon.com/AmazonCloudFront/latest/DeveloperGuide/live-streaming.html) nella Amazon CloudFront Developer Guide.

### <span id="page-294-1"></span>Visualizzare una distribuzione

Come descritto in [Visualizzazione dei dettagli del canale,](#page-73-0) è possibile visualizzare informazioni di base su una distribuzione che è stata creata in MediaPackage, come l'ID distribuzione e la descrizione. Tieni presente che l'ID si collega alla console CloudFront di gestione.

Accedi a informazioni più dettagliate sulla distribuzione dalla CloudFront console Amazon. Per assistenza nell'accesso a queste informazioni, consulta la sezione [Visualizzazione e aggiornamento](https://docs.aws.amazon.com/AmazonCloudFront/latest/DeveloperGuide/HowToUpdateDistribution.html) [della distribuzione](https://docs.aws.amazon.com/AmazonCloudFront/latest/DeveloperGuide/HowToUpdateDistribution.html) nell'Amazon CloudFront Developer Guide.

### <span id="page-295-0"></span>Modificare una distribuzione

Modifica una CloudFront distribuzione Amazon dalla CloudFront console.

L'unica modifica che AWS Elemental MediaPackage può fare a un server di origine è creare un'origine quando si aggiunge un endpoint a un canale in MediaPackage. Non puoi modificare una distribuzione dalla console MediaPackage.

Per accedere alla distribuzione in CloudFront, scegli l'ID della distribuzione nella pagina dei dettagli del canale. Per ulteriori informazioni sulla modifica di una distribuzione in CloudFront, consulta [Viewing and Updating Distribution](https://docs.aws.amazon.com/AmazonCloudFront/latest/DeveloperGuide/HowToUpdateDistribution.html) in Amazon CloudFront Developer Guide.

#### **A** Important

Quando modifichi una distribuzione, non modificare l'impostazione predefinita nella pagina Tagging. CloudFront utilizza l'ID del AWS Elemental MediaPackage canale in questo tag per collegare la distribuzione e il canale. Se il tag viene modificato, non potrai più visualizzare o gestire la distribuzione da MediaPackage.

# <span id="page-295-1"></span>Eliminazione di una distribuzione

Elimina una CloudFront distribuzione Amazon dalla CloudFront console. Non puoi eliminare una distribuzione dalla console AWS Elemental MediaPackage.

Per accedere alla distribuzione in CloudFront, scegli l'ID della distribuzione nella pagina dei dettagli del canale. Per ulteriori informazioni sull'eliminazione di una distribuzione in CloudFront, consulta la sezione [Eliminazione di una distribuzione](https://docs.aws.amazon.com/AmazonCloudFront/latest/DeveloperGuide/HowToDeleteDistribution.html) nella Amazon CloudFront Developer Guide.

# <span id="page-296-1"></span>Quote in AWS Elemental MediaPackage

Nelle sezioni seguenti vengono fornite informazioni sulle quote in AWS Elemental MediaPackage.

#### Argomenti

- [Quote di contenuti live](#page-296-0)
- [Quote di contenuti VOD](#page-299-0)

### <span id="page-296-0"></span>Quote di contenuti live

Questa sezione descrive le quote per contenuti live in AWS Elemental MediaPackage. Per informazioni sulla richiesta di un aumento delle quote flessibili, consulta [AWS service](https://docs.aws.amazon.com/general/latest/gr/aws_service_limits.html) quotas. Le quote rigide non possono essere cambiate.

### Quote flessibili in tempo reale

La tabella seguente descrive le quote in AWS Elemental MediaPackage per i contenuti live che è possibile aumentare. Per informazioni sulla modifica delle quote, consulta [Quote di servizio AWS](https://docs.aws.amazon.com/general/latest/gr/aws_service_limits.html).

Per alcuni clienti la quota del tuo account potrebbe essere al di sotto delle quote pubblicate. Se ritieni che si sia verificato un errore di Limite di risorse superato senza motivo, utilizza la console Quote di servizio per [richiedere un aumento delle quote](https://console.aws.amazon.com/servicequotas/home?region=us-east-1#!/services/mediapackage/quotas).

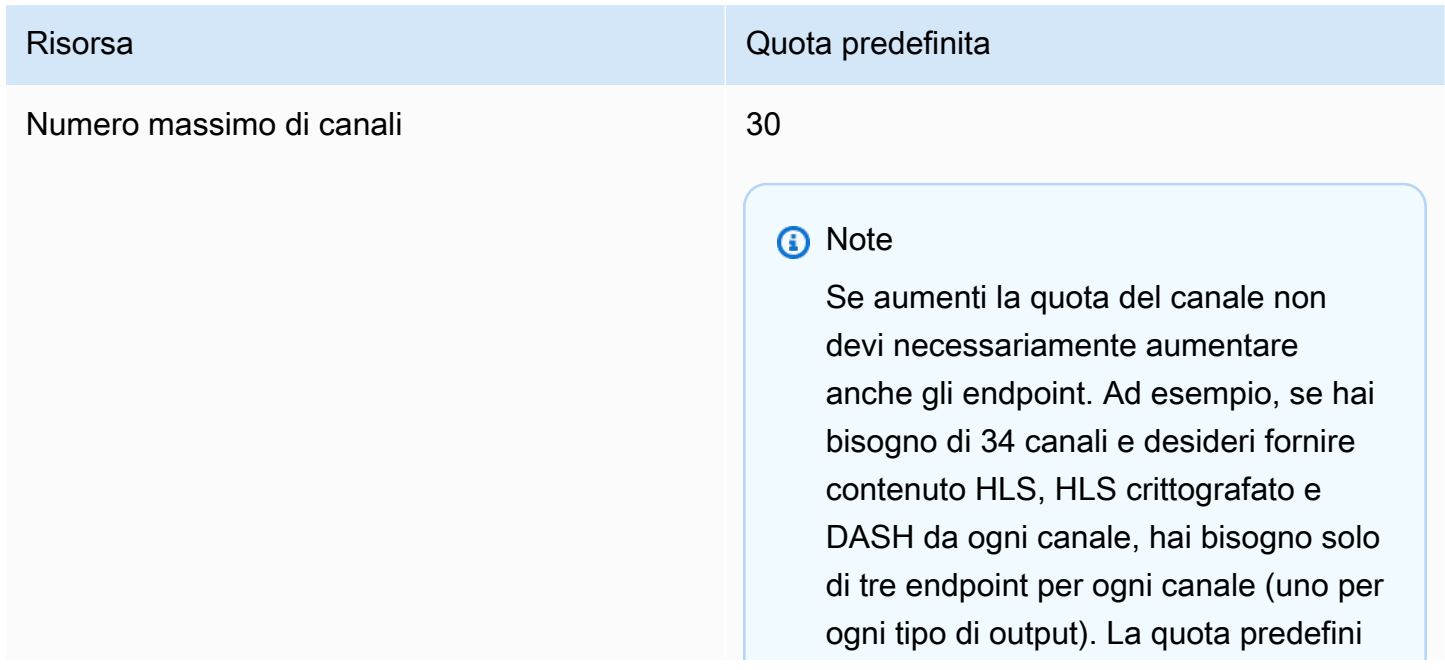

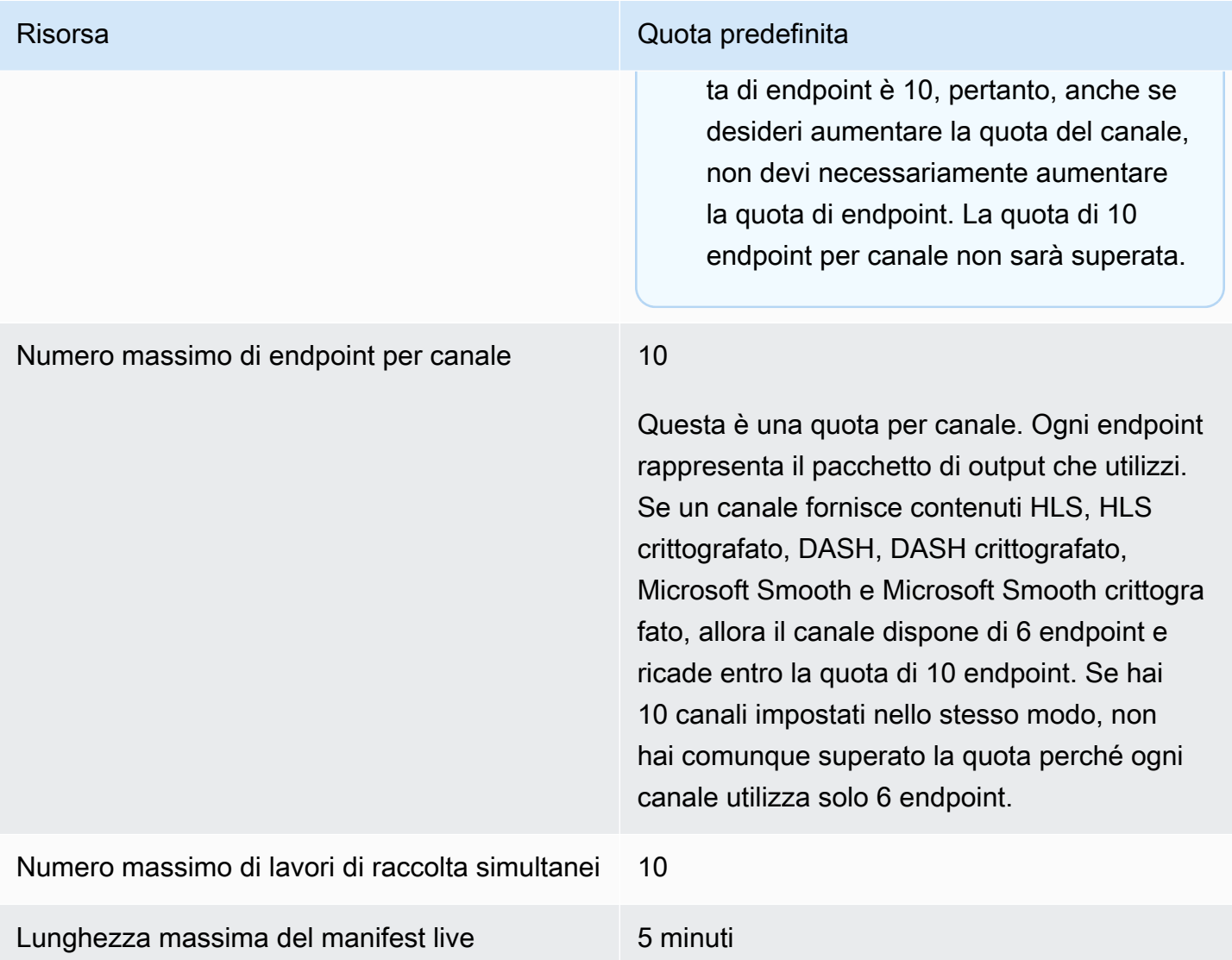

# <span id="page-297-0"></span>Quote fisse in tempo reale

La tabella seguente descrive le quote in AWS Elemental MediaPackage per i contenuti live che non è possibile aumentare.

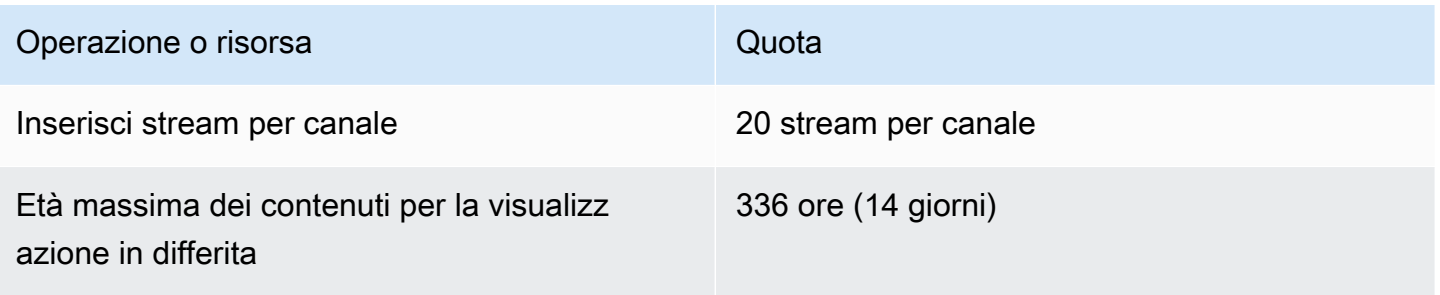

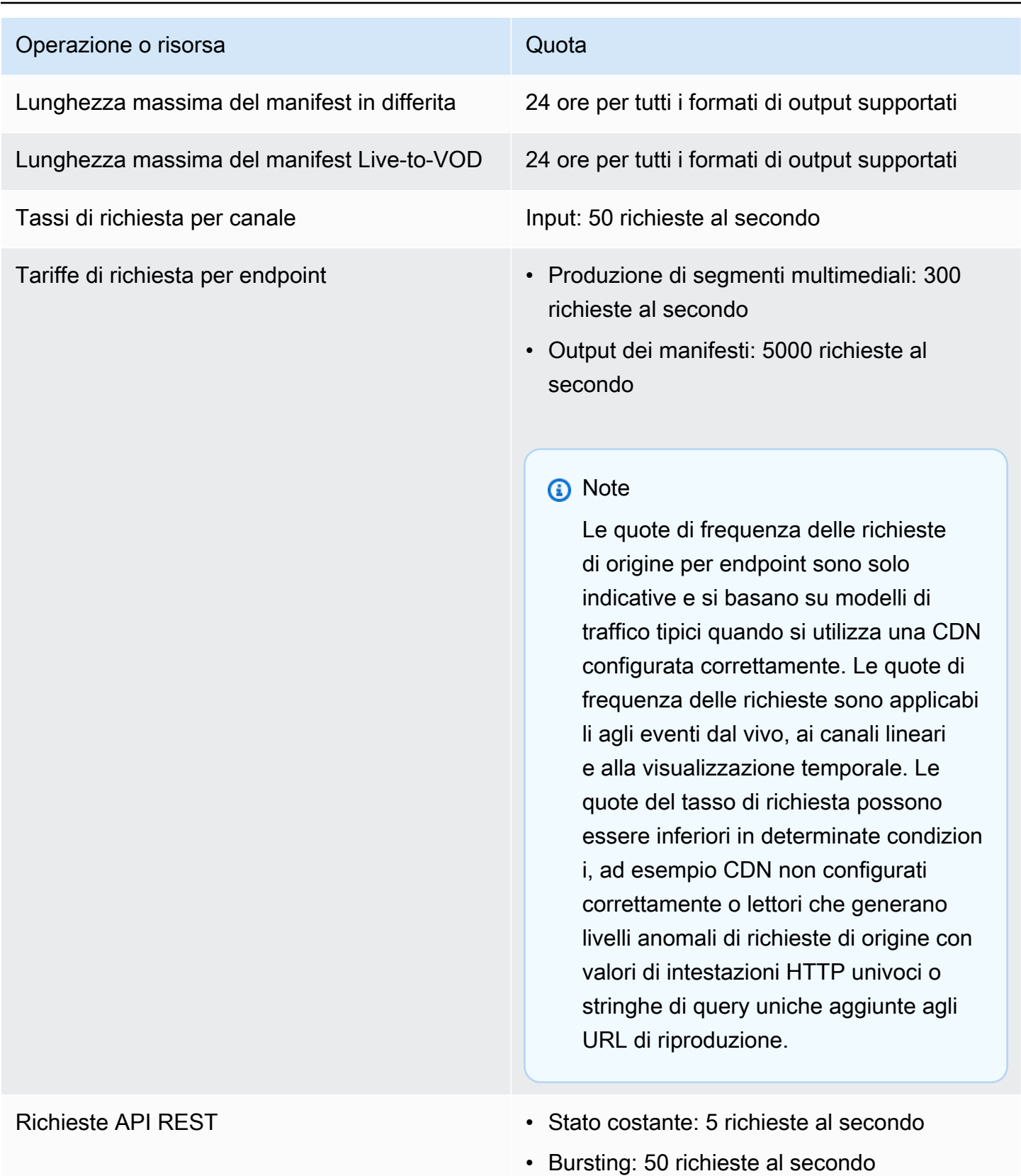

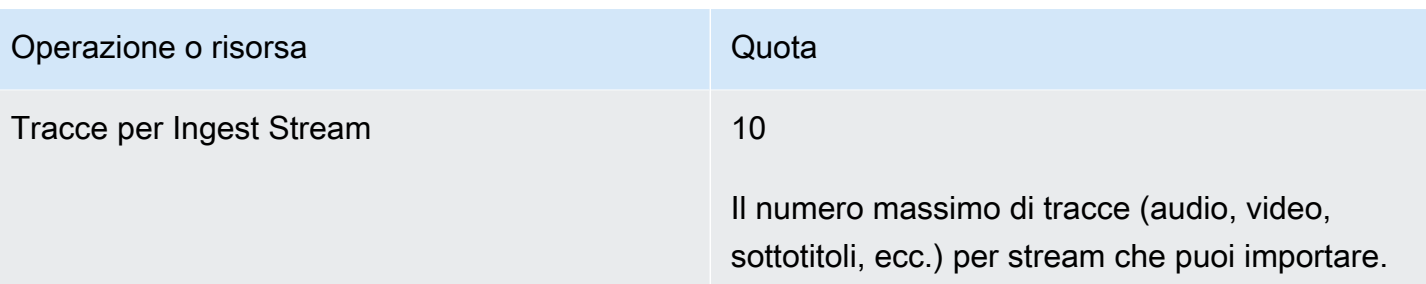

# <span id="page-299-0"></span>Quote di contenuti VOD

Questa sezione descrive le quote per contenuti video on demand (VOD) in AWS Elemental MediaPackage. Per informazioni su come richiedere un aumento delle quote flessibili, consulta [Quote](https://docs.aws.amazon.com/general/latest/gr/aws_service_limits.html)  [di servizio AWS.](https://docs.aws.amazon.com/general/latest/gr/aws_service_limits.html) Le quote rigide non possono essere cambiate.

### Quote flessibili VOD

La tabella seguente descrive le quote in AWS Elemental MediaPackage per i contenuti VOD che è possibile aumentare. Per informazioni sulla modifica delle quote, consulta [Quote di servizio AWS](https://docs.aws.amazon.com/general/latest/gr/aws_service_limits.html).

Per alcuni clienti la quota del tuo account potrebbe essere al di sotto delle quote pubblicate. Se ritieni che si sia verificato un errore di Limite di risorse superato senza motivo, utilizza la console Quote di servizio per [richiedere un aumento delle quote](https://console.aws.amazon.com/servicequotas/home?region=us-east-1#!/services/mediapackage/quotas).

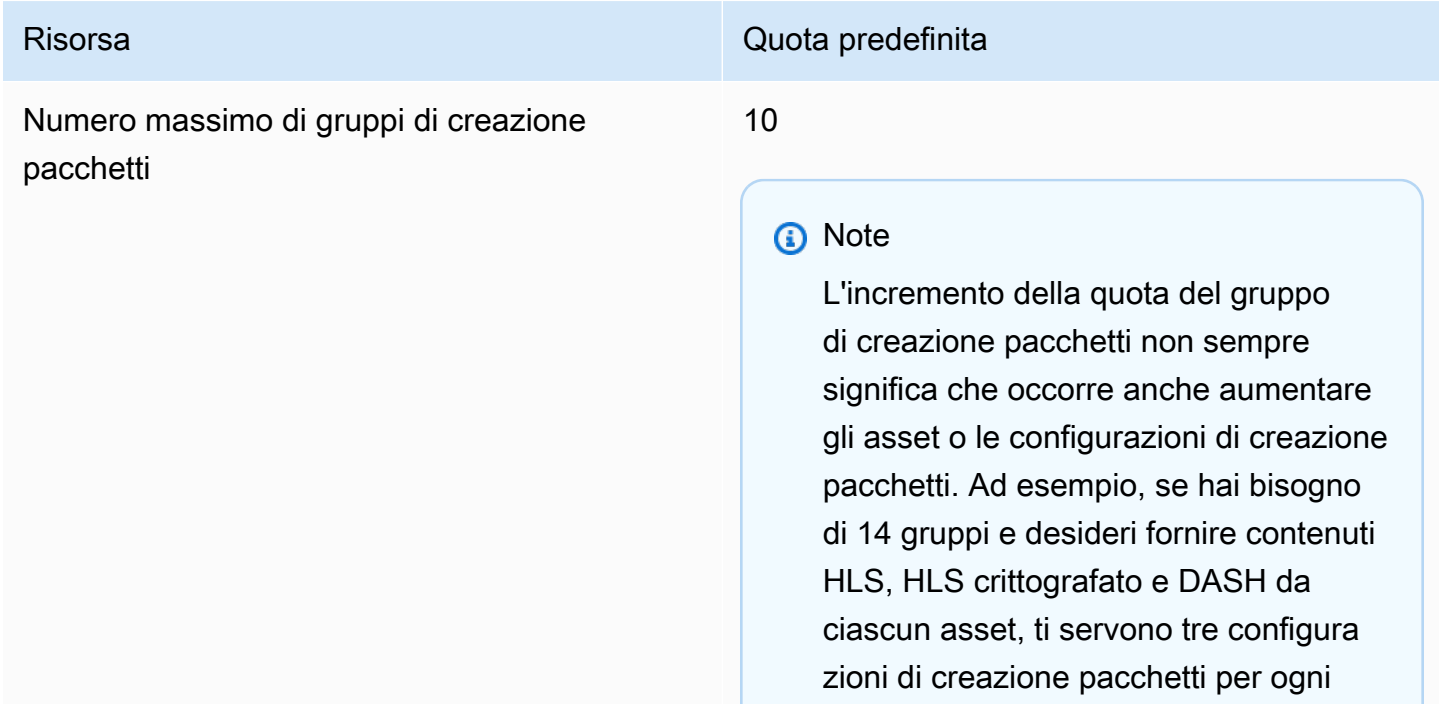

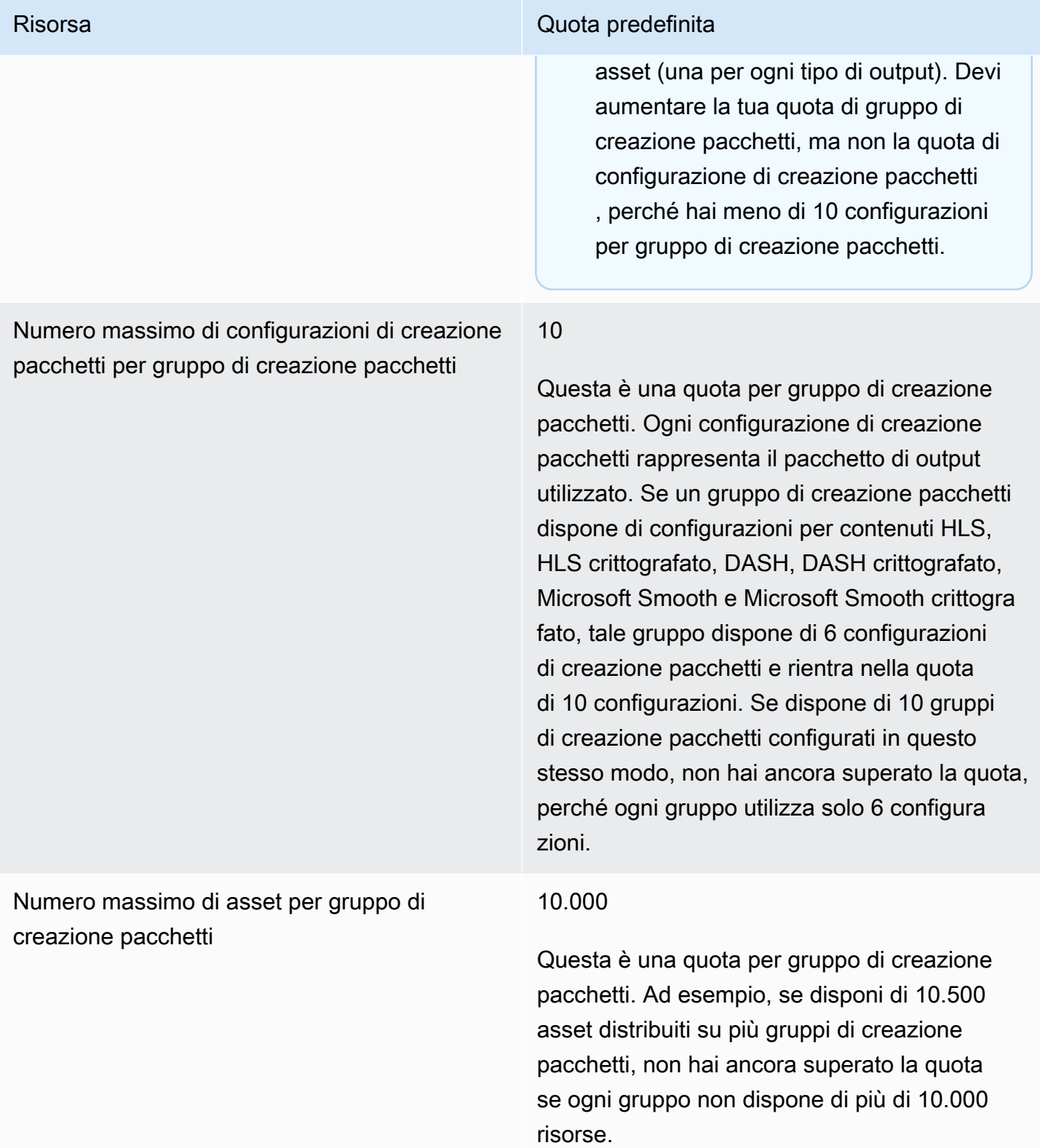

### Quote rigide VOD

Nella tabella seguente sono descritti le quote all'interno di AWS Elemental MediaPackage per contenuti VOD che non è possibile aumentare.

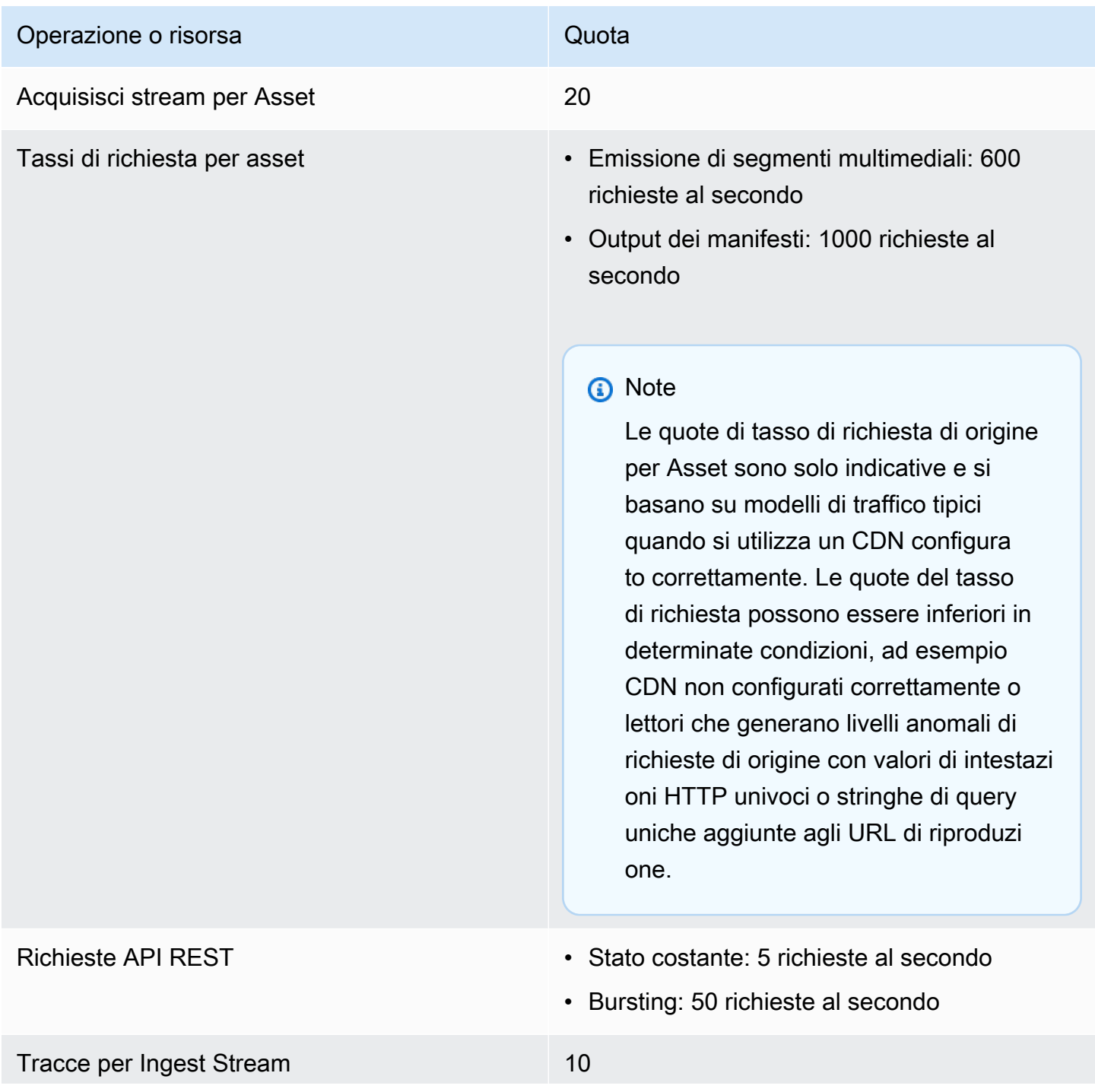

#### Operazione o risorsa quota quota quota quota quota quota quota quota quota quota quota quota quota quota quota quota quota quota quota quota quota quota quota quota quota quota quota quota quota quota quota quota quota quo

Il numero massimo di tracce (audio, video, sottotitoli, ecc.) per stream che puoi importare.

# Informazioni correlate di AWS Elemental MediaPackage

La tabella seguente elenca le risorse correlate che possono essere utili durante l'utilizzo di MediaPackage.

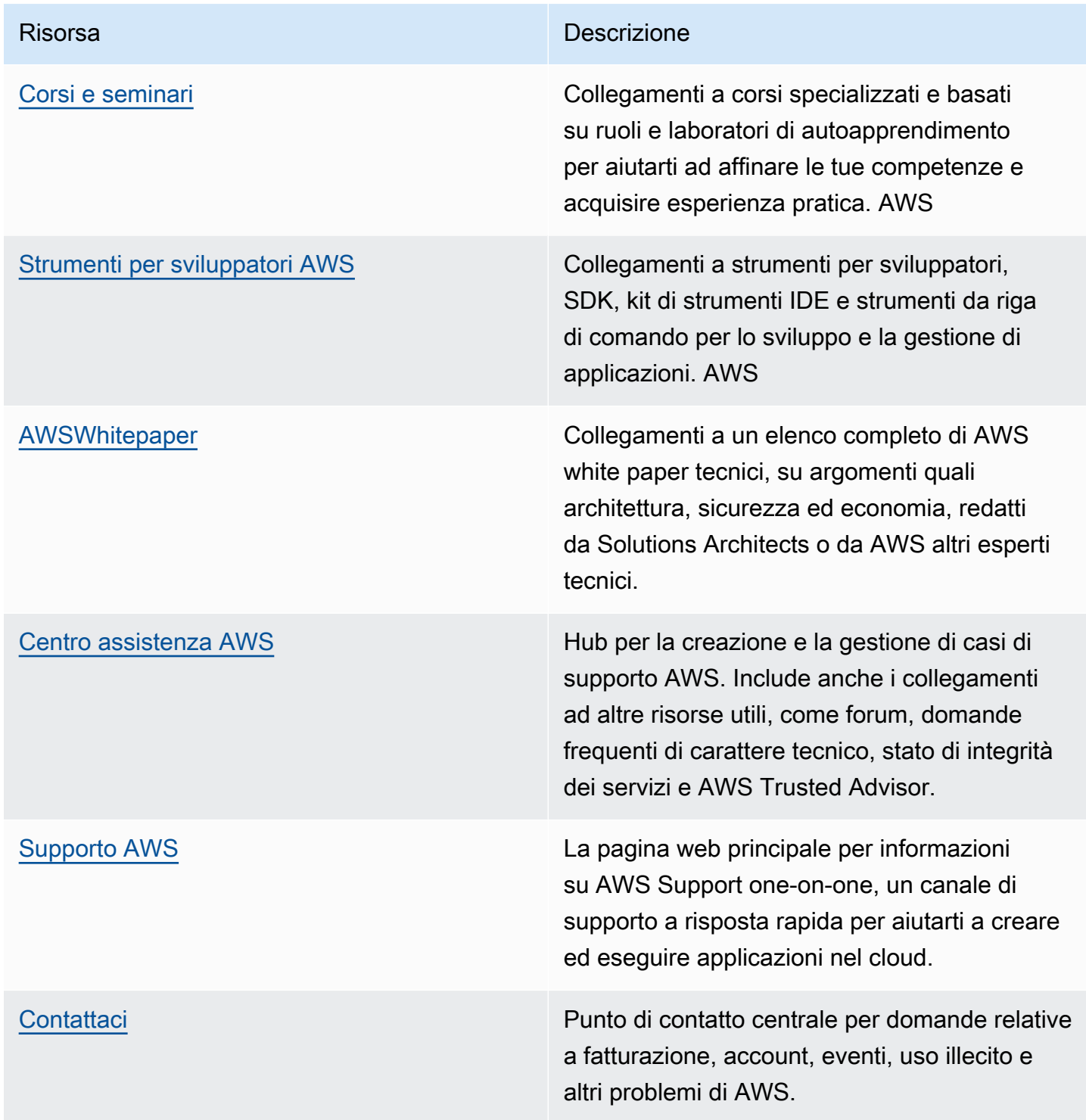

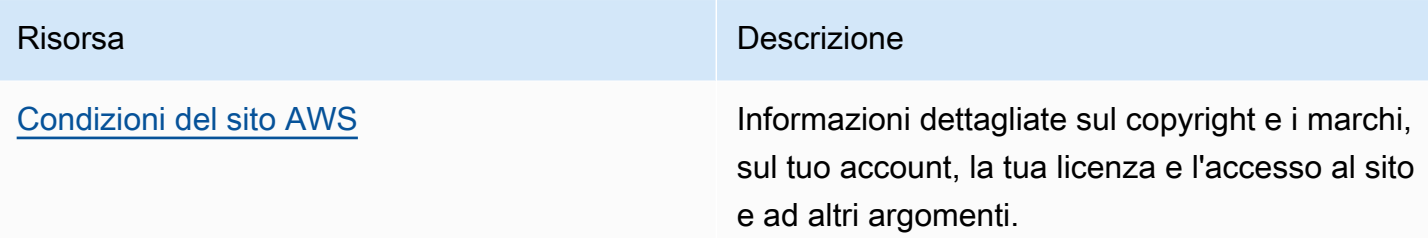

# Cronologia dei documenti per la Guida per l'utente di

La tabella seguente descrive le modifiche importanti introdotte in ogni versione della Guida per l'utente di AWS Elemental MediaPackage dopo maggio 2018. Per ricevere notifiche sugli aggiornamenti di questa documentazione, puoi abbonarti a un feed RSS.

• Versione API: ultima

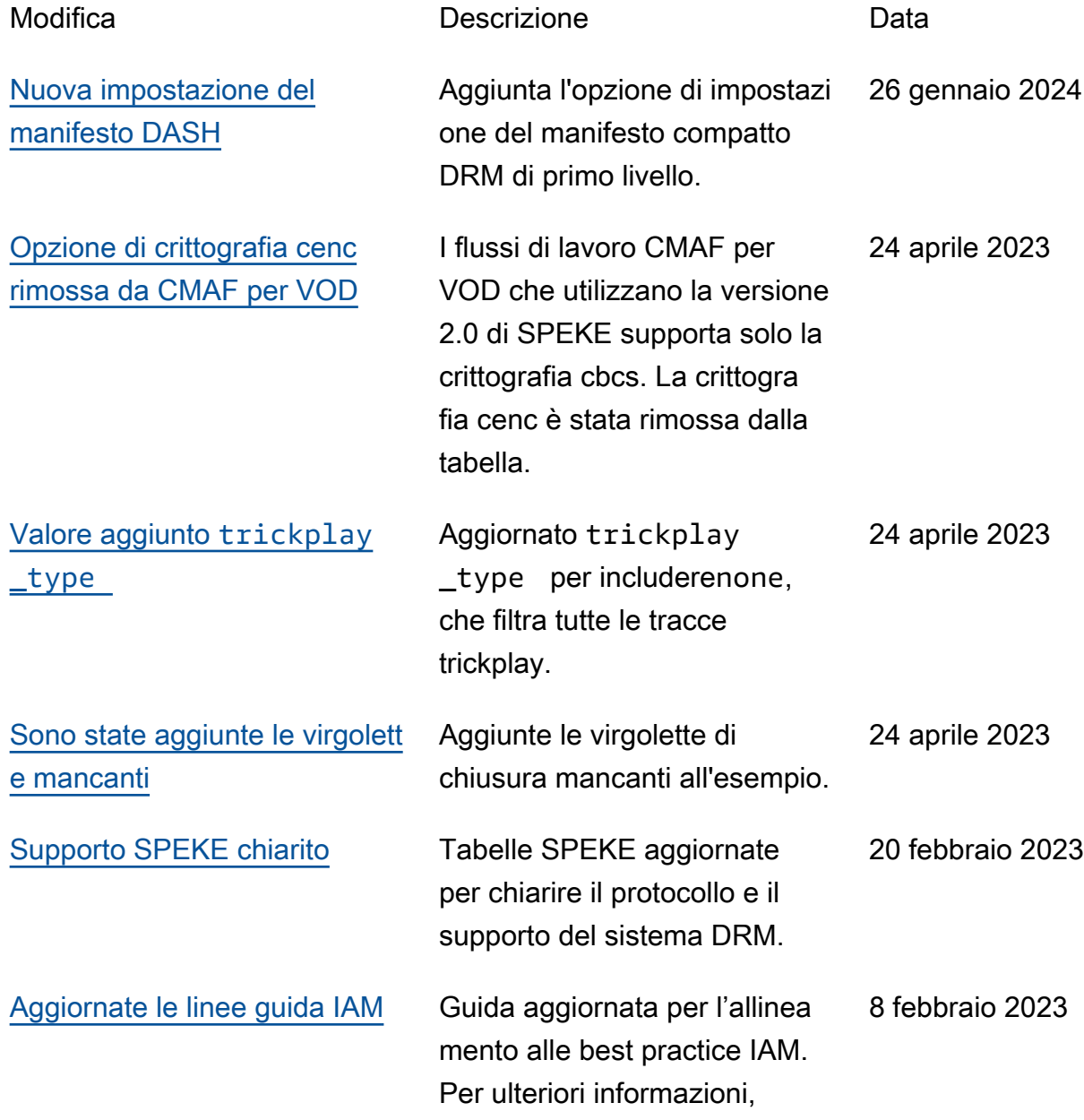

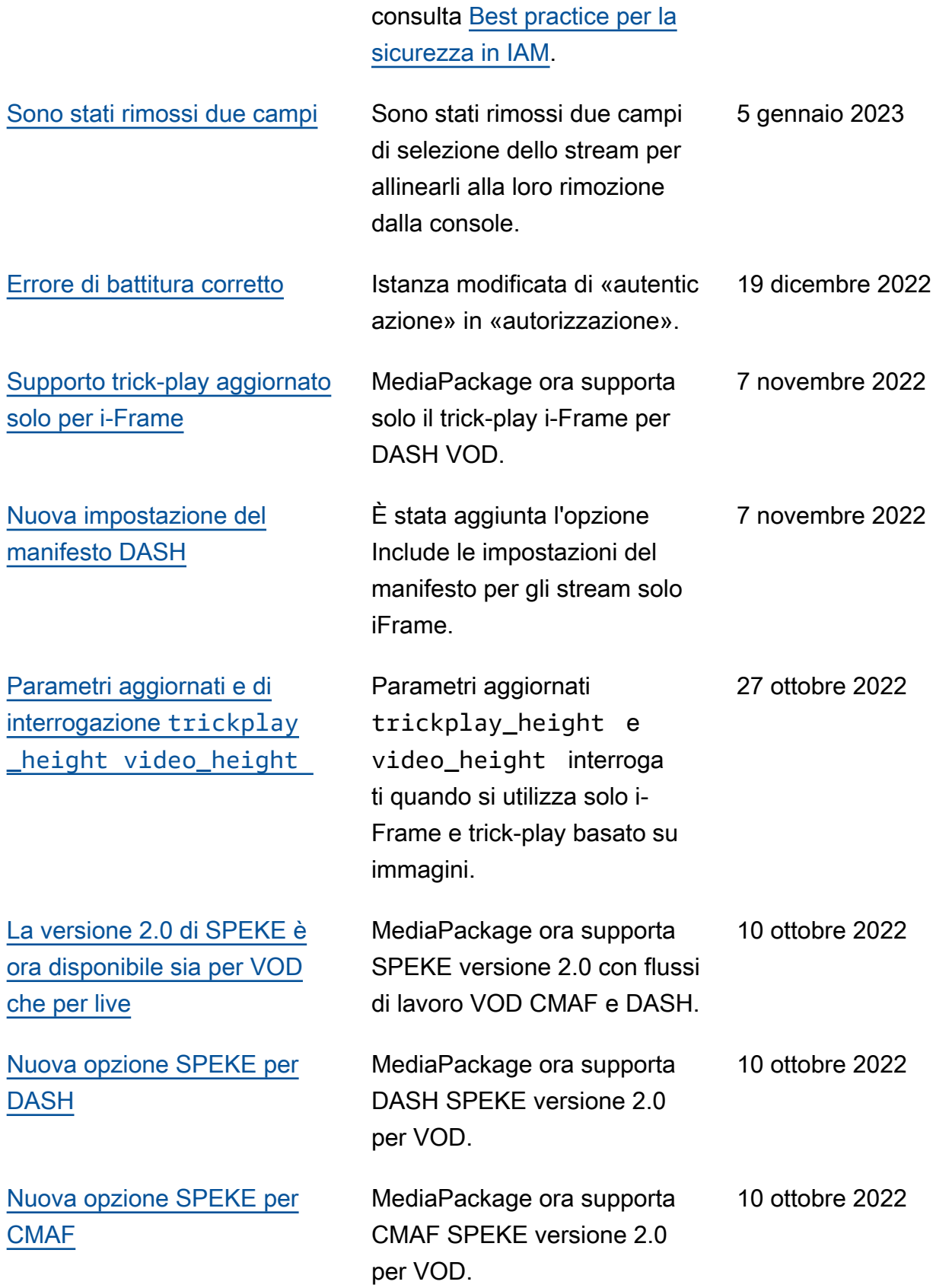

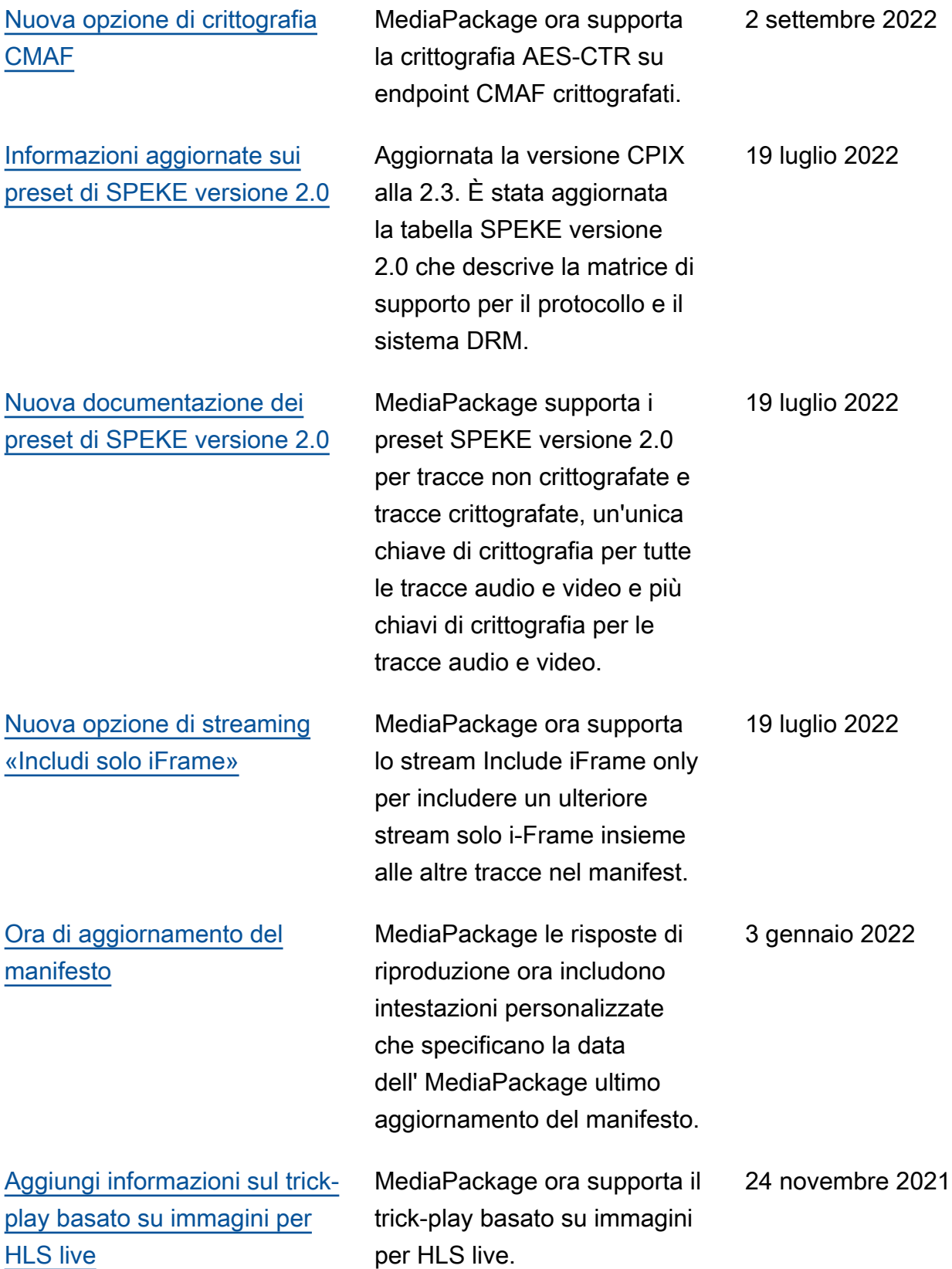

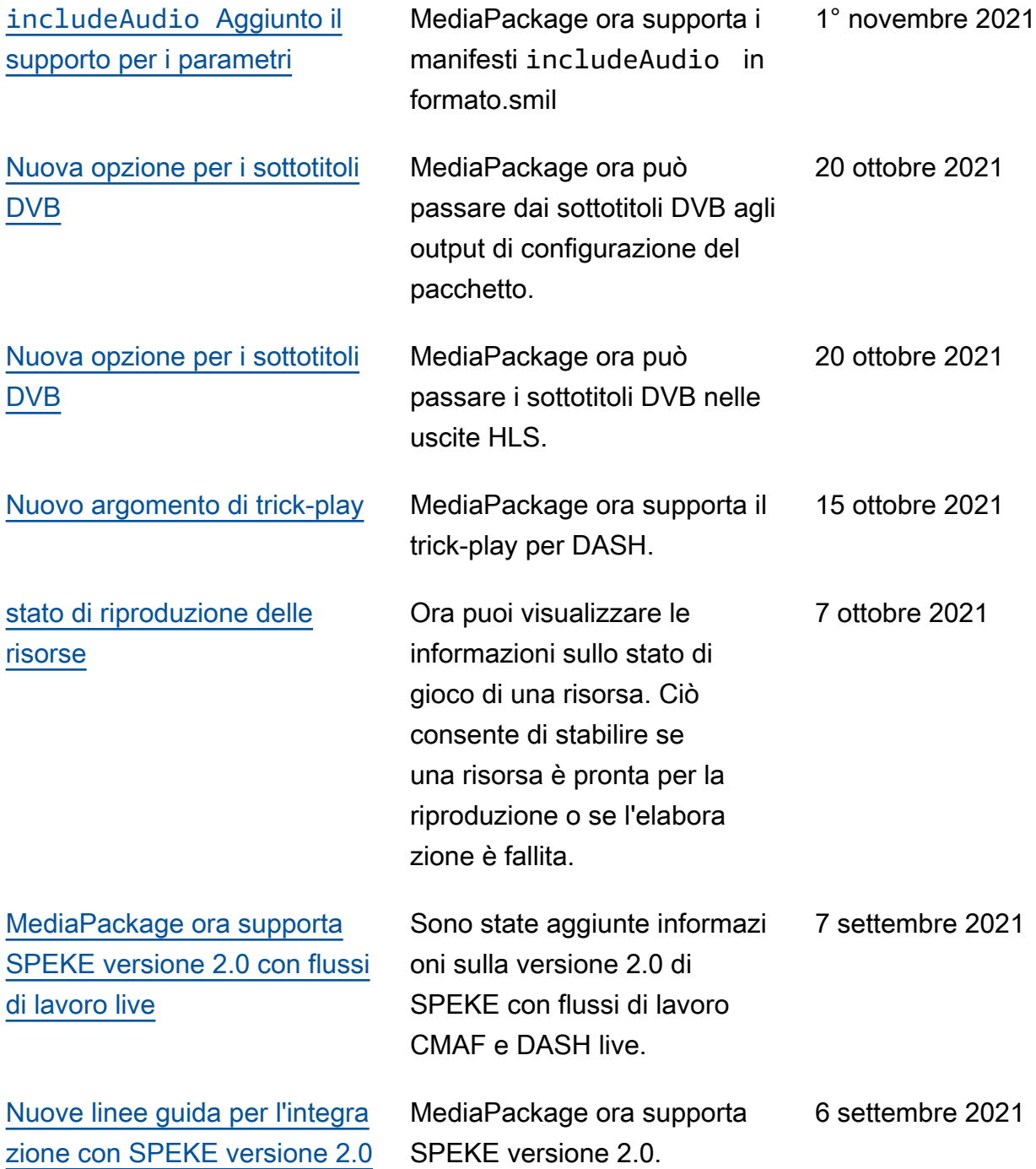

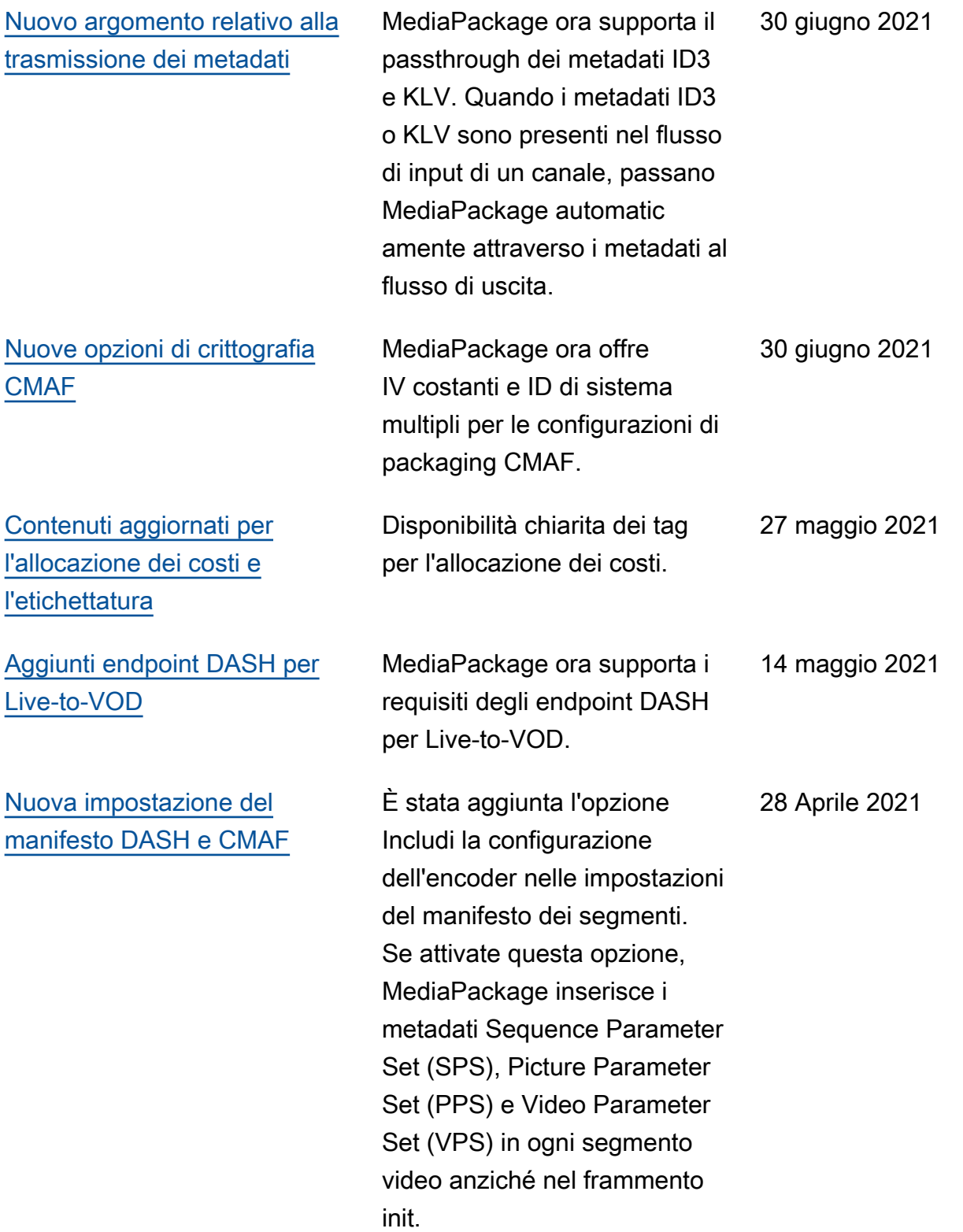

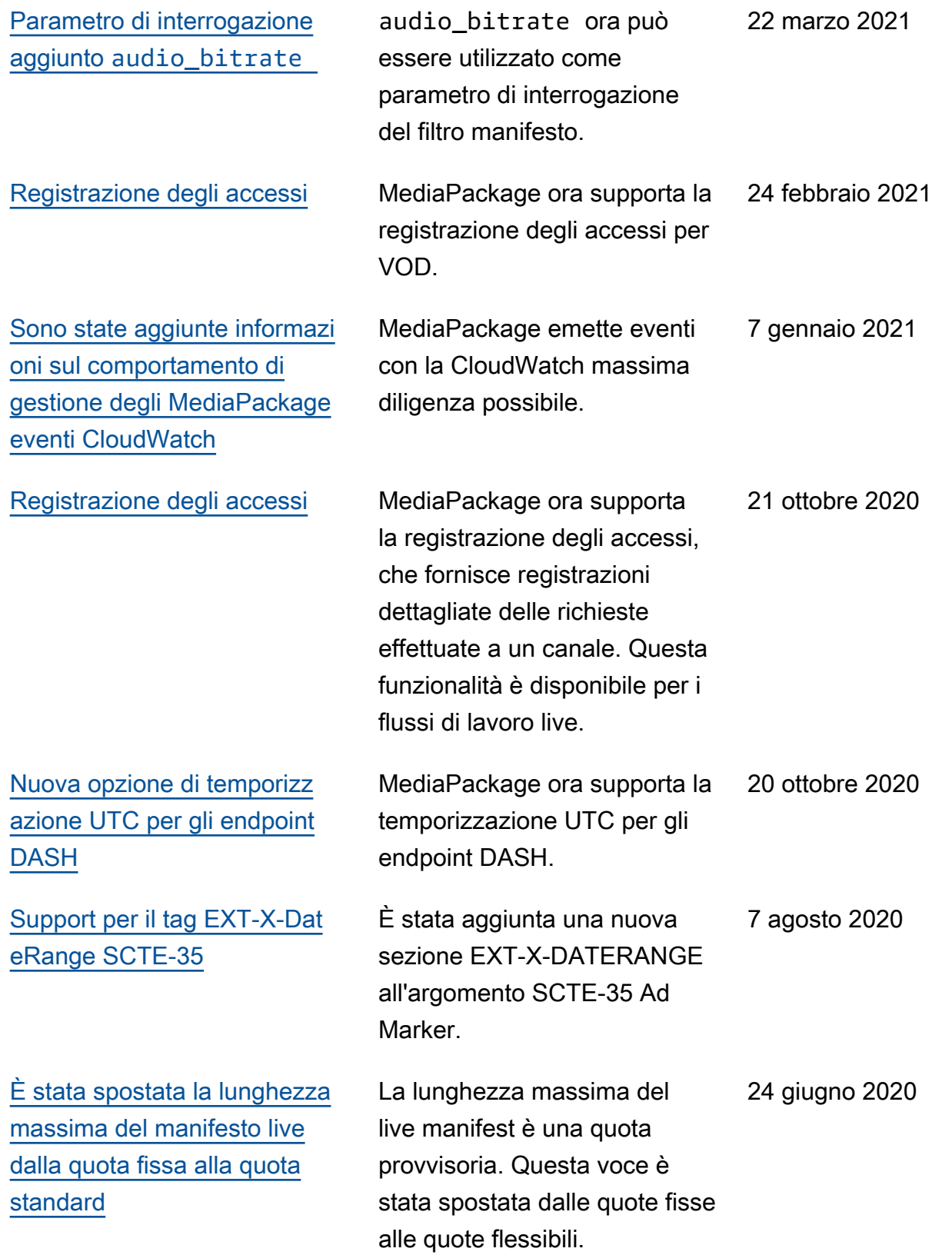

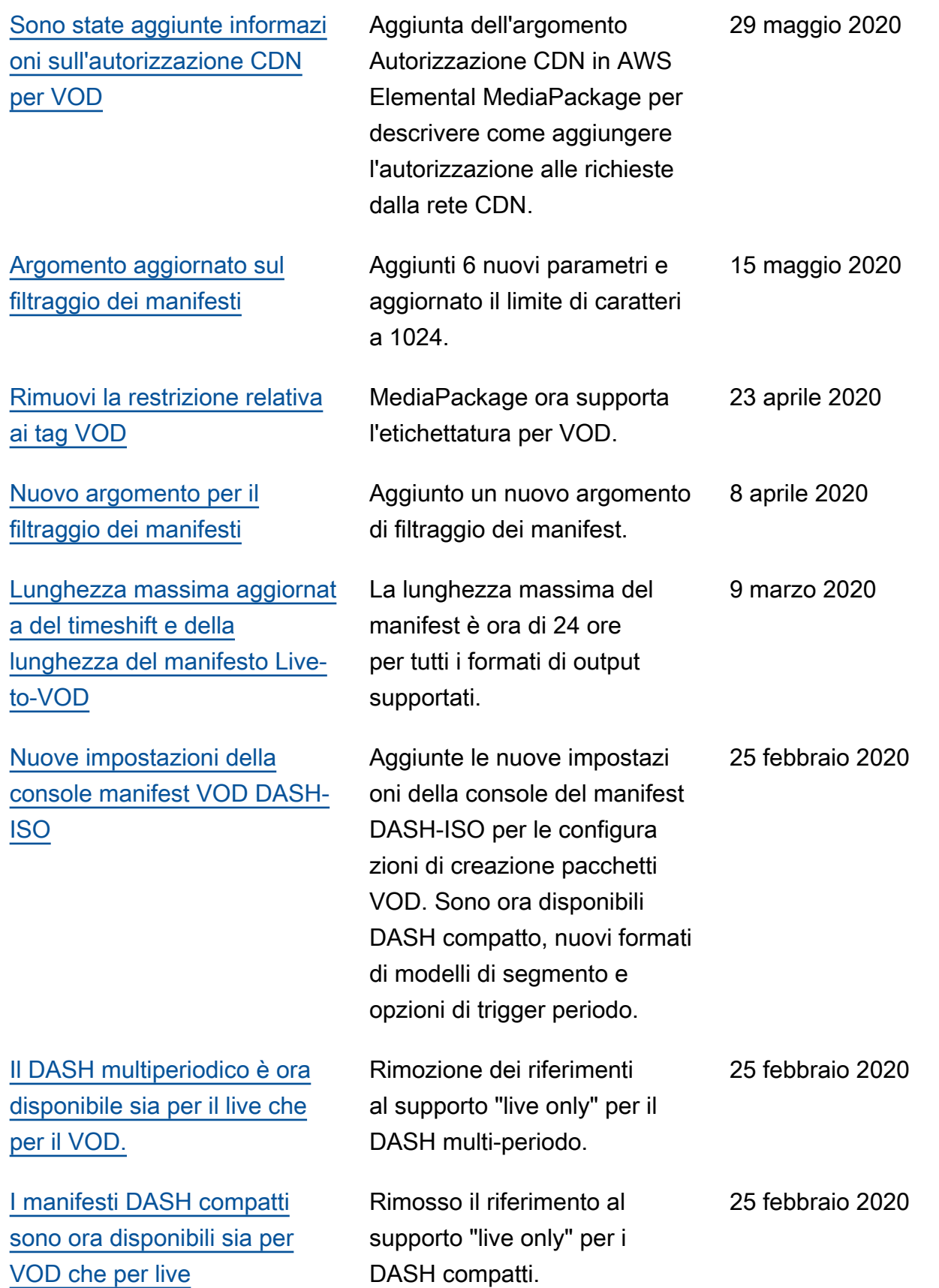

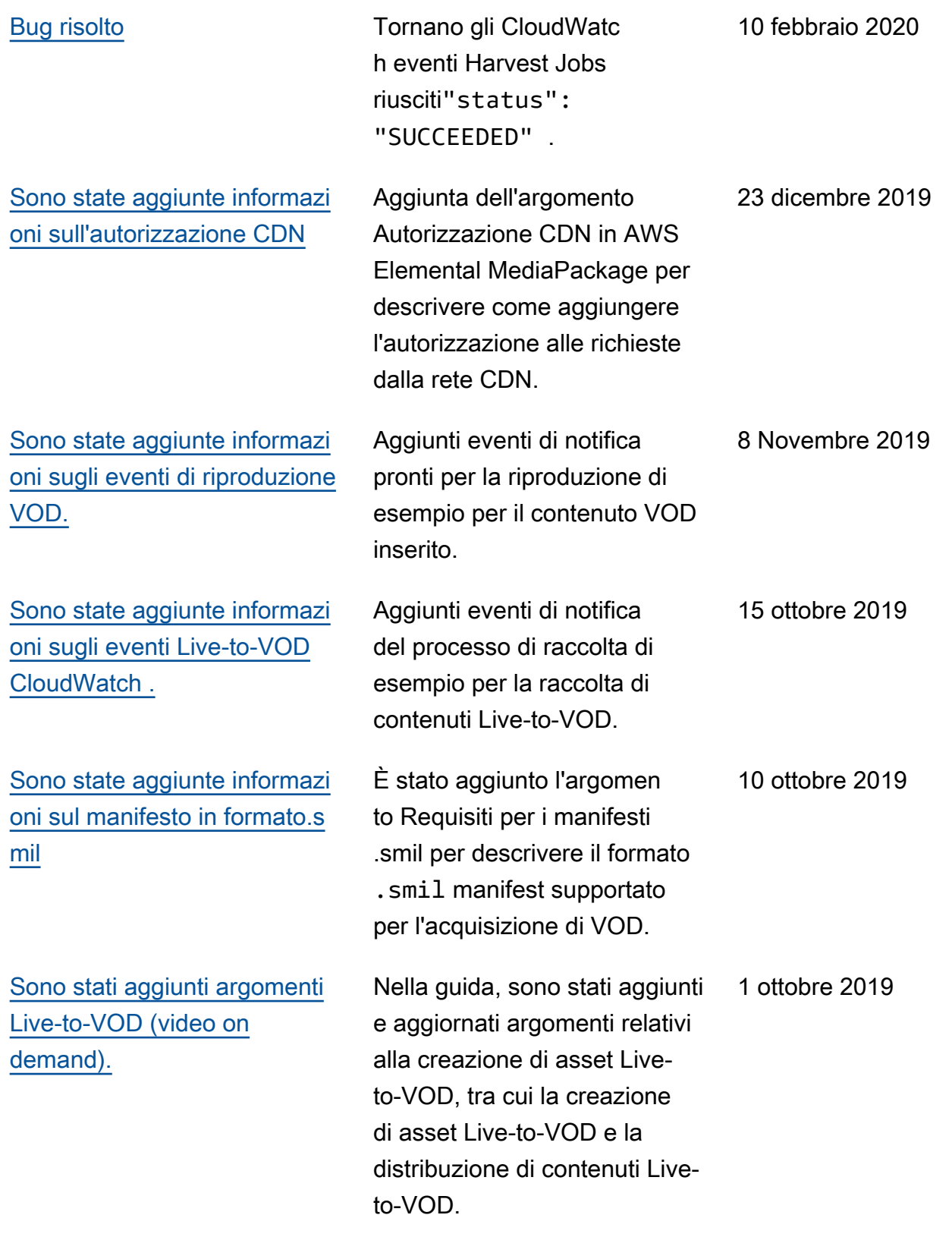

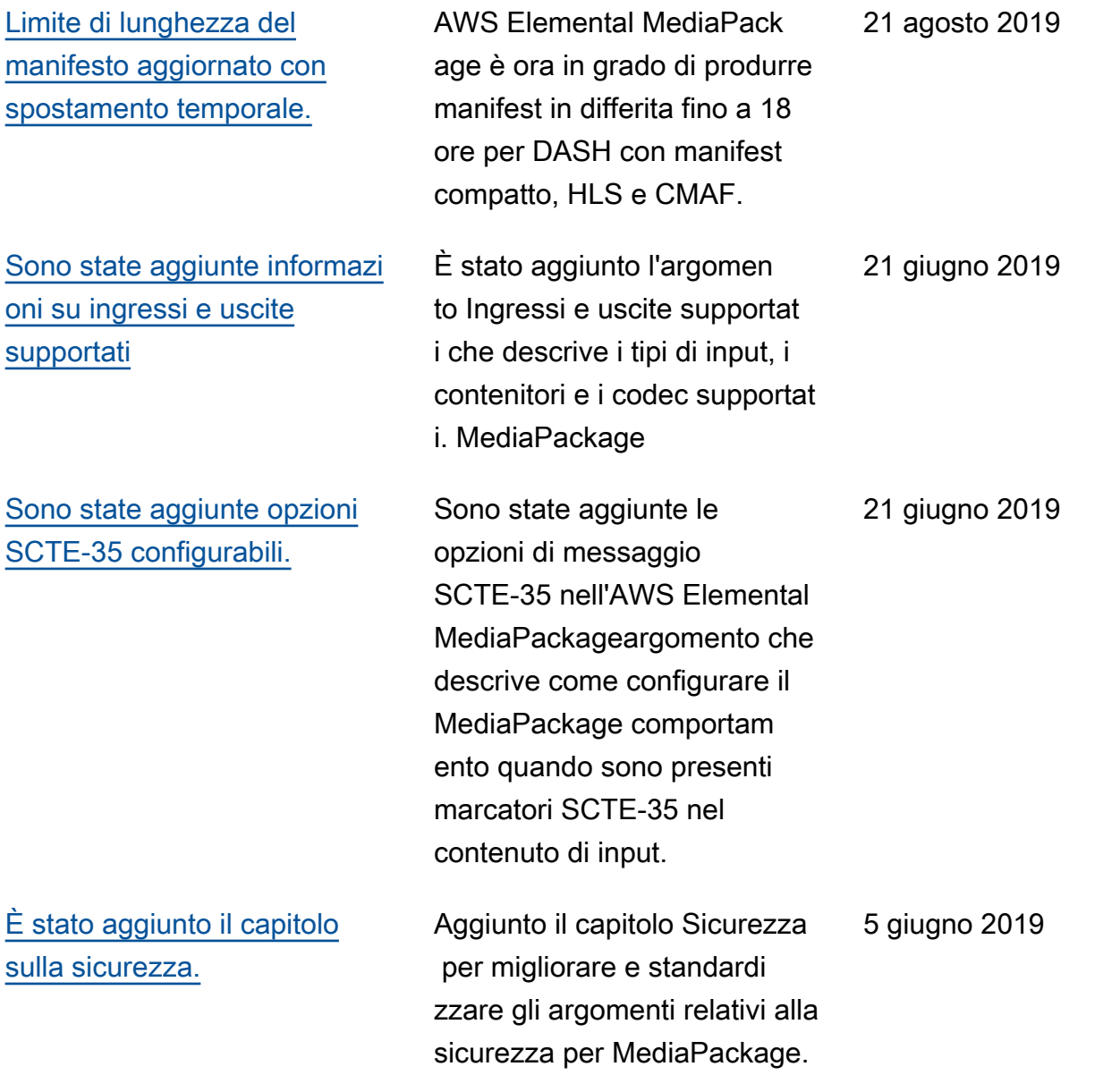

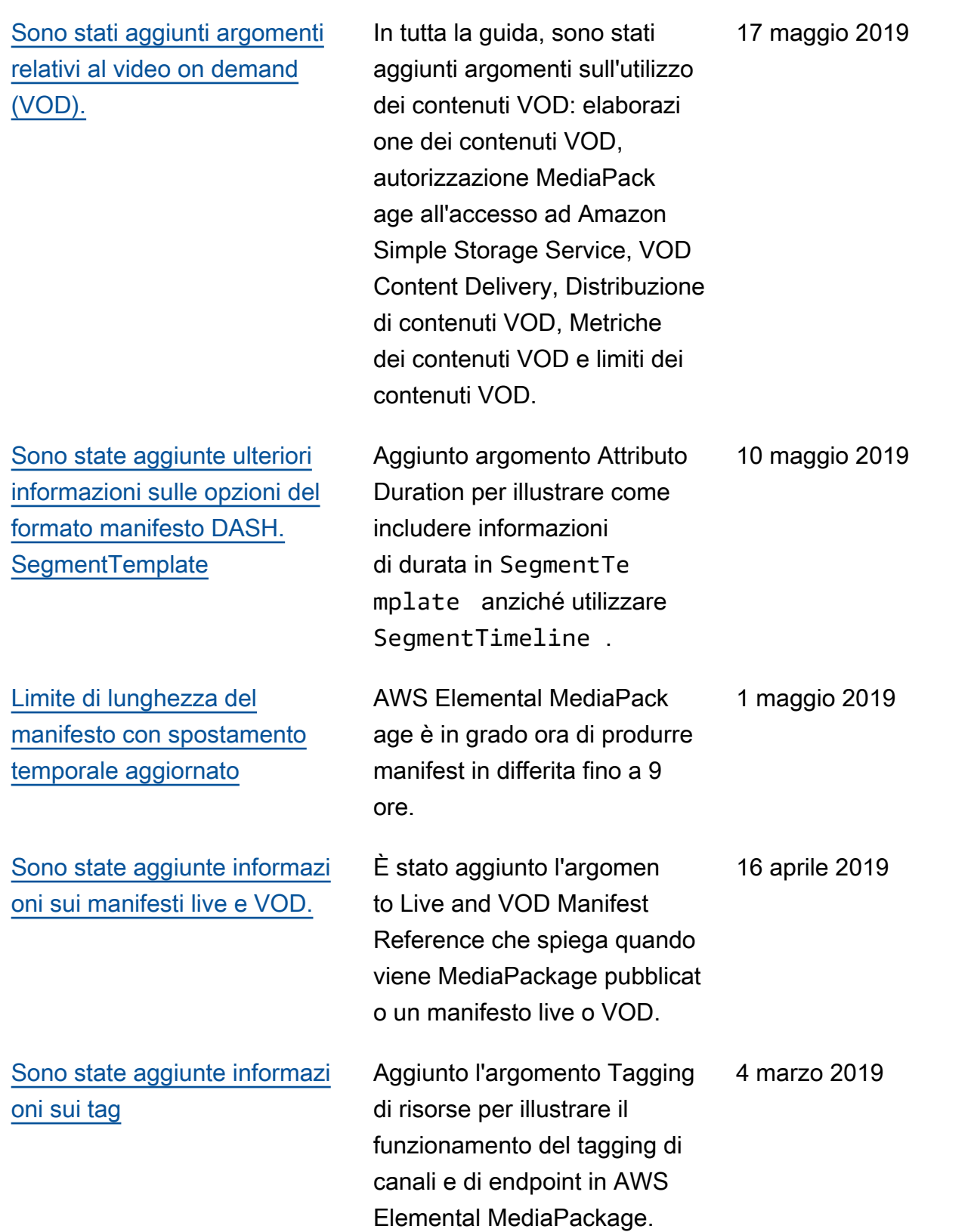

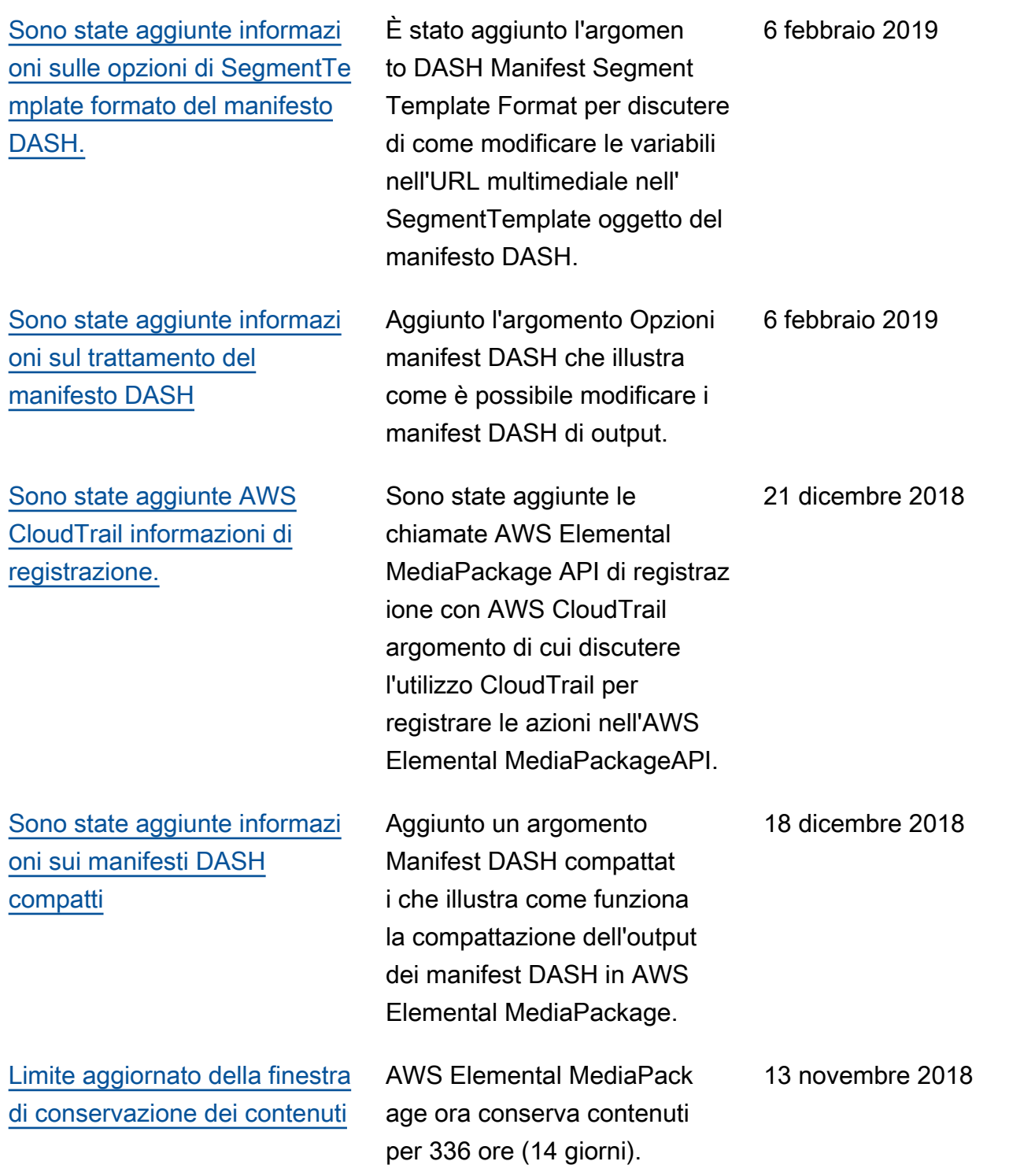

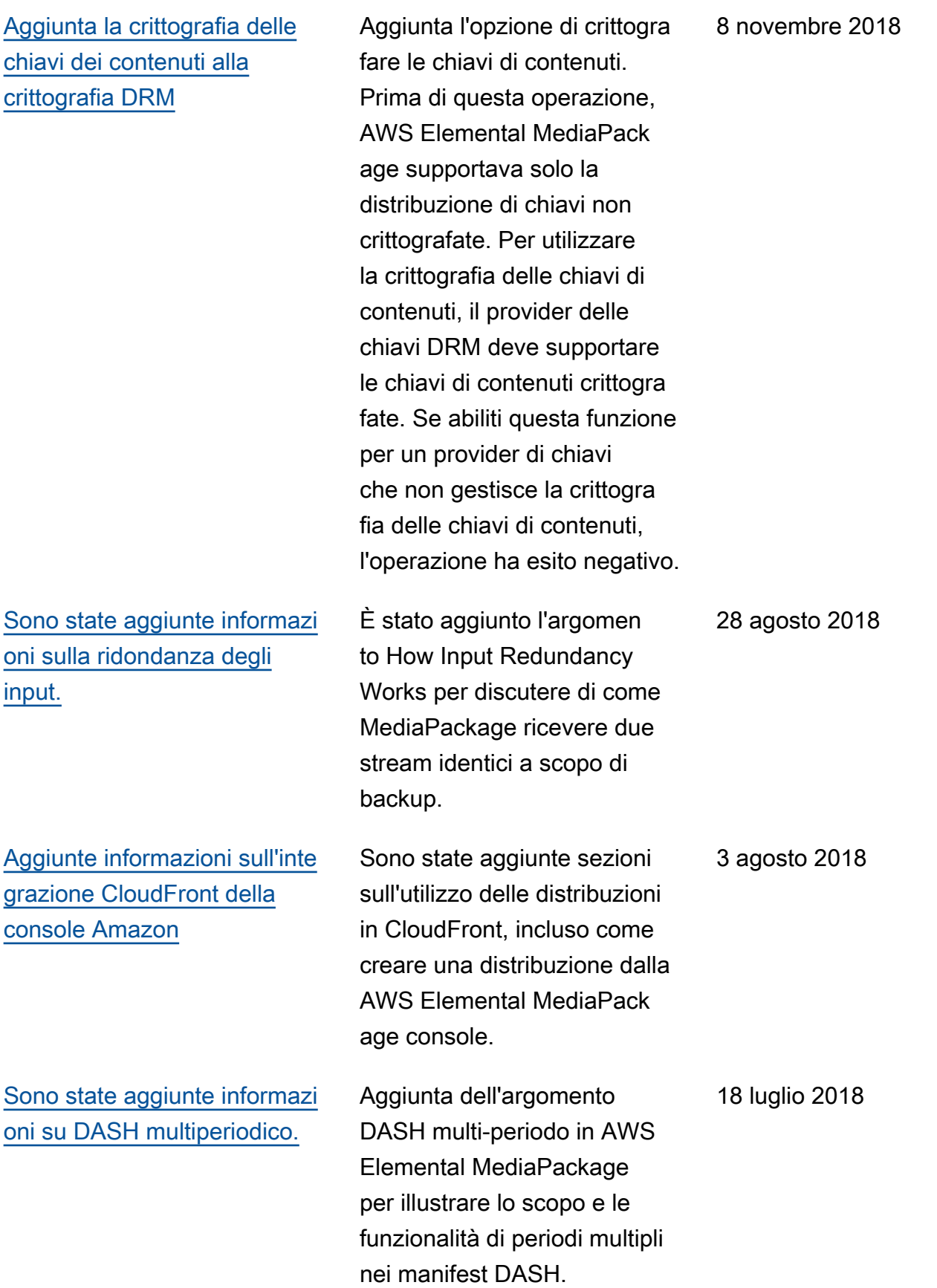

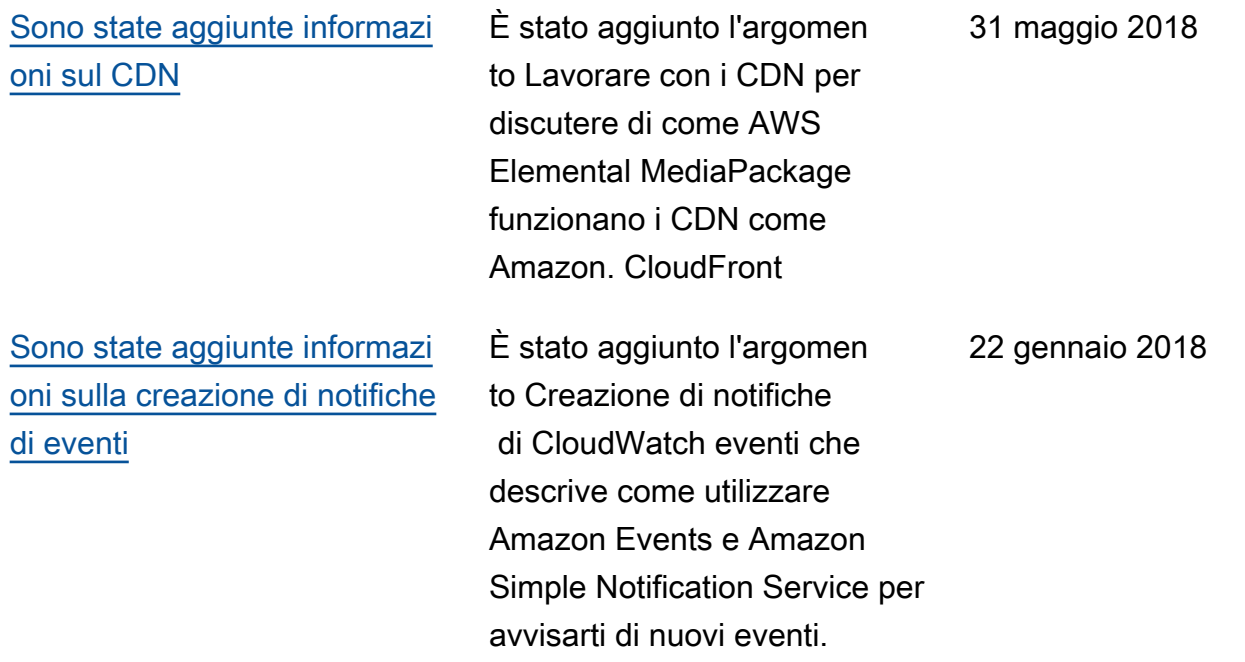

# Aggiornamenti precedenti

La tabella che segue descrive le modifiche importanti apportate a ogni versione della AWS Elemental MediaPackage Guida per l'utente prima di maggio 2018.

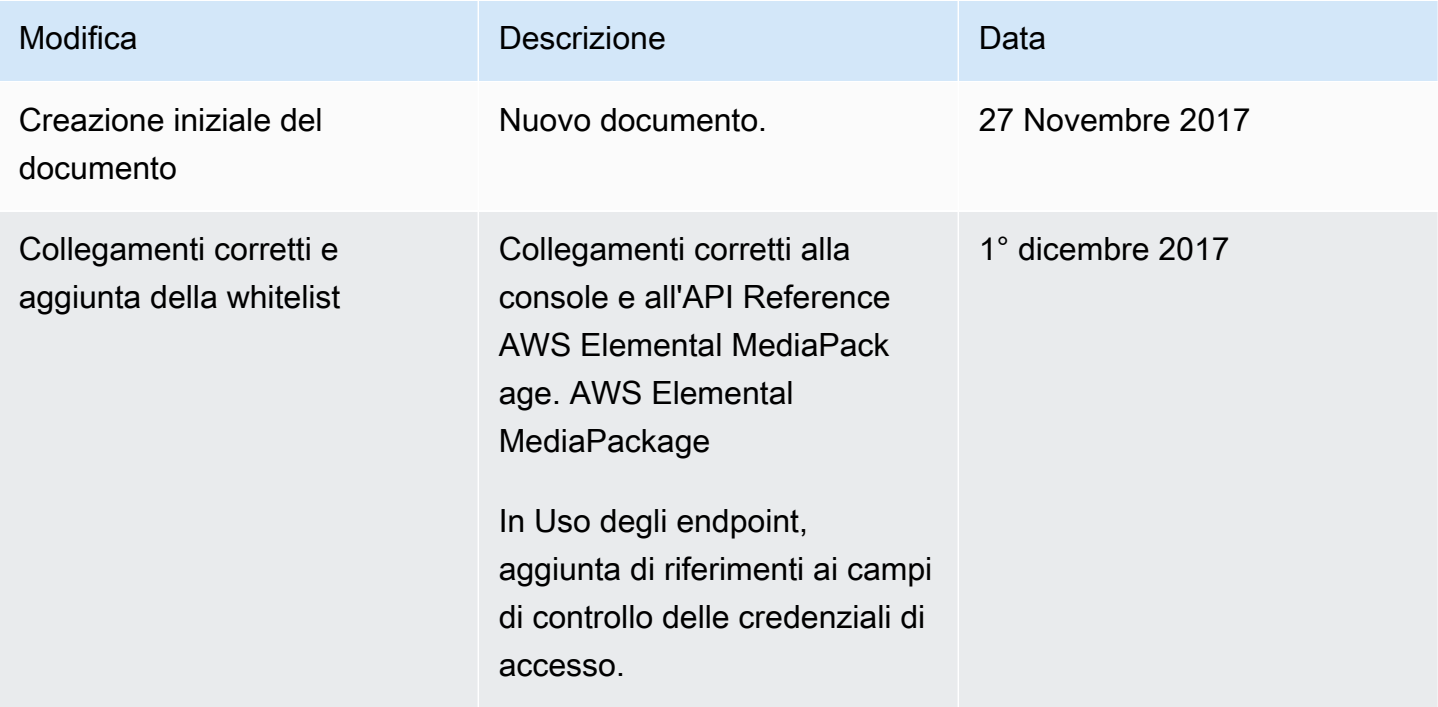

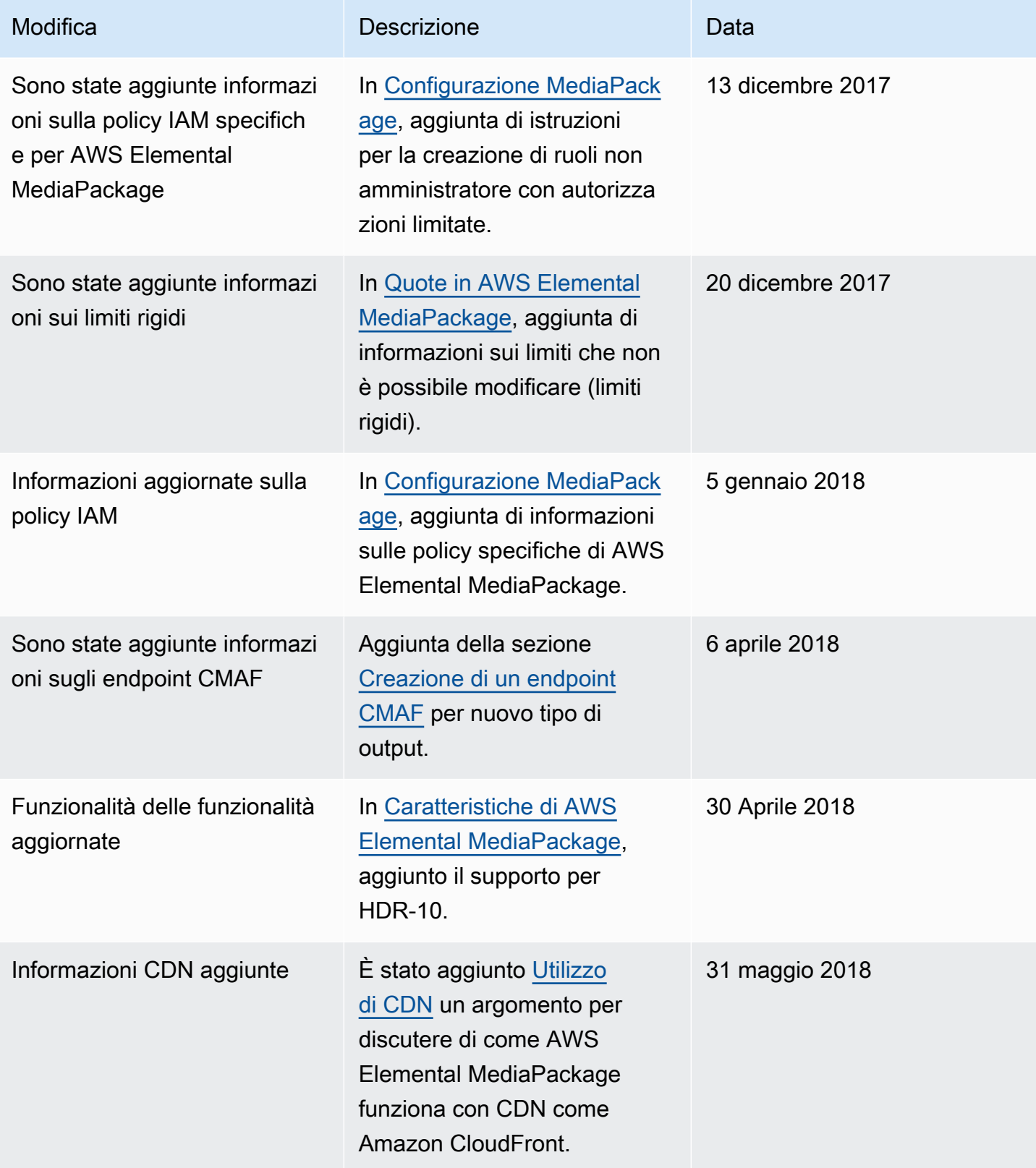

### **a** Note

• I Servizi AWS multimediali non sono progettati o destinati all'uso con applicazioni o in situazioni che richiedono prestazioni sicure, come operazioni di sicurezza, sistemi di navigazione o comunicazione, controllo del traffico aereo o macchine di supporto vitale in cui l'indisponibilità, l'interruzione o il guasto dei servizi potrebbero causare morte, lesioni personali, danni alla proprietà o danni ambientali.

# Glossario per AWS

Per la terminologia AWS più recente, consultare il [glossario AWS](https://docs.aws.amazon.com/glossary/latest/reference/glos-chap.html) nella documentazione di riferimento per Glossario AWS.

Le traduzioni sono generate tramite traduzione automatica. In caso di conflitto tra il contenuto di una traduzione e la versione originale in Inglese, quest'ultima prevarrà.